# **5** software AG

# Natural für Großrechner

# **Operations**

Version 4.2.6 für Großrechner

Februar 2010

# Natural

Dieses Dokument gilt für Natural für Großrechner ab Version 4.2.6 für Großrechner. Hierin enthaltene Beschreibungen unterliegen Änderungen und Ergänzungen, die in nachfolgenden Release Notes oder Neuausgaben bekanntgegeben werden. Copyright © 1979-2010 Software AG, Darmstadt, Deutschland und/oder Software AG USA, Inc., Reston, VA, Vereinigte Staaten von

Amerika, und/oder ihre Lizenzgeber..

Der Name Software AG, webMethods und alle Software AG Produktnamen sind entweder Warenzeichen oder eingetragene Warenzeichen der Software AG und/oder der Software AG USA, Inc und/oder ihrer Lizenzgeber. Andere hier erwähnte Unternehmens- und Produktnamen können Warenzeichen ihrer jeweiligen Eigentümer sein.

Die Nutzung dieser Software unterliegt den Lizenzbedingungen der Software AG. Diese Bedingungen sind Bestandteil der Produktdokumentation und befinden sich unter http://documentation.softwareag.com/legal/ und/oder im Wurzelverzeichnis des lizensierten Produkts.

Diese Software kann Teile von Drittanbieterprodukten enthalten. Die Hinweise zu den Urheberrechten und Lizenzbedingungen der Drittanbieter entnehmen Sie bitte den "License Texts, Copyright Notices and Disclaimers of Third Party Products". Dieses Dokument  $ist\ Bestandteil\ der\ Produktdokumentation\ und\ befindet\ sich\ unter\ http://documentation.softwareag.com/legal/\ und/oder\ im\ Wurzelverzeichnis\ des\ lizensierten\ Produkts.$ 

# Inhaltsverzeichnis

| 1 Operations                                                         |    |  |  |
|----------------------------------------------------------------------|----|--|--|
| 2 Configuring Natural                                                | З  |  |  |
| 3 Linking Natural Objects to the Natural Nucleus                     | 5  |  |  |
| Benefits                                                             |    |  |  |
| ULDOBJ Utility                                                       |    |  |  |
| Using ULDOBJ to Generate an Object Module                            |    |  |  |
| Additional Considerations for Linking Subroutines                    |    |  |  |
| Operating System Dependency of Object Module Generation              | 9  |  |  |
| Example of Linking a Natural Object to the Natural Nucleus           | 10 |  |  |
| 4 Natural User Exits                                                 |    |  |  |
| NATUEX1 - User Exit for Authorization Control                        | 14 |  |  |
| NATSREX2 and NATSREX3 - User Exits for Sort Processing               |    |  |  |
| NATUSKnn - User Exit for Computation of Sort Keys                    | 16 |  |  |
| NATPM - User Exit for Inverted Output                                |    |  |  |
| NREXPG -User Exit for NATRJE                                         |    |  |  |
| USR0070P - User Exit for Editor Profiles                             | 19 |  |  |
| USR2002P - User Exit for Help Window Text Strings                    |    |  |  |
| USR2003P - User Exit for Main Menu                                   | 19 |  |  |
| 5 Natural User Access Method for Print and Work Files                | 21 |  |  |
| NATAMUSR Module Description                                          | 22 |  |  |
| NATAMUSR Module Installation                                         |    |  |  |
| Invoking the Third Party Product                                     | 22 |  |  |
| Natural Scratch-Pad File                                             |    |  |  |
| Purpose of a Natural Scratch-Pad File                                |    |  |  |
| How to Define a Scratch-Pad File                                     |    |  |  |
| What is Stored on the Scratch-Pad File and How to Size it            |    |  |  |
| Scratch-Pad File Maintenance                                         | 26 |  |  |
| 7 Natural Text Modules                                               | 27 |  |  |
| Function and Usage of Text Modules                                   | 28 |  |  |
| NATTEXT Module                                                       | 28 |  |  |
| NATTXT2 Module                                                       | 29 |  |  |
| NATTXT3 Module                                                       | 32 |  |  |
| 8 Natural Configuration Tables                                       | 35 |  |  |
| NATCONFG Module                                                      | 36 |  |  |
| General Overview of Macros Used by NATCONFG                          |    |  |  |
| NTDVCE - Terminal-Device Specification Table                         | 38 |  |  |
| NTMSG - Message Log Table Definitions                                |    |  |  |
| NTSTAT - Definition of Natural Objects Linked to the Natural Nucleus | 39 |  |  |
| NTCPAGE - Code Page Definitions                                      | 39 |  |  |
| Code Page Support                                                    | 40 |  |  |
| Output Devices Supported                                             | 41 |  |  |
| Specification of NTDVCE                                              | 42 |  |  |
| Translation Tables                                                   | 42 |  |  |

| Upper-/Lower-Case Translation                                 | 45 |
|---------------------------------------------------------------|----|
| CMULT Entry                                                   | 46 |
| Output Translation                                            | 46 |
| Input Translation                                             | 47 |
| Code Translation of DBCS Data                                 | 47 |
| NTTZ - Time Zone Definitions                                  | 48 |
| 9 Natural Storage Management                                  | 51 |
| Thread and Non-thread Environments                            | 52 |
| Buffer Types                                                  | 52 |
| Fixed Buffers                                                 | 53 |
| Variable Buffers                                              | 53 |
| Customization of Buffer Characteristics                       | 54 |
| 10 Profile Parameter Usage                                    | 57 |
| 11 Natural Parameter Hierarchy                                | 59 |
| Natural Parameter Hierarchy Overview                          | 60 |
| General Rules for Parameter Usage                             | 60 |
| Natural Standard Parameter Module                             |    |
| Alternative Parameter Module                                  | 61 |
| Predefined Dynamic Parameter Sets                             | 62 |
| Predefined User Parameter Profiles                            | 62 |
| Dynamic Parameter Entry                                       | 62 |
| Natural Security Definitions                                  | 63 |
| Session Parameter Settings                                    | 63 |
| Program/Statement Level Settings                              | 63 |
| Development Environment Settings                              |    |
| Examples of Various Parameter Strings                         | 64 |
| 12 Assignment of Parameter Values                             | 67 |
| Sources for Parameter Value Assignment                        |    |
| Static Assignment of Parameter Values                         |    |
| Dynamic Assignment of Parameter Values                        |    |
| Session Parameters for Runtime Assignment of Parameter Values |    |
| 13 Profile Parameters Grouped by Function                     | 73 |
| System Files                                                  | 74 |
| Buffer Sizes                                                  | 74 |
| External Subprograms                                          | 75 |
| Output Reports and Work Files                                 |    |
| Date/Time Settings                                            |    |
| Limits                                                        |    |
| Character Assignments                                         |    |
| Terminal Communication                                        |    |
| Buffer Pools                                                  |    |
| Translation Tables                                            |    |
| Code Page and Unicode Support                                 |    |
| Usage of Profile Parameters                                   |    |
| Compiler Options                                              | 80 |

| Debugging                                          | 80  |
|----------------------------------------------------|-----|
| Batch Mode                                         | 81  |
| TP Monitors                                        | 81  |
| Database Access                                    | 82  |
| Natural with Adabas                                | 82  |
| Natural with Other Software AG Products            | 83  |
| Miscellaneous Profile Parameters                   | 85  |
| Session Initialization and Termination             | 86  |
| Parameters Reserved for Internal Use               | 87  |
| 14 Using a Natural Parameter Module                | 89  |
| Using the Default Natural Parameter Module NATPARM | 90  |
| Creating a New Natural Parameter Module            | 90  |
| NTPRM Macro - Create a Natural Parameter Module    |     |
| Restricting the Use of a Parameter Module          | 91  |
| Using Macros in a Natural Parameter Module         | 92  |
| 15 z/OS Environment                                |     |
| 16 Natural under z/OS                              | 97  |
| Natural Subsystem                                  | 98  |
| Shared Nucleus                                     | 98  |
| TP Monitor Interfaces                              | 98  |
| Interfaces to Database Management Systems          | 99  |
| Natural in Batch Mode under z/OS                   |     |
| Natural as a Server under z/OS                     | 99  |
| 17 Authorized Services Manager under z/OS          | 101 |
| ASM Overview                                       | 102 |
| ASM System Requirements                            |     |
| ASM Operation                                      |     |
| 18 Natural Shared Nucleus under z/OS and z/VSE     |     |
| Environment-Independent Nucleus                    | 110 |
| Creating a Shared Nucleus                          | 113 |
| Installing a Shared Nucleus                        | 114 |
| Linking Subproducts to the Nucleus                 | 114 |
| Single-Environment Shared Nucleus                  |     |
| Environment-Dependent Nucleus                      | 116 |
| Statically Linked Non-Natural Programs             | 116 |
| Dynamically Called Non-Natural Programs            | 117 |
| 19 Natural Roll Server Functionality               | 119 |
| Natural Roll-Server Overview                       |     |
| Roll Server in a Single z/OS System                |     |
| Roll Server in a z/OS Parallel Sysplex Environment |     |
| Roll File and LRB                                  |     |
| 20 Natural Roll Server Operation                   |     |
| Roll Server System Requirements                    |     |
| Formatting the Roll File                           |     |
| Starting the Roll Server                           |     |

| Roll Server Messages, Condition Codes and Abend Codes    | 136 |
|----------------------------------------------------------|-----|
| Return Codes and Reason Codes of the Roll Server Request | 137 |
| Operating the Roll Server                                | 137 |
| Roll Server Performance Tuning                           | 138 |
| Roll Server User Exits                                   |     |
| 21 z/VSE Environment                                     | 143 |
| 22 Natural under z/VSE                                   | 145 |
| Natural Subsystem                                        | 146 |
| Natural Shared Nucleus                                   | 146 |
| TP Monitor Interfaces                                    |     |
| Interfaces to Database Management Systems                | 146 |
| Natural in Batch Mode under z/VSE                        | 147 |
| 23 Natural Shared Nucleus under z/OS and z/VSE           | 149 |
| 24 VM/CMS Environment                                    | 151 |
| 25 Natural under VM/CMS                                  | 153 |
| Issuing CP and CMS Commands from Natural                 | 154 |
| Reading the CMS Program Stack                            | 154 |
| Hardcopy Function                                        | 155 |
| Applying Fixes to Natural                                |     |
| Natural in Batch Mode under CMS                          | 155 |
| Using TCP/IP Communication                               | 155 |
| Calling Natural Subprograms from Rexx                    | 156 |
| 26 Print File and Work File Support                      | 157 |
| Defining Print Files and Work Files                      | 158 |
| Access Method STD                                        | 158 |
| Access Method CMS                                        | 158 |
| 27 BS2000/OSD Environment                                | 161 |
| Related Topics                                           |     |
| Other Natural Functions for BS2000/OSD-Specific Purposes | 163 |
| 28 Natural Shared Nucleus under BS2000/OSD               | 165 |
| Rules for Using a Natural Shared Nucleus                 | 166 |
| 29 Refresh of Natural Load Pool                          | 169 |
| Prerequisites/Restrictions                               | 170 |
| Procedure                                                | 170 |
| Keyword Parameters for the Program PREFRESH              | 171 |
| 30 Optimization of Message Handling                      | 175 |
| Screen Output Handling                                   | 176 |
| Restoring the Screen Content                             | 176 |
| 31 Siemens Terminal Types Supported by Natural           | 177 |
| Type 9748                                                | 178 |
| 975n Series                                              | 178 |
| Type 9763M                                               | 179 |
| 32 Function Key Support with 9750 Devices                | 181 |
| Key Assignment                                           | 182 |
| Modes for Key Assignment                                 | 182 |

viii Operations

| 33 Common Memory Pools                                                  | 185 |
|-------------------------------------------------------------------------|-----|
| Global Common Memory Pools                                              | 186 |
| Local Common Memory Pools                                               | 190 |
| 34 Calling Dynamically Reloadable 3GL Programs in a Natural Application | 197 |
| Storage Allocation Rule                                                 |     |
| Thread-Creation Rule                                                    | 198 |
| Address-Mode Dependencies                                               | 198 |
| 35 Print File/Work File Server NATPWSV2                                 | 201 |
| Setup                                                                   |     |
| Operation                                                               | 203 |
| 36 RPC Server Front-End                                                 | 205 |
| Setup                                                                   | 206 |
| 37 Natural in Batch Mode                                                |     |
| 38 Natural in Batch Mode under z/OS                                     |     |
| General Information about the Natural z/OS Batch Mode Interface         | 214 |
| Natural z/OS Generation Parameters                                      | 214 |
| Datasets Used by Natural in z/OS Batch Mode                             | 217 |
| 39 Natural in Batch Mode under z/VSE                                    | 223 |
| NATVSE - Natural z/VSE Batch Mode Interface                             | 224 |
| NTVSE Macro - Generation Parameters for Natural under z/VSE             | 224 |
| Natural Datasets Used under a z/VSE Batch Mode Session                  | 230 |
| NATVSE Print and Work File Support for z/VSE Library Members            | 235 |
| NATVSE Dynamic Work File Allocation (DYNALLOC) Support                  | 237 |
| Debugging Facilities for Natural under z/VSE                            |     |
| NATVSE Attention Interrupts                                             | 244 |
| 40 Natural in Batch Mode under CMS                                      | 245 |
| Running Natural in Batch Mode under CMS                                 | 246 |
| 41 Natural in Batch Mode under BS2000/OSD                               |     |
| Files and System Files Used by Natural in BS2000/OSD Batch Mode         | 248 |
| Keyword Parameters                                                      | 250 |
| BS2000/OSD Job Variables                                                | 259 |
| 42 Natural in Batch Mode (All Environments)                             | 261 |
| Adabas Datasets                                                         | 262 |
| Sort Datasets                                                           | 262 |
| Subtasking Session Support for Batch Mode Environments                  | 262 |
| 43 Natural Buffer Pools                                                 |     |
| 44 Natural Buffer Pool - General                                        | 269 |
| Natural Buffer Pool Principle of Operation                              | 270 |
| Buffer-Pool Monitoring and Maintenance                                  |     |
| Natural Global Buffer Pool                                              |     |
| 45 Natural Global Buffer Pool under z/OS                                |     |
| Using a Natural Global Buffer Pool                                      |     |
| Operating the Natural Global Buffer Pool                                |     |
| Sample NATGBPvr Execution Jobs                                          |     |
| Localization                                                            | 200 |

Operations ix

| 46 Natural Global Buffer Pool under z/VSE                      | 287 |
|----------------------------------------------------------------|-----|
| Using a Natural Global Buffer Pool                             | 288 |
| Operating the Natural Global Buffer Pool                       |     |
| Sample NATGBPvr Execution Jobs                                 | 290 |
| Localization                                                   | 292 |
| 47 Common Natural GBP Operating Functions under z/OS and z/VSE | 293 |
| Global Buffer Pool Manager Parameter Module                    |     |
| Global Buffer Pool Operating Functions                         |     |
| Global Buffer Pool Function Parameters                         |     |
| Examples of NATBUFFER Specifications                           | 301 |
| 48 Natural Global Buffer Pool under BS2000/OSD                 | 303 |
| Using a Natural Global Buffer Pool under BS2000/OSD            | 304 |
| Establishing the Global Buffer Pool under BS2000/OSD           |     |
| Administering the Global Buffer Pool under BS2000/OSD          |     |
| 49 Natural Swap Pool                                           | 307 |
| 50 Purpose of a Natural Swap Pool                              | 309 |
| Purpose of a Natural Swap Pool                                 | 310 |
| Benefits of Using a Natural Swap Pool                          | 310 |
| Swap Pool Structure                                            | 311 |
| 51 Natural Swap Pool Operation                                 | 313 |
| Users are On their Way to Natural - No Session Start           | 314 |
| Users are Returning from Natural                               | 314 |
| 52 Natural Swap Pool Initialization                            | 317 |
| Swap Pool Initialization Control                               | 318 |
| Swap Pool Initialization Parameters                            | 319 |
| 53 Dynamic Swap-Pool Reorganization                            | 321 |
| Requirements for Dynamic Swap-Pool Reorganization              |     |
| Statistics Tables                                              |     |
| Swap-Pool-Reorganization Plus Table                            | 322 |
| Swap-Pool-Reorganization Minus Table                           | 323 |
| Parameters for Swap-Pool Reorganization                        |     |
| Checking for the Necessity of Swap-Pool Reorganization         |     |
| Flow of Dynamic Swap-Pool Reorganization                       |     |
| Start of Dynamic Swap-Pool Reorganization                      |     |
| 54 Defining the Natural Swap Pool                              |     |
| Environment-Specific Requirements                              |     |
| Keyword Parameters of Macro NTSWPRM                            |     |
| 55 Natural User Area Size Considerations                       |     |
| Using the MAXSIZE Parameter                                    |     |
| Defining the Size of the Individual Natural Buffers            |     |
| Possible Error Messages                                        |     |
| Displaying the Aggregate Size of All Buffers                   |     |
| Calculating the Maximum Size                                   |     |
| 56 Swap Pool Data Space                                        |     |
| Using ESA Data Space in Addition                               | 340 |

| ESA Data Space Slot Size Adjustment                                     | 340 |
|-------------------------------------------------------------------------|-----|
| 57 Global Restartable Swap Pool under UTM                               | 341 |
| Purpose of a Natural Global Swap Pool under UTM                         | 342 |
| Installing a Natural Global Swap Pool under UTM                         |     |
| Starting a Natural Global Swap Pool under UTM                           | 343 |
| Displaying Information about the Global Swap Pool                       |     |
| 58 Terminating the Global Swap Pool under UTM                           | 345 |
| Termination Using Console Commands                                      | 346 |
| Abnormal Termination with Dump                                          | 346 |
| Termination by Program                                                  | 347 |
| 59 Natural 3GL CALLNAT Interface                                        | 349 |
| 60 Natural 3GL CALLNAT Interface - Purpose, Prerequisites, Restrictions | 351 |
| Purpose of 3GL CALLNAT Interface                                        | 352 |
| Prerequisites                                                           | 353 |
| Restrictions                                                            | 354 |
| 61 Natural 3GL CALLNAT Interface - Usage, Examples                      | 357 |
| Usage                                                                   | 358 |
| Sample Environments                                                     | 361 |
| 62 Operating the Software AG Editor                                     | 365 |
| 63 Editor Work File                                                     | 367 |
| Editor Work File Structure                                              | 368 |
| Editor Work File under z/OS, z/VSE and BS2000/OSD                       | 369 |
| Using the Batch Format Utility                                          | 370 |
| Formatting during Initialization                                        | 370 |
| Maintaining the Editor Work File under z/OS and z/VSE                   | 370 |
| Maintaining the Editor Work File under BS2000/OSD                       |     |
| Editor Work File under VM/CMS                                           |     |
| Editor Work File under Complete/SMARTS                                  | 372 |
| 64 Editor Buffer Pool                                                   |     |
| Purpose of the Editor Buffer Pool                                       | 374 |
| Obtaining Free Blocks                                                   | 375 |
| Initializing the Editor Buffer Pool                                     | 375 |
| Restarting the Editor Buffer Pool                                       |     |
| Editor Buffer Pool Parameters                                           | 376 |
| Buffer Pool Initialization for Multi-User Environments                  | 376 |
| 65 Natural Net Data Interface NATNETTO                                  | 379 |
| Natural Net Data Driver Functional Description                          | 380 |
| General Message Layout                                                  | 381 |
| Layout of Header                                                        | 381 |
| Format Buffer Layout                                                    | 385 |
| Value Buffer Layout                                                     | 390 |
| Attribute Buffer                                                        | 391 |
| 66 Natural as a Server                                                  | 393 |
| 67 Natural as a Server under z/OS                                       | 395 |
| Functionality                                                           | 396 |

Operations xi

| Natural Nucleus Installation in a Server Environment            | 397 |
|-----------------------------------------------------------------|-----|
| Print and Work File Handling with External Datasets in a Server |     |
| Environment                                                     | 397 |
| 68 Natural as a Server under z/VSE                              | 399 |
| Functionality                                                   | 400 |
| Natural Nucleus Installation in a Server Environment            | 401 |
| Print and Work File Handling with External Datasets in a Server |     |
| Environment                                                     |     |
| 69 Natural as a Server under CICS                               | 403 |
| Functionality                                                   | 404 |
| Natural CICS Interface Installation in a Server Environment     |     |
| Restrictions                                                    | 405 |
| 70 Natural Execution - Miscellaneous Topics                     | 407 |
| 71 Asynchronous Processing                                      | 409 |
| Identifying Asynchronous Natural Sessions                       | 410 |
| Handling Output of an Asynchronous Natural Session              | 410 |
| Handling Unexpected or Unwanted Input                           | 411 |
| Other Profile Parameter Considerations                          | 411 |
| 72 Double-Byte Character Sets                                   |     |
| Natural Profile Parameter SOSI                                  | 414 |
| Output Format Specification                                     | 414 |
| Parameter Definitions for DBCS Support                          | 414 |
| Editor Profile Options                                          |     |
| Input Data Check                                                |     |
| Output Data Adjustment                                          |     |
| Natural Stack Data                                              | 416 |
| Application Programming Interfaces for DBCS Handling            |     |
| 73 Input/Output Devices                                         |     |
| Terminal Support                                                |     |
| Light Pen Support                                               |     |
| Printer Support                                                 |     |
| 74 Back-End Program Calling Conventions                         |     |
| Back-End Program Calling Conventions (Batch Mode)               |     |
| Special Considerations under CICS                               |     |
| Special Considerations under IMS TM                             |     |
| Sample Back-End Programs                                        |     |
| 75 Natural 31-Bit Mode Support                                  |     |
| 76 LE Subprograms                                               |     |
| Support of IBM LE Subprograms                                   |     |
| Enabling Natural Support of LE Subprograms                      |     |
| Passing LE Runtime Options                                      |     |
| LE Abend Handling                                               |     |
| 77 External SORT                                                |     |
| Support of External SORT                                        |     |
| Special Considerations for z/OS                                 | 436 |

xii Operations

| Special Considerations for z/VSE      | 436 |
|---------------------------------------|-----|
| Special Considerations for BS2000/OSD | 437 |
| Stichwortverzeichnis                  | 439 |

Operations xiii

# 1 Operations

This documentation contains information for operating Natural in a mainframe environment under various operating systems.

This documentation is organized under the following headings:

| • | Configuring Natural     | Describes how to link Natural objects to the Natural nucleus. Provides information on Natural user exits, Natural user access method for print and work files, Natural scratch-pad file, Natural text modules, Natural configuration tables, and Natural storage management.                                                                                                    |
|---|-------------------------|----------------------------------------------------------------------------------------------------|
| ٥ | Profile Parameter Usage | Provides an overview of the hierarchical structure of the different levels on which Natural parameters can be set. Explains how values can be assigned to profile parameters statically, dynamically and at runtime, provides an overview of the profile parameters available (grouped by function). Describes how to use a Natural parameter module.                                                                                              |
| • | z/OS Environment        | Contains an overview of special considerations that apply when you are running Natural under z/OS online or in batch mode. Describes the functions and the operation of the Authorized Services Manager (ASM). Describes the function and the use of the Shared Natural nucleus. Explains the functions of the Natural Roll Server. Provides information on the Roll Server system requirements, operation, performance tuning and restartability. |
| • | z/VSE Environment       | Contains special considerations that apply when you are running Natural under z/VSE online or in batch mode. Explains the function and the use of the Shared Natural nucleus.                                                                                                    |
| ٥ | VM/CMS Environment      | Explains topics such as issuing CP and CMS commands from Natural, reading the CMS program stack, hardcopy function and applying fixes to Natural. In addition, links are available to topics that apply when you are using Natural under CMS in batch mode. Provides information on how to define print files and work files in the Natural parameter module.                                                                                      |
| 3 | BS2000/OSD Environment  | Contains special considerations that apply when running Natural under the operating system BS2000/OSD.                                                                                                    |

| ٥        | Natural in Batch Mode                       | Contains considerations that apply when running Natural in batch (Adabas datasets, sort datasets, subtasking session support for batch environments), and specifically when running Natural in batch mode under z/OS, z/VSE, VM/CMS and BS2000/OSD. |
|----------|---------------------------------------------|----------------------------------------------------------------------------------------------------|
| •        | Natural Buffer Pools                        | Contains information about the various storage management functions that are available to a Natural administrator under the operating systems z/OS, z/VSE and BS2000/OSD.                                                                           |
| •        | Natural Swap Pool                           | Provides information on the Natural swap pool which is available when you are using the TP monitor CICS or UTM.                                                                                                    |
| <b>a</b> | Natural 3GL CALLNAT Interface               | Contains information about the Natural 3GL CALLNAT Interface with which Natural enables 3GL programs to invoke and execute Natural subprograms.                                                                                                    |
| 9        | Operating the Software AG Editor            | Contains information on how to operate the Software AG Editor.                                                                                                    |
| 9        | Natural Net Data Interface NATNETTO         | Provides information on the Natural Net Data Interface and the net data protocol definition.                                                                                                    |
| •        | Natural as a Server                         | Describes the use of Natural as a Server and the Natural Server Monitor.                                                                                                    |
| •        | Natural Execution -<br>Miscellaneous Topics | Provides general information on Natural execution (asynchronous processing, double-byte character sets, input/output devices, back-end program calling conventions, Natural 31-bit mode support, LE subprograms, and external SORT.                 |

### **Related Documents:**

- Installation
- Messages and Codes
- Natural TP Monitor Interfaces
- Natural Remote Procedure Call
- Natural Utilities
- Software AG Editor
- Natural Security
- Natural for VSAM
- Natural for DB2
- Natural for DL/I
- Natural for SQL/DS

# 2 Configuring Natural

This part provides information on Natural configuration.

- Linking Natural Objects to the Natural Nucleus
- Natural User Exits
- Natural User Access Method for Print and Work Files
- Natural Scratch-Pad File
- Natural Text Modules
- Natural Configuration Tables
- Natural Storage Management

See also the following documents in the *Utilities* documentation:

- SYSCP Utility Code Page Administration
- SYSEXT Natural Application Programming Interfaces
- SYSAPI APIs of Natural Add-On Products

# 3 Linking Natural Objects to the Natural Nucleus

|   | Benefits                                                   | . 6 |
|---|------------------------------------------------------------|-----|
|   | ULDOBJ Utility                                             |     |
|   | Using ULDOBJ to Generate an Object Module                  |     |
|   | Additional Considerations for Linking Subroutines          |     |
|   | Operating System Dependency of Object Module Generation    |     |
|   | Example of Linking a Natural Object to the Natural Nucleus |     |
| _ | Example of Linking a Natural Object to the Natural Nucleus | -10 |

The Natural nucleus is a collection of service programs such as memory administration, string handling, operating system interfaces, the compiler and the runtime environment which comprise the kernel of Natural. It is independent of the operating-system and the TP system.

This document describes the advantages of linking Natural objects to the Natural nucleus and provides information on how to proceed.

The following topics are covered:

### **Benefits**

Linking Natural objects to the Natural nucleus provides the following benefits:

#### **■** Better Performance

The objects are executed from the nucleus and not from the Natural buffer pool. This saves space in the buffer pool and also results in fewer database calls. (If Natural cataloged objects are not linked to the Natural nucleus, they are stored in a database file, for example Adabas, and the actual code must be loaded from this file into the buffer pool before it can be executed.)

#### Consistency

As an object which is linked to the Natural nucleus is always executed from the nucleus, there is no effect if the cataloged object from which it was derived is deleted or changed in the Natural system file. Thus, during each TP-monitor session, the status of the object remains unchanged. A new version of an object which is linked to the nucleus can be obtained by unloading it with ULDOBJ (see below), relinking the new version to the Natural nucleus and refreshing the Natural module. (Refreshing implies that a new copy of a module is loaded into the TP monitor region.)

#### Global Error Handling

If a cataloged object fetches another program to handle errors (for example, by using the Natural system variable \*ERROR-TA), and the error-handling program cannot be loaded into the buffer pool, the original error might be missed and any subsequent error may mask the first error and lead to confusion. To prevent this situation, you can link a user-written global error-handling program to the nucleus.

## **ULDOBJ** Utility

You can use the ULDOBJ utility to link Natural cataloged objects to the Natural nucleus. With the ULDOBJ utility, you generate an object module from a Natural cataloged object and write it to a Natural work file. The generated object module is then processed by the linkage editor and linked to the Natural nucleus.

**Under z/OS and z/VSE:** When a **Natural shared nucleus** is used, the generated object module has to be linked to the environment-*in*dependent part of the nucleus.

# **Using ULDOBJ to Generate an Object Module**

## ► To invoke the ULDOBJ utility

1 Log on to the library SYSMISC and issue the command ULDOBJ.

```
10:12:19 ***** NATURAL OBJECT MAINTENANCE ***** 2005-01-05

User: XYZ - NATURAL ULDOBJ UTILITY - Library: SYSMISC Opsys .. z/OS

Specify parameters below ....

Object ..... ______ (Enter '.' to exit)
Library .... SYSMISC_
OP System ... _____
```

2 Specify and confirm the following parameters:

| Object    | I .      | ne of the cataloged object to be processed. The object can be a program, ram, subroutine, helproutine or map.                                                                                                    |
|-----------|----------|----------------------------------------------------------------------------------------------------|
| Library   | The nam  | e of the library containing the cataloged object.                                                                                                    |
| OP System | operatin | e of the operating system for which the object module is to be generated. (Different g systems have different rules to which the object module must conform.) The the operating system must be one of the following: |
|           | z/OS     | z/OS systems                                                                                                    |
|           | z/VSE    | z/VSE systems                                                                                                    |
|           | BS2000   | BS2000/OSD systems                                                                                                    |
|           | CMS      | VM/CMS systems                                                                                                    |

For each object processed, the ULDOBJ utility displays a report containing the following information:

- the object type (Program, Subprogram, Subroutine, Helproutine, Map, Adapter);
- the name of the cataloged object processed;
- the programming mode (S = structured mode, R = reporting mode)
- the name of the library containing the cataloged object;
- the name of the operating system for which the object deck was generated;
- the size of the cataloged object and optimized code (if applicable);
- the Natural version and system maintenance (SM) level of the cataloged object;
- statistics about the last cataloging of the object, including user and terminal IDs.

ULDOBJ prompts for another object and library after the data from the initial input have been processed. The operating system is not requested, because it does not make sense to generate object modules for more than one operating system for the same Natural work file.

### ► To terminate the ULDOBJ utility

■ After the last cataloged object has been processed, enter a "." in the first input field (Object) and press ENTER.

The generated object module conforms to the format of the specified operating system. It is in relocatable format with non-executable code and consists of:

- an external symbol directory (ESD),
- a relocation dictionary (RLD),
- text with the instructions and data corresponding to the program,
- an END statement (end-of-module indicator for the load module).

The generated object module is written to a Natural work file, which is used as input to a linkage editor. (Depending on the operating system, it may be better to use <code>ULDOBJ</code> in batch mode.)

The generated object module must be processed by the linkage editor of the corresponding operating system before the code is executable as a load module (see the **example** given below). Each load module is valid once it is linked to the Natural nucleus and defined by an NTSTAT entry definition in the Natural configuration module NATCONFG (see *Natural Configuration Tables*).

# **Additional Considerations for Linking Subroutines**

Once a cataloged object has been unloaded by the ULDOBJ utility and linked to the Natural nucleus, the cataloged object can be deleted from the Natural system file.

However, this is *not* true for an object of type "subroutine". A subroutine has two names:

- the name specified in the statements PERFORM and DEFINE SUBROUTINE and
- the name of the object that contains the DEFINE SUBROUTINE statement.

Natural internally associates these two names, but this is possible only if the cataloged object still exists on the Natural system file. If the cataloged object were deleted, this association would be lost and the subroutine linked to the nucleus would not be executable.

## **Operating System Dependency of Object Module Generation**

The object module is generated in different ways, according to the operating system. These differences are listed below.

| Platform: | Requirement:                                                                                                    |
|-----------|----------------------------------------------------------------------------------------------------|
| z/OS      | A NAME control statement is generated as the last card of the object module. It specifies the replace function. For example:                                           |
|           | NAME TEST (R)                                                                                                    |
|           | TEST is the name of the cataloged object.                                                                                                    |
| z/VSE     | The object module(s) will be in LIBR format. A CATALOG control statement is generated as the first card and a "/*" as the last card of the object module. For example: |
|           | CATALOG TEST.OBJ REPLACE-YES object module /+                                                                                                    |
|           | TEST.OBJ is the name of the cataloged object.                                                                                                    |
|           | When the LIBR utility is executed, assign SYSIPT to the work file written by the ULDOBJ utility (ASSIGN SYSIPT=work-file-1).                                           |

| Platform:  | Requirement:                                                                                                    |
|------------|----------------------------------------------------------------------------------------------------|
| BS2000/OSD | The object module(s) will be in LMS format. An ADD control statement is generated as the first card and an END statement as the last card of the object module. For example:                                                         |
|            | ADDR >TEST object module END                                                                                                    |
|            | When the LMS utility is executed, assign SYSDTA to the work file written by the ULDOBJ utility (SYSFILE SYSDTA=work-file-1). The file name generated is Nvr.MOD, where vr stands for the current Natural version and release number. |
|            | If multiple cataloged objects are unloaded during execution of the utility, the object decks are appended to each other.                                                                                                    |

# **Example of Linking a Natural Object to the Natural Nucleus**

If, for example, the objects LOGPROG and EDITPROG in the library SYSLIB are to be linked to the Natural nucleus, the following steps could be taken:

1. Identify the cataloged objects to be linked.

```
Object Library
------
LOGPROG SYSLIB
EDITPROG SYSLIB
```

2. Set up the batch Natural job stream. Assuming a z/OS environment, include the following cards:

```
//CMWKF01 DD DSN=ULD.NAT.PGMS,UNIT=SYSDA,DISP=(,KEEP),
// SPACE=(CYL,(3,1),,RLSE),VOL=SER=VVVVVV,
// DCB=(RECFM=FB,BLKSIZE=800,LRECL=80)
//CMSYNIN DD *
LOGON SYSMISC
ULDOBJ LOGPROG,SYSLIB,OS
EDITPROG,SYSLIB
.
FIN
/*
```

3. Set up the linkage editor job stream.

This step places the load modules LOGPROG and EDITPROG in the NATURAL. USER. LOAD dataset.

With an additional link-edit job, these modules can be linked together as a single load module before being linked to the nucleus in Step 5.

4. Define the statically linked Natural programs in source module NATCONFG in the NSTATIC table for linked Natural programs:

```
NTSTAT INPL,TYPE=W
NTSTAT INPLLIB,TYPE=W
NTSTAT AERROR,TYPE=W
NTSTAT LOGPROG <==== your entries
NTSTAT EDITPROG <====
```

TYPE=W means that a "weak" external reference to the specified program is generated rather than a normal one.

5. Review the linkage editor job stream for the Natural nucleus and include the following:

```
//* INCLUDE DDNAME AND DSN OF DATASET WHERE OBJECTS RESIDE
//*
//SYSLMOD DD DSN=NATURAL.USER.LOAD, DISP=SHR
//NATLIB DD DSN=NATURAL.V2.USER.LOAD,DISP=SHR//*
//SYSLIN DD*
. . .
                             INCLUDE MODULES FOR NUCLEUS
. . .
INCLUDE NATLIB(NATPARM)
                             NATPARM MODULE
INCLUDE SYSLMOD(LOGPROG)
                             LOGON NATURAL PGM
INCLUDE SYSLMOD(EDITPROG)
                             EDITOR NATURAL PGM
                             INCLUDE ENTRY AND NAME CARDS
. . .
/*
```

If the cataloged objects were linked together (as done optionally in Step 3), include this load module instead of the individual load modules in the link of the nucleus.

# 4 Natural User Exits

| NATUEX1 - User Exit for Authorization Control            | 14 |
|----------------------------------------------------------|----|
| ■ NATSREX2 and NATSREX3 - User Exits for Sort Processing | 15 |
| ■ NATUSKnn - User Exit for Computation of Sort Keys      | 16 |
| NATPM - User Exit for Inverted Output                    | 17 |
| NREXPG -User Exit for NATRJE                             | 18 |
| ■ USR0070P - User Exit for Editor Profiles               | 19 |
| ■ USR2002P - User Exit for Help Window Text Strings      | 19 |
| ■ USR2003P - User Exit for Main Menu                     | 19 |

A Natural user exit is a programming object that is invoked by Natural, a subcomponent or a subproduct. Usually, a sample user exit is delivered in source form. The instructions contained in the user exit have to be written or adjusted by the user. The purpose of a user exit is to manipulate data or make decisions. Most user exits take advantage of the Natural programming language; a small subset has to be written in Assembler language.

This document describes the following Natural user exits:

Other Natural user exits and application programming interfaces are described in the relevant places in the Natural subcomponent or subproduct documentation (*Natural RPC*, *TP Monitor Interfaces*, *Utilities*, add-on products, etc.).

### **NATUEX1 - User Exit for Authorization Control**

The user exit NATUEX1 is called whenever a user session is activated. It can be used to determine whether or not the user is authorized to use Natural. The security data used to determine this can be retrieved from the security system being used (for example, RACF or ACF2).

NATUEX1 is called using standard calling conventions:

| Register | Contents                           |
|----------|------------------------------------|
| 15       | Entry address of NATUEX1           |
| 14       | Return address of Natural          |
| 13       | Address of a save area of 18 words |
| 1        | Address of a parameter list        |

The parameter list contains five addresses:

| Address | oints to an 8-byte field containing the value which is used to fill the Natural system variable |  |
|---------|-------------------------------------------------------------------------------------------------|--|
| 1       | *INIT-USER                                                                                      |  |
| 2       | *ETID                                                                                           |  |
| 3       | *INIT-ID                                                                                        |  |
| 4       | *INIT-PROGRAM                                                                                   |  |
| 5       | *USER (Note that this system variable will be overwritten during a Natural Security logon.)     |  |

These five values can be modified by the user exit.

For normal completion, the user exit must return control with Register 15 set to 0. If Register 15 does not contain 0, the Natural session is terminated with the condition code equal to the value in Register 15.

NATUEX1 can be linked to a shared nucleus or to an environment-independent nucleus. It is also possible to link it to an alternative parameter module, or as a separate module if you are running with profile parameter RCA.

An example of the user exit is available as member XNATUEX1 in the Natural source library.

**For CICS:** See also *NCIUIDEX* - *User ID Exit Interface* in the Natural *TP Monitor Interfaces* documentation.

## NATSREX2 and NATSREX3 - User Exits for Sort Processing

Natural provides two user exits for sort processing: NATSREX2 and NATSREX3.

The two user exits can be used with Natural's own sort program as well as with an external sort program. The exits are activated automatically when they are linked to the nucleus and so their addresses get resolved. Since, under z/OS and z/VSE, many external SORT programs already supply several exit functions, the exits NATSREX2 and NATSREX3 may especially be used either with Natural's internal sort program or with external SORT under BS2000/OSD.

NATSREX2 is always called when Natural passes a record to the sort program. NATSREX3 is called when the sort program, upon completion of the sort run, passes a record to Natural. The example delivered shows how you can establish your own collating sequence for a SORT.

When the user exits are activated, the following register conventions must be adhered to:

| Register | Contents                                 |
|----------|------------------------------------------|
| 15       | Entry addresses of NATSREX2 and NATSREX3 |
| 14       | Return address of Natural                |
| 13       | Address of the 18-word save area         |
| 1        | Address of the sort record               |
| 3        | Length of the sort record                |

The user exits have to secure the Natural registers and restore them upon returning control to Natural.

As the sort exit module is linked to the module NAT2SORT, programming has to be reentrant. The format and structure of the sort records must not be modified.

## **NATUSKnn - User Exit for Computation of Sort Keys**

Some national languages contain characters which are not sorted in the correct alphabetical order by a sort program or database system. With the system function SORTKEY you can convert such "incorrectly sorted" characters into other characters that are "correctly sorted" alphabetically.

When you use the SORTKEY function in a Natural program, the user exit NATUSK*nn* will be invoked - *nn* being the current language code (that is, the current value of the system variable \*LANGUAGE).

You can write a NATUSK*nn* user exit in any programming language that provides a standard CALL interface. The character string specified with SORTKEY will be passed to the user exit. The user exit has to be programmed so that it converts "incorrectly sorted" characters in this string into corresponding "correctly sorted" characters. The converted character string is then used in the Natural program for further processing.

For the conversion, NATUSK*nn* may use the translation table NTUTAB1 of the configuration module NATCONFG; this means that NTUTAB1 may have to be adjusted accordingly.

NATUSK*nn* is called using standard calling conventions:

| Register | Contents                               |
|----------|----------------------------------------|
| 15       | Entry address of NATUSKnn              |
| 14       | Return address of Natural              |
| 13       | Address of a save area of 18 fullwords |
| 1        | Address of a parameter list            |

The parameter list contains the following addresses:

| Offset | Address of                                          |
|--------|-----------------------------------------------------|
| +0     | The character string passed from Natural.           |
| +4     | The length of the character string (fullword).      |
| +8     | The character string resulting from the conversion. |
| +12    | The length of the result string (fullword).         |
| +16    | The translation table NTUTAB1.                      |

NATUSK*nn* has to to secure all registers, except 14 and 15, and restore them upon returning control to Natural.

For normal completion, the user exit must return control with Register 15 set to Return Code 0. If Register 15 does not contain "0", a corresponding Natural error will be issued.

### **Sample User Exit Programs**

The following sample user exits are provided in source code form:

| Program  | Function                                                                                                    |
|----------|----------------------------------------------------------------------------------------------------|
| NATUSK01 | Applies to English and converts all English lower-case letters in the character string to upper-case.                                                                          |
|          | Applies to German and converts the German umlauts ä, ö, ü, and ß into their corresponding replacement characters ae, oe, ue, ss in order to provide a different sort sequence. |

When a shared nucleus is used, NATUSK*nn* can be linked to the environment-independent part of the nucleus.

It is also possible to link it to an alternative parameter module, or as a separate module if you supply the name(s) of the invoked NATUSK*nn* module(s) with the profile parameter RCA.

For linkage and loading conventions, see also the CALL statement in the Natural *Statements* documentation.

## **NATPM - User Exit for Inverted Output**

The NATPM module is used to support inverse direction terminals. It contains the user exit routine for field and line conversion which is called by Natural at terminal I/Os if for some fields the print mode (profile parameter PM) has been set to I.

PM=I indicates inverse direction and is used to support languages writing from right to left (for example, bi-directional languages); see also the description of the profile parameter PM.

The module NATPM is delivered as a source module and can be modified if required.

### **Inversion Logic**

Natural provides a user-exit routine which is called for each field where the resulting attribute is PM=I and for each line to be printed via hardcopy, additional report and primary batch output. This exit is called with three parameters:

- the source field to be inverted,
- the target field to receive the inverted data,
- a length field specifying the length of the source and target fields.

As this user exit routine is available in source code to all users, it might be used as an explicit field exit triggered by the PM=I attribute. The user is then able to check and modify line contents or field contents.

#### **Field User Exit**

The user exit in NATPM will be called for every field where the attribute PM=I is set.

This attribute can be set by the Natural programmer, or is automatically set for numeric fields when the global print mode is set to PM=I. It does not matter whether the output is generated for the terminal, for hardcopy, for additional reports or for the primary output in batch.

For printing devices, Natural does not expect automatic inversion from the hardware, but calls NATPM again for the complete line. This feature can be used in countries where the field inversion is not required to establish interface logic with Natural based on a field attribute.

## **NREXPG -User Exit for NATRJE**

NREXPG is a user exit for Natural Remote Job Entry (NATRJE). After the job is complete, each JCL card is passed to the exit before it is submitted to the operating system. The following data are available to the exit:

- the ICL card to be submitted,
- a return code field,
- the name of the Natural program currently being executed,
- the Natural user identification,
- a 240-byte work area.

After each call, the exit passes a return code to NATRJE indicating one of the following events:

| Code | Explanation                                                                                                    |
|------|----------------------------------------------------------------------------------------------------|
| 0    | Submission: the card is submitted; the exit may modify the card before submission.                                                                                             |
| 4    | Termination: the card is submitted; the exit is disabled for further cards of the current job.                                                                                 |
| 8    | Insertion: the card is skipped based on the assumption that it contains only an insert character, for example, the percent sign (%); additional specified cards are submitted. |
| 10   | Deletion: the card is not submitted.                                                                                                    |
| 12   | The current job is flushed.                                                                                                    |

An example of the user exit, called NREXPG, is available as member XNATRJE in the Natural source library. The exit can be assembled and linked according to the rules of programs specified as CSTATIC. However, a CSTATIC entry for NREXPG is not required.

## **USR0070P - User Exit for Editor Profiles**

The user exit routine USR0070P enables you to modify the parameter settings for the Natural program editor or data area editor in the default profile SYSTEM.

For further information on the editor profile, see *General Information* in the *Editors* documentation.

USR0070P provides a list of all parameters which are to receive a default setting.

With this user exit, you can also determine whether editor profiles are to be stored in the FNAT system file, the FUSER system file or the scratch-pad file.

In addition, USR0070P considers DBCS support and sets the editor profile options Editing in Lower Case and Dynamic Conversion of Lower Case correspondingly.

An example of this user exit routine is available in the library SYSEXT on the FNAT system file, both in object and source form. Information on how to use it is contained in the text member USR0070T.

## **USR2002P - User Exit for Help Window Text Strings**

The user exit routine USR2002P can be used to customize the text strings for the **Current Natural Message** window that is invoked by pressing the Help key while the cursor is on the message line.

The object USR2002P itself contains the text strings used within the Current Natural Message window, for example, the window title and the descriptive texts, such as, the field names Sh (short message), Tx (long message), Ex (explanation) and Ac (action).

An example of this user exit routine is available in the library SYSEXT on the FNAT system file, both in object and source form. Information on how to use it is contained in the text member USR2002T.

## **USR2003P - User Exit for Main Menu**

The user exit routine USR2003P can be used to customize the following settings for the Natural Main Menu and its subordinate menus:

- position and color of the message line,
- position and color of the PF key lines.

An example of this user exit routine is available in the library SYSEXT on the FNAT system file, both in object and source form. Information on how to use it is contained in the text member USR2003T.

# 5 Natural User Access Method for Print and Work Files

| ■ NATAMUSR Module Description      |                                  |      |
|------------------------------------|----------------------------------|------|
| ■ NATAMUSR Module Installation     | NATAMUSR Module Description      | . 22 |
|                                    |                                  |      |
| ■ Invoking the Third Party Product | Invoking the Third Party Product |      |

This document describes the Natural User Access Method which is an interface for third party vendor products for Natural print and/or work file support.

The following topics are covered:

## **NATAMUSR Module Description**

The NATAMUSR module provides an exit interface (entry point NATAM9EX) for software vendors to handle Natural print and work files, that is, it actually consists of two parts:

- the Natural User Access Method stub NATAMUSR delivered with Natural and
- the Natural User Access Method exit NATAM9EX delivered by a software vendor.

### **NATAMUSR Module Installation**

The NATAMUSR module (with the access method exit) may be installed in one of the following ways:

- linked to the Natural nucleus,
- linked to the Natural driver (when driver and front-end are split),
- linked to an alternative Natural parameter module (as loaded via profile parameter PARM),
- linked as a separate module; in this case, the following Natural profile parameters are required:

```
RCA=(NATAMO9), RCALIAS=(NATAMO9, xxx),
```

where *xxx* is the name of the separate module in the load library.

## **Invoking the Third Party Product**

- To invoke the third party product for Natural print and/or work file processing
- Specify AM=USER for the relevant files (see also NTPRINT and NTWORK).

For details about the Natural User Access Method exit installation and other information about the third party exit handler, refer to the documentation of the relevant software vendor.

# 6 Natural Scratch-Pad File

| Purpose of a Natural Scratch-Pad File                     | . 24 |
|-----------------------------------------------------------|------|
| How to Define a Scratch-Pad File                          |      |
| What is Stored on the Scratch-Pad File and How to Size it | . 25 |
| Scratch-Pad File Maintenance                              | 26   |

This document provides information on purpose, use and maintenance of a Natural scratch-pad file.

The following topics are covered:

# Purpose of a Natural Scratch-Pad File

### What is it, what does it do?

The scratch-pad file is just another Natural system file like FNAT and FUSER, and has the same physical file layout. It enables the storage of, for example, saved screen images and other types, data which are not stored explicitly like Natural sources, objects (SAVE, CATALOG, STOW) and error messages, on a file other than the system file FNAT or FUSER.

#### When do I need it?

In contrast to FNAT and FUSER, a scratch-pad file is not mandatory in a Natural session.

However, if you are working with read-only access to system files (profile parameter ROSY=0N), you *must* define a scratch-pad file, because otherwise the above mentioned data could not be stored and a corresponding error message (NAT0106) would be issued instead. The scratch-pad file is excluded from read-only access.

## How to Define a Scratch-Pad File

Like all other system files of Software AG products, the scratch-pad file is a logical file. The logical file number of the scratch-pad file is 212.

Since there is no mnemonic for the scratch-pad file such as FNAT and FUSER or FDIC, it has to be defined:

- either statically by using the macro NTLFILE in the Natural parameter module NATPARM or
- dynamically by using the profile parameter LFILE.

### **Examples of NTLFILE and LFILE definition:**

LFILE Parameter:

LFILE=(212, physical-dbid, physical-fnr, password, cipher-key)

NTLFILE Macro:

NTLFILE 212, physical-dbid, physical-fnr, password, cipher-key

## What is Stored on the Scratch-Pad File and How to Size it

The objects that are stored on the scratch-pad file are:

- Recordings
- Screen Captures (NATPAGE utility)

As the amount of usage of the Recording Utility and the NATPAGE utility cannot be calculated beforehand, a reasonable estimate about the related storage requirements is hardly possible. However, the scratch-pad file size required at your site can be estimated with a better understanding of the types of records that are stored on it.

#### Recordings

The Recording Utility is activated using terminal commands as described in the *Utilities* documentation. Recordings are stored like Natural source programs (or other object types). The size of a recording depends on how many screen inputs have been done during a recording session. Recordings are like programs related to a library.

Currently, it is not possible to list recordings on the scratch-pad file by using the Natural LIST system command. SYSMAIN can be used, though, to list and maintain the recordings stored on the scratch-pad file. To store the recordings on the FNAT/FUSER file instead of on the scratch-pad file, set the profile parameter RFILE.

Recordings which are being stored on the system file FNAT or FUSER are affected (interrupted) by transaction backouts (BTs) which are issued in the user's application programs. This is a very common problem encountered by users of the recording facility and it can be avoided by using the scratch-pad file.

## **Screen Captures - NATPAGE**

The screen paging utility NATPAGE can be used to store screen images (in chronological sequence of their appearance) on the scratch-pad file. NATPAGE can be activated with the terminal command %P. From the moment %P is issued, all screens presented to the end user are stored onto the scratch-pad file (if it has been defined for your session) until the terminal command %0 is entered. The captured screens can be displayed using the terminal command %E.

For each screen image, the current content of the page buffer and the page attribute buffer is stored. This means that the amount of data being stored depends on the settings of the profile parameters PS/LS for the session and, of course, on the number of screen images. The number of possible screens per user session depends on the profile parameter PD (default is 50; valid values are 0-255).

The size of the page buffer can be calculated as:

PS \* LS

The size of the page attribute buffer is determined dynamically.

## **Scratch-Pad File Maintenance**

The scratch-pad file does not need any maintenance, provided it is of sufficient size.

- Recordings on the scratch-pad file can be deleted, copied, moved and listed by using the utility SYSMAIN.
- Captured screens can be deleted by using the %E terminal command.
- Saved screen images, however, cannot be maintained in Natural at all.

Space on the scratch-pad file can be reclaimed by refreshing it with Adabas utilities in times of non-activity without affecting subsequent Natural sessions which are using the scratch-pad file.

# 7 Natural Text Modules

| Function and Usage of Text Modules | . 28 |
|------------------------------------|------|
| NATTEXT Module                     | . 28 |
| NATTXT2 Module                     | . 29 |
| NATTXT3 Module                     | 32   |

This document describes the Natural text modules NATTEXT, NATTXT2 and NATTXT3. It covers the following topics:

# **Function and Usage of Text Modules**

All Natural keywords, alternative keywords and standard output text are contained in the modules NATTEXT and NATTXT2. Natural system commands and alternate system commands are also included as keywords and alternative keywords in these modules. Substitution text fragments for Natural error messages are contained in module NATTXT3. The modules are contained in source form in the Natural source library and in load module form in the Natural load library.

If necessary, you can modify Natural keywords, alternative keywords and text contained in these modules. For example, Natural session termination messages can be changed from English to another language, Natural keywords can be disabled, or synonyms can be added.

If any modifications are made to a NATTEXT, NATTXT2 or NATTXT3 module, each modified module must be assembled, link-edited and included into the executable Natural module, refer to the Natural *Installation* documentation.

## **NATTEXT Module**

The NATTEXT module contains NTKEY and NTALT macros for each keyword and alternative keyword to be recognized by Natural.

## **Modifying NATTEXT**

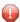

**Caution:** It is recommended that you modify the NATTEXT module for very important reasons only, because once modified, it can no longer be properly maintained by Software AG personnel.

The following rules apply:

- A keyword value for a NTKEY or NTALT macro can be changed by replacing the current keyword value with the desired value.
- A keyword or alternative keyword can be disabled by replacing the keyword value with the character "%".
- The position of each NTKEY and NTALT macro within the module is fixed and must not be shifted. Additional NTKEY and NTALT macros must not be inserted.
- Synonyms can be assigned for any keyword or alternative keyword using the NTSYN macro. One or more NTSYN macros can be inserted after a NTKEY or NTALT macro. The NTSYN macro includes

one parameter, which is the value to be used as the synonym. If the synonym contains embedded blanks, the entire value must be enclosed in apostrophes.

## **Example of Modifying the NATTEXT Module**

The following example illustrates how a NATTEXT module is modified. In this example

- the synonym RECHERCHE is to be used for the keyword FIND;
- the synonym LISEZ is to be used for the alternative keyword BROWSE;
- the keywords GET and HISTOGRAM are to be disabled.

#### NATTEXT **before** modification:

```
STATNAM NTKEY FIND

NTALT BROWSE

NTALT GET

NTALT ACCEPT

NTALT REJECT

NTALT HISTOGRAM
```

#### NATTEXT **after** modification:

```
STATNAM NTKEY FIND

NTSYN RECHERCHE

NTALT BROWSE

NTSYN LISEZ

NTALT %

NTALT ACCEPT

NTALT REJECT

NTALT %
```

# **NATTXT2** Module

The NATTXT2 module contains the macros NTKEYT, NTALTT, NTSYNT and NTERMSG which define the following:

- Standard Natural Output Texts
- Keywords and Alternative Keywords for Natural System Commands and Utilities

Natural Termination Messages and Return Codes

### **Standard Natural Output Texts**

The module NATTXT2 contains the following standard Natural output texts, each of which can also be displayed in another language if the language code is set accordingly (see also below):

- the literal Page used in the standard output page header;
- the name of each month as used in the Natural system variable \*DATG (Gregorian date), date edit masks (L), and the name of each day as used in date edit masks (N);
- the ENTER INPUT DATA message and the skeleton error messages for error numbers 1104, 1105 and 1106 (used during online input processing);
- the error message used for system file open failure (which cannot be retrieved from the system file); an error number of the form NAT8xxx (where xxx is the decimal Adabas response code) is added to this error message by Natural;
- the constants More, Top and Bottom used in windows for position information to be displayed in text form;
- the table to define reports and report handling for reports greater than 33.

Any values contained in NATTXT2 can be modified by replacing the current text with the desired text. If a month-name synonym exceeds nine characters, only the first nine positions are used by the system variable \*DATG.

NTSYNT macro statements can be added as described for module NATTEXT. However, with NATTXT2, a second parameter can be specified. This parameter is optional and represents the language indicator to be used for the synonym. When you specify the language indicator, Natural produces message output resulting from the use of this synonym in the corresponding language. In addition, if error message texts have been stored in the Natural system file using a language indicator other than 1 (which is the default and stands for English), error messages are returned in the corresponding language. For information on which language code stands for which language, refer to the profile parameter ULANG.

#### Keywords and Alternative Keywords for Natural System Commands and Utilities

The module NATTXT2 contains NTKEYT and NTALTT macros for each keyword and alternative keyword to be recognized by Natural for the following Natural system commands and utilities, parameters of commands and their values when applicable. Each of these can also be used in another language if the language code is set accordingly (see also below):

- all Natural system commands in general;
- for the GLOBALS system command, the parameters and their values when applicable;
- for the COMPOPT system command, the parameters and their values when applicable;

- public system commands (these system commands are permanently valid and cannot be disallowed neither by means of Natural Security nor by the Natural profile parameter NC;
- Natural utilities

The NTKEYT and NTALTT macro statements can be used similar to the NTKEY and NTALT macro statements as described for module NATTEXT.

The NTSYNT macro statements can be used as described under *Standard Natural Output Texts*.

### **Natural Termination Messages and Return Codes**

Natural has a number of standard session termination messages (NAT99...) that are delivered in macro NTERMSG and can be modified there (for example, to translate them it into another language). The overall length of ID and text can be up to 72 characters. After the macro NTERMSG has been modified, the Natural parameter module and if supplied in source code, the environment dependant driver have to be re-assembled and linked.

Apart from the message ID and text, each standard termination message also includes one of the following Natural system return codes, which are also defined within macro NTERMSG:

| Code | Explanation                                                     |
|------|-----------------------------------------------------------------|
| 0    | Normal termination.                                             |
| 4    | Error occurred during execution/compilation (batch mode only).  |
| 8    | Termination due to severe runtime error.                        |
| 12   | Session initialization failure.                                 |
| 16   | Abnormal termination due to abend or severe environment failure |

User-written termination messages can be added to NATXT2 for all return codes (1 - 255) which can be issued with a TERMINATE statement and which normally lead to the Natural termination message NAT9987.

For user-written termination messages, the corresponding return code must be specified as the second parameter.

With the profile parameter TS set to 0N, the termination messages are translated to upper case using the upper case translation table NTUTAB1 as supplied in the NATCONFG module before they are displayed.

In addition to TS=0N, further parameters to provide for translation of messages into upper case are provided by several Natural components. For further information, see *Other Parameters to Provide Upper Case Translation* in the TS profile parameter description.

#### **Example of a User Termination Message:**

NTERMSG 'USROO77 THIS IS A SAMPLE USER MESSAGE FOR RETURN CODE 77',77

## **NATTXT3** Module

The NATTXT3 module contains the macros to define the text fragments which will be used to substitute the :*n*: place holder in Natural error messages.

Each text fragment can be defined in various languages. For information on which language code stands for which language, refer to the ULANG parameter.

The text fragments will be generated in EBCDIC and Unicode notation.

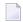

**Note:** To assemble the NATTXT3 module, a high level assembler must be used which supports the macro function UPPER and the definition of unicode characters (DC CU'unicode text').

### Example:

The text for Natural error NAT0082 (when trying to execute a non existing program) looks as follows:

```
Invalid command, or :1: :2: does not exist in library.
```

Trying to execute the object NOTEXIST leads to following result:

NATOO82 Invalid command, or Program NOTEXIST does not exist in library.

- :2: was replaced by the object name (NOTEXIST).
- :1: was replaced by the text fragment Program.

The text fragment was declared in module NATTXT3 as follows:

\*-----

MSGSGEN

 $Text\ fragment\ values\ for\ additional\ languages\ may\ be\ entered\ by\ adding\ further\ {\tt MSGSLAN}\ macros.$ 

# 8 Natural Configuration Tables

| ■ NATCONFG Module                                                      | 36 |
|------------------------------------------------------------------------|----|
| General Overview of Macros Used by NATCONFG                            |    |
| ■ NTDVCE - Terminal-Device Specification Table                         |    |
| ■ NTMSG - Message Log Table Definitions                                |    |
| ■ NTSTAT - Definition of Natural Objects Linked to the Natural Nucleus |    |
| ■ NTCPAGE - Code Page Definitions                                      | 39 |
| Code Page Support                                                      | 40 |
| Output Devices Supported                                               | 41 |
| Specification of NTDVCE                                                | 42 |
| Translation Tables                                                     | 42 |
| ■ Upper-/Lower-Case Translation                                        | 45 |
| CMULT Entry                                                            | 46 |
| Output Translation                                                     |    |
| ■ Input Translation                                                    |    |
| Code Translation of DBCS Data                                          | 47 |
| ■ NTTZ - Time Zone Definitions                                         | 48 |

This document provides general information on the Natural configuration tables which are contained in the NATCONFG module.

The following topics are covered:

See also:

■ Input/Output Devices Supported

## **NATCONFG Module**

The NATCONFG module contains the Natural configuration tables.

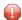

**Caution:** In general, the default specifications in NATCONFG need not and should not be modified. In particular, *do not modify* without prior consultation of Software AG support any of the tables marked with an asterisk (\*) in the list below.

For most of the tables, there are corresponding macros in the Natural parameter module NATPARM as well as dynamic profile parameters. If you need to modify a NATCONFG table, use the corresponding parameter-module macro, or dynamic profile parameter, to overwrite the table. (If you made the modifications in the NATCONFG tables themselves, you would have to modify and reassemble NATCONFG again with subsequent system maintenance (SM) releases.)

The NATCONEG module uses macros for the definition of the following Natural default configuration tables.

In addition, it uses the following tables:

- The default attention identifier table. It defines the physical terminal keys to Natural (\*).
- Various other tables (\*).

# **General Overview of Macros Used by NATCONFG**

The following table provides a general overview of the macros used by the NATCONFG module for the definition of the Natural default configuration tables:

| Macro           | Purpose                                                                                                    |
|-----------------|----------------------------------------------------------------------------------------------------|
| NTDVCE *        | Table of terminal types. Used to specify the terminal driver to be used, see description below, for details.                                                                                                   |
|                 | Do not modify an existing NTDVCE macro, rather create a new one.                                                                                                    |
| NTMSG           | Message log table. Natural messages which shall be written to the job message log or to the operator console.                                                                                                  |
| NTSTAT          | Definition of Natural objects linked to the Natural nucleus.                                                                                                    |
| NTCPAGE         | Code page definitions.                                                                                                    |
| NTTAB           | Primary output translation table.                                                                                                    |
| NTTAB1 NTTAB2   | Secondary output/input translation tables.                                                                                                    |
| NTUTAB1 NTUTAB2 | Tables for translation between lower and upper case. These tables have to be modified, for example, for the German character set.                                                                              |
| NTTABA1 NTTABA2 | Tables for translation of EBCDIC characters to ASCII characters and vice versa. These tables are used by the Object Handler.                                                                                   |
| NTTABL          | SYS* translation table. Translates output from programs contained in Natural SYSlibraries.                                                                                                    |
| NTLANG *        | Language translation table. Contains a list of all available language codes defined to Natural.                                                                                                    |
| NTSCTAB         | Scanner character type table. Determines which characters are lower-case alphabetical, upper-case alphabetical, numeric and special characters (applies to dynamic profile parameters, MASK and SCAN options). |
| NTTZ            | Time zone definitions. The NTTZ macro enables specifications about zonetime and automatic switching to and from summertime.                                                                                    |
| NTBUFID         | The parameters MIN and MAX of this macro can be used to change the buffer size limits for variable buffers, see <i>Customization of Buffer Characteristics</i> .                                               |
|                 | <b>Wichtig:</b> The default values of the other parameters in this macro should not be                                                                                                    |
|                 | modified, because the results may be unpredictable.                                                                                                    |

<sup>\*</sup> *Do not modify* without prior consultation of Software AG support any of the tables marked with an asterisk (\*) in this list.

For further details, see *Translation Tables*.

# **NTDVCE - Terminal-Device Specification Table**

For each terminal type supported by Natural, a terminal converter routine is provided. The corresponding terminal drivers are responsible for the actual terminal I/Os. They build the physical data stream from the screen buffer and the screen attribute buffer and place it in the terminal I/O buffer.

In addition, the telex driver module NATTLX is provided for Con-nect in order to provide faster telex, telefax and teletex communication from and to the TOPCALL system. NATTLX supports the TOPCALL full-page protocol.

With the NTDVCE macro, it is possible to add new terminal drivers to Natural to specify modifications of the terminal-specific input/output or lower-to-upper case translation tables. Other information which can be specified is the frame character, the position of the message line, whether screen optimization is to be on or off, as well as various flags in the IOCB. In addition, the terminal specification can be routed to an existing driver by using other translate tables or can hook into a driver routine.

The NTDVCE macro is invoked by either the terminal command %T= from the Natural command line or the SET CONTROL 'T=...' statement from within a Natural program. At the start of a Natural session, the translation tables NTTAB, NTTAB1, NTTAB2, NTUTAB1 and NTUTAB2 are copied from the NATCONFG module into the user area where they are modified by NTDVCE.

Note that the translation tables can be modified by the same macros dynamically or within the NATPARM parameter module.

# **NTMSG - Message Log Table Definitions**

The macro NTMSG is used to define Natural messages which shall be written to the operator console or to the job message log (if available). A defined message will be written in addition, that is, the usual Natural processing remains unchanged. To find the log message definition table, locate label NATMSGT in NATCONFG. There you can add your NTMSG definitions on a one message per line basis.

#### NTMSG Macro Syntax

The syntax of the NTMSG macro is as follows:

NTMSG NATnnnn, logid

#### **NTMSG Macro Parameters**

| Parameter       | Description                                                                              |
|-----------------|------------------------------------------------------------------------------------------|
| NAT <i>nnnn</i> | nnnn is the Natural message number (mandatory).                                          |
| logid           | Indicates the log destination, that is, the operator console or job message log or both. |
|                 | Possible values: WTO, WTL or WTO+WTL                                                     |

# NTSTAT - Definition of Natural Objects Linked to the Natural Nucleus

Any object to be linked to the Natural nucleus must be specified with an NTSTAT macro. When searching for an object, Natural always scans this list first, regardless of the library specified. For information on how to link Natural objects to the Natural nucleus, see the ULDOBJ utility in *Linking Natural Objects to the Natural Nucleus*.

#### **NTSTAT Macro Syntax**

The syntax of the NTSTAT macro is as follows:

NTSTAT object-name[,TYPE=W]

#### **NTSTAT Macro Parameters**

| Parameter   | Description                                                                                                    |
|-------------|----------------------------------------------------------------------------------------------------|
| object-name | Specifies the name of the object linked to the Natural nucleus.                                                                                                    |
|             | Means that the entry point of the linked object is defined as a "weak external" to the Natural nucleus. This avoids a linkage editor error message in case of the object is not linked to the Natural nucleus. |

# **NTCPAGE - Code Page Definitions**

All code pages to be used during a Natural session must be predefined in the source module NATCONFG. For each code page to be defined, a specific macro NTCPAGE must be entered. During session initialization, the code page specified by the profile parameters CP, CPOBJIN, CPSYNIN, CPPRINT and the CP keyword subparameter of profile parameter PRINT or parameter macro NTPRINT are verified. If this code page is not defined in NATCONFG, an error message is issued.

## NTCPAGE Macro Syntax

The syntax of the NTCPAGE macro is as follows:

#### **NTCPAGE Macro Parameters**

| Parameter | Description                                                                                     |
|-----------|-------------------------------------------------------------------------------------------------|
| IANA      | The standard name of the code page. Maximum length: 64 characters. This parameter is mandatory. |
| CCSID     | Coded Character Set IDentification (IBM). A numeric value with up to 5 digits.                  |
|           | Examples:                                                                                       |
|           | 1141 German EBCDIC code page                                                                    |
|           | 62243 Hebrew/Latin (ISO 8859) code page                                                         |
| CCSN      | Coded Character Set Name (Siemens BS2000/OSD). An alphanumeric string of up to 8 characters.    |
|           | Examples:                                                                                       |
|           | EDF041 Latin code page for Western Europe                                                       |
|           | EDF045 Latin/Cyrillic code page                                                                 |
| ALIAS     | Alias code page name. Maximum length: 32 characters. This parameter is optional, not unique.    |
| PHC       | Place Holder Character. Length: 2 byte hexadecimal. This parameter is optional                  |

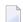

**Note**: The parameters CCSID and CCSN are platform-specific (IBM/SNI) and mutually exclusive.

#### **Example:**

NTCPAGE IANA=IBM819,CCSID=819,ALIAS='ISO-8859-1',PHC=003F

See also Configuration and Administration of the Unicode/Code Page Environment.

# **Code Page Support**

By using the NTDVCE macro, different code pages can be defined and associated with a specific terminal type and name. If Natural is then started with PM=C, all terminal I/O is translated on input and retranslated on output. Thus, as long as the code pages are compatible, a common data representation can still be maintained.

See also SYSCP Utility - Code Page Administration in the Utilities documentation.

# **Output Devices Supported**

Attribute control variables and formats define attributes to generate a certain representation on the output device. Natural offers a wide range of possible attributes to allow the end user the best use in designing maps and reports on the terminal.

Unfortunately not all terminals support all features available with Natural. These features are mostly ignored on such devices or are simulated via other techniques. Basically there are two data stream definitions in an IBM environment called standard data stream and extended data stream and a multitude of data stream definitions in an SNI environment.

The following output devices are supported:

- Sequential Output Devices for Batch, Additional Reports
- Line-Oriented Online Terminals
- Block-Mode-Oriented Online Terminals

#### Sequential Output Devices for Batch, Additional Reports

The output data contain standard ASA control characters controlling the line advance and pageeject facility of the given printer. This printer can be either the central printer in the computer center supported by the online or batch spooling system or the SCS printer used as online terminal printers.

The following devices can be used to print reports generated in this form:

| Device         | Туре                                 |
|----------------|--------------------------------------|
| Impact printer | Standard central printer hardware    |
| Laser printer  | High-speed printer, terminal printer |
| Daisy printer  | Terminal printer                     |
| Inkjet         | Terminal printer                     |

#### **Line-Oriented Online Terminals**

| Terminal Mak | e Description                                                                                  |
|--------------|------------------------------------------------------------------------------------------------|
| TTY          | Data sent to TTY devices are generated using the standard formfeed, linefeed, etc. characters. |

#### **Block-Mode-Oriented Online Terminals**

| Terminal Make | Description                                                                           |
|---------------|---------------------------------------------------------------------------------------|
| IBM           | All models and sizes which support standard data stream and/or extended data stream.  |
| SNI           | All 9750 and compatible monochrome devices and all 9763 and compatible color devices. |
| Wang          | All models.                                                                           |
| PC            | All models and sizes which support standard data stream and/or extended data stream.  |

# **Specification of NTDVCE**

For information on how the NTDVCE macro is specified and for descriptions of the individual parameters, refer to the NTDVCE macro itself.

```
Example of NTDVCE macro:

NTDVCE TYP=EBS2,NAME=BS2CHAR,ENTRY=VC3270,WXTRN=OFF,RTAL=5,
FLAG1=CM3270,TCIO=(X'CO',X'FB',X'6A',X'4F',X'DO',X'FD',
X'4A',X'BB',X'EO',X'BC',X'5A',X'BD',X'A1',X'FF',X'4F',
X'5A')
```

This sample macro converts internal SNI code pages to external IBM code pages. This enables you to develop applications on IBM terminals, which internally work with SNI code pages to, for example, avoid data collision when migrating from IBM to SNI.

# **Translation Tables**

All data printed, displayed or written by Natural programs are translated by Natural. This guarantees that no illegal control characters can cause terminal I/O errors or display garbage information on the terminal.

Another feature is the translation to and from character sets different from the Latin definition, especially Arabic, Cyrillic, Greek and Hebrew characters.

This section describes all features and functions concerning field translations when data are written to external devices such as CRT (screen terminals) or online and batch spooling systems.

The statements INPUT, DISPLAY, PRINT and WRITE write data to or read data from external devices such as CRT, TTY or sequential files. All these statements use parameters such as constants, variables, edit masks, attribute control variables and formats to control the output image and the input representation. Constants and variables are generated by using their respective values in

the output image. The representation of these values is then controlled by the attribute control variables, formats, edit masks and translation tables.

Natural uses several translation tables and also provides the use of alternative translation tables, all included in NATCONFG.

The following tables are provided:

| Macro    | Table                                                                                                    |
|----------|----------------------------------------------------------------------------------------------------|
| NATSCTU  | Required scanner table for Unicode characters. It maps the properties of Unicode characters of the Unicode Specification (as supported by the delivered ICU version) to be used by the Natural nucleus.                                                                                                    |
|          | Wichtig: This table must never be changed.                                                                                                    |
| NATCPTAB | Optional single-byte code page conversion accelerator tables.                                                                                                    |
|          | If the table is present, conversion from one code page to another code page will be faster since it is performed via this table rather than by calling ICU functions.                                                                                                    |
|          | The following code pages are supported by the delivered NATCPTAB:                                                                                                    |
|          | IBM01140 IBM01141 IBM01145 IBM01146 IBM01147                                                                                                    |
|          | It is possible to add new entries by using the NTCPCNV macro. For each conversion direction, an entry is needed that contains the IANA name of the source code page, the IANA name of the target code page and optionally a blank character, a substitution character and a place holder character, followed by a complete list of character mappings. |
| NTSCTAB  | The SCAN/MASK character table which defines the properties of each printable character for the Natural mask definition function.                                                                                                    |
|          | This table can be used to define upper-case attributes, lower-case attributes, special characters, hexadecimal characters and numeric characters.                                                                                                    |
|          | It can be modified by the user and the result can be used directly in the Natural MASK clause.                                                                                                    |
|          | To modify this table, use the macro NTSCTAB in the Natural parameter module or the corresponding dynamic profile parameter SCTAB.                                                                                                    |
|          | The modification is ignored if a code page is specified using profile parameter CP (CP=ON, CP=AUTO or CP=code-page), and the table is adjusted by ICU according to the code page used at session start.                                                                                                    |

| Macro  | Table                                                                                                    |
|--------|----------------------------------------------------------------------------------------------------|
| NTTAB  | The standard (primary) output translation table used for screen or printer output.                                                                                                    |
|        | Basically this table is used to translate all characters below $X'40'$ , that is from the space character to the question mark ( $X'00'$ is not translated). This guarantees that all terminal-control characters are translated before output and no control escape sequences can influence the screen output. Special characters ( $X'FE'$ and $X'FF'$ ) which could influence the screen output are translated into question marks. |
|        | If nothing else is specified, all Natural output data are translated with NTTAB.                                                                                                    |
|        | To modify this table, use the macro NTTAB in the Natural parameter module or the corresponding dynamic profile parameter TAB.                                                                                                    |
|        | The modification is ignored if a code page is specified using profile parameter CP (CP=0N, CP=AUT0 or CP=code-page), and the table is adjusted by ICU according to the code page used at session start. Then, although Natural is running with a code page, the translation using this table continues in order to avoid invalid, unprintable characters from the resulting output data.                                               |
| NTTAB1 | The alternative (secondary) output translation table for the secondary character set used when the Natural parameter PM is set to $\mathbb{C}$ .                                                                                                    |
|        | The important aspect is the translation of all possible terminal-control characters. If PM=C is specified, all Natural output data are translated with NTTAB1. A possible application of NTTAB1 is to avoid the translation of escape sequences for printer control. To modify this table, use the macro NTTAB1 in the Natural parameter module or the corresponding dynamic profile parameter TAB1.                                   |
|        | The modification is ignored if a code page is specified using profile parameter CP (CP=ON, CP=AUTO or CP=code-page), and the table is not used.                                                                                                    |
| NTTAB2 | The secondary input translation table used when the Natural parameter PM is set to "C". If PM=C is specified, all Natural input data are translated with NTTAB2. Conversion between different languages or code pages can be performed with this table together with NTTAB1.                                                                                                    |
|        | To modify this table, use the macro NTTAB2 in the Natural parameter module or the corresponding dynamic profile parameter TAB2.                                                                                                    |
|        | The modification is ignored if a code page is specified using profile parameter CP (CP=ON, CP=AUTO or CP= $code$ - $page$ ), and the table is not used.                                                                                                    |
| NTTABS | This table defines all valid characters that can be used in Natural variable names; it is used for the Natural syntax processor.                                                                                                    |
|        | It also defines all valid characters that can be used in the first position of a Natural variable name.                                                                                                    |
|        | In addition, it defines whether the variable is a global variable, a non-database variable or a source-code variable.                                                                                                    |
|        | If a code page is specified using profile parameter CP (CP=ON, CP=AUTO or CP=code-page), the table is adjusted by ICU according to the code page used at session start.                                                                                                    |

| Macro    | Table                                                                                                    |  |
|----------|----------------------------------------------------------------------------------------------------|--|
| NTUTAB1  | The sample user-specific translation table for input translation from lower to upper case.                                                                                                    |  |
|          | In addition, this table performs the translation specified with the statement EXAMINE TRANSLATE INTO UPPER CASE.                                                                                                    |  |
|          | To modify this table, use the macro NTUTAB1 in the Natural parameter module or the corresponding dynamic profile parameter UTAB1.                                                                                                    |  |
|          | The modification is ignored if a code page is specified using profile parameter CP (CP=ON, CP=AUTO or CP=code-page), and the table is not used.                                                                                                    |  |
| NTUTAB2  | The sample user-specific translation table which performs the translation specified with the statement EXAMINE TRANSLATE INTO LOWER CASE.                                                                                                    |  |
|          | To modify this table, you can use the macro NTUTAB2 in the Natural parameter module or the corresponding profile parameter UTAB2.                                                                                                    |  |
|          | The modification is ignored if a code page is specified using profile parameter CP (CP=ON, CP=AUTO or CP=code-page), and the table is not used.                                                                                                    |  |
| NTLANG   | The language-code table, which defines which language number is assigned to which language code in the system variable *LANGUAGE.                                                                                                    |  |
| NTTABL   | The SYS* output translation table, which is controlled by the Natural profile parameter TS. With TS=0N, this table is used to translate output produced by programs located in Natural SYS* libraries (except modifiable fields) from Latin lower case to upper case.                                                                                                  |  |
|          | This table allows the use of all upper- and lower-case characters in Latin oriented countries, but still allows the use of these applications in countries where the lower-case characters have been replaced with a native alphabet.  To modify this table, use the macro NTTABL in the Natural parameter module or the corresponding dynamic profile parameter TABL. |  |
|          | If Natural is running with an MBCS code page (for example, CP='IBM-939'), the table is not used, but translation is performed via ICU according to the current locale settings.                                                                                                    |  |
| WRDFCUC1 | The DBCS translation tables used to translate double-byte characters into Latin characters and                                                                                                    |  |
| WRDFCUC2 | vice versa.                                                                                                    |  |
| WRDFCSP2 | <b>Wichtig:</b> These tables have to be activated explicitly, for example, for Far East countries.                                                                                                    |  |

# **Upper-/Lower-Case Translation**

For modifiable and input fields, upper- and lower-case translation can be specified. In general, lower-case translation means that data are taken as they come in; no translation is performed. This even makes it possible in batch mode, for instance, to read in hexadecimal data without translation.

There are several ways of specifying upper-/lower-case translation:

| LC=0FF               | Lower-case translation is switched off, which means that global upper-case translation is in effect.                                                                                                    |
|----------------------|----------------------------------------------------------------------------------------------------|
|                      | This profile parameter can be specified in the Natural parameter module or as dynamic parameter. (Note that the session parameter LC has a completely different function.)                                                                                               |
| %U                   | Upper-case translation is globally on.                                                                                                    |
|                      | On the field level, the attribute AD=T or AD=W can be specified. These attributes only take effect when the global upper-case translation is deactivated ( $LC=0N$ , %L). Then it is possible to control the translation on a field level from within a Natural program. |
| EXAMINE<br>TRANSLATE | Upper-/lower-case translation can also be performed with the EXAMINE TRANSLATE statement.                                                                                                    |
|                      | By default, EXAMINE TRANSLATE translates to upper case by using the translation table NTUTAB1, and to lower case by using the translation table NTUTAB2.                                                                                                    |

# **CMULT Entry**

It is no longer recommended to use the CMULT entry; use the EXAMINE TRANSLATE statement instead (see above).

# **Output Translation**

All fields, after having been formatted by possible edit masks, AL or NL parameter values, filling characters, etc. are translated using a translation table. This ensures that no data can be sent to the front-end printing device with embedded control information which is not explicitly generated by Natural. This means that fields can be sent to a display device even if they contain hexadecimal information which is identical to internal attributes. These attributes are translated before an output operation and so Natural guarantees the screen layout as defined by the output statement.

There are several translation tables available. If nothing explicit is defined, the primary translate table NTTAB is used.

If PM=C is specified, the secondary translation table NTTAB1 is used. For modifiable fields, PM=C also means that the incoming data are translated again; that is, translated for output and retranslated for input.

With this translation table logic it is possible, for example, to convert Arabic numerals to Latin numerals. Arabic numerals have a different hexadecimal representation from the normal Latin numerals on the terminal hardware. So on output, the Latin numerals can be translated into the Arabic equivalent and on input, the Arabic numerals can be retranslated into Latin.

Special considerations have to be made for the Natural system applications which use Latin lower-case and upper-case characters. Especially on terminals supporting Arabic, Greek, Cyrillic, etc., the hardware can be switched to not display lower-case Latin characters, but rather the native characters.

Unfortunately, Latin lower-case characters are crabbed when displayed in, for instance, Cyrillic. So Natural can be used with the parameter TS=0N (translate system output). TS=0N translates "SYS\*" libraries (not including library SYSTEM) and all Natural system commands by using a third translation table called NTTABL. By default, this translation table performs upper-case translation for all lower-case Latin characters. Of course, only output data are treated this way. So this allows data entry in the native character set even in Natural editors or system applications.

However, if Natural utilities are used to display data typed in the native character set, this results in an upper-case translation even for data in, for example, Cyrillic representation. The result would again be unreadable. So all Natural system utilities can use the format PM=C for fields containing data entered in the native character set. In this case, neither the NTTABL translation table nor the secondary translation table NTTAB1 is used. The data are simply translated by the primary translation table NTTAB.

For further information, see the profile parameters PM, and TS in the *Parameter Reference* documentation.

# **Input Translation**

The translation table NTUTAB1 is available to control translation from lower to upper case. This might cause problems in countries where special characters are used which are not set up with the simple logic that just one bit controls the status of this letter. This especially concerns German umlauts or Danish special characters. In such cases, translation can only be achieved by customizing the NTUTAB1 table, where for each character the corresponding lower-/upper-case character can be specified.

If upper-case translation (%U) and PM=C is specified, first upper-case translation (using NTUTAB1) and then the secondary input translation (using NTTAB2) is performed.

# Code Translation of DBCS Data

So that double-byte character set (DBCS) data can be processed the user application programming interface USR4213N is provided to translate double-byte characters into Latin characters, see *Double-Byte Character Sets* (*DBCS*).

## **NTTZ - Time Zone Definitions**

The following topics are covered below:

- NTTZ Macro
- NTTZ Macro Syntax
- NTTZ Macro Parameters
- Restrictions of NTTZ Macro
- Example of NTTZ Macro

#### **NTTZ Macro**

The NTTZ macro enables specifications about zonetime and automatic switching to and from summertime.

Time definitions are determined by the system administrator, and the user can reference these definitions by using the Natural profile parameter TD=zonename. With this parameter, users from different countries and time zones are able to select their own local time.

The NTTZ macro can be used on a minimal basis to define a time difference for a timezone. In addition, an automatic switch to and from summertime can be specified, either as a fixed date or in a more flexible definition like "first Sunday in April". The automatic switch to and from summertime is processed during a running Natural session, without requiring any user interactions. Predefined samples of NTTZ macro definitions are shipped with NATCONFG.

Reference point for automatic switching to and from summertime is the current machine time, which is UTC (GMT) time. Depending on the time period the current machine time is in, the current local time is determined. The support for automatic switching to and from summertime is currently for years in the range from 2002 to 2041.

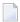

#### Notes:

- 1. The Natural profile parameters DD and YD do not have any effect on the automatic switching to and from summertime, since the switch is done on the basis of the current machine time. It is recommended to avoid concurrent use of DD or YD with TD=zonename.
- 2. Concurrent use of TD=zonename and user exit CMCOTIME (override machine time) is not recommended, because a change of machine time (TOD clock) may cause unpredictable results for automatic switching invoked with TD=zonename.

## **NTTZ Macro Syntax**

The syntax of the NTTZ macro is as follows:

#### **NTTZ Macro Parameters**

| NTTZ Macro Parameter                | Description                                                                                                    |  |  |
|-------------------------------------|----------------------------------------------------------------------------------------------------|--|--|
| <time +="" -="" hh:mm:ss=""></time> | The basic format is $\langle \{+/-\} \ hh:mm:ss \rangle$ ranging from $00:00:00$ through $23:59:59$ ; abbreviations are also allowed, like: $\langle hh:mm \rangle$ or simply $\langle hh \rangle$ . The plus sign (+) is assumed by default, the minus sign (-) may be necessary with the parameters TDON or TDOFF (see below). |  |  |
| time-zone-name                      | The Software AG or user-defined time zone name which can be referenced with the TD parameter. The first occurrence of a name will be selected. The maximum length of a time zone name is 32 characters to allow for descriptive user defined zone names, for example, the name of the capital city of a country.                 |  |  |
| TDON                                | Denotes the difference of local daylight saving time (summertime) to UTC time (formerly GMT). This parameter corresponds to the parameter SWTON.  If only the TDON parameter is defined, the user gets display of local time as his zone time, without automatic switching to and from summertime.                               |  |  |
| TDOFF                               | Denotes the difference of local zone time to UTC time (formerly GMT). This parameter corresponds to the parameter SWTOFF.                                                                                                    |  |  |
| SWTON                               | Denotes the UTC point of time when daylight saving time (summertime) is switched on.                                                                                                    |  |  |
| SWTOFF                              | Denotes the UTC point of time when daylight saving time is switched off.                                                                                                    |  |  |
| DSTON                               | Denotes the day when daylight saving time (summertime) is switched on.                                                                                                    |  |  |
| DST0FF                              | Denotes the day when daylight saving time (summertime) is switched off.                                                                                                    |  |  |
| day-number                          | A valid day number for the respective month; the default for day-number being 1.                                                                                                    |  |  |

#### **Restrictions of NTTZ Macro**

- LAST requires BEFORE or IN.
- If IN is specified, no day number must be specified.

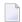

**Note:** In order to have a unique point of reference for the time switch, the NTTZ macro parameters SWTON and SWTOFF are given in UTC time, whereas the weekday names and day numbers in the NTTZ macro parameters DSTON and DSTOFF are specifications in local time.

### **Example of NTTZ Macro**

For daylight saving time switching in Western Europe:

```
NTTZ ZONE=MEZ,
    TDON=2,TDOFF=+01:00:00,SWTON=01:00:00,SWTOFF=01:00:00,
    DSTON=(LAST,SUNDAY,IN,MARCH),
    DSTOFF=(LAST,SUNDAY,IN,OCTOBER)
```

Additional examples of different time zones (North and South America, Asia, etc.) can be found in the Software AG-delivered NATCONFG.

# 9 Natural Storage Management

| ■ Thread and Non-thread Environments    | 52 |
|-----------------------------------------|----|
| ■ Buffer Types                          | 52 |
| Fixed Buffers                           |    |
| ■ Variable Buffers                      |    |
| Customization of Buffer Characteristics |    |

This document describes how Natural allocates and uses main storage. A chunk of storage requested by a Natural nucleus component is called a "buffer".

The following topics are covered:

## **Thread and Non-thread Environments**

There are two different types of storage environments:

- Thread storage environment (typical for multi-user environments, for example, CICS)
- Non-thread storage environment (typical for single-user environments, for example, batch)

In a thread environment, a big piece of storage called "thread" is pre-allocated for a session. The thread size must be predefined by the system administrator. During a session each buffer allocation request (getmain) is satisfied within its thread by Natural itself. Free space due to release buffer requests (freemain) can be reused.

Upon certain events (terminal I/Os and long waits), the thread storage may be compressed and rolled out (or swapped out) to external storage (swap pool or roll file). The released thread can be reused by other Natural sessions. When a suspended session is to be resumed, it is rolled in from external storage into a free thread again.

The place on the swap pool or roll file where the compressed thread storage is stored, is called a "slot". The slot size has a fixed length and is defined by the system administrator. It must be large enough to contain the largest compressed thread storage. In the worst case, it may be equal to the thread size.

In a non-thread environment, all storage requests are directly passed to the operating (sub-)system. No roll-out/roll-in is performed, that is, the buffers for a session are kept until session termination, unless they were explicitly released before.

# **Buffer Types**

There are three different types of buffers:

- fixed buffers
- variable buffers
- physical buffers

Fixed buffers and variable buffers have a 32-byte prefix with a common layout for all environments. The buffer prefix starts with the buffer name followed by 5 buffer length fields (total, used lowend, max. used, used high-end, max. used high-end). The used length fields are maintained by

the buffer-owning components and are used for thread compression. Each buffer has a unique ID number (1-255) and can exist only once. Some buffers are allocated during session initialization, others are allocated when required. The system command BUS can be used to show information about all fixed and variable buffers currently allocated. The characteristics of the buffers are defined in the source module NATCONFG, which can be customized in exceptional cases (see *Customization of Buffer Characteristics* below). The size of some buffers can be specified by a profile parameter. For a complete list of such buffers, see the profile parameter DS.

*Physical buffers* are allocated outside the thread. They do not have a buffer prefix and they are not unique. They are used in exceptional cases and temporarily only. Physical buffers are automatically released at the next terminal I/O. It is possible to define work pools for physical buffers by profile parameter WPSIZE.

## **Fixed Buffers**

In a thread environment, fixed buffers are allocated from the low end of the thread only. In contrast to variable buffers, fixed buffers cannot be moved relatively to the thread and their size cannot be increased or decreased.

## Variable Buffers

In a thread environment, variable buffers are allocated from the high end of the thread. If there is no more space in the thread, variable buffers are allocated temporarily outside of the thread. Upon thread compression, all buffer parts used are compressed into the thread. If they do not fit into the thread, the session is terminated abnormally. This may happen especially when large dynamic variables are used.

After thread decompression, the variable buffers may have been moved to a different place inside or outside of the thread. Variable buffers can be increased or decreased in size on request by the owning component. Some variable buffers are defined to be reduced or released automatically during thread compression.

The total amount of storage allocated outside the thread can be limited by profile parameter OVSIZE.

## **Customization of Buffer Characteristics**

All buffers are defined in the source module NATCONFG by NTBUFID macro definitions.

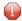

**Caution:** Please, do not change any buffer characteristics except the MIN, MAX and CMPR parameter settings explained below, because the results may be unpredictable.

It is possible to change the buffer size limits by the parameters MIN and MAX of the macro NTBUFID. This makes sense for variable buffers (TYPE=VAR) only. Limits for all buffers are defined either by default (0 - 2097151 KB) or by the limits of the corresponding profile parameters. For further information, see the profile parameter DS. The limits of the buffer size profile parameters in the Natural parameter module (NATPARM) are not affected by the MIN and MAX parameters of NTBUFID, but the limits for the dynamic profile buffer size parameters are overwritten by MIN and MAX.

Setting the MAX parameter to a value in KB means that the size of this buffer cannot exceed this maximum during session execution. This may cause runtime errors if more buffer storage is requested for the desired buffer.

Setting the MIN parameter to a value in KB means that the size of this buffer cannot be less than this value during session execution. For example, in the case of the 3GL CALLNAT interface (NAT3GCAN), the setting of a buffer minimum value makes sense for the following buffers, because the sizes of these buffers may not be increased on a lower Natural program level called by a 3GL program.

| DATSIZE | Data areas        |
|---------|-------------------|
| GLBT00L | Utility GDA       |
| GLBUSER | User GDA          |
| GLBSYS  | System GDA        |
| AIVDAT  | AIV area          |
| CONTEXT | Context variables |

The parameter CMPR of the macro NTBUFID defines the compression optimization algorithm for the buffer. It corresponds to the profile parameter CMPR which defines the default. For more information about the possible parameter values, see *CMPR – General Default Compression Optimization Algorithm* in the *Parameter Reference* Documentation.

Example of a buffer characteristics definition:

DATSIZE NTBUFID ID=GETMDATA, TYPE=VAR+INI, CMPR=OPT2, MAX=512

For further information on profile parameters affecting the buffer sizes, see *Buffer Sizes*.

# 10

# **Profile Parameter Usage**

This part describes the fundamentals and rules that apply to the use of Natural profile parameters in a mainframe environment.

| • | Natural Parameter Hierarchy            | Provides an overview of the hierarchical structure of the different levels on which Natural parameters can be set. Examples are provided to illustrate the various scenarios.                         |
|---|----------------------------------------|----------------------------------------------------------------------------------------------------|
| 9 | Assignment of Parameter Values         | Explains how values can be assigned to profile parameters statically, dynamically and at runtime.                                                                                                    |
| 9 | Profile Parameters Grouped by Function | Provides an overview of the profile parameters available, grouped by function.                                                                                                    |
| • | Using a Natural Parameter<br>Module    | Covers the following topics: assembling a Natural parameter module, using the NATPARM default Natural parameter module, creating the NTPRM macro, optional macros used in a Natural parameter module. |

For details of the individual profile parameters, see *Profile Parameters* documentation.

# 11 Natural Parameter Hierarchy

| Natural Parameter Hierarchy Overview  | 60             |
|---------------------------------------|----------------|
| General Rules for Parameter Usage     |                |
| Natural Standard Parameter Module     | 6 <sup>2</sup> |
| Alternative Parameter Module          | 6 <sup>2</sup> |
| Predefined Dynamic Parameter Sets     | 62             |
| Predefined User Parameter Profiles    | 62             |
| Dynamic Parameter Entry               | 62             |
| Natural Security Definitions          | 63             |
| Session Parameter Settings            | 63             |
| Program/Statement Level Settings      | 63             |
| Development Environment Settings      | 64             |
| Examples of Various Parameter Strings | 64             |

This document describes the hierarchical structure of the different levels on which Natural profile parameters can be set. Various examples are given to illustrate the scenario.

The following topics are covered:

For details of the individual profile parameters, refer to the *Parameter Reference* documentation.

## **Natural Parameter Hierarchy Overview**

Natural profile parameters affect the appearance and the response of a Natural user's working environment. These parameters are set at different hierarchically organized levels as illustrated in the table below (priority from high to low).

| Level                        | Short Description/References to Detailed Descriptions                                                                                                    |
|------------------------------|----------------------------------------------------------------------------------------------------|
| During Session               | <ul> <li>Development Environment Settings</li> <li>Program/Statement Level Settings</li> <li>Session Parameter Settings</li> <li>Natural Security Definitions</li> </ul> |
| Dynamic during Session Start | <ul> <li>Dynamic Parameter Entry</li> <li>Predefined User Parameter Profiles</li> <li>Predefined Dynamic Parameter Sets</li> </ul>                                       |
| Static                       | ■ Alternative Parameter Module ■ Natural Standard Parameter Module                                                                                                    |

The hierarchically organized levels are discussed in the referenced sections, starting from the lowest and ending with the highest priority.

# **General Rules for Parameter Usage**

The following general rules apply:

- A parameter value set on a higher level overwrites the value defined on a lower level (exceptions: PROFILE, SYS, DYNPARM and some other parameters that work by adding values).
- Dynamic parameters during session start have sequence priority, that is, they are evaluated from left to right.

#### **Example:**

ESIZE=20, DATSIZE=60, ESIZE=100

The resulting value is ESIZE=100.

Not all of the parameters available at a lower level can be defined on a higher level, too.

### **Natural Standard Parameter Module**

Natural parameters are defined in the standard (default) parameter module which is linked to the Natural nucleus. This module constitutes the bottom level of the Natural parameter hierarchy.

#### Special Case:

If a shared Natural nucleus is used, this parameter module must be linked to the environment-dependent nucleus module. This parameter module then constitutes the *second hierachical level* and overwrites *all* the parameters of the parameter module which is linked to the shared nucleus (if any). Exception: the CSTATIC subprograms of the shared nucleus, see *Statically Linked Non-Natural Programs*.

## **Alternative Parameter Module**

In addition to the Natural standard parameter module, the Natural administrator can define any number of additional (alternative) parameter modules. Such a module is stored in a TP or operating-system library and can be used as alternative parameter module by the parameter PARM when Natural is started.

These parameters cause the parameters of the standard parameter module to be completely overwritten.

**Exception:** CSTATIC entries, see *Statically Linked Non-Natural Programs*.

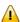

**Important:** PARM should appear as the first parameter in a dynamic parameter string, because otherwise the alternative parameter module overwrites all parameter settings previously entered in the dynamic parameter string.

You can use the macro NTUSER to restrict the use of an alternate parameter module to a certain user or to several users.

## **Predefined Dynamic Parameter Sets**

The Assembler macro NTSYS can be used to predefine parameter sets which are named in a Natural parameter module. These sets can be addressed under their names when Natural is invoked, provided that the corresponding parameter module is active.

When invoked, the predefined parameter sets react in the same way as dynamically entered parameters in that position.

See also the profile parameter SYS.

#### **Predefined User Parameter Profiles**

You can use the Natural utility SYSPARM to create individual profiles which are stored in a system file. Each profile is given a unique character name. You can set values for any dynamic Natural parameters in such a profile.

The profiles created with the utility SYSPARM are activated by using the parameter PROFILE when Natural is invoked.

You can use the profile parameter USER to restrict the use of a profile to a certain user or to several users.

When invoked, the predefined parameter profiles behave in the same way as dynamically entered parameters in that position.

## **Dynamic Parameter Entry**

Almost all of the parameters can be dynamically overwritten when Natural is started. Dynamic parameters are evaluated strictly sequential.

This general overwrite facility can, however, be limited generally or for certain parameters through the use of the profile parameter DYNPARM (only dynamically, for instance in a profile).

You can use the macro NTDYNP in the parameter module NATPARM to make analog settings. This, however, will prohibit the use of the profile parameter DYNPARM.

You can use the file CMPRMIN to define dynamic parameters in batch mode under z/OS, BS2000/OSD and z/VSE, or in batch-like systems such as TSO, TIAM, CMS or BMP environments under IMS TM.

The advantage of this method is that you need not modify the JCL when you wish to change Natural settings. In addition, it overcomes the length limitation of the parameter string (for example, 100 characters under z/OS).

## **Natural Security Definitions**

Apart from protecting the libraries, files and commands, Natural Security enables the setting of certain session-relevant profile parameters. The definitions apply to the current library of the user.

The users can also define settings for their private or default libraries.

The current security settings (session parameters) can be displayed using the Natural system command PROFILE.

The Natural Security parameter definitions are evaluated after the regular profile parameters, that is, they can overwrite them.

## **Session Parameter Settings**

The Natural system command <code>GLOBALS</code> or, in Reporting Mode, the Natural statement <code>SET GLOBALS</code> can be used to display and to set (modify) certain session-relevant profile parameters within and for the duration of a Natural session.

These definitions apply to the command mode and to all programs that are executed during the current session.

See also Session Parameters for Runtime Assignment of Parameter Values or SET GLOBALS.

# **Program/Statement Level Settings**

The Natural statement FORMAT can be used in a program to set parameter values which are valid for that specific program.

In addition, it is possible to set certain parameters at statement level by a terminal command.

# **Development Environment Settings**

You can use the Natural Main Menu option *Development Environment Settings* to invoke a submenu which enables selection of the tools that are available for monitoring and setting up the Natural development environment.

## **Examples of Various Parameter Strings**

The examples below are based on the following parameter settings:

| Parameter | Param. Module,<br>Shared Nucleus<br>(special case) | Param. Module<br>Front-End             | Param. Module | User Profile MYPROF |
|-----------|----------------------------------------------------|----------------------------------------|---------------|---------------------|
| DATSIZE   | 32 (default)                                       | 40                                     | 50            | 60                  |
| DSIZE     | 4                                                  | 6                                      | 2 (default)   | Not specified       |
| ESIZE     | 20                                                 | 28 (default)  NTSYS A: 40  NTSYS B: 50 | NTSYS A: 60   | 80                  |

The following examples show the results for various dynamic parameter strings.

**Example 1:** No dynamic parameters

| Resulting Values | Origin           |
|------------------|------------------|
| DATSIZE 40       | Front-end module |
| DSIZE 6          | Front-end module |
| ESIZE 28         | Front-end module |
| Others: Default  | Front-end module |

## Example 2: PARM=ALTPARM

| Resulting Values | Origin  |
|------------------|---------|
| DATSIZE 50       | ALTPARM |
| Others: Default  | ALTPARM |

## Example 3: SYS=A

| Resulting Values | Origin                 |
|------------------|------------------------|
| DATSIZE 40       | Front-end module       |
| DSIZE 6          | Front-end module       |
| ESIZE 40         | NTSYS front-end module |

## Example 4: PARM=ALTPARM, SYS=A

| Resulting Values | Origin         |
|------------------|----------------|
| DATSIZE 50       | ALTPARM        |
| DSIZE 2          | ALTPARM        |
| ESIZE 60         | NTSYS, ALTPARM |

Example 5: PARM=ALTPARM, SYS=B

| Resulting Values | Origin                        |                 |
|------------------|-------------------------------|-----------------|
| Error            | ALTPARM does not have a NTSYS | B specification |

Example 6: SYS=A, PROFILE=MYPROF

| Resulting Values | Origin           |
|------------------|------------------|
| DATSIZE 60       | MYPROF           |
| DSIZE 6          | Front-end module |
| ESIZE 80         | MYPROF           |

Example 7: SYS=A, PROFILE=MYPROF, ESIZE=100

| Resulting Values | Origin            |
|------------------|-------------------|
| DATSIZE 60       | MYPROF            |
| DSIZE 6          | Front-end module  |
| ESIZE 100        | Dynamic parameter |

Example 8: PROFILE=MYPROF, SYS=A

| Resulting Values | Origin                 |
|------------------|------------------------|
| DATSIZE 60       | MYPR0F                 |
| DSIZE 6          | Front-end module       |
| ESIZE 40         | NTSYS front-end module |

Example 9: DSIZE=8, SYS=A, PROFILE=MYPROF, PARM=ALTPARM

| Resulting Values | Origin  |
|------------------|---------|
| DATSIZE 50       | ALTPARM |
| Others Default   | ALTPARM |

# 12 Assignment of Parameter Values

| <ul><li>So</li></ul> | urces for Parameter Value Assignment                        | . 68 |
|----------------------|-------------------------------------------------------------|------|
|                      | atic Assignment of Parameter Values                         |      |
|                      | namic Assignment of Parameter Values                        |      |
| •                    | ssion Parameters for Runtime Assignment of Parameter Values |      |

This document provides information on how values are assigned to profile parameters statically, dynamically and at runtime.

The following topics are covered:

For details of the individual profile parameters, refer to the *Parameter Reference* documentation.

## **Sources for Parameter Value Assignment**

The values for profile parameters are taken from three sources:

#### 1. Static assignments

Profile parameters specified by the macro NTPRM and other macros in the Natural parameter source module (NATPARM). These macros are then assembled and linked with the Natural nucleus. All parameters not specified are assigned their default values.

#### 2. Dynamic assignments

Parameters specified for the Natural session execution. These parameters override the static assignments and are valid for the current Natural session. Dynamic parameters can be passed by a front-end program, the parameter dataset (CMPRMIN), session-initialization JCL, terminal input or Natural Security. In addition, it is possible to overwrite certain parameters by Natural program statements.

#### 3. Session parameters

Parameters specified with the system command <code>GLOBALS</code> (or a <code>SET GLOBALS</code> statement, in Reporting mode) within the current Natural session. The parameters override static and dynamic assignments.

Illustration of the Natural Parameter Assignment:

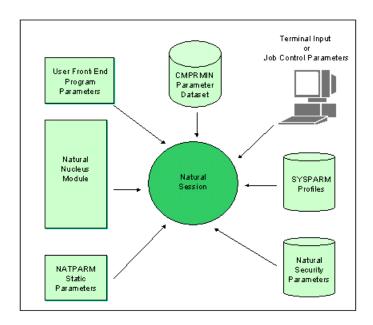

## **Static Assignment of Parameter Values**

The Natural parameter module NATPARM is used for the static assignment of profile parameters for all Natural environments.

In the parameter module, you use the macro NTPRM, and several other macros, to specify the parameters.

All parameter settings (except the parameter CSTATIC) made in the parameter module can be overwritten dynamically at the start of a Natural session.

For technical reasons, for some profile parameters a corresponding macro is used for static assignment in the parameter module. Consequently, the syntax of the static and dynamic specifications differs slightly, taking the following general form:

| Static:  | MACRO-NAME KEYWORD1=value1,KEYWORD2=value2,       |
|----------|---------------------------------------------------|
|          |                                                   |
| Dynamic: | PARAMETER-NAME=(KEYWORD1=value1,KEYWORD2=value2,) |
|          |                                                   |

#### **Example:**

- Macro in the parameter module: NTSORT WRKSIZE=500, EXT=0N
- Equivalent dynamic profile parameters: SORT=(WRKSIZE=500, EXT=ON)

If there is a corresponding macro for a profile parameter, this is indicated in the parameter description.

For more details on static assignment, see *Using a Natural Parameter Module*.

Some Natural subproducts (for example, Natural for DL/I or Natural for DB2) use additional parameter modules. These modules are described in the documentation of these subproducts.

## **Dynamic Assignment of Parameter Values**

You can specify profile parameters dynamically at the start of a Natural session to override - for the duration of a single Natural session - individual profile parameter settings of the Natural parameter module NATPARM.

#### **Example:**

```
NUCNAME='NATNUC#5',IM=D,INTENS=1,DU=OFF,FUSER=(10,32),PROGRAM=' ',
WORK=((1),AM=STD,DEST=WORK1,OPEN=INIT),PS=60,LS=120
```

All profile parameters can be specified dynamically - except CSTATIC which can be specified statically in the Natural parameter module only:

The dynamic parameter assignments are separated by (one or more) commas or blanks. If the value for a dynamic parameter contains non-alphanumeric or special characters, the value must be specified enclosed in apostrophes. Which characters are special characters is defined in the character table macro NTSCTAB of NATCONFG; see *Natural Configuration Tables*.

The use of dynamic parameters can be enabled/disabled by the macro NTDYNP or the corresponding dynamic profile parameter DYNPARM.

For a more comfortable specification of sets of dynamic parameters, you can use the profile parameter PROFILE or SYS. In addition, it is possible to set a number of dynamic parameters in Natural Security.

It is possible to insert comment strings within dynamic parameters. A comment starts with "/\*" and ends with "\*/" . If the comment string end delimiter is missing, an error message is issued during session initialization.

#### Example:

```
PARM=MYPARMS /* my comment */ ADANAME=ADALNKR, PROFILE=MYPROF
```

The dynamic parameter settings are passed to Natural when the session is started. The method used for passing the parameter values to Natural varies depending on the environment.

#### Example for z/OS in batch mode:

- The values are specified by the PARM keyword in the EXEC job control statement that initiates Natural.
- In addition, dynamic parameters can be specified in the dataset CMPRMIN.
- Moreover, it is possible to write a front-end program which passes control to Natural with dynamic parameters for the session according to z/OS standards.

#### Specifying Dynamic Parameters under z/VSE

The dynamic parameters can either be passed directly with a PARM specification in the JCL EXEC statement:

```
// EXEC NATBATCH, PARM='dynamic parameters...', SIZE=...
```

Or you can specify PARM='SYSRDR' to cause Natural to read the dynamic parameters from SYSRDR:

```
// EXEC NATBATCH,SIZE=...,PARM='SYSRDR'
dynamic parameters
...
/* END OF DYNAMIC PARAMETERS
```

If the PARM keyword is not specified in the JCL EXEC statement, the SYSPARM parameter of the JCL OPTION statement is checked for compatibility reasons:

```
...
// OPTION SYSPARM='SYSRDR'
// EXEC NATBATCH,SIZE=...
dynamic parameters
...
/* END OF DYNAMIC PARAMETERS
```

## **Session Parameters for Runtime Assignment of Parameter Values**

To some profile parameters a value can be assigned within a Natural session at runtime, using a corresponding session parameter. The session parameter value will override the profile parameter value.

If a corresponding session parameter exists for a profile parameter, this is indicated in the description of the profile parameter.

Session parameters are specified with the system command <code>GLOBALS</code>. Session parameters are described in the *Parameter Reference* documentation. Further details on system commands can be found in the *Command Reference* documentation.

#### **Example:**

GLOBALS SA=ON, IM=D

In reporting mode, session parameters can also be specified with the SET GLOBALS statement in a program.

Some profile parameters can also be overridden within a Natural session by a terminal command. If a corresponding terminal command exists for a profile parameter, this is indicated in the description of the profile parameter. Terminal commands are described in the *Terminal Commands* documentation.

#### Example:

SET CONTROL 'T=3279'

The value of the profile parameter TTYPE is overwritten.

# Profile Parameters Grouped by Function

| System Files                            | 74 |
|-----------------------------------------|----|
| ■ Buffer Sizes                          |    |
| External Subprograms                    | 75 |
| Output Reports and Work Files           |    |
| Date/Time Settings                      |    |
| ■ Limits                                |    |
| Character Assignments                   |    |
| ■ Terminal Communication                |    |
| Buffer Pools                            |    |
| ■ Translation Tables                    |    |
| Code Page and Unicode Support           |    |
| ■ Usage of Profile Parameters           |    |
| Compiler Options                        |    |
| ■ Debugging                             |    |
| ■ Batch Mode                            |    |
| ■ TP Monitors                           |    |
| Database Access                         | 82 |
| Natural with Adabas                     |    |
| Natural with Other Software AG Products |    |
| Miscellaneous Profile Parameters        |    |
| Session Initialization and Termination  |    |
| Parameters Reserved for Internal Use    |    |

To assist you as a Natural administrator in determining which parameters are applicable for your site, this document provides an overview of the profile parameters that are available to you. The parameters are grouped according to their functions:

For details of the individual profile parameters, refer to the *Parameter Reference* documentation.

# **System Files**

Natural system files are used for the storage of various data and programs. See *Natural System Files* in the *Natural System Architecture* documentation.

The following profile parameters apply to all system files:

| Parameter | Short Description                                            |
|-----------|--------------------------------------------------------------|
| DBID      | Default Database ID of Natural system files                  |
| FNR       | Default File Number of Natural system files                  |
| SYSPSW    | Default Password for Natural system files                    |
| SYSCIP    | Default Cipher Key for Natural system files                  |
| ROSY      | Read-only access to system files (FNAT, FUSER and FSEC only) |

With the following parameters, you can override the default values for individual system files:

| Parameter | Short Description                       |
|-----------|-----------------------------------------|
| FNAT      | Natural system file for system programs |
| FUSER     | Natural system file for user programs   |
| FDIC      | Predict system file                     |
| FSEC      | Natural Security system file            |
| FSP00L    | Natural Advanced Facilities spool file  |

## **Buffer Sizes**

Natural uses several buffer areas to store programs and data. You may need to adjust the size of one or more of these areas in order to achieve maximum buffer efficiency. If the specified space is not available, the size of the requested buffer is set to zero.

| Parameter | Short Description                             |
|-----------|-----------------------------------------------|
| DATSIZE   | Size of buffer for local data                 |
| DS        | Size of storage buffer                        |
| DSIZE     | Size of debug buffer area                     |
| ESIZE     | Size of user buffer extension area            |
| ISIZE     | Size of initialization buffer                 |
| MONSIZE   | Size of SYSTP monitor buffer                  |
| RDCSIZE   | Size of buffer for the Natural data collector |
| RJESIZE   | Initial Size of NATRJE buffer                 |
| RUNSIZE   | Size of runtime buffer                        |
| WPSIZE    | Sizes of Natural work pools                   |

# **External Subprograms**

The following parameters affect the dynamic loading and deletion of non-Natural programs:

| Parameter | Short Description                                                  |
|-----------|--------------------------------------------------------------------|
| CDYNAM    | Dynamic loading of non-Natural programs                            |
| CSTATIC   | Programs statically linked to Natural                              |
| DELETE    | Deletion of dynamically loaded non-Natural programs                |
| LIBNAM    | Name of external program load library (BS2000/OSD, z/OS, TSO only) |
| RCA       | Resolve addresses of static non-Natural programs                   |
| RCALIAS   | External name definition for non-Natural programs                  |

# **Output Reports and Work Files**

The following parameters control various standard attributes used during the creation of Natural reports:

| Parameter | Short Description                                            |
|-----------|--------------------------------------------------------------|
| DL        | Display Length for Output                                    |
| EJ        | Page Eject                                                   |
| FAMSTD    | Overwriting of Print and Work File Access Method Assignments |
| HCAM      | Hardcopy Access Method                                       |
| HCDEST    | Hardcopy Output Destination                                  |

| Parameter | Short Description                                  |
|-----------|----------------------------------------------------|
| INTENS    | Printing of Intensified Fields                     |
| LS        | Line Size for Natural Records                      |
| MAINPR    | Override Default Output Report Number              |
| MP        | Maximum Number of Pages of a Report                |
| PCNTRL    | Print Control Characters                           |
| PM        | Print Mode                                         |
| PRINT     | Printer Assignments                                |
| PS        | Page Size for Natural Reports                      |
| SF        | Spacing Factor                                     |
| TQ        | Translate Quotation Marks                          |
| TS        | Translate Output from Programs in System Libraries |
| WORK      | Work File Assignments                              |
| ZP        | Zero Printing                                      |

# **Date/Time Settings**

The following parameters affect the handling of date and time values by Natural as well as the internal date/time used by Natural:

| Parameter | Short Description                 |
|-----------|-----------------------------------|
| DD        | Day Differential                  |
| DFOUT     | Date Format for Output            |
| DFSTACK   | Date Format for Stack             |
| DFTITLE   | Date Format in Default Page Title |
| DTFORM    | Date Format                       |
| STACKD    | Stack Delimiter Character         |
| TD        | Time Differential                 |
| YD        | Year Differential                 |
| YSLW      | Year Sliding Window               |

# Limits

The following parameters can be used to prevent a single program from consuming an excessive amount of internal resources:

| Parameter | Short Description                                |
|-----------|--------------------------------------------------|
| LE        | Reaction when Limit for Processing Loop Exceeded |
| LT        | Limit for Processing Loops                       |
| MADIO     | Maximum DBMS Calls between Screen I/O Operations |
| MAXCL     | Maximum Number of Program Calls                  |
| MAXYEAR   | Maximum Year for Date/Time Values                |
| MT        | Maximum CPU Time                                 |
| OVSIZE    | Storage Thread Overflow Size                     |
| PD        | Number of Pages captured by NATPAGE              |

# **Character Assignments**

The following parameters can be used to change default character assignments:

| Parameter | Short Description                                       |
|-----------|---------------------------------------------------------|
| CVMIN     | Control Variable Modified at Input                      |
| FC        | Filler Character for INPUT Statement                    |
| FCDP      | Filler Character for Dynamically Protected Input Fields |
| CF        | Character for Terminal Commands                         |
| DC        | Decimal Character                                       |
| HI        | Help Character                                          |
| IA        | Input Assign Character                                  |
| ID        | Input Delimiter Character                               |
| SOSI      | Shift-Out/Shift-In Codes for Double-Byte Character Set  |
| THSEPCH   | Thousands Separator Character                           |

# **Terminal Communication**

The following parameters affect the usage of Natural on video terminals:

| Parameter | Short Description                                 |
|-----------|---------------------------------------------------|
| ATTN      | Attention Key Interrupt Support                   |
| CLEAR     | Processing of CLEAR Key in NEXT Mode              |
| DSC       | Data Stream Compression (for 3270-Type Terminals) |
| ESCAPE    | Ignore Terminal Commands %% and %.                |
| IKEY      | Processing of PA Keys and PF Keys                 |
| IM        | Input Mode                                        |
| KEY       | Value Assignments to PA, PF, CLEAR Keys           |
| LC        | Lower- to Upper-Case Translation                  |
| ML        | Position of Message Line                          |
| RM        | Retransmit Modified Fields                        |
| SA        | Sound Terminal Alarm                              |
| TMODEL    | IBM 3270 Terminal Model                           |
| TTYPE     | Terminal Type                                     |

# **Buffer Pools**

The following parameters affect the Natural buffer pools:

| Parameter | Short Description                            |
|-----------|----------------------------------------------|
| BPCSIZE   | Cache Size for Natural Buffer Pool           |
| BPC64     | Cache Size for Natural Buffer Pool           |
| BPI       | Buffer Pool Initialization                   |
| BPLIST    | Name of Preload List for Natural Buffer Pool |
| ВРМЕТН    | Buffer Pool Space Search Algorithm           |
| BPNAME    | Name of Natural Global Buffer Pool           |
| BPPROP    | Global Buffer Pool Propagation               |
| BPSFI     | Object Search First in Buffer Pool           |
| BPSIZE    | Size of Natural Local Buffer Pool            |
| BPTEXT    | Size of Text Segments in Natural Buffer Pool |

# **Translation Tables**

The following parameters can be used to overwrite various character translation tables used by Natural:

| Parameter | Short Description                                 |
|-----------|---------------------------------------------------|
| ССТАВ     | Printer Escape-Sequence Control Character         |
| СР        | Code Page                                         |
| SCTAB     | Scanner Character Type Table                      |
| ТАВ       | Standard Output Translation Table                 |
| TABA1     | EBCDIC to ASCII Translation Table                 |
| TABA2     | ASCII to EBCDIC Translation Table                 |
| TABL      | Translation Table for Output from "SYS" Libraries |
| TAB1      | Alternative Output Translation Table              |
| TAB2      | Alternative Input Translation Table               |
| UTAB1     | Translation Table for Lower to Upper Case         |
| UTAB2     | Translation Table for Upper to Lower Case         |

# **Code Page and Unicode Support**

| Parameter | Short Description             |
|-----------|-------------------------------|
| CFICU     | Unicode and Code Page Support |

For an overview of other profile parameters involved in code page and Unicode support, refer to Configuration and Administration of the Unicode/Code Page Environment, Profile Parameters in the Unicode and Code Page Support document.

# **Usage of Profile Parameters**

The following parameters affect the usage of Natural profile parameters:

| Parameter | Short Description                          |
|-----------|--------------------------------------------|
| DYNPARM   | Control Use of Dynamic Parameters          |
| PARM      | Alternative Parameter Module               |
| PLOG      | Logging of Dynamic Parameters              |
| PROFILE   | Activate Dynamic Parameter Profile         |
| SYS       | Activate Set of Dynamic Profile Parameters |
| USER      | Restrict the Use of Profile Parameters     |

# **Compiler Options**

The following parameters can be used to control the Natural compiler:

| Parameter | Short Description                                        |
|-----------|----------------------------------------------------------|
| CMP0      | Compilation Options                                      |
| FS        | Default Format/Length Setting for User-Defined Variables |
| SM        | Programming in Structured Mode                           |
| XREF      | Activate Cross-Reference Feature                         |

# **Debugging**

The following parameters can be used for debugging purposes:

| Parameter | Short Description                            |
|-----------|----------------------------------------------|
| CANCEL    | Session Cancellation with Dump               |
| DBGERR    | Automatic Start of Debugger at Runtime Error |
| DU        | Dump Generation                              |
| DUE       | Dump for Specific Errors                     |
| ETRACE    | External Trace Function                      |
| ITRACE    | Internal Trace Function                      |
| RELO      | Storage Thread Relocation                    |

| Parameter | Short Description              |
|-----------|--------------------------------|
| TRACE     | Define Components to be Traced |
| UPSI      | z/VSE User Program Switches    |

# **Batch Mode**

The following parameters apply if Natural is used in batch mode:

| Parameter | Short Description                           |
|-----------|---------------------------------------------|
| CC        | Error Processing in Batch Mode              |
| CPOBJIN   | Code Page of Batch Input File.              |
| CPPRINT   | Code Page of Batch Output File.             |
| CPSYNIN   | Code Page of Batch Input File for Commands. |
| ECH0      | Control Printing of Input Data              |
| OBJIN     | Use of CMOBJIN as Natural Input File        |
| READER    | System Logical Units for Input (z/VSE only) |

# **TP Monitors**

The following parameters apply if Natural is used with a TP monitor (Com-plete, CICS, CMS, IMS TM, UTM):

| Parameter | Short Description                                                                    |
|-----------|--------------------------------------------------------------------------------------|
| ASYNNAM   | Output System ID for Asynchronous Processing (UTM)                                   |
| OUTDEST   | Output Destination for Asynchronous Processing (CICS, Com-plete, UTM)                |
| PSEUD0    | Pseudo-Conversational Mode (CICS)                                                    |
| SENDER    | Screen Output Destination for Asynchronous Processing (CICS, Com-plete, IMS TM, UTM) |
| SKEY      | Storage Protection Key                                                               |
| SUBSID    | Subsystem ID                                                                         |

# **Database Access**

The following parameters determine how Natural handles the access to databases:

| Parameter | Short Description                                           |  |
|-----------|-------------------------------------------------------------|--|
| DB        | Database Types and Options                                  |  |
| DBCLOSE   | Database Close at Session End                               |  |
| DBOPEN    | Database Open Without ETID                                  |  |
| DBROLL    | Database Calls Before Roll-Out                              |  |
| DBUPD     | Database Updating                                           |  |
| ENDBT     | Issue BACKOUT TRANSACTION at Session End                    |  |
| ET        | Execution of END/BACKOUT TRANSACTION Statements             |  |
| ETDB      | Database for Transaction Data                               |  |
| ETEOP     | Issue END TRANSACTION at End of Program                     |  |
| ETI0      | Issue END TRANSACTION upon Terminal I/O                     |  |
| ETSYNC    | Issue Syncpoint upon End of Transaction/Backout Transaction |  |
| LFILE     | Dynamic Specification of Logical File                       |  |
| OPRB      | Database Open/Close Processing                              |  |
| RCFIND    | Handling of Response Code 113 for FIND Statement            |  |
| RCGET     | Handling of Response Code 113 for GET Statement             |  |
| TF        | Translation of Databas ID/File Number                       |  |
| UDB       | User Database ID                                            |  |

# **Natural with Adabas**

The following parameters apply if Natural is used with Adabas:

| Parameter | Short Description              |
|-----------|--------------------------------|
| ADANAME   | Name of Adabas Link Routine    |
| ADAMODE   | Adabas Interface Mode          |
| ADAPRM    | Review/DB Support              |
| ADASBV    | Adabas Security By Value       |
| ETID      | Adabas User Identification     |
| RI        | Release ISNs                   |
| WH        | Wait for Record in Hold Status |

# **Natural with Other Software AG Products**

## **Adabas Text Retrieval**

| Parameter | Short Description                             |
|-----------|-----------------------------------------------|
| TSIZE     | Size of Buffer Area for Adabas Text Retrieval |

## Con-nect

| Parameter | Short Description                     |
|-----------|---------------------------------------|
| CSIZE     | Size of Con-nect/Com-pose Buffer Area |

## **EntireX Broker**

| Parameter | Short Description             |
|-----------|-------------------------------|
| BSIZE     | Size of EntireX Broker Buffer |

## **Entire DB**

| Parameter | Short Description             |
|-----------|-------------------------------|
| ZSIZE     | Size of Entire DB Buffer Area |

## **Entire System Server**

| Parameter | Short Description                     |
|-----------|---------------------------------------|
| ASIZE     | Entire System Server Auxiliary Buffer |

## **Entire Transaction Propagator**

The following parameter appies if you are using the Entire Transaction Propagator:

| Parameter | Short Description                            |
|-----------|----------------------------------------------|
| ETPSIZE   | Size of Entire Transaction Propagator Buffer |

#### **Natural Advanced Facilities**

The following parameters appy if you are using Natural Advanced Facilities:

| Parameter | Short Description                              |
|-----------|------------------------------------------------|
| NAFSIZE   | Size of Buffer for Natural Advanced Facilities |
| NAFUPF    | Natural Advanced Facilities User Profile       |

#### **Natural Connection**

The following parameters appy if you are using Natural Connection:

| Para | ameter | Short Description                                               |
|------|--------|-----------------------------------------------------------------|
| PC   |        | Control of Personal Computer Access Method (Natural Connection) |
| XSI  | ΙΖΕ    | Size of Buffer for User Subsystem                               |

#### **Natural Database Interfaces**

The following parameters appy if you are using the database interfaces listed below:

| Parameter | Short Description                                       |
|-----------|---------------------------------------------------------|
| DB2SIZE   | Size of Buffer Area for Natural DB2 or SQL/DS interface |
| DLISIZE   | Size of Buffer Area for Natural DL/I interface          |
| VSIZE     | Size of Buffer Area for Natural VSAM interface          |

## **Natural Expert**

| Parameter | Short Description                             |
|-----------|-----------------------------------------------|
| EXCSIZE   | Size of Buffer for Natural Expert C Interface |
| EXRSIZE   | Size of Buffer for Natural Expert Rule Tables |

### **Natural Optimizer Compiler**

The following parameter applies if you are using the Natural Optimizer Compiler:

| Parameter | Short Description                     |
|-----------|---------------------------------------|
| OPT       | Control of Natural Optimizer Compiler |

## **Natural Workstation Interface**

The following parameter applies if you are using the Natural Workstation Interface:

| Parameter | Short Description                        |
|-----------|------------------------------------------|
| WSISIZE   | Buffer for Natural Workstation Interface |

## **Software AG Editor**

The following parameter applies if you are using the Software AG Editor:

| Parameter | Short Description                                |
|-----------|--------------------------------------------------|
| EDBP      | Software AG Editor Buffer Pool Definitions       |
| EDPSIZE   | Size of Software AG Editor Auxiliary Buffer Pool |
| SSIZE     | Size of Buffer for the Software AG Editor        |

# **Miscellaneous Profile Parameters**

| Parameter | Short Description           |
|-----------|-----------------------------|
| СМ        | Command Mode                |
| CPCVERR   | Conversion Error            |
| EMFM      | Edit Mask Free Mode         |
| ETA       | Error Transaction Program   |
| FREEGDA   | Release GDA in Utility Mode |

| Parameter | Short Description                                 |
|-----------|---------------------------------------------------|
| MAXROLL   | Number of CMROLL Calls Before Roll-Out            |
| MSGSF     | Display System Error Messages in Full             |
| NC        | Use of Natural System Commands                    |
| OPF       | Overwriting of Protected Fields by Helproutines   |
| PLUGIN    | Enable the Natural Plug-In Components             |
| POS22     | Version 2.2 Algorithm for POS System Function     |
| RDCEXIT   | Define Natural Data Collector User Exits          |
| RECAT     | Dynamic Recataloging                              |
| REINP     | Issue Internal REINPUT Statement for Invalid Data |
| RFILE     | File for Recordings                               |
| RPC       | Remote Procedure-Call Settings                    |
| SI        | Shift-In Code for Double-Byte Character Set       |
| SL        | Source-Line Length                                |
| S0        | Shift-Out Code for Double-Byte Character Set      |
| SORT      | Control of Sort Program                           |
| SYNERR    | Control of Syntax Errors                          |
| ULANG     | User Language                                     |
| ZD        | Zero-Division Check                               |

# **Session Initialization and Termination**

The following parameters have an influence on the initialization or termination of a Natural session:

| Parameter | Short Description                                   |
|-----------|-----------------------------------------------------|
| AUT0      | Automatic Logon                                     |
| ENDMSG    | Display of Session-End Message                      |
| IMSG      | Session Initialization Error Messages               |
| ITERM     | Session Termination in Case of Initialization Error |
| MENU      | Menu Mode                                           |
| NUCNAME   | Name of Shared Nucleus                              |
| PROGRAM   | Program to Receive Control after Natural Session    |
| STACK     | Place Data/Commands on the Stack                    |
| STEPLIB   | Additional Steplib Library                          |

# **Parameters Reserved for Internal Use**

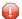

**Caution:** The values of the following parameters must not be changed!

These parameters are reserved for internal use by Natural.

| Parameter | Short Description |
|-----------|-------------------|
| ASPSIZE   | (Internal Use)    |
| CFWSIZE   | (Internal Use)    |
| LOG       | (Internal Use)    |
| NISN      | (Internal Use)    |
| RDACT     | (Internal Use)    |
| RDNODE    | (Internal Use)    |
| RDPORT    | (Internal Use)    |
| TPF       | (Internal Use)    |
| USERBUF   | (Internal Use)    |

# 14 Using a Natural Parameter Module

| Using the Default Natural Parameter Module NATPARM | 90 |
|----------------------------------------------------|----|
| Creating a New Natural Parameter Module            |    |
| NTPRM Macro - Create a Natural Parameter Module    |    |
| Restricting the Use of a Parameter Module          |    |
| Using Macros in a Natural Parameter Module         |    |
|                                                    |    |

This document provides information on how to assemble a Natural parameter module.

The following topics are covered:

For details of the individual profile parameters, refer to the *Parameter Reference* documentation.

## Using the Default Natural Parameter Module NATPARM

The default Natural parameter module NATPARM contains a set of predefined parameters that are sufficient for most environments. The module is delivered in source form to enable you to change it according to your requirements.

## **Creating a New Natural Parameter Module**

Instead of using or modifying the default Natural parameter module, you can create one or several alternative Natural parameter modules for various purposes which can be loaded as appropriate using the Natural profile parameter PARM and whose use can be restricted to certain users (See *Restricting the Use of a Parameter Module*).

#### To create a new (alternative) Natural parameter module

- 1 Assemble the macro NTPRM (see also *Assembler Macro Coding Conventions* below).
- 2 Add one or more of the optional parameter macros (see **below**).

If more than one parameter macro is specified, the NTPRM macro must be specified first; any other macros after the NTPRM macro can be specified in any order.

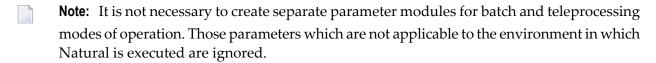

### NTPRM Macro - Create a Natural Parameter Module

The NTPRM macro must be assembled in order to create a Natural parameter module.

Generally, you can use the default values of the profile parameters in the NTPRM macro. If any of the default values do not suit your requirements, you can overwrite them with your own values.

For a description of the individual profile parameters, refer to Parameter Reference documentation.

#### **NTPRM Syntax**

The syntax for this macro is:

NTPRM parameter=value,...

#### **Assembler Macro Coding Conventions**

Assembler macro coding conventions must be adhered to when changing parameter values, for example,

- the first entry must begin in Column 2 or beyond and cannot extend beyond Column 71;
- continuation to another line is accomplished by placing a comma after the last entry, inserting a non-blank character in Column 72 and continuing the entry on the next line starting in Column 16;
- a parameter and its value must always be entered on the same line.

## Restricting the Use of a Parameter Module

You can add the macro NTUSER to a parameter module to restrict its use to certain users.

#### To restrict the use of a parameter module

- 1 Add the macro NTUSER to the parameter module.
- 2 In this macro, define the IDs of those users who are to be enabled to use that parameter module.

Only these users will be allowed to specify the name of that parameter module with the profile parameter PARM.

# **Using Macros in a Natural Parameter Module**

A Natural parameter module contains the macro NTPRM in first place. In addition, you can specify the following macros in any order.

| Macro   | Function                                                 |
|---------|----------------------------------------------------------|
| NTALIAS | External names of non-Natural programs.                  |
| NTBPI   | Buffer pool initialization.                              |
| NTCCTAB | Printer escape sequence definition.                      |
| NTCFICU | Enables Unicode support for various Unicode settings.    |
| NTCMPO  | Compilation options.                                     |
| NTCSTAT | Programs statically linked to Natural.                   |
| NTDB    | Database types and options.                              |
| NTDS    | Define size of storage buffer                            |
| NTDYNP  | Control use of dynamic parameters.                       |
| NTEDBP  | Software AG editor buffer pool definitions               |
| NTFILE  | See NTLFILE > Old NTFILE Macro Syntax                    |
| NTLFILE | Specification of logical files.                          |
| NTOPRB  | Database open/close processing.                          |
| NTOPT   | Control of Natural Optimizer Compiler.                   |
| NTPRINT | Print file assignments.                                  |
| NTPRM   | Create a Natural Parameter Module                        |
| NTRPC   | Handling of remote procedure calls.                      |
| NTSCTAB | Scanner characters.                                      |
| NTSORT  | Control of sort program.                                 |
| NTSYS   | Define and activate a set of dynamic profile parameters. |
| NTTAB   | Standard output character translation.                   |
| NTTABA1 | EBCDIC-ASCII translation.                                |
| NTTABA2 | ASCII-EBCDIC translation.                                |
| NTTABL  | "SYS" library output translation.                        |
| NTTAB1  | Alternative output translation.                          |
| NTTAB2  | Alternative input translation.                           |
| NTTF    | Translation of database ID/file number.                  |
| NTTRACE | Define components to be traced.                          |
| NTUSER  | Restrict use of profile parameter strings and modules.   |
| NTUTAB1 | Lower-case/upper-case translation.                       |

| Macro   | Function                                                                                      |  |
|---------|-----------------------------------------------------------------------------------------------|--|
| NTUTAB2 | Upper-case/lower-case translation.                                                            |  |
| NTWEBIO | Enable or disable the rendering of certain features of the Natural Web I/O Interface display. |  |
| NTWORK  | Work files assignments.                                                                       |  |
| NTXML   | Activate PARSE XML and REQUEST DOCUMENT statements.                                           |  |

## 2/OS Environment

This part contains information about Natural under the operating system z/OS.

| <b>3</b> | Natural under z/OS                          | Contains an overview of special considerations that apply when you are running Natural under z/OS online or in batch mode.                |
|----------|---------------------------------------------|----------------------------------------------------------------------------------------------------|
| 9        | <b>Authorized Services Manager</b>          | Describes the functionality and operation of the Authorized Services Manager (ASM) which is available under z/OS.                         |
| •        | Natural Shared Nucleus under z/OS and z/VSE | Explains the function and the use of the Shared Natural nucleus.                                                                          |
| <b>a</b> | Natural Roll Server Functionality           | Explains the functions of the Natural Roll Server in general, its use in a single z/OS system and in a z/OS Parallel Sysplex environment. |
| 3        | Natural Roll Server Operation               | Provides information on the roll server system requirements, operation, performance tuning and restartability.                            |

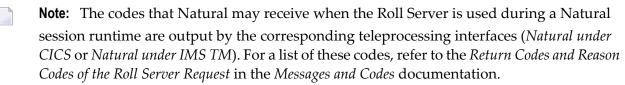

## 16 Natural under z/OS

| Natural Subsystem                           | 98 |
|---------------------------------------------|----|
| Shared Nucleus                              |    |
| ■ TP Monitor Interfaces                     | 98 |
| ■ Interfaces to Database Management Systems |    |
| Natural in Batch Mode under z/OS            |    |
| ■ Natural as a Server under z/OS            | 99 |

This document contains an overview of special considerations that apply when you are running Natural under z/OS.

## **Natural Subsystem**

A Natural subsystem under z/OS consists of the following components:

- one or more Global Buffer Pools,
- an Authorized Services Manager,
- a Roll Server.

The Natural subsystem is identified by the Natural profile parameter SUBSID and by corresponding startup parameters for the components mentioned above. The default subsystem name is NAT4.

Via the Natural subsystem technique, multiple roll servers can be used simultaneously and multiple independent sets of global buffer pools can be created - in fact, multiple Natural runtime environments can be created which will be totally independent of one another.

## **Shared Nucleus**

The advantages of a Natural shared nucleus are explained in the section *Natural Shared Nucleus under z/OS and z/VSE*.

## **TP Monitor Interfaces**

For information on the TP monitor interfaces that are available with Natural under z/OS, refer to the sections

- Natural under Com-plete
- Natural under CICS
- Natural under TSO
- Natural under IMS TM

in the Natural TP Monitor Interfaces documentation.

## **Interfaces to Database Management Systems**

Except for Software AG's database management system Adabas, all operations requiring database interaction are performed by a corresponding Natural interface module.

For information on the database interfaces that are available with Natural under z/OS, refer to the relevant separate documentation:

- Natural for DB/2
- Natural for VSAM
- *Natural for DL/I*

## Natural in Batch Mode under z/OS

See Natural in Batch Mode (All Environments) and Natural in Batch under z/OS.

## Natural as a Server under z/OS

Besides being a programming language, Natural can also act as a server in a client/server environment. For detailed information, see *Natural as a Server under z/OS*.

# Authorized Services Manager under z/OS

| ASM Overview            | 10 | 12 |
|-------------------------|----|----|
| ASM System Requirements | 10 | 13 |
| ASM Operation           | 10 | )/ |

This document describes functionality and operation of the Authorized Services Manager (ASM) which is available with Natural under z/OS.

The following topics are covered:

### **ASM Overview**

The Authorized Services Manager (ASM) provides authorized operating system functions to Natural. These functions include writing SMF records and z/OS Parallel Sysplex communication through the Coupling Facility (CF). The ASM provides its functions via PC routines and runs in its own address space.

The following authorized functions are provided:

- communicating Natural buffer pool administration messages,
- write-access to global buffer pools in system key,
- writing SMF records,
- holding Natural session information in the Session Information Pool (SIP).

The first three functions are always available, whereas the SIP is optional and can be made available via startup parameter. For more information on starting the ASM, see *Starting the ASM*.

You must use the ASM in the following cases:

- The Natural profile parameter BPPROP is set to PLEX or GLOBAL or GPLEX (buffer pool propagation is used).
- Natural global buffer pools are allocated in system key; see *Installing the Natural GBP Operating Program*.
- Natural under CICS is used in a z/OS Parallel Sysplex (SIP function required).
- Natural under IMS TM is used in terminal-oriented, non-conversational mode (with the SIP function).
- Natural under IMS TM is used, with the Accounting function writing SMF records.

The Session Information Pool (SIP) holds the Natural session information records. In terminal-oriented non-conversational mode, the NCI and NII interfaces need these records to continue a Natural session after a terminal I/O. When running in a z/OS Parallel Sysplex environment, the SIP is created in the CF and a data space is used as an intermediate buffer to avoid unnecessary access to the CF. Otherwise, the SIP is created in a data space.

If the ASM is used in a z/OS Parallel Sysplex environment, one ASM instance must be started in each participating z/OS image.

**Note concerning Natural/CICS:** The CICS System Recovery Table should include the z/OS system abend code 0D6.

## **ASM System Requirements**

- APF Authorization
- System Linkage Index
- **■** CF Structure
- XCF Signalling Paths

#### **APF Authorization**

Link the modules NATASMvr (vr=version, release number) and NATBPMGR to an Authorized Program Facility (APF) library, specifying IEWL parameter AC(1). Refer to *Installation Procedure for Natural under z/OS*.

#### System Linkage Index (System LX)

As the ASM reserves one system linkage index (System LX), check whether there is a high enough value of NSYSLX in member IEASYSXX of library SYS1. PARMLIB.

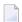

**Note:** If you terminate the ASM, the address space ID is no longer available because a System LX has been used. It becomes available again with the next IPL.

#### **CF Structure**

A CF structure is only used if you run the SIP in a z/OS Parallel Sysplex environment. The space required can be calculated using the following formula:

```
30 KB + (SIP slot size in bytes + 165) * (number of SIP slots + 8)
```

For 500 SIP slots of 512 bytes each, define:

```
STRUCTURE NAME(NATASM) SIZE(380) PREFLIST(CF1)
```

#### **XCF Signalling Paths**

To propagate buffer pool administration messages in a z/OS Parallel Sysplex environment, the XCF Signalling Services are used. The minimum message is 64 bytes long, the maximum is 2048 bytes. How often messages are sent depends on how often Natural objects are manipulated (with the system command CATALOG, STOW or DELETE).

## **ASM Operation**

The following is covered below:

- Starting the ASM
- ASM Messages, Condition Codes and Abend Codes
- ASM Operator Commands

#### Starting the ASM

You start the ASM either as a batch job or as a started task by executing module NATASM *vr*, where *vr* stands for the current Natural version and release number. On the JCL EXEC statement, specify as PARM the following parameters:

subsystem-id, XCF-group-name, CF-structure-name, number-of-SIP-slots, SIP-slot-size, message-case

All parameters are positional and must be separated by a comma; they are explained in the table below:

| Parameter           | Possible Values            | Default | Comment                                                                                                    |
|---------------------|----------------------------|---------|----------------------------------------------------------------------------------------------------|
| subsystem-id        | 4-byte non-blank<br>string | NATV    | The specified value must match the value of the Natural profile parameter SUBSID ( <i>v=v</i> ersion).                                                                                                    |
|                     |                            |         | Anmerkung: With Natural under CICS, refer to                                                                                                    |
|                     |                            |         | the CICSPLX parameter in the NCMDIR macro for setting the appropriate subsystem ID.                                                                                                    |
| XCF-group-name      | any valid XCF group        | none    | The name of the XCF group for signalling services.                                                                                                    |
|                     | name                       |         |                                                                                                    |
| CF-structure-name   | any valid CF               | none    | Optional, only needed if SIP is used. The name of                                                                                                    |
|                     | structure name             |         | the CF structure used for the SIP function.                                                                                                    |
| number-of-SIP-slots | 1 - 32767                  | none    | Optional, only needed if SIP is used. The number of slots to be allocated if the CF structure has not yet been allocated. If omitted or specified as 0, the entire structure will be used for as many slots as it can hold. |

| Parameter     | Possible Values               | Default | Comment                                                                                       |
|---------------|-------------------------------|---------|-----------------------------------------------------------------------------------------------|
| SIP-slot-size | 256, 512, 1024, 2048,<br>4096 |         | The specified value is ignored if a CF structure has already been allocated.                  |
| message-case  | UCTRAN or blank               |         | Specify UCTRAN if the Authorized Services Manager is to issue all its messages in upper case. |

#### **Examples:**

//ASM EXEC PGM=NATASMvr, PARM='NATv, NATXCF, CFSIP, 1500, 512'

The subsystem ID is NATV, the message group for buffer pool communication is NATXCF, the structure for the Session Information Pool is CFSIP. 1500 SIP slots are to be used, each having a size of 512 bytes.

//ASM EXEC PGM=NATASMvr, PARM='NATv, NATXCF, CFSIP'

Same as above, except SIP slots:

The ASM will use as many SIP slots as the CFSIP structure can hold, each having a size of 1024 bytes.

//ASM EXEC PGM=NATASMvr,PARM='NATv,NATXCF,,500,512'

The SIP service is not to use the Coupling Facility, but to build 500 SIP slots in storage, each having a size of 512 bytes.

//ASM EXEC PGM=NATASMvr,PARM='NATv,NATXCF'

The SIP service will not be available.

#### **ASM Messages, Condition Codes and Abend Codes**

The ASM writes informational and error messages to <code>JESMSGLG</code> using the <code>WTO</code> macro (<code>ROUTCDE=11</code>). The messages are preceded by a message identifier and the ASM's job name, for example:

ASM0005 FBASM*vr* 

In this example, Authorized Services Manager Version *vrs* (*vr=v*ersion, *r*elease, *sys*tem maintenance level) is active

The following condition codes are used:

| Condition Code | Explanation                            |
|----------------|----------------------------------------|
| 0              | Normal completion                      |
| 12             | Wrong parameter input                  |
| 16             | Runtime error has occurred             |
| 20             | Subtask has failed                     |
| 24             | Abend has occurred                     |
| >100           | Working storage could not be allocated |

The following user abend codes are used:

| Abend Code    | Reason                                                       | Comment                                     |
|---------------|--------------------------------------------------------------|---------------------------------------------|
| U0100         | IXCJOIN failed.                                              | Abend Register 14 contains the reason code. |
| U0101         | IXCQUERY failed.                                             | Abend Register 14 contains the reason code. |
| U0103         | Active member list full.                                     | Contact Software AG Support.                |
| U0104         | IXCMSGI failed.                                              | Abend Register 14 contains the reason code. |
| U0105         | Message Exit could not obtain a Purge Task<br>Request Block. | Contact Software AG Support.                |
| U0106         | Work Space for IXLCONN could not be obtained.                | Contact Software AG Support.                |
| U02 <i>xx</i> | DSPSERV CREATE failed.                                       | <i>xx</i> is the reason code.               |
| U03 <i>xx</i> | ALESERV ADD failed.                                          | <i>xx</i> is the reason code.               |
| U04 <i>xx</i> | ALESERV ADD failed.                                          | <i>xx</i> is the reason code.               |
| U05 <i>xx</i> | IXLCONN failed.                                              | <i>xx</i> is the reason code.               |
| U06 <i>xx</i> | IXLLIST WRITE failed.                                        | <i>xx</i> is the reason code.               |

To find a description of reason codes, refer to *Programming: Sysplex Services Reference* (IBM documentation). If the error was environment-specific, and it is not clear what the reason was, contact Software AG Support.

## **ASM Operator Commands**

The following commands can be passed to the ASM using the MODIFY command:

| Command | Description                                                                                                    |
|---------|----------------------------------------------------------------------------------------------------|
| TERM    | Terminates the ASM.                                                                                                    |
| TRSTART | Debugging function, only to be used at Software AG's advice. Activates the Trace Task. If the GTF is started and enabled for User Records 202, the trace records are written to the GTF. |
| TRSTOP  | Deactivates the Trace Task.                                                                                                    |
| SNAP    | Debugging function. The ASM's address space is dumped to SYSUDUMP.                                                                                                    |
| VLIST   | Display name, version, and assembly time of modules that are linked to the ASM.                                                                                                    |

For a list of return codes and reason codes of the SIP Service, refer to SIP Service Return Codes and Reason Codes in the Messages and Codes documentation.

## Natural Shared Nucleus under z/OS and z/VSE

| ■ Environment-Independent Nucleus       | 440 |
|-----------------------------------------|-----|
|                                         |     |
| ■ Creating a Shared Nucleus             | 113 |
| ■ Installing a Shared Nucleus           | 114 |
| Linking Subproducts to the Nucleus      | 114 |
| Single-Environment Shared Nucleus       | 115 |
| ■ Environment-Dependent Nucleus         | 116 |
| Statically Linked Non-Natural Programs  | 116 |
| Dynamically Called Non-Natural Programs |     |

This document refers to the Natural shared nucleus under z/OS and z/VSE only.

## **Environment-Independent Nucleus**

Natural can be split into two functional parts: an environment-independent nucleus and an environment-dependent nucleus.

The environment-independent part of the shared nucleus can reside in the shared area of the operating system; that is,

- in z/OS environments: the link pack area (LPA) or extended link pack area (ELPA),
- in z/VSE environments: the shared virtual area (SVA).

By executing from these special areas of the operating system, the independent nucleus can be commonly accessed (shared) by multiple address spaces (that is, regions or partitions), for example, CICS, Com-plete, TSO and batch mode, within the same operating system.

#### **Components of the Shared Nucleus**

The following basic modules must be linked together to build the independent (shared) Natural nucleus:

| Module                    | Function                                                                                                    |
|---------------------------|----------------------------------------------------------------------------------------------------|
| NATSTUB                   | Natural stub module.                                                                                                    |
| NATURAL                   | Natural compiler and runtime.                                                                                                    |
| NATCONFG                  | Natural configuration module.                                                                                                    |
| NATCMOD                   | Bundling module of C routines (server calls).                                                                                                    |
| NATBPMGR                  | Natural buffer pool manager.                                                                                                    |
| NAT2SORT                  | Natural Sort for all systems (if you wish to use a sort program, either Natural's internal one or an external one). It is also possible to place NAT2SORT in a load library from where it can be loaded dynamically at runtime; this requires that NAT2SORT is specified with the profile parameter RCA.                                                       |
| NATRPC <i>vr</i> or NTRPC | Natural RPC runtime. <b>Anmerkung:</b> If more than one version of this module is available, see the current <i>Natural Release Notes</i> for the available Natural RPC versions. If only a single version of this module is available, see the installation job to link a shared nucleus in the <i>Installation</i> documentation for the actual module name. |
| NATEDIT                   | Natural program editor and map editor.                                                                                                    |
| NATTEXT                   | Natural syntax.                                                                                                    |
| NATTXT2                   | Natural keywords.                                                                                                    |

| Module  | Function                                           |  |
|---------|----------------------------------------------------|--|
| NATTXT3 | Substitution fragments for Natural error messages. |  |
| NATPM   | Natural print mode.                                |  |
| INPL    | INPL module.                                       |  |
| NATEDT  | Software AG Editor module.                         |  |
| NATLAST | Final include.                                     |  |

#### **Terminal Drivers and Batch Mode Modules**

The following modules are optional:

| Module  | Function                                                                                                    |
|---------|----------------------------------------------------------------------------------------------------|
| NATTTY  | Natural Teletype Support                                                                                                    |
| NAT3270 | 3270 Terminal Support                                                                                                    |
| NAT3279 | 3279 Terminal Support                                                                                                    |
|         | Web I/O Terminal Converter; see <i>Unicode Input/Output Handling in Natural Applications, Web I/O Interface,</i> in the <i>Unicode and Code Page Support</i> documentation. |
| NATBTCH | Natural Batch Module                                                                                                    |

#### Modules Required for Unicode and Code Page Support

For a list of the mainframe-specific modules to be linked for Unicode and Code Page Support, refer to Configuration and Administration of the Unicode/Code Page Environment, ICU Library in the Unicode and Code Page Support documentation.

### Module Required for REQUEST DOCUMENT and PARSE XML Statement Support

| Module | Function               |  |
|--------|------------------------|--|
| NATXML | Nucleus Routine Module |  |

For further information, see *Installation Steps for REQUEST DOCUMENT and PARSE XML* in the Natural *Installation* documentation.

### **Linking Additional Modules**

Linking of additional modules may be required, for example, common user exits or user-defined programs used by all Natural regions. The entry name of the linked module must be CMSTUB.

#### **Benefits of a Shared Nucleus**

The benefits of a shared nucleus are:

- virtual storage relief;
- less paging activity, as there is only one copy of the nucleus in the system;
- less maintenance, as Zaps must be applied only once.

By removing the environment-independent parts of Natural and placing them in the shared nucleus, you achieve a significant reduction of the size of the environment-dependent nucleus, since only the environment-dependent part is loaded into the batch or TP-monitor address space, and the shared nucleus is accessed from the operating system's link pack area.

Since less storage is required by a Natural batch job, this results in less paging and better overall performance of the operating system. The more batch jobs that concurrently access the shared nucleus, the greater the savings.

As is the case with batch environments, Natural running in an online environment can also access the same common nucleus. In production environments which, for example, run Natural under multiple CICS regions, the savings in virtual storage can be substantial.

There are also benefits when you apply corrective fixes to the Natural nucleus, since you only need to apply these ZAPs once to the shared nucleus, which is then accessed by the multiple environments (for example, CICS, Com-plete, TSO and batch).

Additional benefits are possible if you use products such as Natural for VSAM, Natural for DB2, Natural for DL/I or Natural Advanced Facilities, since these products are all eligible to execute from the shared nucleus. When installing these products, you would simply place the INCLUDE statements specific to these products into the link-edit of the shared nucleus.

#### **Administration Aspects**

In any module installed in the LPA/ELPA or SVA, Zaps cannot be applied online, because the LPA/ELPA or SVA is write protected. Under z/OS, you can use the operator command SETPROG to load a new copy of the shared nucleus into the LPA/ELPA. However, to test corrective fixes in a specific environment, it is recommended that you use one of the following methods which can be adapted to suit your site-dependent needs:

| Environment   | Requirement                                                                                                    |  |
|---------------|----------------------------------------------------------------------------------------------------|--|
| Batch Mode    | Link-edit the shared nucleus to a load library which you add to the STEPLIB concatenation. The operating system will access this copy of the shared nucleus instead of the copy in the shared area.                                                                                      |  |
| CICS          | Link-edit the shared nucleus to a load library which you add to the DFHRPL concatenation in the CICS startup procedure. This allows CICS to load the shared nucleus from your DFHRPL library instead of from the shared area.                                                            |  |
|               | You need to modify the ALT (alternate load table) entry for the shared nucleus to read SHR=NO so that CICS will access the DFHRPL libraries instead of the shared area.                                                                                                    |  |
|               | Users of CICS Version 3.3.0 and above make this change to the PPT entry for the shared nucleus instead, since the ALT has been eliminated in these releases of CICS:                                                                                                    |  |
|               | Specify USELPACOPY (NO) in z/OS and USESVACOPY (NO) in z/VSE, respectively, for this program definition.                                                                                                    |  |
| Com-plete/TPF | TPF Link the shared nucleus to your Com-plete user program library and add the shared nucleus to the list of RESIDENTPAGE programs in your Com-plete SYSPARMs or load the shared nucleus dynamically as RESIDENTPAGE.                                                                    |  |
| TSO           | Link-edit the shared nucleus to the same load library that contains the TP-dependent nucleus for Natural under TSO. When the CLIST is executed, the operating system will access this copy of the shared nucleus instead of the copy in the shared area.                                 |  |
| IMS TM        | Link-edit the shared nucleus to a load library which you add to the STEPLIB concatenation in your procedure used for executing the IMS TM application region. When Natural is started, the operating system will access the shared nucleus from STEPLIB instead of from the shared area. |  |

## **Creating a Shared Nucleus**

The shared nucleus is created via the linkage editor in the SMA Job NATI060 as an optional part of the base Natural installation.

When setting up the linkage editor INCLUDE statements for the shared nucleus, it is important to carefully follow the installation instructions outlined in the Natural *Installation* documentation.

A common error is to omit or add link-edit INCLUDE statements to the shared and/or non-shared nucleus, which can cause unpredictable results when you attempt to start a Natural session. If this happens, please review the installation instructions and if necessary, call Software AG support for assistance.

## **Installing a Shared Nucleus**

The installation of the shared nucleus is described in the Natural *Installation* documentation in the installation sections for the various Natural TP monitor interfaces included in the *TP Monitor Interfaces* documentation. The following points should be noted in general:

- The shared nucleus is created by an additional link step. The target library for this link can be any library, in which the operating system loader searches for executable modules. For test purposes, it may be easier to first link the shared nucleus in one of the libraries in your STEPLIB (or SEARCH chain) and later into an LPA (or SVA) library for production. To avoid confusion, you should delete the module in the STEPLIB library when linking it into the LPA library.
- The name of the shared nucleus to be used is specified with the profile parameter NUCNAME in the Natural parameter module when installing the environment-dependent part. It is possible to specify NUCNAME as a dynamic parameter in the primary parameter input, but not in the PROFILE or SYS parameter strings.

## Linking Subproducts to the Nucleus

Most Software AG subproducts can be linked either to the environment-independent Natural nucleus or to the environment-dependent part. Refer to the installation instructions of your subproducts.

The following Natural subproduct, however, must be linked to the environment-dependent part and cannot be linked to the shared nucleus:

■ The Adabas link routine (ADALNK or ADAUSER)

For a few other products, separate portions need to be linked to the shared nucleus as well as to the environment-dependent part. This is documented in detail with the respective subproducts.

## **Single-Environment Shared Nucleus**

Some subproducts of Natural require that TP-specific modules be included in the Natural nucleus. In this case, you need to create one Single-Environment Shared Nucleus for each operating environment (for example, one for batch mode, one for TSO and one for CICS.) The advantage is still that all batch regions or all TSO users share their own Natural nucleus.

The following diagram shows an example for this situation:

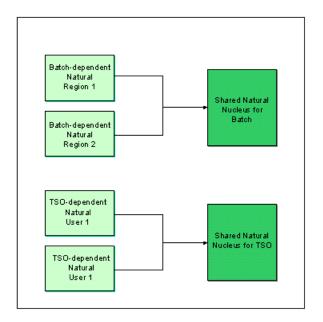

As this concept of Single-Environment Shared Nuclei can always be installed, Software AG's System Maintenance Aid (SMA) generates this type of shared nucleus if the parameter SHARED-NUC is set to Y.

If all your single-environment shared nuclei are identical and do not contain TP-monitor-specific modules, you can then go from a single-environment shared nucleus to a multi-environment shared nucleus.

## **Environment-Dependent Nucleus**

In addition to the environment-independent part of the shared Natural nucleus, every single Natural region runs one or more environment-dependent module(s), which differ(s) according to the actual environment; that is, Com-plete, CICS, IMS TM, TSO, or batch mode. The environment-dependent part receives control at the beginning of a session and checks whether the Natural nucleus is linked. If not, the shared nucleus is loaded or located and communication is established.

The following modules must be linked together to build the dependent part of Natural specific to each environment:

- the Natural environment-specific interface (that is, NCFNUC, NATCICS, NATIMS, NATTSO or NATOS/NATVSE) together with other interface-related modules;
- the environment-specific Natural parameter module NATPARM;
- Natural subproduct modules with entries defined in the internal CSTATIC list via macro NTINV, or specified as CSTATIC in the Natural parameter module;
- non-Natural programs defined as CSTATIC in the Natural parameter module.
- work-file and print-file modules for Com-plete, TSO or batch mode.

## **Statically Linked Non-Natural Programs**

The Natural parameter module NATPARM contains the list of all non-Natural programs to be statically linked. This list consists of an internal part defined by the macro NTINV and an external part defined by the CSTATIC parameter. Each entry of the list consists of a program name and a V-constant which must be resolved by linking the corresponding module to the Natural parameter module.

The internal list is permanently present in the NATCONFG module of the independent nucleus and is used if no parameter module is linked to the independent module. If there are non-Natural programs statically linked to the independent nucleus, a parameter module must be linked, too, where all these programs are defined.

Optionally, an alternative parameter module can be specified via the PARM parameter. An alternative parameter module has precedence over a linked parameter module. At session initialization time, up to three lists of statically linked programs are merged together. The base list for this merge is that of the actual parameter module, which means that only its entries are used. V-constants not resolved in this list are tried to be satisfied by the environment parameter module if an alternative parameter module is used. V-constants not resolved in the environment parameter module are tried to be satisfied by the environment-independent nucleus.

If a non-Natural program is to be statically linked to the independent nucleus, it must be specified in a parameter module linked to the independent nucleus as well as in the parameter module actually used for the session.

Additionally, "dynamic" linking of non-Natural programs defined for being statically linked is possible during initialization of a Natural session. Refer to the description of the RCA profile parameter for further details.

## **Dynamically Called Non-Natural Programs**

Instead of statically linking a non-Natural program, you can also call it dynamically at execution time by using the Natural CALL statement. In this case, however, the program must not be defined as statically linked.

When the CALL statement is executed, Natural tries a dynamic load and call operation with the help of the environment (sub)system (for example, with EXEC CICS LINK under CICS).

## 19 Natural Roll Server Functionality

| Natural Roll-Server Overview                       | 120 |
|----------------------------------------------------|-----|
| Roll Server in a Single z/OS System                | 120 |
| Roll Server in a z/OS Parallel Sysplex Environment |     |
| Roll File and LRB                                  |     |

This document covers the following topics:

See also Natural Roll Server Operation.

### **Natural Roll-Server Overview**

With the Natural Roll Server, Natural can execute in a multiple-address-space system like CICS or IMS TM; these address spaces may be located in multiple z/OS images (z/OS Parallel Sysplex). You can, of course, also use the Roll Server if you are running a single z/OS system.

When Natural performs terminal I/O, it must save the application's context data (the thread): Before the terminal I/O is started, the thread is given to the Roll Server which keeps it in its Local Roll Buffer, or in the roll file. When the terminal I/O is completed, Natural requests the thread from the Roll Server, and continues the application. In a z/OS Parallel Sysplex environment, the Roll Server keeps information about the threads (the roll file directory) in a data structure in the Coupling Facility. Thus, it is possible for a Natural application to execute in different z/OS systems at different times: A thread can be given to the Roll Server on one system, and requested back from another system.

The Roll Server runs in its own address space. It provides its services as PC routines. In a z/OS Parallel Sysplex environment, one instance of the Roll Server must be started in each participating z/OS image.

A list of applied Roll Server Zaps is displayed by the Natural command DUMP ZAPS. In addition, the list of applied Zaps is written to JESMSGLG during Roll Server startup.

**Note concerning Natural under CICS:** The CICS System Recovery Table should include the z/OS system abend code 0D6.

## Roll Server in a Single z/OS System

When the Roll Server receives a thread through a write request (before terminal output), it checks whether enough space is available in the local roll buffer (LRB). If there is, the thread is copied to the LRB. If not, the thread is written to the roll file. The thread is also written to the roll file if it is larger than the LRB slot size. If the thread is larger than the roll file slot size, additional overflow slots are allocated to accommodate the thread. Allocation of overflow slots is restricted to the roll file that the Natural session was initially assigned to. If the roll file does not have enough free space to allocate the necessary overflow slots, an error is generated and the requesting Natural session terminates abnormally. Overflow slots are implicitely freed by a subsequent write request with a smaller thread.

When the Roll Server receives a read request for the thread (after terminal input), it tries to locate the thread in the LRB. If the thread is found, it is copied from the LRB to the requestor's address space. If not, the thread is read from the roll file and copied to the requestor's address space.

To ensure that the system performs well and that there is always enough space in the LRB, there are "water marks". If the LRB's high water mark is reached, the staging task is activated and copies the LRB content to the roll file until the low water mark is reached. Where the high water mark and the low water mark are placed is therefore an important issue of performance tuning. For more information on performance tuning, see the section Roll Server Performance Tuning.

### Illustration of the Roll Server in a Single z/OS System:

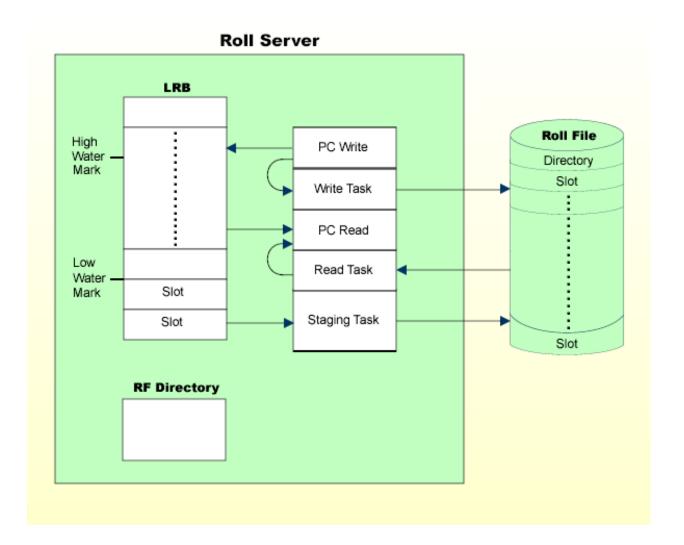

## Roll Server in a z/OS Parallel Sysplex Environment

In a z/OS Parallel Sysplex environment, the Roll Servers in the participating z/OS images communicate through the Coupling Facility's (CF) XCF Signaling Services, and the roll file directory resides in a XES data structure.

When the Roll Server receives a thread through a write request (before terminal output), it checks whether enough space is available in the local roll buffer (LRB). If there is enough space, the thread is copied to the LRB, and written asynchronously from the LRB to the roll file. If there is not enough space in the LRB, the thread is written directly to the roll file. The roll file directory in the CF structure is updated accordingly. Thread overflow is handled as described under *Roll Server in a Single z/OS System*.

When the Roll Server receives a read request for a thread (after terminal input), and the last write request was issued in the same z/OS image, the Roll Server copies the thread directly from the LRB into the requestor's address space. If the last write request did not come from the same z/OS image, the thread is read from the roll file and then copied into the requestor's address space.

#### Illustration of Roll Servers in a z/OS Parallel Sysplex Environment:

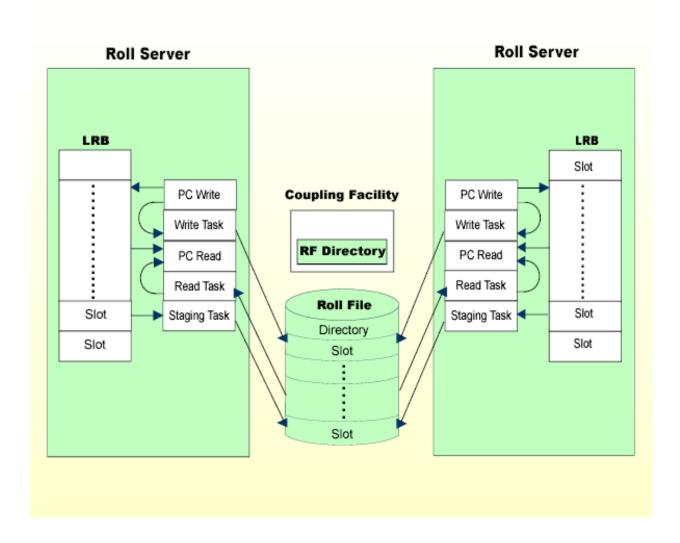

#### Roll File and LRB

The roll file is a BDAM file logically subdivided into a directory and fixed-length slots. The slot size is a parameter of the roll-file formatting routine NATRSRFI. Slots must be larger than the largest compressed Natural thread expected.

The roll file directory contains one entry for each active Natural session, together with a timestamp of its last write request. In a single z/OS system, the directory resides in the Roll Server's address space. In a z/OS Parallel Sysplex environment, it resides in the Coupling Facility. The directory is written back to the roll file only when the Roll Server terminates or de-allocates its resources. Refer to *Roll Server Operation*, DEAL and TERM commands.

The local roll buffer is contained in a data space or z/OS memory object and subdivided into fixed-length slots. LRB slots may be smaller than roll-file slots. When a thread is larger than the LRB slot size, it is written directly to the roll file. The number of LRB slots and their size are Roll Server startup parameters; they are important factors in system performance.

The Roll Server can run with up to five different roll files. Each of these roll files is logically connected to one local roll buffer. If there are five roll files, there are five corresponding LRBs. Each roll file is accessed by its own dedicated read, write, and staging tasks. Thus, if the roll files are created on different disks on different channels, the roll files can be accessed simultaneously.

Natural users are allocated to roll files according to the following algorithm:

```
RN := (first four bytes of roll-server-user-id interpreted as positive integer)
modulo number of roll files + 1
ALLOCNUM := 0
FOR I = RN TO number of allocated roll files
   IF ROLLFILE(I) is not full THEN
      ALLOCNUM := I
      ESCAPE BOTTOM
   FND-IF
END-FOR
IF ALLOCNUM = O THEN
   FOR I = 1 TO RN-1
      IF ROLLFILE(I) is not full
         ALLOCNUM := I
         ESCAPE BOTTOM
      END-IF
   END-FOR
END-IF
IF ALLOCNUM = O THEN
   Return 'roll file full' error
FLSF
   Allocate userid to roll file number ALLOCNUM
END-IF
```

where roll-server-user-id is a 16-byte, unique string provided by the Natural interface; for more information, see the corresponding TP monitor interface section in this documentation.

#### **Example:**

There are five roll files and the roll-server-user-id is UF. Roll File 2 is full, but Roll File 3 has free slots available:

```
E4C64040 - 80000000 = 64C64040
64C64040 \mod 5 = 1
```

- Roll File 2 is the first file to be checked for a free slot. Since the check fails, Roll File 3 is tried next, and a free slot is found.
- User UF is therefore allocated to Roll File 3.

If this algorithm does not guarantee that your user IDs are evenly distributed among the roll files, the Roll Server's user exit NATRSU14 will help. This is especially relevant in server environments (see *Natural as a Server under z/OS*), because the first eight bytes of the roll server user ID are filled with the name of the server. For more information on this user exit, see *Natural Roll Server Operation*, *NATRSU14 User Exit*.

To see how evenly your user IDs are distributed, display the Roll-Server statistics using the Natural command SYSTP, selection "R".

## 20 Natural Roll Server Operation

| Roll Server System Requirements                          | 128 |
|----------------------------------------------------------|-----|
| Formatting the Roll File                                 |     |
| Starting the Roll Server                                 |     |
| Roll Server Messages, Condition Codes and Abend Codes    |     |
| Return Codes and Reason Codes of the Roll Server Request |     |
| Operating the Roll Server                                |     |
| Roll Server Performance Tuning                           |     |
| Roll Server User Exits                                   |     |

This document covers the following topics:

See also Natural Roll Server Functionality.

## **Roll Server System Requirements**

This section describes the Roll Server system requirements.

The following topics are covered:

- APF Authorization
- System Linkage Index
- Virtual Storage
- CF Structure
- XCF Signalling Paths

#### **APF Authorization**

Link the module NATRSMvr (vr=version, release number) to an Authorized Program Facility (APF) library, specifying IEWL parameter AC(1). Refer to *Installation Procedure for Natural under z/OS*.

### System Linkage Index

As the Roll Server reserves one system linkage index (System LX), check whether there is a high enough value of NSYSLX in member IEASYSxx of library SYS1. PARMLIB.

When the Roll Server terminates, its address space ID is no longer available because a System LX has been used. It becomes available again with the next IPL.

To avoid this, deactivate the Roll Server with the DEAL operator command and restart it afterwards.

Once a System LX has been reserved, it is reused with every restart of the Roll Server until the next IPL.

#### Virtual Storage

| Storage                              | Size                        |
|--------------------------------------|-----------------------------|
| ECSA                                 | 84 bytes                    |
| Private program storage              | 30 KB above                 |
| Fixed subpool storage (incl. ELSQA): | 10 KB below, 50 KB above    |
| LRB directory                        | 32+(64*number of LRB slots) |
| 100 slots per roll file              | 4 KB above                  |

| Every additional roll file | 30 KB above                         |
|----------------------------|-------------------------------------|
| Working storage            | depending on load, about 1 MB above |

#### **CF Structure**

The space required is calculated using the following formula:

```
24 \text{ KB} + (RFN + 1) * 1 \text{ KB} + (RFS + 8) * 160 \text{ bytes}
```

where RFN denotes the number of roll files and RFS denotes the total number of roll-file slots in all roll files.

#### Example:

■ There are five roll files with 1000 slots each.

```
24 \text{ KB} + 6 \text{KB} + 5008 * 160 \text{ bytes} = 24 \text{ KB} + 6 \text{ KB} + 783 \text{ KB} = 813 \text{ KB}
```

■ The CF structure should thus be defined with 820 KB:

```
STRUCTURE NAME(NATROLLS) SIZE(820) PREFLIST(CF1)
```

#### **XCF Signalling Paths**

In a z/OS Parallel Sysplex environment, the Roll Servers communicate via the XCF Signalling Services. As the default XCF group name, the leftmost eight bytes of the CF structure name are used.

If you want to specify your own XCF groupname, use the NATRSU24 user exit. For more information on this user exit, see *NATRSU24 User Exit*.

## Formatting the Roll File

To format the roll file, proceed as follows:

- 1. Allocate it as a physical, sequential dataset with a fixed-record format.
- 2. Format it using module NATRSRFI.

During formatting, the roll file is converted to BDAM format with a device-dependent block size.

**Note:** If you plan to use an existing roll file of a previous version, it is sufficient to execute the NATRSRFI RESET function.

To format, enter the following parameter string under the DD name RFIPARMS, or as PARM on the JCL EXEC statement:

function,dd-name,slot-size,number-of-slots

All parameters are positional; they are explained in the table below:

| Parameter       | Description                                                                                                    |                                                                                                    |  |
|-----------------|----------------------------------------------------------------------------------------------------|----------------------------------------------------------------------------------------------------|--|
| function        | FORMAT                                                                                                    | Format the roll file.                                                                                                    |  |
|                 | RESET                                                                                                    | All roll file slots are reset (marked as free). You can only use this parameter value if the roll file has already been formatted. |  |
|                 |                                                                                                    | The only other parameter allowed is dd-name.                                                                                       |  |
|                 | LIST                                                                                                    | Print a list of session-IDs contained in the roll file and their last activity.                                                    |  |
|                 |                                                                                                    | The only other parameter allowed is dd-name.                                                                                       |  |
| dd-name         | The name of the DD statement under which the roll file has been specified.                                                                                                    |                                                                                                    |  |
| slot-size       | The size of a roll file slot in bytes. This size is rounded to the next higher multiple the block size used.                                                                                                   |                                                                                                    |  |
|                 | slot size equal to the size of the Natural thread.                                                                                                    |                                                                                                    |  |
|                 | Then look at the Roll Server statistics. They also show the largest occurre size. Use this value to reduce the slot size, if necessary.                                                                        |                                                                                                    |  |
| number-of-slots | The number of roll file slots to be allocated. This number is the maximum number of concurrently active users.  This parameter is optional. If omitted, the entire roll file, as allocated, will be formatted. |                                                                                                    |  |
|                 |                                                                                                    |                                                                                                    |  |

To calculate the required disk space in cylinders for a roll file (SPACE parameter of the DD statement), use the following formula:

number-of-cylinders = ceiling (number-of-slots \* slot-size / 30\*block-size)

#### or in tracks

```
number-of-tracks = ceiling (number-of-slots * slot-size / 2*block-size)
```

The block size used is:

23476 for 3380 DASD

27998 for 3390 DASD

22928 for 9345 DASD

In addition, space is needed for the roll file directory header (40 bytes) and one directory entry for each roll file slot (24 bytes). Thus, one additional block is needed for roughly 976 slots on 3380, 1164 slots on 3390, or 953 slots on 9345 DASD.

#### NATRSRFI Output

If a DD statement with ddname RFIPRINT is specified, NATRSRFI directs its output to this dataset. When RFIPRINT is omitted, output is written to JESMSGLG using the WTO macro (ROUTDCE=11). Note that RFIPRINT must be specified for the LIST function.

#### **NATRSRFI** Conditon and Abend Codes:

The following condition codes are used:

| 0 |   | Normal completion.                                |
|---|---|---------------------------------------------------|
| 4 |   | Number of slots formatted is less than requested. |
| 2 | 0 | Parameter error.                                  |

The following user abend codes are used:

| Abend Code | Cause                                 |
|------------|---------------------------------------|
| U0100      | Open for RFIPARMS or RFIPRINT failed. |
| U0101      | Open for roll file failed.            |

#### Example 1:

```
//FBRUNRFI JOB (FB,218),FB,CLASS=K,MSGCLASS=X,NOTIFY=FB
//FORMAT EXEC PGM=NATRSRFI
//STEPLIB DD DISP=SHR,DSN=NATURAL.NATvr.LOAD
//RF1 DD DISP=SHR,DSN=FB.SYSF.ROLLF1
//RF2 DD DISP=SHR,DSN=FB.SYSF.ROLLF2
//RFIPARMS DD *
FORMAT,RF1,200000,1000
FORMAT,RF2,200000
```

where *vrs* = *v*ersion, *r*elease, *sys*tem maintenance level.

#### Excerpt from resulting JESMSGLG:

```
+FBRUNRFI: FORMAT, RF1, 200000, 1000
+FBRUNRFI: RF1: FB.SYSF.ROLLF1
                Creation date: 2001/06/13 Volume: ADA002(3390)
+FBRUNRFI:
IECO31I D37-04, IFGO554P, FBRUNRFI, FORMAT, RF1, 305B, ADA002, FB. SYSF. ROLLF1
+FBRUNRFI: Not enough space for 1000 slots.
+FBRUNRFI:
                 60 Blocks written. Block size is 27998.
+FBRUNRFI:
                 1 Directory block.
                  8 Blocks per slot. Slot size is 223984.
+FBRUNRFI:
+FBRUNRFI:
                  7 Slots initialized. Roll file version vrs.
                  3 Blocks unused.
+FBRUNRFI:
+FBRUNRFI: FORMAT, RF2, 200000
+FBRUNRFI: RF2: FB.SYSF.ROLLF2
+FBRUNRFI:
                Creation date: 2001/06/08 Volume: USRF08(3380)
IECO31I D37-04, IFGO554P, FBRUNRFI, FORMAT, RF2, O20F, USRF08, FB. SYSF. ROLLF2
+FBRUNRFI:
                 60 Blocks written. Block size is 23476.
+FBRUNRFI:
                  1 Directory block.
+FBRUNRFI:
                  9 Blocks per slot. Slot size is 211284.
+FBRUNRFI:
                  6 Slots initialized. Roll file version vrs.
+FBRUNRFI:
                  5 Blocks unused.
```

#### Example 2:

```
//FBRUNRFI JOB (FB,218),FB,CLASS=K,MSGCLASS=X,NOTIFY=FB
//FORMAT    EXEC PGM=NATRSRFI,PARM='FORMAT,RF1,200000'
//STEPLIB    DD    DISP=SHR,DSN=NATURAL.NATvr.LOAD
//RF1         DD    DISP=SHR,DSN=FB.SYSF.ROLLF1
//RFIPRINT    DD    SYSOUT=X
```

#### Resulting RFIPRINT:

```
Natural Roll Server - Roll File Utility Version

vrs

FORMAT,RF1,200000

RF1: FB.SYSF.ROLLF1

Creation date: YYYY/MM/DD Volume: ADA002(3390)

60 Blocks written. Block size is 27998.

1 Directory block.

8 Blocks per slot. Slot size is 223984.

7 Slots initialized. Roll file version vrs.

3 Blocks unused.
```

#### Notes Concerning the Formatting or Resetting of Roll Files

- You can format or reset several roll files at once by specifying several parameter lines in RFIPARMS.
- You cannot format or reset a roll file while the roll server is active.
- When the roll file is formatted in a z/OS Parallel Sysplex environment, the roll server Coupling Facility structure must also be cleared using the SETXCF operator command, for example:

```
SETXCF FORCE, STR, STRNAME=NATROLL1
```

## Starting the Roll Server

You start the Roll Server either as a batch job or as a started task by executing module NATRSM*vr*. The roll file(s) must be defined as DD statements with *ddname* ROLLF1 to ROLLF5.

On the JCL EXEC statement, specify as PARM the following parameters:

subsystem-id-number-of-roll-files, number-of-LRB-slots, LRB-slot-size, Of-structure-rane, lowester-mark, high water-mark, pro-activity-time, time ut-dreck-time message-case

All parameters are positional and must be separated by a comma. They are explained in the table below:

| Parameter    | Possible Values               | Default      | Comment                                                                                                    |
|--------------|-------------------------------|--------------|----------------------------------------------------------------------------------------------------|
| subsystem-id | 4-byte<br>non-blank<br>string | NAT <i>v</i> | The specified value must match the value of the Natural profile parameter SUBSID ( $v = v$ ersion number). |
|              |                               |              | <b>Anmerkung:</b> With Natural under CICS, refer to the                                                    |
|              |                               |              | ROLLSRV parameter in the NCMDIR macro for setting the appropriate subsystem ID.                            |

| Parameter            | Possible Values        | Default                | Comment                                                                                                    |
|----------------------|------------------------|------------------------|----------------------------------------------------------------------------------------------------|
| number-of-roll-files | 0 - 5                  | 1                      | In a z/OS non-Parallel Sysplex system, the Roll Server can operate without a roll file, using only the in-storage Local Roll Buffer.                                                                                        |
| number-of-LRB-slots  | 1 - 32767              | none                   | The number of LRB slots multiplied by the slot size must not exceed 2 GB.  The same number of LRB slots is assigned for each LRB, i.e. for each roll file used. The total number of LRB slots is calculated by the formula: |
|                      |                        |                        | number-of-roll-files * number-of-LRB-slots                                                                                                    |
| LRB-slot-size        | any numeric<br>value   | roll file<br>slot size | Value in number of bytes.  This parameter must be specified if no roll file is used.  If roll files are used, this parameter is ignored and the                                                                             |
|                      |                        |                        | roll file slot size is used instead.                                                                                                    |
| CF-structure-name    | any valid<br>structure | none                   | If you specify less than 16 characters, blanks are appended.                                                                                                    |
|                      | name                   |                        | Only specify this parameter if you use the Coupling Facility (with z/OS Parallel Sysplex).                                                                                                    |
| low-water-mark       | 1 - 9                  | 7                      | Specifies the low water mark in steps of ten percent of the number of LRB slots.                                                                                                    |
|                      |                        |                        | This parameter is ignored in a z/OS Parallel Sysplex environment.                                                                                                    |
| high-water-mark      | 1 - 10                 | 8                      | Analogous to low-water-mark parameter.                                                                                                    |
|                      |                        |                        | Value "10" means that the staging task will never be activated. It is only recommended to specify "10" if the LRB is large enough to serve all simultaneously active Natural sessions.                                      |
|                      |                        |                        | This parameter is ignored in a z/OS Parallel Sysplex environment.                                                                                                    |
| non-activity-time    | 1 - 999999             | none                   | Number of hours a session can be inactive before it is deleted from the roll file.                                                                                                    |
|                      |                        |                        | If this time is exceeded, the session is deleted during the next scheduled timeout check.                                                                                                    |
|                      |                        |                        | If this parameter is omitted, no timeout check will be executed.                                                                                                    |
|                      |                        |                        | This parameter can be changed using operator command TIMEOUT, see below.                                                                                                    |

| Parameter          | Possible Values | Default                                                             | Comment                                                                                                    |
|--------------------|-----------------|---------------------------------------------------------------------|----------------------------------------------------------------------------------------------------|
| timeout-check-time | 0000 - 2359     | 00 - 2359 none The time of day that the timeout check is to be run. |                                                                                                    |
|                    |                 |                                                                     | Sessions will be deleted if they have been inactive longer than the non-activity time specified by the preceding parameter. |
|                    |                 |                                                                     | If this parameter is omitted, no timeout check will be scheduled.                                                           |
|                    |                 |                                                                     | This parameter can be changed using operator command TIMEOUT, see below.                                                    |
| message-case       | UCTRAN or blank | blank                                                               | Specify UCTRAN if the Roll Server is to issue all its messages in upper case.                                               |

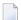

**Note:** The Local Roll Buffer resides in a Memory Object "above the bar". Use the MEMLIMIT parameter on the EXEC statement to ensure enough memory can be allocated "above the bar".

#### Examples for Starting the Roll Server as a Batch Job

```
// EXEC PGM=NATRSMvr,PARM='NAvr,,1000'
//ROLLF1 DD DSN=SYSF.ROLLFILE
```

The subsystem ID is NAVr, one roll file is used (default), and the Local Roll Buffer has 1000 slots. The slot size used is identical with the roll file's slot size. The low water mark is 70% (default), the high water mark is 80% (default).

```
// EXEC PGM=NATRSMvr, PARM=',5,1000,150000, NATROLL1', MEMLIMIT=800M
//ROLLF1 DD DSN=DASD1.ROLLFILE
//ROLLF2 DD DSN=DASD2.ROLLFILE
//ROLLF3 DD DSN=DASD3.ROLLFILE
//ROLLF4 DD DSN=DASD4.ROLLFILE
//ROLLF5 DD DSN=DASD5.ROLLFILE
```

The subsystem ID is NATV (default), five roll files are used, and each of the five Local Roll Buffers has 1000 slots. The LRB slot size is 150000 bytes. The roll file directory resides in the Coupling Facility structure NATROLL1. Low and high water marks are ignored, because every thread is written to the roll file (see *Natural Roll Server Functionality*). Since this job is intended for z/OS, the MEMLIMIT option specifies 800 Megabytes for the Local Roll Buffers.

**Note:** The Roll Server will not start in the following cases:

- Another Roll Server is running with the same subsystem-id.
- Another Roll Server is accessing a roll file specified in its JCL

■ A roll file has been reformatted without resetting the CF structure, using the SETXCF FORCE command.

## Roll Server Messages, Condition Codes and Abend Codes

The Roll Server writes informational and error messages to <code>JESMSGLG</code> using the <code>WTO</code> macro (ROUTCDE=11). The messages are preceded by a message identifier and the Roll Server's job name, for example:

```
RSM0019 FBRSMvrs: Roll Server Version vrs is active
```

The messages are explained in the section *Roll Server Messages* in the *Messages and Codes* documentation.

#### **Condition Codes of the Roll Server Started Task**

The following condition codes are used:

| 0    | Normal completion     |
|------|-----------------------|
| 12   | Wrong parameter input |
| 16   | Runtime error         |
| 20   | Abend has occurred    |
| >100 | Initialization error  |

#### **User Abend Codes**

When an unexpected return code is issued by an XCF or XES Service Call, an abend with a dump is forced. Register 14 of the abend register contains the reason code. To find a description of the reason, refer to *Programming: Sysplex Services Reference* (IBM documentation). If the error was not environment-specific, send the dump to Software AG support.

The following user abend codes are used:

| Abend Code | Cause           |
|------------|-----------------|
| U0200      | IXLCONN failed  |
| U0201      | IXLFORCE failed |
| U0202      | IXLLIST failed  |
| U0203      | IXLDISC failed  |
| U0204      | IXCLEAVE failed |

| Abend Code | Cause          |
|------------|----------------|
| U0301      | IXLLIST failed |
| U0302      | IXCMSGO failed |
| U0401      | IXLLIST failed |
| U0501      | IXLLIST failed |

## Return Codes and Reason Codes of the Roll Server Request

These are codes that Natural may receive from the Roll Server's PC services routines. They are reported by the respective teleprocessing interfaces (Natural CICS or Natural IMS interface). For a list of these codes, refer to the *Return Codes and Reason Codes of the Roll Server Request* in the *Messages and Codes* documentation.

## **Operating the Roll Server**

The following commands can be passed to the Roll Server via the MODIFY operator command:

| Command           | Description                                                                                                    |
|-------------------|----------------------------------------------------------------------------------------------------|
| DEAL              | The Roll Server is stopped, but the address space is not terminated. The roll file directory and all modified LRB slots are written to the roll file. In a de-allocated status, the Roll Server can be restarted with new parameters and the old address space ID. The roll files can be reformatted in de-allocated status. If you do that, however, currently active Natural sessions are no longer restartable. |
|                   | Statistics are written to <code>JESMSGLG</code> using the WTO macro (ROUTCDE=11). Statistics include information about roll-out and roll-in activity, as well as roll file I/O.                                                                                                    |
| DIAGNOSE          | Debugging function, only to be used at Software AG's advice.  This command does not have any function. Its intended future use is in connection with special Zaps to aid in diagnosing specific customer problems, as the need arises.                                                                                                    |
| SNAP              | Debugging function. The Roll Server's address space is dumped to SYSUDUMP.                                                                                                    |
| START, parmstring | Reactivates the Roll Server with the specified parameters. You can only use this command in deactivated status.                                                                                                    |
| STATS             | Write Roll Server statistics to <code>JESMSGLG</code> using the WTO macro (ROUTCDE=11). Statistics include information about roll-out and roll-in activity, as well as roll file I/O.                                                                                                    |

| Command | Description                                                                                    |                                                                                                    |  |  |
|---------|------------------------------------------------------------------------------------------------|----------------------------------------------------------------------------------------------------|--|--|
| TERM    | the roll file and the address spavailable until the next IPL.  Statistics are written to JESMS | Stops the Roll Server. The roll file directory and all modified LRB slots are written to the roll file and the address space is terminated. The address space ID is no longer available until the next IPL.  Statistics are written to JESMSGLG using the WTO macro (ROUTCDE=11). Statistics include information about roll-out and roll-in activity, as well as roll file I/O. |  |  |
| TIMEOUT | NAT nnn                                                                                        | Specifies or replaces the non-activity time parameter.                                                                                                    |  |  |
|         | TOC hhmm                                                                                       | Specifies or replaces the time of day of the timeout check.                                                                                                    |  |  |
|         | OFF                                                                                            | Disables timeout checking.                                                                                                    |  |  |
|         | ON                                                                                             | Reinstates timeout checking.                                                                                                    |  |  |
|         | NOW                                                                                            | Starts an immediate timeout check. Normal timeout check scheduling (if specified) remains in effect.                                                                                                    |  |  |
|         | ? (or no specification)                                                                        | Displays current timeout settings. The question mark (?) is optional and can be omitted.                                                                                                    |  |  |
| TRSTART | Task. If the General Trace Faci                                                                | Debugging function, only to be used at Software AG's advice. Activates the Trace Task. If the General Trace Facility (GTF) is started and enabled for user records of Type 200, trace records are written to the GTF.                                                                                                    |  |  |
| TRSTOP  | Deactivates the Trace Task.                                                                    |                                                                                                    |  |  |

## **Roll Server Performance Tuning**

As a general rule for Roll Server performance tuning, give the Roll Server a higher dispatching priority than the address spaces where Natural runs.

To find out where the weaknesses in performance are, analyze the system performance using the *Natural Subsystems and Roll Server Information* function of the SYSTP utility.

When looking at Roll-Server Statistics, keep an eye especially on the following values:

■ The number of direct writes.

"Direct write" means that the Natural thread that was received was written to the roll file directly.

There are two possible reasons:

- 1. No LRB slot available. Increase the LRB.
- 2. The compressed thread was larger than a single LRB slot. Increase the LRB slot size.

■ The number of direct reads.

"Direct read" means that the requested thread was no longer in the LRB and had to be read directly from the roll file.

If the ratio of direct reads to the total number of reads is very high in a single z/OS system, the LRB is too small (increase it).

If the ratio of direct reads to the total number of reads is very high in a z/OS Parallel Sysplex environment, this may also mean that there are many inter-system activities, which in turn means that a Natural session changes z/OS images quite frequently during its lifetime.

■ The number of staging waits (in a single z/OS environment).

A "staging wait" is a situation where a write request had to wait until the Staging Task had written the LRB slot to the roll file. If the ratio of staging waits to the total number of write requests is very high, this indicates that the high and low water marks are set inappropriately or that there is a bottleneck on the roll file device/roll file channel.

Based on experience with stress tests, the following is recommended:

If the ratio of maximal number of active users to number of LRB slots is very small, increase the high water mark. If not, decrease the high water mark.

The difference between high water mark and low water mark should not be larger than three (30%).

Ideally, if the number of LRB slots is definitely larger than the maximum number of concurrent users, the high water mark should be set to 10.

## **Roll Server User Exits**

The roll server has two user exits.

- NATRSU14
- NATRSU24

Sample source modules are delivered for these.

#### **NATRSU14 User Exit**

Specifies the roll file number to be used.

Entry calling conventions:

Register 1 addresses the parameter list that is described by the following DSECT:

```
PLIST
           DSFCT
           DS CL4
                      Roll server version (= 'vrs')
PLRSVER
PLNRF
           DS H
                      Number of roll files
PLUID
           DS CL16
                     Userid
           DS H
                     Total number of slots Roll file 1
PLTSNUM1
         DS H
                     Number of slots in use Roll file 1
PLUSNUM1
           DS H
                     Total number of slots Roll file 2
PLTSNUM2
PLUSNUM2 DS H
                     Number of slots in use Roll file 2
PLTSNUM3 DS H
PLUSNUM3 DS H
PLTSNUM4 DS H
PLUSNUM4 DS H
                     Total number of slots Roll file 3
                     Number of slots in use Roll file 3
                     Total number of slots Roll file 4
                     Number of slots in use Roll file 4
PLTSNUM5
           DS H
                     Total number of slots Roll file 5
                      Number of slots in use Roll file 5
PLUSNUM5 DS H
PLISTL EQU *-PLIST
```

vrs stands for the current Natural version, release and system maintenance level.

- Register 13 points to a 36-fullword save area.
- Register 14 contains the return address.
- Register 15 contains the entry address of NATRSU14.

Return calling convention:

Register 15 contains the number of the roll file in binary format.

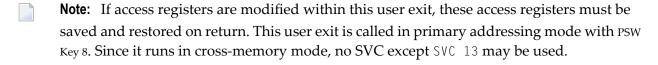

#### **NATRSU24 User Exit**

Specifies the XCF group name to be used.

Entry calling conventions:

- Register 1 points to an 8-byte area in which the group name must be generated.
- Register 13 points to an 18-fullword save area.
- Register 14 contains the return address.

■ Register 15 contains the entry address of NATRSU24.

As a group name default, the Roll Server will use the leftmost 8 bytes of the CF structure name.

This user exit is called in primary mode, PSW  $Key\ 8$  and in task mode.

## 21 z/VSE Environment

This part contains information about Natural under the z/VSE operating system.

Natural under z/VSE Contains special consideration that apply when you are running Natural under z/VSE online or in batch mode.

Shared Natural Nucleus under Explains the function and the use of the Shared Natural nucleus. z/VSE

# 22 Natural under z/VSE

| Natural Subsystem                         | 146 |
|-------------------------------------------|-----|
| Natural Shared Nucleus                    |     |
| TP Monitor Interfaces                     | 146 |
| Interfaces to Database Management Systems | 146 |
| Natural in Batch Mode under z/VSE         |     |

This document contains an overview of special considerations that apply when you are running Natural under z/VSE.

## **Natural Subsystem**

A Natural subsystem under z/VSE consists of the following components:

one or more global buffer pools.

The Natural subsystem is identified by the Natural profile parameter SUBSID and by corresponding startup parameters for the components mentioned above. The default subsystem name is NAT $\nu$ , where  $\nu$  is the product's version number.

### **Natural Shared Nucleus**

The advantages of a Natural shared nucleus are explained in the section *Natural Shared Nucleus under z/OS and z/VSE*.

### **TP Monitor Interfaces**

For information on the TP monitor interfaces that are available with Natural under z/VSE, refer to the sections

- Natural Com-plete Interface
- Natural CICS Interface

in the Natural TP Monitor Interfaces documentation.

## **Interfaces to Database Management Systems**

Except for Software AG's database management system Adabas, all operations requiring database interaction are performed by a corresponding Natural interface module.

For information on the database interfaces that are available with Natural under z/VSE, refer to the relevant separate documentation:

- Natural for DB/2
- Natural for VSAM

■ Natural for DL/I

## Natural in Batch Mode under z/VSE

See Natural in Batch Mode (All Environments) and Natural in Batch under z/VSE.

## 23

## Natural Shared Nucleus under z/OS and z/VSE

The function and the use of the shared nucleus are almost identical under the operating systems z/OS and z/VSE.

To avoid redundant descriptions, reference is made to the corresponding document for the z/OS environment. There, the following topics are covered:

- Environment-Independent Nucleus
- Creating a Shared Nucleus
- Installing a Shared Nucleus
- *Linking Subproducts to the Nucleus*
- Single-Environment Shared Nucleus
- Environment-Dependent Nucleus
- Statically Linked Non-Natural Programs
- Dynamically Called Non-Natural Program

## 24 VM/CMS Environment

This part contains information about Natural in a VM/CMS environment.

Natural under VM/CMS Explains topics such as issuing CP and CMS commands from Natural, reading the CMS program stack, hardcopy function and applying fixes to Natural. In addition, links are available to topics that apply when you are using Natural under CMS in batch mode.

Print File and Work File Provides information on how to define print files and work files in the Support Natural parameter module.

## 25 Natural under VM/CMS

| ■ Issuing CP and CMS Commands from Natural | 154 |
|--------------------------------------------|-----|
| Reading the CMS Program Stack              |     |
| Hardcopy Function                          |     |
| Applying Fixes to Natural                  | 155 |
| Natural in Batch Mode under CMS            | 155 |
| ■ Using TCP/IP Communication               | 155 |
| Calling Natural Subprograms from Rexx      | 156 |

This document contains special considerations that apply when running Natural under VM/CMS.

The following topics are covered:

## **Issuing CP and CMS Commands from Natural**

You can use the Natural system command CMS to issue CP and CMS commands; for example, CMS FLIST \* DATA B or CMS CP SPOOL PRT \*.

If you enter CMS without parameters, a menu prompts you for a CP/CMS command. To exit from the menu enter a period (.) in the first position.

To issue CP or CMS commands from within a Natural program, code the following statement:

```
CALL 'CMS' command rc
```

#### where:

command is either an alphanumeric variable or a constant,

rc is a variable (format/length I4) which receives the return code from the CP or CMS command.

The second parameter (rc) is optional. Full command resolution is provided just as in normal CMS interactive command mode.

## **Reading the CMS Program Stack**

To read a line from the CMS program stack into a Natural variable, code the following:

```
CALL 'CMSREAD' line
```

where *line* is an alphanumeric variable.

The line read from the program stack is either truncated or padded with blanks to fit the length of the variable.

If the program stack is empty, CMSREAD returns the character string \*EOD\*.

## **Hardcopy Function**

The hardcopy function of the Natural CMS Interface is enabled by specifying parameter

HCAM=CMS

either in NATPARM ASSEMBLE, or dynamically when invoking Natural.

The Natural terminal command %H sends output to your virtual printer. Specifying %HL produces a file called NATURAL LISTING A.

## **Applying Fixes to Natural**

Software AG provides fixes in the form of Zaps to remedy problems which are discovered after your Natural installation tape was shipped.

- Before applying the Zaps, ensure that you have made backup copies of the files.
- Use the NATZAP facility to apply these Zaps to your Natural text files.
- After applying the Zaps, the Natural module and DCSS must be built anew. Use the NATBLDM and NATBLDS commands respectively to do this.

For more information about NATZAP, type HELP NATZAP in the Natural installation user ID.

#### Natural in Batch Mode under CMS

See Natural in Batch Mode (All Environments) and Natural in Batch under CMS.

## **Using TCP/IP Communication**

The Natural statement REQUEST DOCUMENT is used to connect to an http server to retrieve HTML or XML files. The file TCPIP DATA contains configuration information for TCP/IP client programs. This file resides on the TCP/IP client minidisk and is typically accessed by the command

VMLINK TCPIP

If you are planning to use REQUEST DOCUMENT, include in a Rexx program to invoke Natural the line:

EXEC VMLINK TCPIP

## **Calling Natural Subprograms from Rexx**

In a Rexx program, you can use the CALLNAT function to execute a Natural subprogram and pass parameters to it. The Rexx program must be executed while Natural is active, for example, by a CALL statement in a Natural program:

CALL 'CMS' 'EXEC MYREXX'

MYREXX can then execute a Natural subprogram with the CALLNAT function:

result = callnat('MYNAT', parm1, parm2)

MYNAT should reside in the same Natural library as the Natural program that called the Rexx program. Upon successful execution of MYNAT, the Rexx variable result will contain the name of the called subprogram, padded with blanks to a length of 8 (that is, in this example: result='MYNAT' '). If an error was encountered, result will contain the Natural error number

result='MYNAT' '). If an error was encountered, result will contain the Natural error number prefixed with "NAT", for example: NAT0082.

To exchange data between Rexx and Natural, you can use the statements READ WORK FILE and WRITE WORK FILE, preceded by

DEFINE WORK FILE n 'STEM rexxstem.'

The work file must be declared using the parameter macro NTWORK or the profile parameter WORK with AM=CMS. See also *Print File and Work File Support*.

# Print File and Work File Support

| Defining Print Files and Work Files | 15  |
|-------------------------------------|-----|
| Access Method STD                   |     |
| Access Method CMS                   | 158 |

This document describes special considerations on how to use print files and work files in Natural for VM/CMS.

The following topics are covered:

## **Defining Print Files and Work Files**

Print files and work files are defined in the Natural parameter module with the macros NTPRINT and NTWORK. The corresponding dynamic parameters are PRINT and WORK.

In the following, the subparameters AM (access method) and DEST (destination) are described: They are available both in NTPRINT and NTWORK.

For both print and work files, Natural/CMS provides two access methods: "STD" and "CMS".

### Access Method STD

(AM=STD)

This access method uses the CMS simulation of the z/OS QSAM access method. Specify AM=STD if you want to read or write tape or spool (RDR, PRT, PUN) files, or if you want to read work files from z/OS-formatted disks.

A FILEDEF command must be issued before the corresponding print or work file is opened. The DD name to be used in the FILEDEF command is the name specified in the subparameter DEST.

## **Access Method CMS**

(AM=CMS)

This access method uses the standard CMS file system to read and write CMS files on accessed mini disks and SFS directories.

The file names of the resulting CMS files are:

- CMPRTnn for print files,
- CMWKF*nn* for work files

where nn denotes the number of the file.

Their file type is the same as the name specified in the subparameter DEST. The filemode is always "A1".

### **Special Destination Names for AM=CMS**

| DEST=FD       | Destination FD allows greater flexibility in assigning a CMS file to a Natural print or work file. When Natural opens a print or work file with destination FD, it searches for a FILEDEF for the DD name CMPRT <i>nn</i> or CMWKF <i>nn</i> , respectively (where <i>nn</i> denotes the print or work file number). It then uses the CMS file ID given in the FILEDEF command.            |
|---------------|----------------------------------------------------------------------------------------------------|
| DEST=LISTING  | This DEST setting applies to print files only.  When specifying this destination, the print file is written to the CMS disk that has the most free space available. The CMS file ID is CMPRTnn LISTING mwhere m denotes the filemode of the mini disk that had the most free space. When the printer is closed, the print file is printed on the virtual printer and subsequently deleted. |
| DEST=UEXxxxxx | This DEST setting applies to print files only.  If you specify a destination that starts with UEX, the print file is treated as if LISTING had been specified. In addition, a CMS command of this name is issued by Natural when the printer is closed. The CMS command (for example, a Rexx procedure) receives the CMS file ID of the print file as parameter.                           |

### **Examples:**

#### Example 1:

When the following FILEDEFs and NATPARM settings are in effect

```
FILEDEF CMWKF05 CLEAR
FILEDEF CMPRT01 DISK MY REPORT D
FILEDEF CMPRT04 DISK MY REPORT A
```

```
NTWORK (1),AM=CMS,DEST=FRED
NTWORK (5),AM=CMS,DEST=FD
NTWORK (6),AM=CMS,DEST=PAUL
NTPRINT (1,4),AM=CMS,DEST=FD
NTPRINT (2),AM=CMS,DEST=LISTING
NTPRINT (5),AM=CMS,DEST=PAUL
```

the following CMS files are produced:

```
CMWKF01 FRED A1
FILE CMWKF05 A1
CMWKF06 PAUL A1
```

```
MY REPORT D1
MY REPORT A1
CMWKF05 PAUL A1
```

The temporary file CMPRT02 LISTING *m* is printed and subsequently deleted (where *m* denotes the filemode of the minidisk that had the most free space).

#### Example 2:

```
NTPRINT (1), AM=CMS, DEST=UEXLOCAL
```

produces the CMS file:

```
CMPRT01 UEXLOCAL m
```

and the CMS command UEXLOCAL is issued with the file ID as parameter. If, for example, a Rexx procedure of this name exists, it can determine for which printer it was invoked by using arg fn ft. fm.

#### Example 3:

Destinations can also be defined dynamically using the DEFINE WORK FILE statement. In addition, DEFINE WORK FILE can be used to specify input from, or output to, a Rexx stem:

```
DEFINE WORK FILE n 'STEM rexxstem.'
```

When opening an input file, Natural uses the value of rexxstem.0 to determine the number of records to read. It then reads records from rexxstem.1 to rexxstem.max (with max = rexxstem.0) before returning end-of-data.

For an output file, Natural writes *rexxstem.*1 to *rexxstem.n*, and sets rexxstem.0 to *n* when the work file is closed.

# 27 BS2000/OSD Environment

| Related Topics                                           | 10 | 62 |
|----------------------------------------------------------|----|----|
| Other Natural Functions for BS2000/OSD-Specific Purposes | 1/ | 63 |

This part contains special considerations that apply when running Natural under the operating system BS2000/OSD.

| 3 | Natural Shared Nucleus under<br>BS2000/OSD     | Explains the use of a common shared Natural nucleus, which is possible batch mode and under the TP monitors TIAM and UTM.              |
|---|------------------------------------------------|----------------------------------------------------------------------------------------------------|
| 9 | Refresh of Natural Load Pool                   | Explains the applicability and the use of the load-pool refresh program.                                                               |
| 3 | Optimization of Message Handling               | Describes the screen output optimization method used by Natural and the facilities to restore the most recent terminal screen content. |
| 9 | Siemens Terminal Types Supported               | Provides information on the various types of Siemens terminals that are supported by Natural under $\ensuremath{BS2000/OSD}$           |
| 9 | Function Key Support with 9750<br>Devices      | Describes the specific Natural function key assignments that are supported for Siemens devices of type $9750$ .                        |
| 9 | Common Memory Pools                            | Provides information on the global and local common memory pools $\label{eq:common_pools}$                                             |
| 9 | Calling Dynamically Reloadable<br>3GL Programs | Defines rules for address mode selection when calling dynamically reloadable 3GL programs in a Natural application.                    |
| 9 | Print File/Work File Server<br>NATPWSV2        | Describes the print file/work file server NATPWSV2 for an RPC batch server environment under BS2000/OSD.                               |
| 3 | RPC Server Front-End                           | Describes the RPC server front-end for an RPC batch server environment under BS2000/OSD with the print file/work file server NATPWSV2. |

## **Related Topics**

#### See also:

- Using Natural with TP Monitors
- Natural under UTM
- Natural under TIAM
- Natural in Batch Mode under BS2000/OSD

## Other Natural Functions for BS2000/OSD-Specific Purposes

Natural provides the following functions for BS2000/OSD-specific purposes:

### ■ P-Key Utility

Supports the loading of programmable P keys on Siemens 975X terminals (under UTM and TIAM).

#### ■ Swap Pool Manager

Controls the use of the Natural swap pool (under UTM and under CICS).

These functions are part of the Natural utility SYSTP.

# Natural Shared Nucleus under BS2000/OSD

| Rules for Using | a Natural Shared Mucleus | <br>66 |
|-----------------|--------------------------|--------|
| Rules for Using | a Naturai Shartu Nucitus | <br>υt |

This document contains the rules that apply when you use a Natural shared nucleus, which is possible in **Batch** mode, under the TP monitors TIAM and/or UTM.

The following topic is covered:

Concerning UTM, see also *Several Applications with one Common Natural* in the Natural *TP Monitor Interfaces* documentation.

## **Rules for Using a Natural Shared Nucleus**

With a Natural shared nucleus under BS2000/OSD, the rules given below apply:

 The shared Natural nucleus is linked without the corresponding reentrant parts of the batch, TIAM and UTM drivers (these modules must be linked to the front-end part of the corresponding application).

Example: The name of the shared Natural nucleus is NATSHARE.

```
/EXEC $TSOSLNK
MOD NATSHARE, XREF=YES, MAP=Y, XDSEC=Y, SORT=Y
LINK-SYMBOLS *KEEP
INCLUDE NATINV, 1 i bname
.
.
.
INCLUDE NATURAL, 1 i bname
BIND
/SETSW ON=1
LIB NATURAL. USER. MOD, BOTH
PAR 0=Y
ADDR *OMF
END
/SETSW OFF=1
```

2. Batch, TIAM and UTM application-specific Natural parameter modules are also linked to the front-end part of the corresponding application. In addition, the shared Natural nucleus can contain a common Natural parameter module, for example, for CSTATIC entries. The name chosen for the linked Natural nucleus is also identical with the name of the global common memory pool into which Natural is loaded. This name is to be used as operand for the following keyword parameters:

| NUCNAME | in the macros NAMBS2, NAMTIAM and NATUTM |
|---------|------------------------------------------|
| NAME    | in CMPSTART and ADDON (BS2STUB)          |

## Example:

3. The shared Natural nucleus is started by the program CMPSTART.

## Example:

```
/EXEC (CMPSTART,NATURAL.MOD)
NAME=NATSHARE,SIZE=2MB,POSI=ABOVE,ADDR=250,SCOP=GLOBAL
PFIX=YES,LIBR=NATURAL.USER.MOD
```

4. The link to the shared Natural nucleus is created in the batch, TIAM or UTM applications through the generation of the macro BS2STUB; refer to *CMPSTART Program*.

## Example:

```
NRTSTUB BS2STUB PARMOD=31, PROGMOD=ANY
ADDON NAME=NATSHARE,
STAT=GLOBAL
NUTSTUB BS2STUB PARMOD=31, PROGMOD=ANY
ADDON NAME=NATSHARE,
STAT=GLOBAL
```

5. The front-end part of the applications must contain the reentrant part of the corresponding driver (NAMBS2 CODE=RENT, NAMTIAM CODE=RENT or NURENT).

## **Examples:**

Front-end Part of NAMTIAM:

```
/EXEC $TSOSLNK /* Front part of NAMTIAM
PROG NATURAL,LOADPT=X'1000000',XREF=YES
TRAITS RMODE=ANY,AMODE=31
INCLUDE NRTSTART, libname /* Front part of NAMTIAM
INCLUDE NRTRENT, libname /* Reentrant part of NAMTIAM
INCLUDE NRTSTUB, libname /* BS2STUB
INCLUDE NRTPARM, libname /* Natural Parameter Module
```

#### UTM Front-end Part:

```
/EXEC $TSOSLNK
                                  /* UTM Front-end part
PROG NUT vrs, FILENAM=NATUTM, LOADPT=X'1000000', XREF=YES
TRAITS RMODE=ANY,AMODE=31
INCLUDE KDCNUT, 1 ibname
                                  /* UTM KDCROOT
INCLUDE NUTSTART, libname
                                 /* NATUTM
INCLUDE NUTRENT, 1 ibname
                                 /* NURENT
INCLUDE NUTSTUB, 1 i bname
                                 /* BS2STUB
INCLUDE NUTPARM, 1 i bname
                                  /* Natural Parameter Module
INCLUDE SWPPARM, 1 i bname
                                  /* Swap Pool Parameter Module
```

where *libname* is the name of the library and *vrs* stands for version, release and system maintenance level of the product.

## Refresh of Natural Load Pool

| Prerequisites/Restrictions                  | 170 |
|---------------------------------------------|-----|
| Procedure                                   | 170 |
| Keyword Parameters for the Program PREFRESH | 171 |

This document describes the prerequisites, restrictions and procedures that are applicable for refreshing a Natural load pool and contains a list of the keyword parameters provided in the PREFRESH program.

The following topics are covered:

## **Prerequisites/Restrictions**

- The Natural load pool must have been started with the keyword parameter ACCS=WRITE, using the program CMPSTART.
- A Natural load pool which is also used by batch applications must not be refreshed while the Natural batch applications are in operation. A refresh is admissible only with TIAM and UTM applications.
- A new Natural nucleus can be loaded only into a *global* common memory pool.

## **Procedure**

■ When a new Natural nucleus is to be loaded into the common memory pool, the name of the linked (reentrant) nucleus must be identical with the existing name. The name of the Natural nucleus is equal to the name of the global common memory pool.

Example:

The existing Natural nucleus was started with the following parameters using the program CMPSTART:

```
/EXEC (CMPSTART, NATURAL.MOD)
NAME=NATSHARE, POSI=ABOVE, ADDR=250, PFIX=YES, SIZE=2MB, ALNK=NO
ACCS=WRITE, LIBR=NATURAL.USER.MOD.A
```

■ The newly linked Natural nucleus is to be loaded from the library NATURAL.USER.MOD.B into the global common memory pool. This is accomplished with the program PREFRESH.

## Example:

```
/.PREFRESH LOGON
/OPTION DUMP=YES
/SYSFILE SYSOUT=LST.PREFRESH.NATSHARE
/SYSFILE SYSDTA=(SYSCMD)
/EXEC (PREFRESH,NATURAL.MOD)
NAME=NATSHARE,LIBR=NATURAL.USER.MOD.B
/LOGOFF N
```

or:

```
/load (prefresh,natural.mod) <enter>
% BLS0517 MODULE 'PREFRESH' LOADED
/r <enter>
*name=natshare,libr=natural.user.mod.b <enter>
* <enter>
REFR050: LOAD POOL NATSHARE IS SUCCESSFULLY REFRESHED
/
```

■ The successful loading of the new Natural nucleus is confirmed by the message:

```
REFRO50: LOAD POOL name IS SUCCESSFULLY REFRESHED
```

## **Keyword Parameters for the Program PREFRESH**

The program PREFRESH has the following keyword parameters:

```
NAME | LIBR | LOAD | ALNK | TIM1 | TIM2
```

The program PREFRESH has the following syntax (If available, default values are shown.):

REFRESH NAME=name,LIBR=library,LOAD=BIND,ALNK=NO,TIM1=10,TIM2=20

## **NAME - Common Memory Pool and Module Name**

This parameter determines the name of the module and the name of the common memory pool. The name must be specified. No default value exists.

| NAME=xxxxxxxx | xxxxxxxx: valid module and common memory pool name.                          |
|---------------|------------------------------------------------------------------------------|
|               | The name must be identical with the existing module/common memory pool name. |
|               | The maximum number of characters is 8.                                       |

## LIBR - Load Library

This parameter determines from where the defined module is to be loaded. The name must be specified. No default value exists.

| LIBR=1ibrary | <i>library</i> is the name of the load library. |
|--------------|-------------------------------------------------|
|--------------|-------------------------------------------------|

#### **LOAD - Module Load Method**

This parameter determines which macro shall be used for loading a module into a common memory pool.

| LOAD=ASHARE | The macro ASHARE will be used.           |
|-------------|------------------------------------------|
| LOAD=BIND   | By default, the macro BIND will be used. |

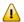

**Important:** When LOAD=ASHARE is defined, for the start of the common memory load pool (with program CMPSTART), LOAD=ASHARE also must be defined.

## **ALNK - Activate AUTOLNK Function**

This parameter determines whether the AUTOLNK function of the dynamic binder loader (DBL) is activated.

| ALNK=YES | The AUTOLNK function is activated.               |
|----------|--------------------------------------------------|
| ALNK=NO  | By default, the AUTOLNK function is deactivated. |

## TIM1 - Wait Time in Seconds before the Load Pool Refresh is Started

This parameter determines the waiting time in seconds before the new Natural nucleus is loaded. It serves to synchronize Natural sessions which are currently active in the nucleus.

| TIM1=xx | <i>xx</i> must be in the range from 1 up to 99. |
|---------|-------------------------------------------------|
| TIM1=10 | The default value is 10 seconds.                |

## TIM2 - Wait Time in Seconds after the New Natural Nucleus was Loaded

This parameter determines the waiting time in seconds after the loading of the new Natural nucleus is complete until the serialization identification for the corresponding application has been enabled. It serves to synchronize the relativizing of all address constants in the newly loaded nucleus.

| TIM2=xx | <i>xx</i> must be in the range from 1 up to 99. |
|---------|-------------------------------------------------|
| TIM1=20 | The default value is 20 seconds.                |

# 30 Optimization of Message Handling

| Screen Output Handling       | 176 |
|------------------------------|-----|
| Restoring the Screen Content | 176 |

The following topics are covered:

## **Screen Output Handling**

Natural provides an extensive message optimization capability. Prior to sending an output screen, Natural determines which portion of the screen has been modified; only data which have actually been modified are sent.

This is to be considered when, between two successive terminal outputs, portions or the entire terminal contents are changed

- by using the CLEAR key or
- by intervening dialog steps at system level (K2 interruption or similar interruption).

This is particularly true if a subprogram called from Natural by an external CALL interface produces dialog output.

## **Restoring the Screen Content**

In the above-mentioned cases, you can use one of the following methods to cause Natural to restore the most recent terminal screen contents.

- Issue the terminal command %R.
- Use the statement SET CONTROL 'R'

# 31 Siemens Terminal Types Supported by Natural

| Type 9748   | 17 | '8 |
|-------------|----|----|
| 975n Series |    |    |
| Type 9763M  | 17 | 0  |

This document contains information on how Natural supports Siemens terminal types.

The following types are supported:

- **974** n
- 975 n
- 976 n
- telex devices

## **Type 9748**

At present, there are significantly different data stations of the type 9748. Depending on the age of the device, better support can be provided in 9750, 9755 or 9756 mode. Devices from older series of this type should be defined as 9750 because of the limited number of fields per line.

As various terminal types which were all defined as 9750 in PDN are often found in networks, the terminal type can also be modified during a Natural session with the terminal command %T= and thereby be made consistent with the device type currently in use.

## 975n Series

The various devices of the 975*n* series differ considerably (for example, possible number of field separation characters per line, default brightness for protected blank lines, standard arrangement of display characteristics to field properties, etc.).

Four terminal driver routines are provided which support these devices. This permits optimum support of black/white devices of the type 9755 or 9756 with respect to their varying display characteristics. The different devices can be generated in PDN as 975*n*.

Some device types cannot be distinguished by an operating system inquiry (SVC 70). Therefore, Natural permits these "logical terminal types" to be associated with various physical device types during generation.

- Under TIAM, this is done with the parameter T975X.
- Under UTM, the parameter TERMN in the PTERM statement for the KDCDEF application generation is used for this purpose.

## **Type 9763M**

Terminals of type 9763M (monochrome) are treated like 9756-type terminals.

# Function Key Support with 9750 Devices

| Key Assignment           | 18 | 82 |
|--------------------------|----|----|
| Modes for Key Assignment | 1/ | 82 |

The following topics are covered:

## **Key Assignment**

In Natural, function keys serve to transfer data together with specific command/execution information to a program.

As current Siemens terminal device types only support the keys F1 to F5, the programmable P keys (P1 to P20) are used for this purpose. This means that these keys are assigned the function key values PF1 to PF20 (in 3270 terminology).

The identification of the key pressed is made from Natural-loaded key assignments in connection with the send-key code F5. This allows the distinction of similar data types which were sent using DUE1. Using F5, Natural recognizes the function-key resolution and interprets the P-key value as a code. In the other instance the data are transferred to the executing program.

The loading of keys is controlled by terminal commands or from the executing program using SET CONTROL statements.

## **Modes for Key Assignment**

There are three types of modes for key assignment:

- KN For terminal types 974*n*, 9750 9755, the literals %K1 to %K20 are assigned to the keys (terminal command %KN or statement SET CONTROL 'KN').
  - For terminal types 9756, 9758, 976*n*, send-key codes F1 to F20 are loaded to the keys P1 to P20.
- The literals 01 to 20 and the send-key code F5 are assigned to the keys (terminal command %K0 or statement SET CONTROL 'KO').
- KS The literals A to T as well as the send-key code F5 are assigned to the keys (terminal command %KS or statement SET CONTROL 'KS').

In KS mode, a dummy field is generated in the last two terminal positions of each output message. This field is used for receiving and transferring the key value. Prior to data transfer the cursor is moved in this field using the movement functions assigned to the keys.

If an N is specified after the respective terminal command (that is, %KNN, %KON or %KSN), only the corresponding function-key mode is activated, but no values are loaded to the P keys.

For all modes, cursor-position-dependent key processing, according to current assignment, can lead to differing results. For example, the help key, dependent on field assignment, can invoke

either the global or local help processing for a particular field. Such functions should be controlled using PF21 to PF23 interpreted keys (F1 to F3).

# 33 Common Memory Pools

| Global Common Memory Pools | 1 | 8 | 6 |
|----------------------------|---|---|---|
| Local Common Memory Pools  | 1 | 9 | ( |

This document describes the programs that are provided to start and stop global common memory pools in Natural under BS2000/OSD and the macros that enable you to define local (or global) common memory pools in Natural under BS2000/OSD

The following topics are covered:

## **Global Common Memory Pools**

The following programs are provided to start and stop global common memory pools in Natural under BS2000/OSD:

- CMPSTART
- CMPEND
- **Note:** In the following, *vrs* stands for version, release, system maintenance level of the product.

## **CMPSTART Program**

The program CMPSTART does the following:

- It starts global common memory pools with its own start task.
- It loads a defined module into a global common memory pool.
- It initializes a global common memory pool.

The keyword parameters TXTSIZE and BPLIST (see below) are only valid for program CMPSTART and when starting a Natural global buffer pool.

The keyword parameters JV and JVSUFX (see below) are only valid for program CMPSTART when starting a global common memory pool.

All other keyword parameters are identical with the keyword parameters for the macro ADDON used for generating the module BS2STUB.

The following keyword parameters are available:

TXTSIZE | BPLIST | JV | JVSUFX

#### TXTSIZE - Buffer-Pool Text-Record Size

This keyword parameter defines the Natural buffer-pool text-record size in KB.

| Т | XTSIZE=xx | Possible values for <i>xx</i> are: 1, 2, 4, 8, 12, 16.              |
|---|-----------|---------------------------------------------------------------------|
| T | XTSIZE=4  | By default, the Natural buffer pool has a text-record size of 4 KB. |

#### **BPLIST - Preload List For Global Buffer Pool**

This keyword parameter defines the name of a preload list for a Natural global buffer pool. The defined Natural programs of the preload list will be loaded into the Natural global buffer pool when the first user logs on.

| BPLIST=name | See the Natural profile parameter BPLIST. |
|-------------|-------------------------------------------|
|-------------|-------------------------------------------|

#### JV - Create a Job Variable

This keyword parameter defines whether a job variable shall be created. This job variable enables the status of the common memory pool to be controlled in the job control language.

| 0 | The common memory pool is not ready (in creation mode).                 |
|---|-------------------------------------------------------------------------|
| 1 | The common memory pool is ready (successfully enabled and initialized). |

The name of the job variable has 2 parts:

- Part 1 is the name of the common memory pool (operand of keyword parameter NAME)
- Part 2 is the operand of keyword parameter JVSUFX (see below).

#### Logic of Job Variable Navigation:

When the program CMPSTART has started, a check is made whether the job variable is available. If so, the value of the job variable is set to "0". If not, the job variable is cataloged and its value is set to "0". When the common memory pool was successfully enabled and initialized, the value of the job variable is set to "1". When the global common memory pool is terminated, the job variable is erased.

| Ċ | JV=YES | A job variable shall be created.          |
|---|--------|-------------------------------------------|
|   | JV=NO  | By default, no job variable will be used. |

## JVSUFX - Suffix of the Job Variable Name

This keyword parameter defines the second part of the job variable name.

| JVSUFX=xxxxxxxx | Maximally 8 characters for the second part of the job variable name. |
|-----------------|----------------------------------------------------------------------|
| JVSUFX=.SAG.JV  | This is the default value.                                           |

## Example:

```
NAME=EDTvrsGA,TYPE=EDT,JV=YES,JVSUFX=.SAG##JV . . . . .
```

The Jobvariable name is EDT vrsGA. SAG##JV.

## **Operator Commands**

These operator commands terminate a global common memory pool:

/INTRtsn,STOP

or

/INTRtsn, END

This operator command displays the global common memory pool's name, position, address, size and activation time on the console:

/INTRtsn, DPRM

This operator command terminates the global common memory pool's start task with a dump:

/INTRtsn, DUMP

Examples:

188

## ■ To start a global load pool (shared nucleus)

```
/.NATSHRE LOGON
/OPTION DUMP=YES
/SYSFILE SYSDTA=(SYSCMD)
/SYSFILE SYSOUT=LST.NATSHARE
/EXEC (CMPSTART,NATvrs.MOD)
NAME=NATSHARE,SIZE=2MB,POSI=ABOVE,ADDR=250,SCOP=GLOBAL
PFIX=YES,ALNK=NO,LIBR=NATvrs.USER.MOD
/SYSFILE SYSDTA=(PRIMARY)
/LOGOFF
/* NATSHARE IS THE NAME OF THE LINKED NATURAL REENTRANT MODULE. IT IS ALSO THE
/* NAME OF THE COMMON MEMORY POOL. THE ADDRESS OF THE GLOBAL NATURAL LOAD POOL
/* MUST BE DEFINED. THE ADDRESS MUST BE FIXED (PFIX=YES).
```

## ■ To start a Natural global buffer pool

```
/.BPvrsGA LOGON
/OPTION DUMP=YES
/SYSFILE SYSDTA=(SYSCMD)
/SYSFILE SYSOUT=LST.BPvrsGA
/EXEC (CMPSTART,NATvrs.MOD)
NAME=BPvrsGA,TYPE=NAT,POSI=ABOVE,SIZE=2048KB,SCOP=GLOBAL
/SYSFILE SYSDTA=(PRIMARY)
/LOGOFF
/* FOR A NATURAL BUFFER POOL, THE OPERAND OF PARAMETER "TYPE" MUST BE DEFINED
/* AS 'NAT'.
```

## ■ To start a Natural global buffer pool with ESA data space

```
/.BPvrsA LOGON
/OPTION DUMP=YES
/SYSFILE SYSOUT=LST.BPvrsGA
/SYSFILE SYSDTA=(SYSCMD)
/EXEC (CMPSTART,NATvrs.BS2.MOD)
NAME=BPvrsGA,TYPE=NAT,POSI=ABOVE,SIZE=10MB,ADDR=260,DESA=YES
DATA=32MB
/SYSFILE SYSDATA=(PRIMARY)
/LOGOFF N
```

## **CMPEND Program**

Program CMPEND terminates the start tasks for all global common memory pools. The input for CMPEND are the names of the global common memory pools.

### Example:

```
/SYSFILE SYSDTA=(SYSCMD)
/EXEC (CMPEND,NATvrs.MOD)
NATSHARE,BPvrsGA
/* THE DELIMITER FOR THE DEFINED NAMES IS ' ' OR ','.
```

## **Local Common Memory Pools**

The following section describes the macros that enable you to define local (or global) common memory pools in Natural under BS2000/OSD:

- BS2STUB Macro
- ADDON Macro
- ADDEND Macro
- Example of Assembling Macro BS2STUB

#### **BS2STUB Macro**

The macro BS2STUB does the following:

- Starts local common memory pools.
- Connects to a defined global common memory pool.
- Loads a defined module into a local common memory pool.
- Loads dynamically called 3GL programs.

The BS2STUB macro has the following parameters:

name BS2STUB PARMOD=nn,PROGMOD=xxx

#### name - CSECT Name

| name         | Specifies the CSECT name. The first three characters must not contain the value |  |
|--------------|---------------------------------------------------------------------------------|--|
| name BS2STUB | This is the default name.                                                       |  |

## PARMOD - 24/31 Bit Addressing Mode

This parameter specifies whether 24 or 31 bit addressing mode is to be used.

| PARMOD=nn | Possible values for <i>nn</i> : 24 or 31 (bit). |
|-----------|-------------------------------------------------|
| PARMOD=31 | By default, the address mode setting is 31 bit. |

## PROGMOD - Loading above or below the 16-MB Line

This parameter specifies whether dynamically loaded programs are to be loaded above or below the 16-MB line.

| PROGMOD=ANY | ANY means that the module is loaded above or below the 16-MB line. This is the default |  |
|-------------|----------------------------------------------------------------------------------------|--|
|             | setting.                                                                               |  |
| PROGMOD=24  | 24 means that the module is loaded below the 16-MB line.                               |  |

## **ADDON Macro**

The macro ADDON defines a common memory pool in the ADDON table of program BS2STUB. It contains the following keyword parameters which are also applicable to program CMPSTART:

ACCS | ADDR | ALNK | DATA | DESA | LIBR | LOAD | NAME | PFIX | POSI | SCOP | SIZE | STAT | TYPE | WAIT

## **ACCS - Access To Common Memory Pool**

This parameter determines how the common memory pool can be accessed.

| ACCS=READ  | This means the access is read-only (write-protected).                                                                                       |
|------------|----------------------------------------------------------------------------------------------------|
|            | To be able to set ACCS=READ, the user ID must be authorized for the BS2000/OSD CSTMP macro in the user catalog (JOIN command with C-M=YES). |
| ACCS=WRITE | By default, the common memory pool is write-enabled.                                                                                        |

## **ADDR - Size of Common Memory Pool Address**

This parameter determines the number of megabytes for the defined address of the common memory pool. The size must be specified. No default value exists.

|                     | i e e e e e e e e e e e e e e e e e e e |
|---------------------|-----------------------------------------|
| ADDR= <i>number</i> | number  must be >=0.                    |

#### **ALNK - Activate AUTOLNK Function**

This parameter determines whether the AUTOLNK function of the dynamic binder loader (DBL) is activated.

| ALNK=NO  | The AUTOLNK function is deactivated.           |
|----------|------------------------------------------------|
| ALNK=YES | By default, the AUTOLNK function is activated. |

## **DATA - Size of Data Space Area**

This parameter can be specified in conjunction with the DESA parameter and defines the size of the data space area for the buffer pool or swap pool to be started. The following settings are possible:

| DATA=nnnMB | Specifies the size of the data space area in Megabytes. |
|------------|---------------------------------------------------------|
| DATA=nnnKB | Specifies the size of the data space area in Kilobytes. |

## Using the DATA parameter in the ADDON macro

- To *start* a Natural *local* buffer pool you specify DESA=YES and use this parameter to determine the size of the data space area in Megabytes/Kilobytes. The size must be specified, because no default value exists.
- To *connect* a Natural *global* buffer pool or a global swap pool, you specify DESA=YES and omit the DATA parameter, because it has been specified for the CMPSTART **Program**.

## Using the DATA parameter for the CMPSTART program

To *start* a Natural *global* buffer pool you specify DESA=YES and use this parameter to determine the size of the data space area in Megabytes/Kilobytes. The size must be specified, because no default value exists.

## **DESA - ESA Data Space Area**

This parameter must be specified to determine whether or not an ESA data space area is to be created for a Natural buffer pool or a Natural swap pool.

| DESA=YES | An ESA data space area is to be created.             |
|----------|------------------------------------------------------|
| DESA=NO  | By default, no ESA data space area is to be created. |

- An ESA data space is only supported for buffer pools of TYPE=NAT or TYPE=SWP.
- The parameter DESA=YES is relevant only if a global common memory pool (CMPSTART having its own start task) with ESA data space or a local common memory pool (BS2STUB/ADDON) with ESA data space is to be created.
- For the connection (BS2STUB/ADDON) to an existing global common memoty pool, the parameter DESA has no significance.

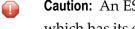

**Caution:** An ESA data space should be created only for one global common memory pool which has its own start task. The ESA data space will no longer be available when the task that created the ESA data space terminates normally or abnormally.

### LIBR - Load Library

This parameter determines from where the defined module is to be loaded. No default value exists. If the operand of parameter LIBR is not defined, only a common memory pool will be enabled (ENAMP+REQMP).

| LIBR=1ibrary | library is the name of the load library.                                                                                 |
|--------------|----------------------------------------------------------------------------------------------------|
| LIBR=BLSLIB  | The libraries with the link names <code>BLSLIB</code> and <code>BLSLIB01</code> to <code>BLSLIB99</code> are to be used. |
| LIBR=CLASS-4 | Module is loaded as subsystem in class 4 memory.                                                                         |

#### LOAD - Method for Loading a Module into a Common Memory Pool

This parameter determines which macro shall be used for loading a module into a common memory pool.

| LOAD=ASHARE | The macro ASHARE will be used.                                   |
|-------------|------------------------------------------------------------------|
|             | If ASHARE is defined, the operand of parameter PFIX must be YES. |
| LOAD=BIND   | By default, the macro BIND will be used                          |

## NAME - Common Memory Pool/Module Name

This parameter determines the name of the module and/or the name of the common memory pool. The name must be specified. No default value exists.

| NAME= <i>name</i> | <i>name</i> is a valid name of common memory pool or module. |
|-------------------|--------------------------------------------------------------|
|-------------------|--------------------------------------------------------------|

The maximum number of characters in a name is:

| 8 characters | Module name (name of common memory pool); Natural buffer pool. |
|--------------|----------------------------------------------------------------|
| 16 character | s All other common memory pools.                               |

#### **PFIX - Fixed Address**

This parameter determines whether or not the common memory pool's address should be fixed.

| PFIX=YES | The common memory pool's address should be fixed.                 |
|----------|-------------------------------------------------------------------|
| PFIX=NO  | By default, the common memory pool's address should not be fixed. |

For a global Natural load pool, this parameter must be set to YES.

#### POSI - Position Relative to 16-MB Line

This parameter determines the position of the common memory pool, which can be above or below the 16-MB line.

| POSI=ABOVE | The common memory pool is to be located above the 16-MB line.             |
|------------|---------------------------------------------------------------------------|
| POSI=BELOW | By default, the common memory pool is to be located below the 16-MB line. |

## **SCOP - Scope of Common Memory Pool**

This parameter determines the scope of the common memory pool.

| SCOP=LOCAL  | For information on the scopes of a common memory pool, see the description of the ENAMP |
|-------------|-----------------------------------------------------------------------------------------|
| SCOP=GROUP  | macro in the BS2000/OSD documentation.                                                  |
| SCOP=GLOBAL |                                                                                         |
| SCOP=GLOBAL | This is the default setting.                                                            |

## **SIZE - Size of Common Memory Pool**

This parameter specifies the size of the common memory pool in Megabytes/Kilobytes.

| SIZE=nKB<br>SIZE=nMB | Specifies the size of the common memory pool in $n$ Kilobytes or $n$ Megabytes. |
|----------------------|---------------------------------------------------------------------------------|
| SIZE=1MB             | By default, the common memory pool has a size of 1 Megabyte.                    |

## **STAT - Status of Common Memory Pool**

This parameter determines the status of the common memory pool.

| STAT=GLOBAL | The status of the common memory pool is GLOBAL (started by CMPSTART). |
|-------------|-----------------------------------------------------------------------|
| STAT=LOCAL  | The status of the common memory pool is LOCAL (started by BS2STUB).   |
|             | By default, the status of the common memory pool is LOCAL.            |

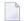

**Note**: The STAT parameter will be ignored when the program CMPSTART runs.

## **TYPE - Type of Common Memory Pool**

This parameter determines the type of the common memory pool. The type must be specified. No default value exists.

| TYPE=COM | Natural DCOM pool             |
|----------|-------------------------------|
| TYPE=EDT | Editor buffer pool            |
| TYPE=MON | Natural monitor pool (SYSMON) |
| TYPE=NAT | Natural buffer pool           |
| TYPE=SRT | Sort buffer pool              |
| TYPE=SWP | Natural swap pool             |
| TYPE=USR | User buffer pool              |

## WAIT - Enabling or Waiting of Common Memory Pool During Application Startup

This parameter determines during startup of an application whether the common memory pool is to be enabled at once or whether the common memory pool is to wait for a request from Natural and is enabled then.

| WAIT=YES | The common memory pool is to wait for a request from Natural and is enabled then. |
|----------|-----------------------------------------------------------------------------------|
| WAIT=NO  | By default, the common memory pool is to be enabled at once.                      |

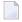

**Note:** The WAIT parameter will be ignored when the program CMPSTART runs.

#### **ADDEND Macro**

The macro ADDEND defines the end of macro ADDON's definitions. There are no parameters for ADDEND.

## **Example of Assembling Macro BS2STUB**

# Calling Dynamically Reloadable 3GL Programs in a Natural

## **Application**

| Storage Allocation Rule   | 198 |
|---------------------------|-----|
| Thread-Creation Rule      |     |
| Address-Mode Dependencies | 198 |

This document contains rules for address mode selection that apply when dynamically reloadable 3GL programs are called in a Natural application.

The following topics are covered:

## **Storage Allocation Rule**

Whether a dynamically reloadable 3GL program is loaded above or below the 16 MB line depends on the keyword parameter PROGMOD for macro BS2STUB.

| Parameter   | Explanation                                                                                                    |
|-------------|----------------------------------------------------------------------------------------------------|
| PROGMOD=ANY | The program is loaded above or below the 16 MB line.                                                                                       |
|             | This depends on the application's address mode and on the possible existence of AMODE or RMODE statements in the 3GL program to be loaded. |
| PROGMOD=24  | The 3GL program is always loaded below the 16 MB line.                                                                                     |

## **Thread-Creation Rule**

Whether the Natural user thread is created above or below the 16 MB line depends on the keyword parameters NUAADDR for macro NATUTM and on REQMLOC for the macros NAMTIAM and NAMBS2.

## **Address-Mode Dependencies**

The following paragraphs give you an overview of which address mode is used in which generation configuration to call dynamically reloadable 3GL programs.

- 1. Calling a 3GL program using the ILCS or CRTE interface
- 2. Calling of 3GL programs without using the ILCS or CRTE interface
- 3. Calling of UTM partial programs which are not 31-bit enabled from Natural/UTM driver via PEND PR

## 1. Calling a 3GL program using the ILCS or CRTE interface

'ILCS=YES' or 'ILCS=CRTE'

| Case | The application was generated with | The 3GL program is called with |
|------|------------------------------------|--------------------------------|
| 1    | PARMOD=31 or PARMOD=(31,ABOVE)     | AMODE=31                       |
| 2    | PARMOD=24                          | AMODE=24                       |

## 2. Calling of 3GL programs without using the ILCS or CRTE interface

'ILCS=NO'

| Case | The application was generated with                                      |                                                                                                    | The 3GL program is called with |
|------|-------------------------------------------------------------------------|----------------------------------------------------------------------------------------------------|--------------------------------|
| 1    | PARMOD=31                                                               |                                                                                                    | AMODE=31                       |
|      | The Natural user thread is located a loaded above or below the 16 MB li | above the 16 MB line and the 3GL program is ine.                                                                                                    |                                |
| 2    | PARMOD=31                                                               |                                                                                                    | AMODE=24                       |
|      |                                                                         | GL program are located below the 16 MB line.                                                                                                    |                                |
| 3    | PARMOD=(31,ABOVE)                                                       |                                                                                                    | AMODE=31                       |
|      | The Natural user thread is located a loaded above or below the 16 MB li | above the 16 MB line and the 3GL program is ine.                                                                                                    |                                |
| 4    | PARMOD=(31,ABOVE)                                                       |                                                                                                    | AMODE=24                       |
|      | The Natural user thread is located loaded below the 16 MB line.         |                                                                                                    |                                |
|      | 1.                                                                      | The module BS2GLUE must be located in the same library as the loaded 3GL program, or the load module library for module BS2GLUE must be defined as BLSLIB in the STARTJOB. |                                |
|      | 2.                                                                      | If such a configuration exists in the case of a Natural/UTM application, the keyword parameter KB has to be defined as KB=NO.                                              |                                |
| 5    | A Natural/UTM application was ge                                        | enerated using PARMOD=31.                                                                                                    | AMODE=31                       |

The Natural user thread is located below or above the 16 MB line and keyword parameter CALLM31 for macro NURENT is defined as CALLM31=YES.

## 3. Calling of UTM Partial Programs which are not 31-bit enabled from Natural/UTM driver via PEND PR

The application was generated using PARMOD=31 and the keyword parameter SWAMODE for macro NATUM is defined as SWAMODE=YES:

Prior to each calling of the UTM KDCS interface, Natural switches back to the 24-bit address mode, and when control is returned to the UTM driver, a switch-back occurs to the 31-bit address mode.

# Print File/Work File Server NATPWSV2

| Setup     | . 2 | 20 | )2 |
|-----------|-----|----|----|
| Operation | . 2 | 20 | )3 |

This document describes the print file/work file server NATPWSV2 for the RPC batch server environment under BS2000/OSD that is started via the RPC Server Front-End.

The following topics are covered:

See also *Print File/Work File Server NATPWSV2 Error Messages* in the *Messages and Codes* documentation.

## Setup

The print file/work file server NATPWSV2 communicates with the RPC batch server NATFSTB2 by using the forward eventing method.

To setup the print file/work file server, perform the following steps:

- Link the module NATFSTB2 to the Natural nucleus. The module NATFSTB2 *replaces* the program NATWKFB2.
- The module NATPWSV2 must be linked, together with an ADDON parameter definition, for the common memory pool with the new pool type PWK (print file/work file control pool) in the program BS2STUB. This common memory pool must be set up using a defined fixed address, for example:

```
BS2STUB PARMOD=31, PROGMOD=ANY, UNRES=*DBLOPT
PWKSTUB
        ADDON NAME=PWK#POOL,
                                   NAME OF CONTROL POOL
              TYPE=PWK,
                                   TYPE OF CONTROL POOL
              SIZE=1MB,
                                   POOL SIZE IN MB
                                   POOL STATUS IS LOCAL
              STAT=LOCAL,
              SCOP=GLOBAL,
                                   SCOPE IS GLOBAL
              POSI=ABOVE,
                                   POOL POSITION IS ABOVE
                                   ADDRESS IS X'1300000'
              ADDR=19,
              PFIX=YES,
                                   POOL ADDRESS IS FIXED
              ACCS=WRITE
                                   NO POOL PROTECTION
         ADDEND
```

The same ADDON parameter definition (except for ADDR=) must be contained in the program BS2STUB which is linked to the front-end part of the RPC batch server.

#### Example of linking the print file/work file server:

```
/EXEC $TSOSLNK

PROG PWKSRV, FILENAM=E.NATPWSV2, LOADPT=X'1000000', XREF=YES

TRAITS RMODE=ANY, AMODE=31

INCLUDE NATPWSV2, NATURAL.NATvrs.MOD

INCLUDE PWKSTUB, USERLIB

BIND
```

#### where:

vrs stands for the current version of Natural for Mainframes and USERLIB stands for the user-specific library.

# **Operation**

Data exchange between the print file/work file server and the RPC batch server takes place in the print file/work file control pool (TYPE=PWK).

#### Starting the Print File/Work File Server

The print file/work file server has to be started *before* the RPC batch server.

The RPC batch server expects the presence of an initialized print file/work file control pool. This initialization occurs when the print file/work file server is started.

A Natural RPC batch server communicates with exactly one print file/work file server and vice versa (TSN1 <=> TSN2).

All print files and work files (link names P01 to P32 and W01 to W32) to be used have to be defined by a FILE command in the print file/work file server's job control.

Example of a start job:

```
/.PWKSRV LOGON
/ER LST.PWKSERVER.
/STEP
/OPTION DUMP=YES
/FILE WORK.W01,LINK=W01
/FILE WORK.W02,LINK=W02
.
.
/FILE PRINT.P01,LINK=P01
/FILE PRINT.P02,LINK=P02
```

```
.
/EXEC (NATPWSV2,NATURAL.NATvrs.MOD)
/LOGOFF N
```

#### Terminating the Print File/Work File Server

The print file/work file server can be terminated by way of P1 eventing, using the program CMPEND. The event name for terminating the print file/work file server is the name of the print file/work file control pool.

Example of a print file/work file server termination procedure:

```
/BEGIN-PROCEDURE LOGGING COMMANDS

/ASSIGN-SYSDTA TO=*SYSCMD

/SET-JOB-STEP

/START-PROGRAM FROM-FILE=*MODULE(LIBRARY=NATURAL.NATvrs.MOD,-

/ ELEMENT=CMPEND)

PWK#POOL <== name of the print file/work file control pool

/SET-JOB-STEP

/ASSIGN-SYSDTA TO=*PRIMARY

/EXIT-PROCEDURE
```

All error messages (abnormal termination of the print file/work file server) are written to SYSLST99 into the file LST.PWKSERVER.tsnn.

# 36 RPC Server Front-End

| Setup | D | 20 | t |
|-------|---|----|---|

This document describes how to set up the RPC server front-end for an RPC batch server environment under BS2000/OSD with the print file/work file server NATPWSV2.

The following topic is covered below:

# Setup

For the generation of the Natural RPC batch server, the front-end part of the Natural batch driver (macro NAMBS2) has to be assembled with the new keyword parameter SERVER=YES.

#### Example:

```
SERVFRNT NAMBS2 CODE=FRONT,

APPLNAM=NATSERV,

NUCNAME=RPCSERV,

DYNPAR=SYSDTA,

SERVER=YES,

ROLLTSZ=384,

All other parameter definitions as for the generation of the front-end part of the Natural batch driver
```

For the generation of the reentrant part of the Natural RPC batch server, you can use the same keyword parameter definitions as for the generation of the Natural batch driver.

For the generation of the module BS2STUB (front-end part of the RPC batch server), you have to define the necessary common memory pools.

If you intend to use the print file/work file server NATPWSV2, define a print file/work file control pool and replace the module NATWKFB2 with the module NATFSTB2 in the Natural reentrant part.

```
RPCSTUB2 BS2STUB PARMODO31, PROGMOD=ANY, UNRES=*DBLOPT
ADDON NAME=RPCSERV, Name of reentrant part (load pool)

.
ADDON definition for Natural Buffer Pool
.
ADDON definition for Natural Editor Pool
.
ADDON definition for Natural Swap Pool
.
ADDON NAME = PWK#POOL, Name of print file/work file control pool
```

206

```
TYPE=PWK, Pool type

SIZE=1MB, Pool size in MB

STAT=LOCAL, Pool status is local

SCOP=GLOBAL, Scope is global

POSI=ABOVE, Pool position is above

PFIX=YES, Pool address is fixed

ACCS=WRITE No pool protection

ADDEND
```

The Natural RPC batch server stores the different client context in user threads. These user threads are managed either in the swap pool or in the Natural roll file. Hence, a Natural roll file and a Natural swap pool is required.

For the processing of print files and work files, a print file/work file server has to be generated (see *Print File/Work File Server NATPWSV2*), using the new type "PWK".

Data interchange between RPC batch server and print file/work file server takes place in a common memory pool (print file/work file control pool), using the new type "PWK".

Communication between RPC batch server (module NATFSTB2) and print file/work file server (module NATPWSV2) is accomplished by way of P1 forward eventing. If you intend to work with the print file/work file server, then the module NATWKFB2 has to be replaced by the module NATFSTB2 in the link job for the reentrant part.

Example of linking the front-end part of the Natural RPC batch server:

```
/EXEC $TSOSLNK
PROG SERVER, FILENAM=BATCH. SERVER, LOADPT=X'1000000', XREF=YES
TRAITS RMODE=ANY, AMODE=31
INCLUDE NATSFED2.NATvrs.MOD
                                   Must be bound as first module
INCLUDE RPCSFE, NAT vrs. MOD
                                   RPC front-end stub
INCLUDE SERVFRNT, USERLIB
                                   Front-end part of Natural batch driver
INCLUDE SERVRENT, USERLIB
                                   Reentrant part of Natural batch driver
INCLUDE RPCSTUB2, USERLIB
                                   BS2STUB (see above)
                                   Swap pool parameter module
INCLUDE SWPRMSRV, USERLIB
                                   Natural parameter module
INCLUDE NATPRMSV, USERLIB
INCLUDE ADAUSER, ADAvrs. MOD
INCLUDE SSFB2C, ADAvrs. MOD
BIND
```

#### where:

vrs stands for the current version of Natural for Mainframes or Adabas for Mainframes and

USERLIB stands for the user-specific library.

For information on how to generate the swap pool parameter module, refer to the section *Defining* the Natural Swap Pool, Keyword Parameters of Macro NTSWPRM.

Example of linking the reentrant part of the Natural RPC batch server:

```
/EXEC $TSOSLNK

MOD RPCSERV, XREF=Y, MAP=Y, XDSEC=Y, SORT=YES

TRAITS RMODE=ANY, AMODE=ANY
LINK-SYMBOLS *NOESD

INCLUDE NATINV, NATvrs. MOD Must be bound as first module
INCLUDE NATURAL, NATvrs. MOD Natural nucleus

COMMENT NATWKFB2, NATvrs. MOD Is replaced by
INCLUDE NATFSTB2, NATvrs. MOD print file/work file server stub

All other

moduls
INCLUDE NATLAST,, NATvrs. MOD
BIND
```

where vrs stands for the current version of Natural for Mainframes.

Example of parameters for the Natural batch server:

```
AUTO=ON,
STACK=(LOGON DFSERVER),
RPC=(
SERVER=ON,
SRVNODE='10.20.91.202:3860:TCP',SRVNAME=DFSRV1,
RPCSIZE=128,MAXBUFF=30,
TRACE=2
),
RCA=BROKER,RCALIAS=(BROKER,BKIMBTIA),
MADIO=O,MAXCL=O,MT=O,MENU=OFF,
PRINT=((10),AM=STD),WORK=((1-10),AM=STD)
```

Example of parameters for the Natural RPC server *client*:

```
STACK=(LOGON DFCLIENT),

RPC=(

DFS=(DFSRV1,BKR043,,,NOSERVDIR),

RPCSIZE=128,MAXBUFF=30,

AUTORPC=ON,TRYALT=OFF
),

RCA=BROKER,RCALIAS=(BROKER,BKIMBTIA),

MADIO=0,MAXCL=0,MT=0,ETID=' '
```

The Natural RPC batch server requires the file named P10 for the output of server messages. If the print file/work file server is used, this file has to be defined using the FILE instruction in the job control for the print file/work file server, unless it is defined in the job control of the Natural RPC batch server.

#### Example of a start job:

```
/.SERVER LOGON
/SYSFILE SYSOUT=SERVER.OUT
/SYSFILE SYSLST=SERVER.LIST
/FILE NATvrs.EDIT.WORKFILE,LINK=CMEDIT
/FILE NATurs.SERVER.ROLLFILE,LINK=PAMNAT,SHARUPD=YES
/FILE SERVER.MSG,LINK=P10
                                 Is required for the server messages
/FILE ADAvrs.MOD.LINK=DDLIB
/FILE ADAPARM, LINK=DDLNKPAR
/FILE EXXvrs.LIB,LINK=BLSLIB01
                                 Broker
                                 Load library
/FILE EXXvrs.LIB,LINK=ETBLIB
/SYSFILE SYSDTA=SERVERPARMS
/EXEC BATCH.SERVER
/LOGOFF N
```

where *vrs* stands for the current version of Natural for Mainframes, Adabas for Mainframes or EntireX Communicator.

For information on how to generate and start the EntireX Broker, refer to the EntireX Communicator documentation.

# 37 Natural in Batch Mode

This part contains considerations that apply when running Natural in batch mode.

| • | Natural in Batch Mode under z/OS            | Provides special considerations that refer to Natural in batch mode under the operating system z/OS.                                                               |
|---|---------------------------------------------|----------------------------------------------------------------------------------------------------|
| 9 | Natural in Batch Mode under z/VSE           | Provides special considerations that refer to Natural in batch mode under the operating system z/VSE.                                                              |
| 9 | Natural in Batch Mode under CMS             | Provides special considerations that refer to Natural in batch mode under CMS.                                                                                     |
| • | Natural in Batch Mode under<br>BS2000/OSD   | Provides special considerations that refer to Natural in batch mode under the operating system BS2000/OSD.                                                         |
| • | Natural in Batch Mode (All<br>Environments) | Contains general considerations that apply when running<br>Natural in batch: Adabas datasets, sort datasets, subtasking<br>session support for batch environments. |

See also *Batch Mode* in the section *Profile Parameters Grouped by Function* for an overview of the Natural profile parameters that apply if Natural is used in batch mode.

# 38 Natural in Batch Mode under z/OS

| General Information about the Natural z/OS Batch Mode Interface | . 2 | 14 |
|-----------------------------------------------------------------|-----|----|
| Natural z/OS Generation Parameters                              |     |    |
| Datasets Used by Natural in z/OS Batch Mode                     | 2   | 1  |

This document contains special considerations that refer to Natural in batch mode under the operating system z/OS.

The following topics are covered:

For considerations that refer to Natural in batch mode generally, see also:

- Adabas Datasets
- Sort Datasets
- Subtasking Session Support for Batch Mode Environments

### General Information about the Natural z/OS Batch Mode Interface

The Natural z/OS batch mode interface NATOS consists of a number of service routines interfacing with the z/OS operating system.

NATOS is supplied as a source module and can be customized to meet your requirements; see also *Installing Natural under z/OS*. You can either assemble and link NATOS to the Natural nucleus or you can run it separately, connecting with a shared nucleus.

NATOS is fully reentrant and can run above the 16 MB line. Multiple Natural sessions can be started in parallel within one batch region; see **Subtasking Session Support for Batch Environments**.

# Natural z/OS Generation Parameters

The NTOS macro contains several generation parameters to change Natural for z/OS batch mode interface's internal defaults.

These parameters are: ABEXIT | LBPNAME | LE370 | SUBPOOL | TIOBSZ1 | TIOBSZ2 | USERID

#### **ABEXIT - Abend Processing**

This parameter specifies the mode of abend processing within Natural.

| ABEXIT=ESTAE | Natural intercepts all abends and issues the appropriate error messages. This is the default value.                                                                                                    |
|--------------|----------------------------------------------------------------------------------------------------|
| ABEXIT=SPIE  | Only program checks (SOC <i>x</i> abends) are intercepted as they used to be with Natural Version 2.1.                                                                                                    |
| ABEXIT=NONE  | Natural does not intercept any abends or program checks at all. This value corresponds to profile parameter DU=FORCE.                                                                                                    |
|              | The setting ABEXIT=NONE is not recommended because some functions which require the abend interception will not work any longer. The usage of profile parameter MT will cause an abend U0322 instead of error NAT0953 when the CPU time limit is reached. |

#### LBPNAME - Sharing of Local Buffer Pools

This parameter controls the sharing of the local buffer pools when running multiple Natural sessions within the same region. It defines the name of the shared buffer pool environment and is used to locate the shared local buffer pool.

| LBPNAME=name | name can be 1-8 characters long.                                           |
|--------------|----------------------------------------------------------------------------|
| LBPNAME=     | The default value is none, that is, the local buffer pools are not shared. |

When running multiple Natural sessions in a z/OS batch or TSO environment concurrently, each session allocates storage for a separate local buffer pool. Except for the Natural z/OS batch mode server, the local buffer pools are not shared by default, that is, if the different sessions use the same Natural objects, these have to be loaded once for each session separately. If <code>name</code> is specified, all Natural sessions will share the same local buffer pool.

#### LE370 - Use of IBM Language Environment

This parameter specifies whether Natural is to run in the IBM Language Environment (LE).

| LE370=YES   | You can call external subprograms according to the IBM calling conventions.                                                                                   |
|-------------|----------------------------------------------------------------------------------------------------|
| LE370=N0    | You can only call main programs of the Language Environment. This is the default value.                                                                       |
|             | This means a new LE enclave is created and terminated for each CALL statement.                                                                                |
| LE370=POSIX | You can call external subprograms according to the LE calling conventions with POSIX semantics, that is, the LE is initialized with runtime option POSIX(ON). |

| LE370=AMODE24 | Support of external subprograms linked in addressing mode 24. LE is initialized with                                                                                                    |
|---------------|----------------------------------------------------------------------------------------------------|
|               | options ALL31=(OFF) and STACK=(,,BELOW).                                                                                                    |
|               | Specify AMODE 24 if one or more external subroutines are linked in AMODE 24. Parameter value AMODE 24 enables support for external subprograms linked in either AMODE 24 or AMODE 31. If parameter value AMODE 24 is omitted, an error is raised if an external subprogram is to be called that is linked in AMODE 24. |
| LE370=NOHDLR  | No setting of an LE error handler is done by Natural during the call of LE subprograms. This means, if an unhandled error occurs during the execution of an LE subprogram, the LE enclave is terminated and so the Natual session is lost.                                                                             |

Multiple parameter values are enclosed in brackets, for example:

```
LE370=(YES, POSIX, AMODE24)
```

For more information about Natural running with the IBM Language Environment, refer to *Natural Execution - Miscellaneous Topics*, *LE Subprograms*.

#### **SUBPOOL - Storage Subpool for GETMAIN Requests**

This parameter defines the storage subpool for GETMAIN requests.

| SUBP00L=nnn | Possible value for nnn: "0" to "127". |
|-------------|---------------------------------------|
| SUBPOOL=0   | The default value is "0".             |

### TIOBSZ1 - Size of the Primary I/O Buffer for Batch Processing

This parameter specifies the size of the primary I/O buffer for batch processing. It will be allocated below the 16 MB line. For server processing, parameter TIOBSZ2 is used instead.

| F | TIOBSZ1=nnnn | <i>nnnn</i> is the size of the primary I/O buffer in bytes. Possible values: 4096 - 16777216. |
|---|--------------|-----------------------------------------------------------------------------------------------|
|   |              | The default value is 8192.                                                                    |

See also generation parameter TIOBSZ in *Natural TSO Interface Generation Parameters* in the *TP Monitor Interfaces* documentation.

#### TIOBSZ2 – Size of the Primary I/O Buffer for Server Processing

This parameter specifies the size of the primary I/O buffer for server processing. It will be allocated below the 16 MB line. For batch processing, parameter TIOBSZ1 is used instead.

| TIOBSZ2=nnnn | <i>nnnn</i> is the size of the primary I/O buffer in bytes. Possible values: 4096 - 16777216. |  |
|--------------|-----------------------------------------------------------------------------------------------|--|
|              | The default value is 65520.                                                                   |  |

See also generation parameter TIOBSZ in *Natural TSO Interface Generation Parameters* in the *TP Monitor Interfaces* documentation.

#### **USERID - Content of System Variable \*INIT-USER**

This parameter specifies the content of the system variable \*INIT-USER.

| USERID | =YES | The variable is set to either the user ID from the security access control block (ACEE) if a |
|--------|------|----------------------------------------------------------------------------------------------|
|        |      | security package (as RACF or ACF2) is involved or the user parameter from the job card.      |
| USERID | )=NO | The user ID is the job name. This is the default value.                                      |

The content of \*INIT-USER can be changed by the user ID exit NATUEX1 during session initialization. For more information, see *Configuring Natural*, *Natural User Exits*, *NATUEX1 - User Exit for Authorization Control*.

# Datasets Used by Natural in z/OS Batch Mode

The following datasets are required if certain functions are used during a Natural z/OS batch mode session:

| Dataset         | Explanation                             |
|-----------------|-----------------------------------------|
| CMEDIT          | Software AG Editor Work File            |
| CMHCOPY         | Hardcopy Print Output                   |
| CMOBJIN         | Input for Natural INPUT Statements      |
| CMPLOG          | Dynamic Profile Parameter Report Output |
| CMPRINT         | Primary Report Output                   |
| CMPRMIN         | Dynamic Profile Parameter Input         |
| CMPRT <i>nn</i> | Additional Reports 01-31                |
| CMSYNIN         | Primary Command Input                   |
| CMTRACE         | External Trace Output                   |
| NATRJE          | Job Submit Output                       |

| Dataset         | Explanation                       |
|-----------------|-----------------------------------|
| STEPLIB         | Load Library for External Modules |
| CMWKF <i>nn</i> | Work Files 01-32                  |

These datasets are described below.

For sequential data output sets, the default DCB RECFM/LRECL information is as follows:

RECFM=FBA and LRECL=133

#### **CMEDIT - Software AG Editor Work File**

The Software AG Editor work file VSAM dataset is required if a local or global Software AG editor buffer pool is to be used.

If not defined in the JCL, the name of the Editor work file specified by subparameter DSNAME of profile parameter EDBP or parameter macro NTEDBP is used by Natural to do the dynamic allocation for the Editor work file.

Alternatively, profile parameter EDPSIZE can be used to run with an auxiliary editor buffer pool, which doesn't require an editor work file. For more information about the installation of the Software AG editor, please refer to *Installing the Software AG Editor* in the Natural *Installation* documentation.

#### CMHCOPY - Optional Report Output for Hardcopy

The default name of the hardcopy print output dataset is CMHCOPY. It can be changed by one of the following:

- the subparameter DEST of profile parameter PRINT for Print File 0,
- the profile parameter HCDEST, which is an equivalent of PRINT=((0), DEST=...),
- the setting of the system variable \*HARDCOPY during the session,
- the terminal command %H during the session.

The subparameters of the profile parameter PRINT for Print File 0 can be used to change the default values for the hardcopy dataset. The default dataset name CMHCOPY implies CLOSE=FIN for the hardcopy print dataset, that is, after the dataset has been opened for output, any subsequent change of the hardcopy print output dataset name will not be honored. If a different name is defined at open time, the hardcopy dataset will be closed according to subparameter CLOSE of profile parameter PRINT for Print File 0.

During the session, the hardcopy dataset can be released and reallocated (before open or after close) by the by dynamic allocation (via application programming interface USR2021N, see SYSEXT - Natural Application Programming Interfaces).

#### **CMOBJIN - Input for Natural INPUT Statements**

This dataset can be used to read data by the Natural INPUT statement rather than from the primary input dataset CMSYNIN.

The usage of CMOBJIN is controlled by the profile parameter OBJIN. The input record data length for Natural is determined by profile parameter SL. The maximum record length (LRECL) supported is 255. The record format (RECFM) can be fixed or variable.

#### **CMPLOG - Dynamic Profile Parameter Report Output**

If profile parameter PLOG=0N is set and dataset CMPLOG is available, the evaluated dynamic profile parameters are written to this dataset during session initialization. If dataset CMPLOG is not available, the evaluated dynamic profile parameters are written to CMPRINT.

#### **CMPRINT - Primary Report Output**

CMPRINT is used for the primary output report resulting from DISPLAY, PRINT and WRITE statements in a Natural program.

If not defined in JCL, CMPRINT will be allocated dynamically as

#### //CMPRINT DD SYSOUT=\*

when the first record is to be written.

#### **CMPRMIN - Dynamic Parameter Dataset**

CMPRMIN can be used as a dynamic parameter dataset to overcome the length restriction for the character string in the job control PARM keyword of the EXEC statement.

If available, this file is read during session initialization to get the dynamic profile parameters.

All input records from CMPRMIN are concatenated into one parameter string. Only the first 72 positions of each CMPRMIN record are significant. Trailing blanks at the end of each record are truncated; if the last non-blank character is a comma, all trailing blanks are truncated, otherwise just one blank is left as delimiter; no commas are inserted.

Additional dynamic parameters can be supplied using the job control PARM keyword. They are concatenated at the end of the parameter string which was built from the input of CMPRMIN, that is, these can be used to overwrite the parameters from CMPRMIN.

#### CMPRTnn - Additional Reports 01 - 31

These datasets can be used by Natural print file statements like WRITE (nn). If no DCB information (for example, RECFM, LRECL, BLKSIZE) is available, the defaults are defined by the PRINT profile parameter or the NTPRINT macro in the Natural parameter module. The print file names can be overwritten by subparameter DEST.

#### **CMSYNIN - Primary Command Input**

This dataset is used to read command input and data requested by the Natural INPUT statement. The latter is controlled by the profile parameter <code>OBJIN</code> (see also <code>CMOBJIN</code>).

The input record data length for Natural is determined by profile parameter SL. The maximum record length (LRECL) supported is 255. The record format (RECFM) can be fixed or variable.

#### CMTRACE - Optional Report Output for Natural Tracing

If profile parameter ETRACE=0N is set or the equivalent terminal command %TRE+ was issued, any Natural trace output during the session is written to the CMTRACE dataset. To define the Natural components that are to be traced, the profile parameter TRACE is required.

If dataset CMTRACE is not available, it will be allocated dynamically as

//CMTRACE DD SYSOUT=\*

when the first trace record is to be written.

#### **NATRJE - Job Submit Output**

This dataset is used for the Natural job submitting utility. If it is not defined, it will be allocated dynamically as

//NATRJE DD SYSOUT=(A,INTRDR)

when the first job is submitted.

#### STEPLIB - Load Library for External Modules

STEPLIB is the default load library name for loading external modules, for example:

- the shared nucleus (profile parameter NUCNAME),
- a separate Adabas link routine module (profile parameter ADANAME),
- the session back-end program (profile parameter PROGRAM),
- any external subprograms not linked to the Natural parameter module.

The load library name can be changed by profile parameter LIBNAM. The specified load library name must be defined by a DD statement in the JCL.

#### CMWKFnn - Work Files 01-32

These datasets can be used by Natural work file statements like READ WORK *nn* and WRITE WORK *nn*.

If no DCB information (RECFM, LRECL, BLKSIZE, etc.) is available in the JCL or in the VTOC entry for the dataset, the defaults are defined by the WORK profile parameter or the NTWORK macro in the Natural parameter module.

The work file dataset names can be overwritten by subparameter DEST.

# Natural in Batch Mode under z/VSE

| NATVSE - Natural z/VSE Batch Mode Interface                    | 224 |
|----------------------------------------------------------------|-----|
| NTVSE Macro - Generation Parameters for Natural under z/VSE    | 224 |
| Natural Datasets Used under a z/VSE Batch Mode Session         | 230 |
| ■ NATVSE Print and Work File Support for z/VSE Library Members | 235 |
| ■ NATVSE Dynamic Work File Allocation (DYNALLOC) Support       |     |
| ■ Debugging Facilities for Natural under z/VSE                 |     |
| NATVSE Attention Interrupts                                    |     |

This document contains special considerations that refer to Natural in batch mode under the operating system z/VSE.

The following topics are covered:

For considerations that refer to Natural in batch mode generally, see also:

- Adabas Datasets
- Sort Datasets
- Subtasking Session Support for Batch Mode Environments

### NATVSE - Natural z/VSE Batch Mode Interface

The Natural z/VSE batch mode interface NATVSE consists of a number of service routines interfacing with the z/VSE operating system.

NATUSE is supplied as a source module and can be customized to meet your requirements; see also *Installing Natural under z/VSE*, where you can set the generation parameters. You can either assemble and link it to the Natural nucleus or you can run it separately, connecting with a shared nucleus.

NATUSE must run below the 16 MB line. Multiple sessions can be started in parallel within one batch region; see *Subtasking Session Support for Batch Mode Environments*.

# NTVSE Macro - Generation Parameters for Natural under z/VSE

The NTVSE macro contains several generation parameters (to be set in the NATVSE copy book) to change the NATVSE internal defaults.

These parameters are:

NAME | BUFSIZE | CANCEL | DSECTS | FILEID | FILMNGR | FILSCAN | FLUSH | IDUMP | LE370 | LIBRID | MAXABND | RCSIZE | RJEUSER | SEGMENT | THDSIZE | USERID | WAITIME

#### NAME - Name of Relocatable Module

NAME specifies the name of the relocatable module to be created by the given assembly. Possible values:

| NAME=XXXXXX | xxxxxx = name of the relocatable module to be created. |
|-------------|--------------------------------------------------------|
|             | Maximum length: 8 characters.                          |
| NAME=NATVSE | This is the default value.                             |

#### **BUFSIZE - Size of Natural I/O Buffer**

BUFSIZE specifies the size of the Natural I/O buffer which is used for all input and output operations.

| BUFSIZE=nnnn | nnnn specifies the size of the Natural I/O buffer in KB. |
|--------------|----------------------------------------------------------|
|              | Minimum value: 8 (KB).                                   |
| BUFSIZE=8192 | This is the default value.                               |

#### **CANCEL - Session Termination**

CANCEL specifies how the Natural z/VSE interface is to proceed at session termination. Possible values:

|  | The job is cancelled by CANCEL or JDUMP macros, unless either Natural terminated normally or the session was terminated by the Natural TERMINATE statement. |
|--|----------------------------------------------------------------------------------------------------|
|  | This is the default value.                                                                                                    |
|  | NATVSE always terminates with RETURN or EOJ macros with a set return code (the same effect is achieved when you set the Session Abend Flag UPSI XXXXX1XX).  |

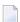

**Note:** CANCEL=YES is the default for compatibility reasons. However, it is recommended to specify CANCEL=NO, particularly to take advantage of VSE conditional job control facilities.

#### **DSECTS - Listing of Operating System DSECTS**

DSECTS specifies whether operating system DSECTS are to be listed. Possible values:

| DSECTS=YES | Listing of operating system DSECTS takes place. |
|------------|-------------------------------------------------|
| DSECTS=NO  | Operating system DSECTS are not to be listed.   |
|            | This is the default value.                      |

#### **FILEID - Check of Label Information**

FILEID specifies a string of up to 8 characters which is checked against the start of a DLBL or TLBL file ID. If it matches, this label information is ignored. Possible values:

|                 | xxxxxxxx = any character string which must be enclosed in apostrophes if it contains special characters. |
|-----------------|----------------------------------------------------------------------------------------------------|
| FILEID='IGNORE' | This is the default value.                                                                               |

This is particularly helpful when DLBL or TLBL statements for CMWKF $nn^*$  and/or CMPRT $nn^*$  are supplied in the (partition) standard labels, but should not be used.

If, for example, a // DLBL CMPRT01, '...' statement is found, it is not possible to direct a WRITE(1) output to a printer SP00L. To do so, use the JCS statement // DLBL CMPRT01, 'IGNORE' and a suitable printer assignment of the relevant SYSnnn.

#### FILMNGR - Management of Print or Work File in Natural

FILMNGR specifies how a print or a work file is to be managed in Natural. Possible values:

| FILMNGR=YES | The fact that there is label information for a print or a work file and the fact that       |
|-------------|---------------------------------------------------------------------------------------------|
|             | LABEL=0FF/0N is specified for an unlabelled work file indicates to Natural that this file   |
|             | is available. In particular, this is relevant if the Natural print and work files are to be |
|             | managed by a file management system.                                                        |
|             |                                                                                             |
|             | This is the default value.                                                                  |
| FILMNGR=NO  | The logical unit number of the Natural print or work file must be assigned to the           |
|             | appropriate device type.                                                                    |

## FILSCAN - Scanning of Print or Work Files

FILSCAN specifies whether print or work files are to be scanned. Possible values:

| FILSCAN=YES | The Natural z/VSE interface scans the z/VSE label area for all Natural print and work files for which no specific file access method has been defined via Natural session parameters, as this may cause overhead. |
|-------------|----------------------------------------------------------------------------------------------------|
|             | This is the default value.                                                                                                    |
| FILSCAN=NO  | Access to all Natural print and work files must be specified explicitly via session parameters in order to be "available". This concentrates all file access efforts on the defined files.                        |

#### FLUSH - Flush Card Input Files until EOF

FLUSH specifies how the Natural z/VSE interface is to proceed at session termination with the CMSYNIN/CMOBJIN card input files. Possible values:

| FLUSH=YES | At session termination, the Natural z/VSE interface will read the SYSIN/SYSRDR/SYSIPT card input file until EOF, unless EOF had been encountered by Natural; this means that when driving the batch mode Natural session completely with STACK data, an extra "/*" has to be provided in the JCL for a CMSYNIN/CMOBJIN null file.                                                       |
|-----------|----------------------------------------------------------------------------------------------------|
|           | This is the default.                                                                                                    |
| FLUSH=NO  | No extra SYSIN/SYSRDR/SYSIPT card input (null) file is required, if the batch mode Natural session is completely driven with STACK data; the SYSIN/SYSRDR/SYSIPT card input file is then left as is, thus potentially resulting in INVALID STATEMENT operator prompts or job cancellation due to INVALID STATEMENT, when the Natural CMSYNIN/CMOBJIN had not been retrieved completely. |

#### **IDUMP - Dump Creation Mode**

IDUMP specifies the kind of dump the Natural z/VSE interface is to produce.

#### Possible values:

| - | DUMP=YES | The Natural z/VSE interface will create dumps using the IDUMP macro. |
|---|----------|----------------------------------------------------------------------|
|   |          | This is the default value.                                           |
| - | DUMP=NO  | The Natural z/VSE interface will create dumps using the SDUMP macro. |

#### LE370 - Use of IBM Language Environment

LE370 specifies whether Natural is to run in the IBM Language Environment. Possible values:

|          | The IBM Language Environment runtime environment is initialized on the initialization of the Natural session. You must specify "YES" if IBM Language Environment subroutine programs (dynamic or static) are to be called via Natural. |
|----------|----------------------------------------------------------------------------------------------------|
| LE370=N0 | The IBM Language Environment runtime environment is not initialized on the initialization of the Natural session.  This is the default value.                                                                                          |

#### LIBRID - Check of DLBL File ID Information

LIBRID specifies a string of up to 8 characters which is checked against the start of a DLBL file ID. If it matches, the remaining portion of that file ID is scanned for information specifying a library member in a z/VSE library or library chain. Possible values:

|                | xxxxxxxx = any character string of 8 characters length; must be enclosed in quotes if it contains any special characters. |
|----------------|----------------------------------------------------------------------------------------------------|
| LIBRID='LIBR:' | This is the default value.                                                                                                |

#### **MAXABND - Maximum Number of Abends**

MAXABND specifies the maximum number of abends which NATVSE tolerates (that is, NATVSE intercepts the abend and invokes the Natural abend handler) until it assumes an unrecoverable abend situation or abend loop and terminates the Natural session abnormally by itself. Possible values:

| MAXABND=nnnn | <i>nnnn</i> = maximum number of abends. |
|--------------|-----------------------------------------|
| MAXABND=16   | This is the default value.              |

#### RCSIZE - Default Roll Cache Size for a Server Environment

RCSIZE specifies the default roll cache size for a server environment for the case that the roll cache size is *not* passed with the Initialize Environment request. Possible values:

| RCSIZE=nnnnnnnn | <i>nnnnnnnn</i> = default roll cache size in KB. |
|-----------------|--------------------------------------------------|
| RCSIZE=0        | This is the default value.                       |

#### **RJEUSER - User ID for Submission via XPCC Macro Requests**

RJEUSER defines which user ID is to be set for submission via XPCC macro requests. Possible values:

|                   | RJEUSER=YES is the default value. The system variable *INIT-USER is used as the |
|-------------------|---------------------------------------------------------------------------------|
| RJEUSER=(YES,VSE) | mandatory submission user ID.                                                   |
| RJEUSER=(YES,NAT) | The system variable *USER is used as the mandatory submission user ID.          |
| RJEUSER=NO        | The user ID R000 is used.                                                       |

### **SEGMENT - Behavior at Output Spool File Close**

SEGMENT specifies how the Natural z/VSE interface is to behave at CLOSE of an output SPOOL file (print or punch). Possible values:

| SEGMENT=YES | A file close is accompanied by a POWER segment close unless CLOSE=FIN is in effect for that file. |
|-------------|---------------------------------------------------------------------------------------------------|
| SEGMENT=NO  | The SPOOL file is closed without closing the POWER segment.                                       |
|             | This is the default value.                                                                        |

#### THDSIZE - Default Thread Size for a Server Natural Environment

THDSIZE specifies the default thread size for a server Natural environment for the case, that the thread size is *not* passed with the Initialize Environment request. Possible values:

| THDSIZE=nnnnnnnn | nnnnnnnn = default thread size in KB. |
|------------------|---------------------------------------|
| THDSIZE=0        | This is the default value.            |

#### **USERID - Content of System Variable \*INIT-USER**

This parameter specifies the contents of the system variable \*INIT-USER. Possible values:

| USERID=YES | The following logic applies: if a z/VSE user ID is specified in JCL (// ID USER=xxx), this    |
|------------|-----------------------------------------------------------------------------------------------|
|            | user ID is taken; otherwise, if a POWER from-user is specified in JECL (* \$\$ JOB FROM=xxx), |
|            | this user id is taken; otherwise, the VSE job name is taken for the Natural user ID.          |
| USERID=NO  | The VSE job name is taken for the Natural user ID.                                            |
|            |                                                                                               |
|            | This is the default value.                                                                    |

#### WAITIME - Time Limit for Session Roll-Out

WAITIME specifies a time limit in milliseconds. It applies to the CMROLL call in a Natural server environment: if the time interval passed in the CMROLL call is not less than the WAITIME interval, the session is rolled-out and the its thread is released, while the session is waiting. Possible values:

| WAITIME=nnnnn | <i>nnnnn</i> = time limit in milliseconds. |
|---------------|--------------------------------------------|
| WAITIME=1000  | This is the default value.                 |

# Natural Datasets Used under a z/VSE Batch Mode Session

The following datasets are required if certain functions are used during a Natural z/VSE batch mode session:

| Dataset         | Explanation                             |
|-----------------|-----------------------------------------|
| CMEDIT          | Software AG Editor Work File            |
| CMHCOPY         | Hardcopy Print Output                   |
| CMOBJIN         | Input for Natural INPUT Statements      |
| CMPLOG          | Dynamic Profile Parameter Report Output |
| CMPRINT         | Primary Report Output                   |
| CMPRMIN         | Dynamic Profile Parameter Input         |
| CMPRT <i>nn</i> | Additional Reports 01-31                |
| CMSYNIN         | Primary Command Input                   |
| CMTRACE         | External Trace Output                   |
| CMWKF <i>nn</i> | Work Files 01-32                        |

These datasets are described below.

#### **CMEDIT - Software AG Editor Work File**

The **Software AG Editor** work file VSAM dataset is required if a local or global Software AG editor buffer pool is to be used.

If not defined in the JCL, the name of the Editor work file specified by subparameter DSNAME of profile parameter EDBP or parameter macro NTEDBP is used by Natural to do the dynamic allocation for the Editor work file.

Alternatively, profile parameter EDPSIZE can be used to run with an auxiliary editor buffer pool, which does not require an editor work file. For more information about the installation of the Software AG editor, see *Installing the Software AG Editor*.

#### CMHCOPY - Optional Report Output for Hardcopy

The default name of the hardcopy print output dataset is CMHCOPY. It can be changed by one of the following:

- the subparameter DEST of profile parameter PRINT for Print File 0,
- the profile parameter HCDEST, which is an equivalent of PRINT=((0), DEST=...),
- the setting of the system variable \*HARDCOPY during the session,
- the terminal command % H during the session.

The subparameters of the profile parameter PRINT for Print File 0 can be used to change the default values for the hardcopy dataset. The default dataset name CMHCOPY implies CLOSE=FIN for the hardcopy print dataset, that is, after the dataset has been opened for output, any subsequent change of the hardcopy print output dataset name will not be honored. If a different name is defined at open time, the hardcopy dataset will be closed according to subparameter CLOSE of profile parameter PRINT for Print File 0.

By default, the CMHCOPY file is assigned to SYSLST and is processed via the macro DTFPR.

If appropriate label information is supplied for the file name CMHCOPY, the print output may also be routed to disk or tape by using the z/VSE macro DTFSD or DTFMT with:

#### RECFORM=UNDEF, BLKSIZE=133

When routed to a z/VSE library, the record format is fix, the record length is 80 and the default member type is PRINT.

#### **CMOBJIN - Input for Natural INPUT Statements**

CMOBJIN is used for data intended to be read by Natural INPUT statements. This type of data can alternatively be placed in the CMSYNIN input stream immediately following the relevant source program or the relevant RUN or EXEC command.

When the setting for the profile parameter <code>OBJIN</code> is <code>N</code>, Natural reads input from <code>CMSYNIN</code>. When <code>OBJIN</code> is set to <code>Y</code>, Natural reads input from <code>CMOBJIN</code>. When <code>OBJIN</code> is set to <code>R</code>, Natural determines which option has been selected for a particular session depending upon the presence or absence of a <code>CMOBJIN</code> label information.

By default, the CMOBJIN input file is assigned to SYSIPT. By using the profile parameter READER, it can be assigned to SYSRDR.

Alternatively, a sequential disk or labeled tape file may be used rather than a real/logical (POWER) reader file. In that case, you must supply appropriate label information for file name CMOBJIN.

Supported file formats are:

```
DTFSD/DTFMT: RECFORM=FIXUNB,RECSIZE=81
DTFSD/DTFMT: RECFORM=FIXUNB/FIXBLK,RECSIZE=80
LIBR: RECFORM=FIX,RECSIZE=80 , default member type CARD
```

You must supply appropriate label information; for assignment, you have to use file names CMSYNIN and /or CMOBJIN.

#### CMPLOG - Optional Report Output for Dynamic Parameters

If profile parameter PLOG=0N is set and dataset CMPLOG is available, the evaluated dynamic profile parameters are written to this dataset during session initialization. If dataset CMPLOG is not available, the evaluated dynamic profile parameters are written to CMPRINT.

By default, the CMPLOG file is assigned to SYSLST and is processed with the macro DTFPR.

If appropriate label information is supplied for the file name CMPLOG, the print output may also be routed to disk or tape by using the z/VSE macros DTFSD or DTFMT with:

```
RECFORM=UNDEF,BLKSIZE=133
```

When routed to a z/VSE library, the record format is fix, the record length is 80 and the default member type is PRINT.

#### **CMPRINT - Primary Report Output**

CMPRINT is used for the primary output report resulting from DISPLAY, PRINT and WRITE statements in a Natural program.

By default, the CMPRINT file is assigned to SYSLST and is processed via the macro DTFPR.

If appropriate label information is supplied for the file name CMPRINT, the print output may also be routed to disk or tape by using the z/VSE macro DTFSD or DTFMT with:

```
RECFORM=UNDEF, BLKSIZE=133
```

When routed to a z/VSE library, the record format is fix, the record length is 80 and the default file type is PRINT.

#### **CMPRMIN - Dynamic Parameter Dataset**

CMPRMIN can be used as a dynamic parameter dataset to overcome the length restriction for the character string in the job control PARM keyword of the EXEC statement.

If available, this file is read during session initialization to get the dynamic profile parameters.

All input records from CMPRMIN are concatenated into one parameter string. Only the first 72 positions of each CMPRMIN record are significant. Trailing blanks at the end of each record are truncated; if the last non-blank character is a comma, all trailing blanks are truncated, else just one blank is left for delimiter; no commas are inserted.

Additional dynamic parameters can be supplied using the job control PARM keyword: if the PARM keyword contains a dynamic parameter string, these profile parameters are concatenated at the end of the parameter string which was built trom the input of CMPRMIN, i.e. these can be used to overwrite the parameters from CMPRMIN. If the PARM keyword is specified as SYSRDR or SYSIPT, Natural retrieves additional profile parameters from SYSRDR or SYSIPT respectively as a logical extension of the CMPRMIN dataset, i.e. the same rules apply.

CMPRMIN is a sequential disk or a labelled tape dataset. Supported file formats are:

DTFSD/DTFMT: RECFORM=FIXUNB, RECSIZE=81

DTFSD/DTFMT: RECFORM=FIXUNB/FIXBLK, RECSIZE=80

LIBR: RECFORM=FIX,RECSIZE=80 , default member type CARD

#### **CMPRTnn - Additional Reports**

CMPRT*nn* is used for each additional report referenced by any Natural program compiled or executed during the session. "*nn*" must be a two-digit decimal number in the range 01-31 corresponding to the report number used in a DISPLAY, PRINT or WRITE statement.

Instead of CMPRT*nn*, another file name may be used by setting the DEST subparameter of profile parameter PRINT to an appropriate value, for example:

```
PRINT=((nn),...,DEST=PRNTFIL)
```

When supplying label information with file name CMPRTnn, the print output can be written to a disk or tape. Natural treats this print file like an unblocked fixed-length work file. When "printing" to disk or tape, the same logic as for work files applies (see below).

When mapped to a z/VSE library member, the record format is fix, the record length is 80 and the default file type for these files is PRINT.

#### **CMSYNIN - Primary Input**

CMSYNIN is used for the primary input file that contains Natural commands, Natural source programs, and (optionally) data to be read by INPUT statements during the execution of Natural programs.

By default, the CMSYININ input file is assigned to SYSRDR. By using the profile parameter READER, it may be assigned to SYSIPT.

Alternatively, a sequential disk or labeled tape file may be used rather than a real/logical (POWER) reader file. In that case, you must supply appropriate label information for file name CMSYNIN.

Supported file formats are:

```
DTFSD/DTFMT: RECFORM=FIXUNB,RECSIZE=81
DTFSD/DTFMT: RECFORM=FIXUNB/FIXBLK,RECSIZE=80
LIBR: RECFORM=FIX,RECSIZE=80 , default member type CARD
```

#### CMTRACE - Optional Report Output for Natural Tracing

If profile parameter ETRACE is set to "ON" or the equivalent terminal command %TRE+ was issued, any Natural trace output during the session is written to the CMTRACE dataset. To define the Natural components that are to be traced, the profile parameter TRACE is required.

By default, the CMTRACE file is assigned to SYSLST and is processed via the macro DTFPR.

If appropriate label information is supplied for the file name CMTRACE, the print output may also be routed to disk or tape by using the z/VSE macro DTFSD or DTFMT with:

#### RECFORM=UNDEF, BLKSIZE=133

When routed to a z/VSE library, the record format is fix, the record length is 80 and the default member type is PRINT.

#### CMWKFnn - Work Files 01-32

CMWKFnn is used for each Natural work file referenced by any Natural program compiled or executed during the session. nn must be a two-digit decimal number in the range 01 - 32 corresponding to the number used in a READ WORK FILEOT WRITE WORK FILE statement.

Instead of CMWKFnn, another file name may be used by setting the DEST subparameter of profile parameter WORK to an appropriate value.

If the Natural z/VSE generation parameter FILMNGR=YES is specified and there is label information for a work file or if OFF or NOTM is specified for the LABEL subparameter of profile parameter WORK for an unlabeled work file, Natural knows the file is available. Otherwise, the Natural work-file logical-unit number must be assigned to the correct device type.

When mapped to a z/VSE library member, the record format is fix, the record length is 80 and the default member type for these files is WORK.

If a Natural printer or work file is assigned IGN, all I/O requests for these files are treated as dummy and no Natural error is generated. However, if there is no assignment or the printer/work file is assigned UA, any attempt to use this file is treated as an error.

# NATVSE Print and Work File Support for z/VSE Library Members

NATUSE supports access to z/VSE library members for input and/or output for all Natural datasets. When a z/VSE library member is accessed, only "card image format" is supported, that is, a record length of 80 bytes.

The access to a z/VSE library member is triggered via the file ID of an associated DLBL statement. A special string (see LIBRID in *NTVSE Generation Parameters*) at the start of the file ID field in the DLBL statement signals that the Natural dataset actually is a z/VSE library member which is specified in the remainder of the file ID field.

The following specifications are possible:

| C=chain           | Specifies a library concatenation chain defined in JCL. |
|-------------------|---------------------------------------------------------|
| S=library.sublib  | Specifies a specific sublibrary in a specific library.  |
| M=mbrname.mbrtype | Specifies a library member name and its type.           |

#### The following rules apply:

- All these possible specifications are optional.
- Each parameter may be specified only once.
- The parameters are separated by one ore more commas or blanks.
- Chain (C=) and sublibrary (S=) specifications are optional, but mutually exclusive when specified.
- If neither a chain (C=) nor a sublibrary (S=) is specified, a default of C=SOURCE is taken.
- If a library member (M=) is not specified, a default of M=filename.type is taken, where

filename is the file name of the DLBL statement and type indicates the Natural file class, namely WORK for Natural work files, PRINT for Natural print files and CARD for the Natural input files CMPRMIN, CMSYNIN and CMOBJIN (the relevant default member type for every Natural dataset is mentioned below).

- An asterisk specified for any sub-parameter of the library member specification signals the default to be taken; hence a specification of M=\*. \* has the same effect as omitting this parameter.
- Omitting the member type subparameter also means the default to be taken.

#### **Example:**

```
// LIBDEF PROC, SEARCH=(...)
// LIBDEF SOURCE,SEARCH=(...)
// DLBL CMWKF01, 'LIBR: M=FILE1.TEST S=SAGLIB.USRLIB'
// DLBL CMWKF02, 'LIBR: S=SAGLIB.USRLIB'
                                                                      M=CMWKF02.WORK
// DLBL CMWKF03, 'LIBR: M=TEST C=PROC'
                                                                      M=TEST.WORK
// DLBL CMPRTO4.'LIBR:M=*.LISTING.S=SAGLIB.USRLIB'
                                                                  M=CMPRT04.LISTING
// DLBL CMPRT05, 'LIBR:'
                                                                 ->
M=CMPRT05.PRINT,C=SOURCE
// DLBL CMPRT06, 'LIBR: M=WORK'
                                                                 ->
M=WORK.PRINT,C=SOURCE
// DLBL CMWKF07.'LIBR:
                            M=*.DATA'
M=CMWKF07.DATA,C=SOURCE
// DLBL CMPRMIN, 'LIBR: M=*.*'
                                                                 - >
M=CMPRMIN.CARD,C=SOURCE
```

#### Notes:

1. When a chain is specified or defaulted for an output file, the output is written into the first sublibrary specified in the chain.

- 2. If a member with the same name and type already exists in a target sublibrary of a Natural output file, this member is replaced unconditionally.
- 3. The file ID field of a DLBL statement is just 44 characters in length, which is not enough to specify all (sub)parameters in their full length. Therefore it is recommended to take advantage of the defaults. Regarding the member name, there is also the option to specify the file name via the DEST subparameter of the Natural profile parameter PRINT or WORK.

# NATVSE Dynamic Work File Allocation (DYNALLOC) Support

Natural under z/VSE offers functionality to define work files dynamically, that is, these files need not be predefined in JCL. This means that Natural under z/VSE adds labels into the partition's temporary labels area for work files defined using a DEFINE WORK FILE statement.

In this respect Natural under z/VSE does not modify existing label information. All file labels dynamically added by a Natural session are deleted at session termination.

The following topics are covered below:

- Prerequisites
- DEFINE WORK FILE Keyword Parameters
- Rules for Using the DEFINE WORK FILE Keyword Parameters
- Samples

#### **Prerequisites**

A disk file manager is required, as it is not feasable to have fix file extent information within Natural application programs, particularly when these programs are executed in parallel in the same partition or in several partitions. This is not a restriction, as at least VSAM/SAM is available under z/VSE.

For dynamic allocation support by Natural under z/VSE, the following keyword subparameters of Natural profile parameter WORK have been made sensitive:

- BLOCKS (Number of Storage Blocks)
- DISP (File Open Mode)

#### **DEFINE WORK FILE Keyword Parameters**

The following keyword parameters are available for dynamic work files under VSE:

| <b>Keyword Parameter</b> | Purpose                                                                                                    |
|--------------------------|----------------------------------------------------------------------------------------------------|
|                          | Triggers the usage for VSAM/SAM for the dynamic work file, where catalog is the 1 to 7 characters VSAM catalog file name. As this parameter is mandatory, if you want to use VSAM/SAM, you have to specify a VSAM job catalog explicitly (CAT=IJSYSUC). |
|                          | If specified a // EXTENT information is generated with that 1 to 5 characters volume serial number; its content depends on the preceeding DLBL information, see below.                                                                                  |
| DSN=fileid               | Is the DSN to set the file ID (optional).                                                                                                    |

#### Rules for Using the DEFINE WORK FILE Keyword Parameters

Potential CAT or VOL parameters have to come first in the DEFINE WORK FILE string, as the end of the parameter value can easily be found; the DSN= parameter must be specified as the last keyword parameter.

In other words, if CAT or VOL parameters are specified, and the DSN keyword parameter is not specified, all data in the DEFINE WORK FILE parameter string behind the last keyword parameter is considered as file ID to be set.

For VSAM/SAM, NATVSE dynamically adds the following label information:

```
// DLBL xxyyyyz,'file-id',0,VSAM,CAT=catalog, +
   RECORDS=n1,RECSIZE=n2,DISP=(dsp1,dsp2)
// EXTENT ,volser
   optional
```

#### where:

| XX         | is the partition's SYSLOG ID, for example BG, F4, etc.                                                       |
|------------|----------------------------------------------------------------------------------------------------|
| уууу       | yyyy is the edited z/VSE two-byte hexadecimal task number (to allow Natural subtasks in the same partition). |
| Z          | is the Natural work file number: "1" through "9" for files 1 to 9, "A" through "W" for files 10 to 32.       |
| n1         | is the value specified by the keyword subparameter ${\tt BLOCKS}$ of profile parameter ${\tt WORK}.$         |
| n2         | is the value specified by the keyword subparameter ${\tt BLKSIZE}$ of profile parameter ${\tt WORK}.$        |
| dsp1, dsp2 | is the value specified by the keyword subparameter DISP of profile parameter $\mathtt{WORK}.$                |
| catalog    | is the VSAM catalog which has to be set using a DEFINE WORK FILE statement.                                  |

is the volume serial number on which the file is allocated.

Note that the EXTENT card is only generated when *volser* has been set in a DEFINE WORK FILE statement in the Natural application.

For other disk file management systems, for example CA-DYNAM/D, NATVSE adds dynamically the following label information:

```
// DLBL xxyyyyz,'file-id',0
// EXTENTsysnnn,volser,,,1,n1 optional
```

#### where:

is the partition's SYSLOG ID, for example BG, F4, etc.

is the edited z/VSE two-byte hexadecimal task number (to allow Natural subtasks in the same partition).

z is the Natural work file number: 1 through 9 for files 1 to 9, A through W for files 10 to 32.

is the value specified by the keyword subparameter BLOCKS of profile parameter WORK.

sysnnn is the value specified by the keyword subparameter SYSNR of profile parameter WORK.

*volser* is the volume serial number on which the file is allocated.

Note that the EXTENT card is only generated when *volser* has been set in a DEFINE WORK FILE statement in the Natural application. If *n1* is zero, extent information (start track/block and number of tracks/blocks) is omitted.

For Natural as a server the file name setup has the format:

#### XYYYYYZ

#### where:

*xyyyyy* is the server session number in hexadecimal format (edited) with the very first character forced alphabetic by translation of 0 through F into A to P.

*z* is the Natural work file number, as for normal Natural under z/VSE batch operation.

Files to be dynamically allocated must have a Natural file name of '\*' set in keyword subparameter DEST='\*' of profile parameter WORK or a statement definition of DEFINE WORK FILE '\*' to enable Natural under z/VSE to create new file names as described above.

The file identification to be used also has to be set using a DEFINE WORK FILE statement.

The regular z/VSE restrictions for file IDs apply.

In a Natural multitasking or server environment, it is recommended to provide some unique information in the file ID to prevent "equal file" conditions.

#### **Samples**

#### Natural parameters:

```
WORK=((1-6),AM=1,DEST='*',BLOCKS=100),WORK=((2),
DISP=(OLD,DELETE)),WORK=((6),BLOCKS=0)
```

#### Natural work file definition within application:

```
DEFINE WORK 1 'CAT=IJSYSUC, VSAM. SAM. FILE'

DEFINE WORK 2 'CAT=IJSYSCT, DSN=ANOTHER FILE'

DEFINE WORK 3 'CAT=IJSYSUC, VOL=DOSRES, ONE MORE FILE'

DEFINE WORK 4 '==.CATALOGED. FILE'

DEFINE WORK 5 'VOL=POOLO1, DSN=FILE WITH EXTENT INFO'

DEFINE WORK 6 'VOL=DOSRES, ANY FILE'
```

#### z/VSE labels generated:

```
// DLBL xxyyyy1,'VSAM.SAM.FILE',0,VSAM,CAT=IJSYSUC, +
    RECORDS=100,RECSIZE=4628,DISP=(NEW,KEEP)
// DLBL xxyyyy2,'ANOTHER FILE',0,VSAM,CAT=IJSYSCT, +
    RECORDS=100,RECSIZE=4628,DISP=(OLD,DELETE)
// DLBL xxyyyy3,'ONE NORE FILE',0,VSAM,CAT=IJSYSUC, +
    RECORDS=100,RECSIZE=4628,DISP=(NEW,KEEP)
// EXTENT ,DOSRES
// DLBL xxyyyy4,'==.CATALOGED.FILE',0
// DLBL xxyyyy5,'FILE WITH EXTENT INFO',0
// EXTENT SYS005,POOL01,,,1,100
// DLBL xxyyyy6,'ANY FILE',0
// EXTENT SYS006,DOSRES
```

## Debugging Facilities for Natural under z/VSE

The Natural z/VSE batch mode interface contains some debugging facilities which can help you to track down problems.

These facilities are controlled by the UPSI settings in the JCL.

Additionally, the UPSI settings may also be specified as a Natural session parameter (UPSI=1 XXXXXXX, for example). This is useful if UPSI settings in JCL have produced side effects in the sense that they have a different meaning for other programs such as for front-end Natural or for programs called by Natural.

There may be the following UPSI settings:

| UPSI Setting   | Meaning                  |
|----------------|--------------------------|
| UPSI 1XXXXXXX  | Dump Flag                |
| UPSI X1XXXXXX  | Trace Flag               |
| UPSI XXX1XXXX  | Storage Freeze Flag      |
| UPSI XXXXXX1XX | Session Abend Flag       |
| UPSI XXXXXXX1X | Abend Exit Flag          |
| UPSI XXXXXXXX1 | Formatted Dump-Only Flag |

These settings are described below. In addition, a sample job is given to show you how to obtain **documentation for debugging**.

#### **UPSI 1XXXXXXX - Dump Flag**

When Natural encounters a problem, the corresponding job usually cancels without a dump, unless an abend actually occurred. When this UPSI flag is set, a dump is always created at the end of the job when an error occurs, that is, when the Natural session termination message is other than NAT9995.

#### **UPSI X1XXXXXX - Trace Flag**

When this flag is set, snapshots are taken of the register save area at some strategic points in Natural.

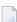

**Note**: Depending on the product sample output, setting this flag can lead to large output.

On entry of all NATVSE service routines, the name of this routine and the general registers 0 to 15 (GRG) are displayed.

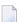

**Note**: You can identify the caller from Register 14.

On exit of all NATVSE service routines, the name of this routine, the current general registers (GRG) and Registers 0 to 15 of the currently assigned save area (CSA) are displayed.

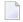

#### Notes:

- 1. The contents of the CSA are returned to the caller of the service routine, except the Register 15 return code which is taken from the general registers.
- 2. The contents of the HSA are returned to the caller, which means that this save area contains the return code in Register 15 if a return code was set at all.

Whenever the GRG registers are set, the debugging trace program tries to determine the name of the calling routine and the offset of the call from the beginning of the routine.

The SYSnnn number for the debugging trace print output is SYS040, as long as this SYSnnn number is assigned to a printer device; otherwise SYSLST is used. This is of particular interest if debugging trace output and other Natural print output are to be separated; to do so, assign SYS040 appropriately and supply a POWER \* \$\$ LST statement for this logical print unit.

#### **UPSI XXX1XXXX - Storage Freeze Flag**

On normal or abnormal session termination, Natural, by default, releases all its resources including storage. Despite the setting of UPSI 1, a dump may be useless, because all relevant storage has already been released during Natural termination. When this flag is set, no GETVIS storage acquired earlier is ever released within this job; this applies to all external subroutine programs called by Natural including the Natural nucleus (if not linked to NATVSE) and RCA=ON subproducts.

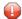

**Caution:** This flag should be handled carefully, because more partition <code>GETVIS</code> storage is used, but jobs may still cancel due to failed <code>GETVIS</code> requests if the operating system storage requests cannot be satisfied.

#### **UPSI XXXXX1XX - Session Abend Flag**

By default, a Natural session is cancelled if crucial errors have occurred (NAT9nnn termination messages except NAT9995 and NAT9987). When this flag is set, Natural does *not* cancel, but terminates "normally" just passing the Natural return code to the job control.

#### **UPSI XXXXXX1X - Abend Exit Flag**

This flag may be helpful in the case of recurrent abends.

In batch mode, Natural usually has a check abend exit for active programs (STXIT PC) to recover from program checks (NAT095*n* error messages). When DU=0N is specified, this exit creates a snap dump and passes control to Natural for a clean session termination.

When this flag is set, the Natural session runs without any abend exit for active programs, which means that all program checks are handled directly by the operating system.

If this flag is set, the dump flag, the storage freeze flag, the session abend flag and the formatted dump-only flag are ignored.

#### **UPSI XXXXXXX1 - Formatted Dump-Only Flag**

With DU=ON, the NATVSE abend exit routine creates a snap dump of the Natural session when a program check abend occurs (and the UPSI XXXXXXXXXX flag is not set).

- The failed instruction, the program check code (SOCn), the general registers, the currently active routine, the offset of the failed instruction within this routine and the absolute (PSW) address are displayed together with Registers 0 to 15 of the currently assigned save area (CSA).
- In addition, the non-reentrant Natural z/VSE driver, all areas GETMAINED by Natural and all Natural programs in the buffer pool are dumped.
- Then control is passed to Natural for a clean session termination.
- Finally the job terminates via a z/VSE JDUMP macro resulting in a dump containing the whole partition.

Since in many cases the dynamic Natural session areas are relevant for debugging only, the dump of the static session areas can be suppressed by setting this UPSI flag.

#### **Obtaining Documentation for Debugging**

If a problem has to be analyzed, any information which might be relevant is important, in particular, the executed JCS and the corresponding console log.

The following sample job is intended to show you how to obtain comprehensive documentation:

```
// JOB sampliob
// OPTION LOG, PARTDUMP to see JCL on printer
/* Library Definitions: labels and LIBDEFs
/* ADARUN Parameter Input Definition
// ASSGN SYSOOO, SYSRDR
/* Natural Work File Definitions
// DLBL CMWKFnn,'...',... disk work file
// EXTENT SYSnnn,volser,,,nn,mm
// ASSGN SYSnnn,DISK,VOL=volser,SHR
// TLBL CMWKFnn,'...',... labelled tape work file
// ASSGN SYSnnn, cuu assignment to tape unit
/* Natural Print File Definitions
// ASSGN SYSnnn, cuu assignment to print UR unit
// DLBL CMPRTnn,'...',... print file on disk
// EXTENT SYSnnn, volser, , , nn, mm
// ASSGN SYSnnn, DISK, VOL=volser, SHR
// TLBL CMPRTnn,'...',... print file on labelled tape
// ASSGN SYSnnn, cuu assignment to tape unit
/* Debugging Options
// ASSGN SYSO40, SYSLST debugging trace unit
// UPSI 1xxx00xx flags as discussed above
// EXEC Natural,SIZE=...
```

```
... dynamic parameters

/* end of dynamic parameters

... ADARUN parameters

/* end of ADARUN parameters

... Natural input

/* end of Natural input

// EXEC LISTLOG print console messages

/& end of job
```

# **NATVSE Attention Interrupts**

The Natural z/VSE batch mode interface (NATVSE) supports attention interrupts via the console command MSG xx, where xx is the z/VSE partition ID a console operator can force on a NAT1016 attention interrupt event.

This special functionality is controlled by the Natural profile parameter ATTN.

244

# 

# Natural in Batch Mode under CMS

| <ul> <li>Running Natural in Batch Mode under CM</li> </ul> | S | 246 |
|------------------------------------------------------------|---|-----|
|------------------------------------------------------------|---|-----|

This document contains special considerations that refer to Natural in batch mode under the operating system CMS.

For considerations that refer to Natural in batch mode generally, see:

- Adabas Datasets
- Sort Datasets

### **Running Natural in Batch Mode under CMS**

If you invoke Natural with the dynamic parameter BATCH, batch mode is entered.

Natural does not communicate with the terminal, but takes its input from the dataset whose DD name is CMSYNIN and sends its output to the dataset whose DD name is CMPRINT. These datasets are described below.

FILEDEF commands for these DD names must be issued before invoking Natural in batch mode.

If BATCH is specified in combination with other dynamic parameters, BATCH must be the first parameter as shown in the example below:

```
FILEDEF CMPRINT PRINTER
FILEDEF CMSYNIN DISK BATCH INPUT A
NATvr BATCH,FNAT=(10,13),FUSER=(132,12)
```

In this example, vr stands for the current version and release number.

For more examples, see NATBATCH EXEC and NATINPL EXEC.

#### CMPRINT - Primary Report Output

CMPRINT is used for the primary output report resulting from DISPLAY, PRINT and WRITE statements in a Natural program.

#### CMSYNIN - Primary Input

CMSYNIN is used for the primary input file that contains Natural commands, Natural source programs, and (optionally) data to be read by INPUT statements during the execution of Natural programs.

The number of characters actually processed per line is determined by the current setting of the profile parameter SL. This setting applies for both source statement and execution time input data. This enables identification or sequence numbers to be placed in the rightmost columns of every record if desired.

# 

# Natural in Batch Mode under BS2000/OSD

| Files and System Files Used by Natural in BS2000/OSD Batch Mode | . 248 |
|-----------------------------------------------------------------|-------|
| Keyword Parameters                                              |       |
| BS2000/OSD Job Variables                                        |       |

This document contains special considerations that refer to Natural in batch mode under the operating system BS2000/OSD.

The following topics are covered:

See also Natural under BS2000/OSD Batch Mode Error Messages.

For considerations that refer to Natural in batch mode generally, see:

- Adabas Datasets
- Sort Datasets
- Subtasking Session Support for Batch Mode Environments

## Files and System Files Used by Natural in BS2000/OSD Batch Mode

The following optional sequential files or system files are used during a Natural under BS2000/OSD batch mode session:

| Link Name   | System File | Explanation                                           |  |
|-------------|-------------|-------------------------------------------------------|--|
| CMPRMIN     |             | Dynamic Parameter Dataset                             |  |
|             | SYSIPT      | Dynamic Parameter Input                               |  |
|             | SYSDTA      | Dynamic Parameter Input                               |  |
|             | SYSDTA      | Primary Input and Input for Natural INPUT Statements  |  |
|             | SYSLST      | Primary Report Output                                 |  |
|             | SYSOUT      | Primary Report Output                                 |  |
|             | SYSLSTnn    | Optional Report Output for Natural Tracing            |  |
| P <i>nn</i> |             | Additional Reports, nn is the report number           |  |
| Wnn         |             | Natural Work Files, <i>nn</i> is the work file number |  |

#### **CMPRMIN - Dynamic Parameter File**

CMPRMIN can be used as dynamic parameter file if the system files SYSIPT or SYSDTA shall not be used or are not available to Natural. The parameter file must be of FCBTYPE SAM.

All input records from CMPRMIN are concatenated into one parameter string. Trailing blanks at the end of each record are truncated; no commas are inserted.

For further information on reading dynamic parameters, see the keyword parameter DYNPAR for macro NAMBS2 (see DYNPAR=FILE).

#### **SYSIPT - Dynamic Parameter System File**

The system file SYSIPT can be used as dynamic parameter file.

All input records from SYSIPT are concatenated into one parameter string. Only the first 72 positions of each SYSIPT record are significant. Trailing blanks at the end of each record are truncated; no commas are inserted.

For further information on reading dynamic parameters, see the keyword parameter DYNPAR for macro NAMBS2.

#### **SYSDTA - Dynamic Parameter System File**

The system file SYSDTA can be used as dynamic parameter file.

All input records from SYSDTA are concatenated into one parameter string. Trailing blanks at the end of each record are truncated; no commas are inserted.

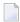

**Note:** If SYSDTA is assigned to SYSCMD, the parameter input has to be closed off by an /EOF command to separate it from succeeding primary input data.

For further information on reading dynamic parameters, see the keyword parameter DYNPAR for macro NAMBS2 (see DYNPAR=FILE).

#### **SYSDTA - Primary Input**

The system file SYSDTA is used as the primary input file that contains Natural commands, Natural source programs, and (optionally) data to be read by INPUT statements during the execution of Natural programs.

The number of characters actually processed per line is determined by the current setting of the profile/session parameter SL. This setting applies for both source statement and execution time input data. This enables identification or sequence numbers to be placed in the rightmost columns of every record, if desired.

#### SYSOUT, SYSLST - Primary Report Output

The system files SYSOUT or SYSLST are used for the primary output report, resulting from DISPLAY, PRINT and WRITE statements in a Natural program.

The actually used system file depends on the value for the keyword parameter WRITE in the assembly of the reentrant part of the Natural batch driver.

The system files SYSOUT or SYLST are also used as optional report output for dynamic parameters. If the profile parameter PLOG is set to ON, all dynamic profile parameters are written to the same destination as the primary report output.

#### SYSLSTnn - Optional Report Output for Natural Tracing

If profile parameter ETRACE is set to ON, all trace output is written to this file during the session.

Depending on the value for the keyword parameter TRACE in the assembly of the reentrant part of the Natural batch driver, one of the alternate SYSLST system files SYLST01 - SYSLST99 is used as destination for the trace records.

#### Pnn - Additional Reports 01-31

Pnn is used for each additional report referenced by any Natural program compiled or executed during the session. nn must be a two-digit decimal number in the range 01-31, corresponding to the report number used in a DISPLAY, PRINT and WRITE statement.

Instead of Pnn, any other link names may be used by setting the keyword subparameter DEST of profile parameter PRINT to an appropriate value, for example:

PRINT=((nn),...,DEST=PRNTnn)

#### Wnn - Natural Work Files 01-32

Wnn is used for each Natural work file referenced by any Natural program compiled or executed during the session. nn must be a two-digit decimal number in the range 01 - 32, corresponding to the number used in a READ WORK FILE or WRITE WORK FILE statement.

Instead of Wnn, any other link names may be used by setting the subparameter DEST of profile parameter WORK to an appropriate value, for example:

WORK=((nn),...,DEST=WRKnn)

## **Keyword Parameters**

The Natural BS2000/OSD batch mode driver is generated by assembling the macro NAMBS2. For the control of conditional assembly of the driver modules, the following keyword parameters are available:

ADACOM | ADDBUFF | APPLNAM | CODE | DELETE | DYNPAR | ILCS | JV | LF | LINK | LINK2/LINK3/LINK4 | NUCNAME | PARMOD | REQMLOC | SYSDTA | TERM | TRACE | USERID | WRITE

#### **ADACOM**

| Possible values: | ADACOM=ADAUSER, ADACOM=ADABAS, ADACOM=ADALNK |
|------------------|----------------------------------------------|
| Default value:   | ADACOM=ADALNK                                |

This parameter applies to the generation of the front-end part. It determines which Adabas link module is to be used. Possible values:

| ADACOM=ADAUSER | The module ADAUSER is linked to the front-end part (Adabas versions lower than 7.1).                                                                                                    |
|----------------|----------------------------------------------------------------------------------------------------|
|                | The modules ADAUSER and SSFB2C are linked to the front-end part (Adabas Version 7.1 and higher).                                                                                              |
|                | The module ADALNK is linked to the front-end part (Adabas versions lower than 7.1) or the modules ADALNK, ADAL2P and SSFB2C are linked to the front-end part (Adabas Version 7.1 and higher). |

#### **ADDBUFF**

| Possible values: | 1 to 8 |
|------------------|--------|
| Default value:   | None   |

This parameter applies to the generation of the front-end part.

It determines the additional number of pages (4 KB units) for the terminal I/O buffer.

#### **APPLNAM**

| Possible values: | name   |
|------------------|--------|
| Default value:   | NATBS2 |

This parameter applies to the generation of the front-end part.

*name* is the name (maximum 8 characters) of the Natural batch application. This name is part of the serialization ID when the Natural batch task is initialized.

#### CODE

| Possible values: | FRONT/RENT |
|------------------|------------|
| Default value:   | FRONT      |

This parameter applies to the generation of both the front-end and reentrant parts.

It determines which part of the Natural BS2000/OSD interface is to be generated.

| CODE=FRONT | indicates the generation/assembly of the front-end part. |
|------------|----------------------------------------------------------|
| CODE=RENT  | indicates the generation/assembly of the reentrant part. |

### **DELETE**

| Possible values: | ON/OFF |
|------------------|--------|
| Default value:   | ON     |

This parameter applies to the generation of the reentrant part.

| DELETE=ON  | The setting of the profile parameter DELETE in the Natural parameter module determines |
|------------|----------------------------------------------------------------------------------------|
|            | whether dynamically loaded non-Natural programs are unloaded at the end of the Natural |
|            | program in which they are loaded or whether they are unloaded when command mode is     |
|            | entered.                                                                               |
| DELETE=OFF | A dynamically loaded non-Natural program once loaded is kept for the duration of the   |
|            | whole Natural session.                                                                 |

#### **DYNPAR**

| Possible values: | SYSDTA/SYSIPT/FILE/NO |
|------------------|-----------------------|
| Default value:   | NO                    |

This parameter applies to the generation of the front-end part.

| DYNPAR=NO | No dynamic parameters are read.                                                                                                    |  |
|-----------|----------------------------------------------------------------------------------------------------|--|
|           | The dynamic parameters are read from SYSDTA. If SYSDTA is assigned to SYSCMD, at least an /EOF card must follow the /EXEC Natural card. |  |
|           | Example:                                                                                                    |  |

Operations

252

|               | /LOGON /SYSFILE SYSDTA=(SYSCMD) /EXEC NATBAT /EOF * Null dynamic parameters LOGON SYSEXTP L * * FIN /LOGOFF                                                                                                    |
|---------------|----------------------------------------------------------------------------------------------------|
| DYNPAR=SYSIPT | The dynamic parameters are read from SYSIPT.                                                                                                    |
| DYNPAR=FILE   | The dynamic parameters are read from a sequential file. The input of this SAM file is interpreted as one single text string, which means that the individual entries must be separated from each other by a comma, even at the end of a line. Such a parameter file must be defined with a FILE command by using the LINK parameter CMPRMIN. |
|               | Example:  /FILE NAT.PARAMS,LINK=CMPRMIN                                                                                                    |

# ILCS

| Possible values: | YES/NO/CRTE |
|------------------|-------------|
| Default value:   | NO          |

This parameter applies to the generation of the reentrant part.

| ILCS=CRTE | 3GL subprograms are invoked with common runtime environment convention. For this to be possible, the ILCS initialization routine ITOSL# must be linked to the Natural front-end: |  |
|-----------|----------------------------------------------------------------------------------------------------|--|
|           | INCLUDE ITOSL#,SYSLNK.CRTE.010 RESOLVE,SYSLNK.CRTE.010                                                                                                    |  |
| ILCS=YES  | 3GL subprograms are invoked with enhanced ILCS linkage convention. For this to be possible the ILCS initialization routine ITOINITS must be linked to the Natural front-end:     |  |
|           | INCLUDE ITOINITS, SYSLNK.ILCS RESOLVE, SYSLNK.ILCS                                                                                                    |  |
| ILCS=NO   | Standard processing applies.                                                                                                    |  |

#### J۷

| Possible values: | ON/OFF |
|------------------|--------|
| Default value:   | 0FF    |

This parameter applies to the generation of the front-end part.

| 1   | The condition code created when the Natural session is terminated is passed to a job variable if one has been declared with the link name *NATB2JV.                                 |
|-----|----------------------------------------------------------------------------------------------------|
| II. | If your BS2000/OSD installation does not include the Siemens product "Job Variables," this parameter must be set to OFF; otherwise assembly errors in the NAMBS2 compilation occur. |

#### LF

| Possible values: | X' <i>zz</i> ' |
|------------------|----------------|
| Default value:   | X'25'          |

This parameter applies to the generation of the front-end part.

With this parameter, you specify the control character to be used for line advance when printing on the local printer.

#### LINK

| Possible values: | name         |
|------------------|--------------|
|                  | (name,name,) |
| Default value:   | none         |

This parameter applies to the generation of the front-end part.

The <code>name(s)</code> of programs and modules that are called from Natural programs and linked with the non-reentrant part must be specified with this parameter. Conversely, the programs and modules whose names are specified must be linked with the non-reentrant part, otherwise the application is put into status <code>SYSTEMERROR</code> and all users are rejected with an error message.

A "TABLE" macro call is performed for the specified programs and modules, which enters their load addresses into the dynamic loader's link table. It is therefore not necessary to dynamically load these programs when they are called by Natural programs. For dynamically loaded programs, only the load library needs to be defined in the Natural parameter module.

254

#### Example:

```
LINK=PROG1
LINK=(PROG1,PROG2,MODUL111)
```

#### LINK2/LINK3/LINK4

| Possible values: | name         |  |
|------------------|--------------|--|
|                  | (name,name,) |  |
| Default value:   | none         |  |

These parameters apply to the generation of the front-end part.

The parameters LINK2, LINK3 and LINK4 are an extension of the LINK parameter. Since an operand definition cannot be longer than 127 characters (including parentheses), these parameters are provided for cases where the operand of parameter LINK would be too long. The syntax is analogous to that of LINK.

#### Examples:

```
NAMBS2 LINK=(PROG1,PROG2,...),
LINK2=(PROG54,...)
NAMBS2 LINK=(PROG1,PROG2,PROG3,PROG4)
```

#### NUCNAME

| Possible values: | name    |
|------------------|---------|
| Default value:   | NB2RENT |

This parameter applies to the generation of the front-end part.

With this parameter, you specify the name of the bounded, reentrant Natural module. You must use this name for the Natural pool and load information in macro ADDON (macro ADDON assembles BS2STUB).

#### **PARMOD**

| Possible values: | (nn,loc)                      |
|------------------|-------------------------------|
|                  | nn: 24/31<br>loc: BELOW/ABOVE |
| Default values:  | (31,ABOVE)                    |

This parameter applies to the generation of both the front-end and reentrant parts.

The first part of this parameter (nn) is used to define an addressing mode (24-bit or 31-bit mode) for the Natural BS2000/OSD application.

31-bit mode is required if the Natural buffer pool, the reentrant part of the Natural BS2000/OSD application, Adabas or the Adabas Fast Path pool is located above 16 MB.

The second part of this parameter (10c) is used to define the front-end part location of the Natural BS2000/OSD application. If you load the front-end part of the application above 16 MB, this must be defined in the front-end part's link procedure as follows:

```
LOADPT=*XS
```

or

```
LOADPT=X'address'
```

#### Example:

```
/EXEC TSOLINK
PROG NAT230, FILENAM=NAT230, LOADPT=*XS,...
TRAITS RMODE=ANY, AMODE=31
INCLUDE....
/* PARMOD=(nn, loc) MUST BE IDENTICAL IN THE FRONT-END AND REENTRANT PARTS
```

#### **REQMLOC**

| Possible values: | RES/BELOW/ABOVE |
|------------------|-----------------|
| Default value:   | RES             |

This parameter applies to the generation of both the front-end and reentrant parts in 31-bit mode (PARMOD=31).

256

This parameter determines where the requested Natural work areas are to be allocated by the system using request memory.

| REQMLOC=BELOW | All areas are requested below 16 MB.                                     |
|---------------|--------------------------------------------------------------------------|
| REQMLOC=ABOVE | All areas are requested above 16 MB.                                     |
| REQMLOC=RES   | All areas are requested depending on the location of the reentrant part. |

The REQMLOC parameter corresponds to the LOC parameter of the BS2000/OSD system macro REQM.

#### **SYSDTA**

| Possible value | es: PRIMARY/SYSCMD |
|----------------|--------------------|
| Default value  | PRIMARY            |

This parameter applies for the generation of the front-end part.

|  | After reading of dynamic parameters from SYSDTA, SYSDTA is set to SYSFILE SYSDTA=(PRIMARY). |  |
|--|---------------------------------------------------------------------------------------------|--|
|  | After reading of dynamic parameters from SYSDTA, SYSDTA is set to SYSFILE SYSDTA=(SYSCMD).  |  |

#### **TERM**

| Possible values: | PRGR/STEP |
|------------------|-----------|
| Default value:   | PRGR      |

This parameter applies to the generation of the front-end part.

| TERM=PRGR | The Natural batch application will be terminated.               |
|-----------|-----------------------------------------------------------------|
| TERM=STEP | The system additionally executes the next SET-JOB-STEP command. |

#### **TRACE**

| Possible values: | nn, 11       |
|------------------|--------------|
|                  | nn: 01 to 99 |
| Default value:   | 99,71        |

This parameter applies to the generation of the reentrant part.

With this parameter, you specify the number of a trace file and the maximum length of a trace print record. *nn* is the number for the SYSLST*nn* trace file and *11* is the maximal length in characters of a trace print record.

If any external Natural trace function is active, the trace records will be written to SYSLST*nn*. In this case, the Natural batch mode driver creates the following trace file:

#### Example:

```
NATURAL.TRACE.BTCH.TTTT,SPACE=(30,3)
SYSFILE SYSLSTnn=Natural.TRACE.BTCH.TTTT
/* TTTT is the task sequence number
```

Before the Natural batch mode session is terminated, the trace file will be closed as follows:

```
SYSFILE SYSLSTnn=(PRIMARY)
```

#### **USERID**

|                | YES/SYSTEM/NO/USER |
|----------------|--------------------|
| Default value: | USER               |

This parameter applies to the generation of the front-end part.

| USERID=SYSTEM or USERID=YES | The Natural user ID is created by using the BS2000/OSD user ID.                                                                                                    |
|-----------------------------|----------------------------------------------------------------------------------------------------|
|                             | The Natural user ID is created by using the job name; that is, the $/$ . <code>JOBNAME</code> of the <code>LOGON</code> command. If no <code>BS2000/OSD</code> job name has been specified with the <code>LOGON</code> command, the Natural user ID is created as with <code>USERID=SYSTEM</code> or <code>YES</code> . |

#### **WRITE**

| Possible values: | SYSOUT/SYSLST |
|------------------|---------------|
| Default value:   | SYSLST        |

This parameter applies to the generation of both the front-end and reentrant parts.

This parameter controls whether output produced by Natural is written to SYSOUT or SYSLST.

### BS2000/OSD Job Variables

The Natural batch mode driver uses the BS2000/OSD facility "Job Variables" to pass return codes to the user or to subsequent jobs (steps). The return codes are created either by Natural itself (in the range 1 to 31) or by the Natural application if a TERMINATE statement is used with the condition-code option (the range to be used is 32 to 256).

The job variable which is to contain the return code has to be declared using the link name \*NATB2JV. The support of job variables depends on the setting of the SET parameter &JV in the Natural BS2000/OSD batch mode driver NATBS2.

#### Example:

```
/LOGON
/DCLJV NATBJV,LINK=*NATB2JV
/EXEC NATnnnB
*TERMCC
/LOGOFF
```

To assign Return Code 36 to NATBJV, the Natural program TERMCC could be coded as follows:

```
ASSIGN CC(N8) = 36
TERMINATE CC
END
```

# 42 Natural in Batch Mode (All Environments)

| Adabas Datasets                                        | 262 |
|--------------------------------------------------------|-----|
| Sort Datasets                                          |     |
| Subtasking Session Support for Batch Mode Environments |     |

This document contains general considerations that apply when running Natural in batch mode.

The following topics are covered:

#### **Adabas Datasets**

Adabas datasets must be specified only in single-user mode. They are identical to those required for the execution of any normal application program using Adabas. See the relevant Adabas documentation for detailed information on Adabas datasets.

#### **Sort Datasets**

Sort datasets must be specified if a Natural program containing a SORT statement is to be executed during the Natural session.

The requirements are identical to those for execution of a normal COBOL or PL/1 application program that invokes the operating system sort program and can vary according to the sort program in use.

Natural does not require the intermediate datasets SORTIN and SORTOUT, but communicates with the sort program via the E15 and E35 user-exit routine interfaces.

## **Subtasking Session Support for Batch Mode Environments**

- Purpose
- Prerequisites
- Functionality
- Starting a Natural Session
- Starting a Subtask
- Accessing the User Parameter Area

**Note**: With Natural for CMS, subtasking is not supported.

#### Purpose

With subtasking support, you can run multiple Natural batch mode sessions within one address space. This allows parallel processing within one address space, rather than executing subsequent job steps, and can increase throughput dramatically.

Typically, client/server applications and products would take advantage of this functionality, for example, the Natural remote procedure call. Multiple server subtasks can be started to communicate with remote clients.

#### **Prerequisites**

If you wish to restart the Natural nucleus, it must be linked as a reentrant module (linkage editor option RENT).

The Adabas link routine (ADALNK) must be generated with reentrancy support.

#### **Functionality**

You start a subtask by issuing a CALL statement from a Natural program. The new Natural session ("subtask") is started with an extended front-end parameter list. This list contains up to three parameter sets:

- dynamic Natural profile parameters,
- startup parameters,
- user parameters.

Variable names for standard I/O datasets (for example CMPRINT) and other parameters for the batch mode interface startup can be passed from the starting program in the startup parameter area. Standard I/O datasets can be undefined or dummy datasets; they can be owned by one session or shared by multiple sessions.

Furthermore, a CALL interface is provided for reading the user parameter area with a Natural program.

#### Starting a Natural Session

- Extended Parameter List
- Startup Parameter Area

#### User Parameter Area

#### **Extended Parameter List**

The Natural batch mode interface without extended parameter list gets initial control from the operating system using standard linkage call. Register 1 points to an address with high-order bit on as the last address indicator. This address points to a halfword field containing the length of the following parameter area.

The extended parameter list contains up to three parameter addresses. This is indicated by the high-order bit in the last address which can be the first, second or third address. All parameter addresses point to a halfword field containing the parameter length of the following parameter area. Zero length indicates that there is no parameter area.

- The first parameter area contains the dynamic profile parameters for the Natural session.
- The second contains special startup parameters for the initialization of the batch mode interface.
- The third contains a user parameter area which can be accessed during the Natural session.

#### **Startup Parameter Area**

When multiple batch mode Natural (sub)tasks are running in the same region, by default these sessions access the very same Natural standard I/O datasets (such as CMPRINT, CMSYNIN, etc), as there are no Natural profile parameters available to set these file names. Also by default the Natural system variables \*INIT-ID and \*INIT-USER are identical because of their definition for batch mode.

In order to provide unique standard I/O dataset names and unique IDs for Natural subtask sessions the startup parameters in the extented parameter list can be used to overwrite the Natural system defaults. The Startup Parameter area is a table of pairs of 8-character fields:

- The first entry contains the 8-byte keyword to be replaced,
- the second entry contains the 8-byte replacement value.

Keywords and replacement values must be padded with trailing blanks, if necessary.

The following keywords are valid:

| CMHCOPY                            | Permanent hardcopy destination        |
|------------------------------------|---------------------------------------|
| CMSYNIN Command input dataset name |                                       |
| CMOBJIN                            | Object input dataset name             |
| CMPRINT                            | Standard output dataset name          |
| CMPRMIN                            | Dynamic parameter input dataset name  |
| CMPLOG                             | Dynamic parameter output dataset name |

| CMTRACE  | Trace output dataset name                                                                      |
|----------|------------------------------------------------------------------------------------------------|
| INITID   | Job step name (system variable *INIT-ID)                                                       |
| MSGCLASS | Spool class for dynamic allocation of CMPRINT and CMTRACE (z/OS only)                          |
| NATRJE   | Job submission dataset name (z/OS only)                                                        |
| STEPLIB  | Program load library name (see also profile parameter LIBNAM, Name of Load Library, z/OS only) |
| SUBPOOL  | z/OS storage subpool (0 - 127, right justified)                                                |
| USERID   | Initial user identification (system variable *INIT-USER)                                       |

The usage of these entries is optional and no particular sequence is required. A blank value for a dataset means that this dataset is not available or is empty.

#### Note concerning z/VSE:

By default, all print output (that is, the one resulting from CMPRINT, CMHCOPY, CMTRACE and CMPLOG) is routed to SYSLST. An overwrite specification for these files starting with SYS is considered a z/VSE system number overwrite. Possible format is SYS*nnn* where *nnn* is a three-digit number in the range from 000 to 099; if you specify an invalid number *nnn*, it is ignored.

#### **User Parameter Area**

The format of the user parameter area is free. It can be accessed from any Natural program by a special CALL interface see *Accessing the User Parameter Area*.

#### Starting a Subtask

The following call interface is supplied to be used by Natural programs to start a subtask in the same address space.

| PGMNAME  | Natural nucleus name getting control (mandatory). To restart with the same nucleus, an asterisk |
|----------|-------------------------------------------------------------------------------------------------|
|          | can be specified as the first character. The actual nucleus name is passed back in this field.  |
| NATPARML | Natural dynamic parameter area                                                                  |
| STRPARML | Startup parameter area                                                                          |
| USRPARML | User parameter area                                                                             |

All parameter areas must start with the length of the following parameters. The following example illustrates the usage of CMTASK.

#### **Example:**

```
DEFINE DATA LOCAL

01 PGMNAME (A8) INIT <'*'>
01 PARM1

02 NATPARML (I2) INIT <30>
02 NATPARMS (A30) INIT <'INTENS=1,IM=D,STACK=MYPROG'>
01 PARM2

02 STRPARML (I2) INIT <32>
02 STRPARM1 (A16) INIT <'CMPRINT SYSPRINT'>
02 STRPARM2 (A16) INIT <'CMPRMIN MYPARMS'>
01 PARM3

02 USRPARML (I2) INIT <80>
02 USRPARMS (A80) INIT <'special user parameters'>
END-DEFINE

CALL 'CMTASK' PGMNAME NATPARML STRPARML USRPARML
END
```

A sample program, ASYNBAT, can be found in library SYSEXTP.

#### **Accessing the User Parameter Area**

The user parameter area passed during startup can be read from any Natural program with the following CALL statement:

```
CALL 'CMUPARM' USRPARMS
```

USRPARML is the length (I2) of the USRPARMS area (before the call) and the length of the data returned (after the call). USRPARMS is the parameter data area.

If the length of the data to be returned is greater than the area length, the data is truncated to the area length. The following return codes are possible:

| 0  | Data successfully moved           |
|----|-----------------------------------|
| 4  | Data moved but truncated          |
| 8  | No data available                 |
| 12 | Length value not positive         |
| 16 | Insufficient number of parameters |

A sample program, GETUPARM, can be found in library SYSEXTP.

# 43 Natural Buffer Pools

This part contains information about the various storage management functions that are available to a Natural administrator under the operating systems z/OS, z/VSE and BS2000/OSD.

- Natural Buffer Pool General
- Natural Global Buffer Pool under z/OS
- Natural Global Buffer Pool under z/VSE
- Common GBP Operating Functions under z/OS and z/VSE
- Natural Global Buffer Pool under BS2000/OSD

For a functional overview of the Natural buffer pool, see *Natural Buffer Pool* in the Natural *System Architecture* documentation.

For an overview of the Natural profile parameters that affect the Natural buffer pools, see *Buffer Pools* in the section *Profile Parameters Grouped by Function*.

# 

# Natural Buffer Pool - General

| Natural Buffer Pool Principle of Operation | . 270 |
|--------------------------------------------|-------|
| Buffer-Pool Monitoring and Maintenance     |       |
| Natural Global Buffer Pool                 |       |

The buffer pool is a storage area into which Natural programs are placed in preparation for their execution. Programs are moved into and out of the buffer pool as Natural users request Natural objects. Conceptually, it serves a function similar to that of an operating system in loading programs in and out of a reentrant area. The Natural buffer pool is an integral part of Natural in all supported environments.

## **Natural Buffer Pool Principle of Operation**

Natural generates reentrant Natural object code. A compiled program is loaded into the buffer pool and executed from the buffer pool. Thus, it is possible that a single copy of a Natural program can be executed by more than one user at the same time.

This section covers the following topics:

- Objects in the Buffer Pool
- Directory Entries
- Text Pool
- Buffer Pool Hash Table
- Buffer Pool Initialization
- Buffer Pool Search Methods
- Local and Global Buffer Pools
- Buffer Pool Cache

#### Objects in the Buffer Pool

Objects in the buffer pool can be programs, subprograms, maps and global data areas. Global data areas are placed in the buffer pool only for compilation. In this case, two objects with the same name are loaded in the buffer pool: the GDA itself and the corresponding symbol table.

#### **Directory Entries**

When a Natural object is loaded into the buffer pool, a control block called a directory entry is allocated to this object.

A directory entry contains such information as the name of the object, what library it belongs to, what database ID and Natural system file number the object was retrieved from, and some statistical information (for example, the number of users who are concurrently executing the program at a given point in time).

When a user executes a program, Natural checks the directory entries to see if the program has already been loaded into the buffer pool. If it is not already in the buffer pool, a copy of the program is retrieved from the appropriate Natural system file and loaded into the buffer pool.

When an object is loaded in the buffer pool, one or more other Natural objects which are currently not being executed may be deleted from the buffer pool in order to make room for the newly loaded object. When the new object is loaded, a new directory entry is created in order to identify this object.

When an object is deleted from the system file, it will also be deleted from the buffer pool as soon as it is no longer being used. When an object is newly cataloged or stowed, its old version will also be deleted from the buffer pool as soon as it is no longer being used; when it is requested for execution again, the new version will then be loaded from the system file into the buffer pool.

#### **Text Pool**

The actual object code of a program that is loaded into the buffer pool is placed into an area called the text pool and must be allocated as a contiguous piece of memory within this text pool. This text pool is divided into a number of 4 KB buffers. This is an arbitrary size and can be changed at the Natural administrator's discretion. When an object is loaded, one or more text buffers that are contiguous to each other are allocated to store the object code of the object.

#### **Buffer Pool Hash Table**

This section applies to buffer pools of TYPE=NAT only.

To speed up the search time for looking up an object in the buffer pool directory, a hash table is used. The number of entries in the hash table is twice the number of directory entries, rounded up to the next prime number. This will ensure that only half of the table is filled at any point in time and that the probability of collisions is near zero. As a consequence, the average number of tests to find an existing object in the hash table is theoretically less than 2.

The hash criterion is the eight character long program name. If more than one program name is hashed to the same location in the hash table, an overflow technique resolves the collisions.

The storage required for the hash table is roughly 16 bytes per text block. Thus, the available storage in the text pool is reduced by between 1.6% (1 KB text blocks) and 0.1% (16 KB text blocks).

#### **Buffer Pool Initialization**

In case of a global buffer pool the initialization occurs during start of the global buffer pool.

In case of a local buffer pool the initialization time varies depending on the environment.

- In batch mode, TSO, TIAM and VM/CMS, the initialization occurs when you begin the execution of the Natural session.
- In a TP monitor environment, the initialization generally occurs when the first user invokes Natural under this TP monitor. Under Com-plete and CICS, it is also possible to initialize the local buffer pool when the TP monitor is started.

#### **Buffer Pool Search Methods**

As mentioned earlier and explained below, there are different search methods for allocating space in the buffer pool.

#### To select a search method, use

The Natural profile parameters BPMETH and BPI.
 Or the macro NTBPI in the Natural parameter module.
 Or the function parameter METHOD of the global buffer pool.

For a description of these parameters and the macro NTBPI refer to the Natural *Parameter Reference* documentation.

Below is information on the search methods:

- METHOD=S
- METHOD=N
- Choosing Search Methods

#### **METHOD=S**

METHOD=S indicates that a selection process is used as search algorithm for allocating storage in the buffer pool in order to obtain the space required to accomplish a new load.

The selection process used is a combination of search Algorithms 1 and Algorithm 2:

#### Algorithm 1

Search Algorithm 1 attempts to find storage in the buffer pool that is either free space or space occupied by an unused (active but not used) object.

If free space of the exact object size required is found, the selection process ends immediately. Otherwise, the search continues by browsing the buffer pool from top to bottom and comparing the entries in the buffer pool for best size fit. Additionally, in the case of unused objects, the search also considers the last attached time of the object, that is, the time the object was last referenced at a load or locate.

When the selection process has finished, either free space or the space of an unused object with a size greater than or equal to the size requested is selected. The rule of precedence that applies to the search is: free space is taken first and space of unused objects next. In the case of unused objects, the oldest objects are removed first.

If the selection process of Algorithm 1 was not successful, Algorithm 2 is invoked.

#### Algorithm 2

Search Algorithm 2 starts if Algorithm 1 fails. Algorithm 2 starts searching from a position in the buffer pool which is passed by Algorithm 1 and attempts to combine two or more entities (free storage and/or space occupied by unused objects) in order to obtain the necessary storage for a new load. However, the age of the object is not taken into account.

Algorithm 2 continues processing to the bottom of the text record section and, if necessary, wraps around to the top of the text record section to make one final pass from top to bottom. If space is still unavailable, Algorithm 2 fails, the object cannot be loaded and Natural issues a corresponding error message.

#### METHOD=N

METHOD=N indicates that the next available free or unused space is used in order to obtain the space required to accomplish a new load. Unused space is space that is occupied by an active but not used object.

The search for the next available space starts from a pointer that moves through the buffer pool in a wrap-around fashion. Any next available buffer pool entries that are free or contain unused objects can be used and possibly chained together to obtain the amount of storage requested.

If the bottom of the buffer pool is reached during an allocation request, the pointer is wrapped around to the top of the buffer pool and one final search is performed through the buffer pool from top to bottom. If the bottom of the buffer pool is reached again and the object cannot be loaded, the load fails and Natural issues a corresponding error message.

METHOD=N can especially be considered for large buffer pools in combination with the **buffer pool** cache function. For details, see also Choosing Search Methods below.

#### **Choosing Search Methods**

By default, METHOD=S is used. The advantage of this method is, that a diligent search is performed to allocate space, taking into account the size and the age of objects and guaranteeing that the most dispensable unused objects are removed from the buffer pool to provide space for a new load.

A disadvantage of METHOD=S can be the high CPU time that is consumed by the selection process when browsing the buffer pool from top to bottom.

The advantage of METHOD=N is the short selection process and, usually, little browsing that require less CPU time for allocating space. This can be significant to large buffer pools.

The disadvantage of METHOD=N is that objects are selected less carefully for removal from the buffer pool. To avoid an increase in Adabas I/Os for reloading removed objects, we recommend that you use METHOD=N in combination with the **buffer pool cache** function.

#### **Local and Global Buffer Pools**

#### **Local Buffer Pool**

Using Natural as supplied on the installation tape, you are running a *local* buffer pool. This is a buffer pool area that is allocated in the same partition (or region or address space) of the particular environment in use.

For example, in a batch, TSO or CMS environment, each user has his/her own local buffer pool. In a TP monitor environment such as Com-plete, CICS or IMS TM, there is one buffer pool per TP monitor from which all TP users execute.

#### **Global Buffer Pool**

In a z/OS environment, a global buffer pool is allocated from CSA or ECSA storage. In such an environment, all TSO users, batch users and TP monitor users could be executing from one common global area.

In a z/VSE environment, a global buffer pool is allocated from System GETVIS Area (below or above). In such an environment, all batch users and TP monitor users could be executing from one common global area.

In a VM/CMS environment, a global buffer pool can be installed as a writeable Discontiguous Shared Segment that is dynamically attached to the user's virtual machine when Natural/CMS is invoked; see also the sections *Installing Natural under CMS* and *Preparing the VM System for Natural* in the Natural *Installation* documentation.

In a BS2000/OSD environment, a global buffer pool is a common memory pool, see *Natural Global Buffer Pool under BS2000/OSD*.

For further information on the global buffer pool, see *Natural Global Buffer Pool*.

#### **Buffer Pool Cache**

This section applies to global buffer pools of TYPE=NAT and local buffer pools of TYPE=NAT or TYPE=SWAP.

The buffer pool cache is available in conjunction with global and local buffer pools. It is not available with z/VM. It is used only for Natural programming objects (programs, subprograms, maps, etc.), whereas it is not used for example for objects generated by Natural for DL/I.

When a buffer pool is not large enough to take up all objects requested by the different users, special overload strategies are used to replace existing objects with requested objects. The number of overload situations has a direct relation to the efficiency of the buffer pool. The best and most efficient way to reduce the disliked overloads, hence to improve the buffer pool performance, is simply to increase its size.

However, this choice is not applicable at most customer sites, due to a lack of available storage in the primary address space and/or the z/OS (E)CSA, z/VSE system GETVIS area or BS2000/OSD Common Memory Pool.

In order to improve the situation described above, a buffer pool cache is used. The main purpose of this mechanism is to prevent a loss of all objects which were deleted from the buffer pool due to "short-on-buffer-pool-storage" situations. This means, that an object delete results in a "swap out to buffer pool cache". The intended benefit of this feature is a reduction of database calls used for object loading and consequently a performance improvement.

#### **Note for Global Buffer Pools:**

The buffer pool cache area is allocated in a data space. When a data space is created for a buffer pool (profile parameter BPCSIZE specified for z/OS or z/VSE, or DATA parameter specified for BS2000/OSD), the ownership is assigned to the creator task. If this task terminates, the system automatically deletes the data space. Therefore, the creator task will stay alive in this case, regardless of whether RESIDENT=Y has been set or not.

Note for Local Buffer Pools: (z/OS and z/VSE only, not for Com-plete and not for IMS TM) The buffer pool cache is allocated in a data space or in a memory object "above the bar", that is, in 64-bit memory (z/OS only). When a data space or memory object is created for a buffer pool (see profile parameters BPCSIZE and BPC64), the ownership is assigned to the creator task. If this task terminates, the system automatically deletes the data space or the memory object.

### **Buffer-Pool Monitoring and Maintenance**

The Natural utility SYSBPM (described in the Natural *Utilities* documentation) provides statistical information on the current status of the buffer pool. SYSBPM also allows you to adjust the buffer pool to your requirements.

The following topics are covered below:

- Preload List
- Blacklist
- Propagation of Buffer-Pool Changes

#### Performance Considerations

#### **Preload List**

A preload list is a list of objects that will be loaded into the buffer pool and remain there as resident. When a user requests such an object for execution, it is always already in the buffer pool and need not be loaded from the system file.

This may improve performance, may avoid buffer pool fragmentation, or may be useful to ensure that central error transactions are always available, even if the database containing the system file is not active.

At the start of the Natural session, Natural checks which of the objects on the preload list are already in the buffer pool. Those which are not will then be loaded from the system file into the buffer pool. This checking and loading is also performed whenever the buffer pool is connected, re-connected and re-initialized using the SYSBPM utility. If a global buffer pool is re-initialized by a REFRESH command, no checking takes place for existing Natural sessions. That is, as long as no new Natural session is started that accesses this buffer pool, the objects on the preload list are not loaded.

The load of the preload list is not serialized. That means, if multiple Natural sessions start concurrently, each session tries to load all objects named in the preload list into the buffer pool. This may lead to duplicate entries of the same Natural object in the buffer pool (see also hint below).

A preload list is identified by name, and is attached to a specific buffer pool by specifying its name as startup parameter (for a global buffer pool) or in the NTBPI macro (for a local buffer pool). Thus, a different preload list may be defined for each buffer pool; or the same preload list may be used for different buffer pools.

If the specified preload list cannot be located, or if objects contained on the preload list cannot be loaded, Natural will issue a corresponding warning message at session initialization. In either case, the preloading will be repeated for each subsequent session initialization.

As the objects on the preload list are the first to be loaded, they are located at the beginning of the buffer pool (except if the initial preloading could not load all objects, in which case the objects may be located anywhere in the buffer pool).

To maintain preload lists, you use the SYSBPM utility, see *SYSBPM - Preload List Maintenance* in the Natural *Utilities* documentation.

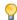

**Tip:** To avoid problems with the load of the objects on a preload list by user sessions the following procedure is recommended:

### ■ For a global buffer pool:

Immediately after the allocation or refresh of the global buffer pool, start a batch Natural session that accesses the global buffer pool and that executes a FIN.

### ■ For a local buffer pool under CICS and Com-plete:

During startup of the TP system, start an asynchroneous Natural session that access the local buffer pool, and put a FIN command on the Natural stack. Ensure that this Natural session references the name of the preload list in its NTBPI macro.

### **Blacklist**

To prevent a Natural object from being executed, you can put it on a so-called "blacklist": the object can then not be loaded into the buffer pool; and if it is already in the buffer pool, it cannot be executed. A user requesting such an object to be executed will then receive an appropriate error message.

You can put not only individual objects on the blacklist, but also entire libraries.

#### Examples:

- The blacklist may be useful, when you upgrade a Natural application and do not wish users to continue to work with that application until you have finished the upgrade. Without the blacklist, a user might execute a new module which in turn would invoke an old module which might lead to an abnormal termination of the Natural session. With the blacklist, the user can will receive a message that the requested object can currently not be executed, and can then continue his/her Natural session.
- Performance aspects may be another reason for using the blacklist to prevent certain resource-consuming objects from being executed in a specific environment.
- You may use the blacklist to prevent the execution of test programs in a production environment.

To maintain the blacklist, you use the SYSBPM utility. See *SYSBPM - Blacklist Maintenance* in the Natural *Utilities* documentation.

### **Propagation of Buffer-Pool Changes**

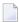

**Note:** Under z/OS, the propagation of buffer-pool changes is always restricted to the Natural subsystem in which the change has occurred (for details on the Natural subsystem, see *Natural Subsystem (z/OS)* or *Natural Subsystem (z/VSE)*. Thus, "all global buffer pools" in this context means "all global buffer pools within the same subsystem".

In some environments, it is important that changes which occur in one (local or global) buffer pool are also propagated to all other global buffer pools - that is, the same changes are also automatically made in the other global buffer pool - so as to ensure the consistency of the buffer pools and the Natural applications being used. This is particularly important in a z/OS Parallel Sysplex environment.

For example, if a Natural program is newly cataloged in one z/OS image, the propagation will cause the program to be deleted from all other global buffer pools in the z/OS Parallel Sysplex environment, so that its new version has to be loaded from the system file when the program is to be executed again.

The following changes are propagated:

- an object is deleted from the buffer pool,
- the buffer pool's blacklist is modified,
- the buffer pool is re-initialized.

Changes can be propagated to all other global buffer pools within the current z/OS image, or within the entire z/OS Parallel Sysplex environment, or all other global buffer pools of the same name within the z/OS Parallel Sysplex environment.

The propagation does not affect those objects in another global buffer pool which are defined as resident in that buffer pool.

The propagation is activated and its scope controlled by the Natural profile parameter BPPROP.

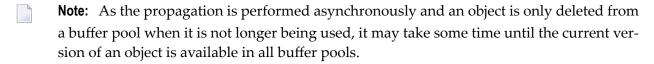

Propagation to other *local* buffer pools is not possible.

### **Performance Considerations**

For general advice on performance-related issues regarding the buffer pool and the BP cache, see *Performance Considerations* in the section SYSBPM of the Natural *Utilities* documentation.

### **Natural Global Buffer Pool**

The Natural global buffer pool is an optional Natural component.

It is available for the following operating systems

- z/OS (refer to *Global Buffer Pool under z/OS*)
- z/VSE (refer to *Global Buffer Pool under z/VSE*)
- BS2000/OSD (refer to *Global Buffer Pool under BS2000/OSD*).

### **Profile Parameters Used**

The following Natural profile parameters are used to establish a global buffer pool:

| BPNAME | Specifies the name of the global buffer pool (see BPNAME). BPNAME=' ' (blank) is used to establish a connection to the <i>local</i> buffer pool. |
|--------|----------------------------------------------------------------------------------------------------|
| SUBSID | Specifies the ID of the Natural subsystem to be used (see profile parameter SUBSID; applies only under z/OS and z/VSE).                          |

During Natural startup, Natural attempts to locate the global buffer pool using these parameters.

### **Buffer Pool Opening / Closing Procedure**

With the NTBPI macro of the Natural parameter module or the corresponding profile parameter BPI, you can define more than one buffer pool.

At session initialization, Natural attempts to establish a connection to the first buffer pool defined. If this fails, Natural attempts to establish a connection to the second buffer pool defined. If that fails, too, it tries the next buffer pool defined, etc. Whenever an attempt to establish a connection to a buffer pool fails, Natural will issue a corresponding message.

The same procedure applies when a buffer pool is stopped: if you close the currently connected buffer pool while a Natural session is still active, Natural attempts to connect to another buffer pool (in the order in which they are defined) and continue the session. Thus, it is possible for the Natural administrator to close a global buffer pool without having to terminate all active Natural sessions.

## 

### Natural Global Buffer Pool under z/OS

| ■ Using a Natural Global Buffer Pool     | 282 |
|------------------------------------------|-----|
| Operating the Natural Global Buffer Pool |     |
| ■ Sample NATGBPvr Execution Jobs         |     |
| ■ Localization                           |     |

This document describes purpose and usage of a Natural Global Buffer Pool (GBP) under the operating system z/OS.

The following topics are covered:

Certain parts of the Natural global buffer pool are identical under z/OS and z/VSE. These parts are concentrated in a separate section (see *Common GBP Operating Functions under z/OS and z/VSE*) which covers the following topics:

- Global Buffer Pool Operating Functions
- Global Buffer Pool Function Parameters
- Examples of NATBUFFER Specifications

See also:

Natural Global Buffer Pool Manager Messages in the Natural Messages and Codes documentation

### **Using a Natural Global Buffer Pool**

### **Definition**

The Natural global buffer pool is a segment of storage assigned from the z/OS extended common system area (ECSA) above 16 MB (or from CSA storage below, if requested), used by Natural to load and execute Natural programs.

#### **Benefits**

Using a global buffer pool, multiple Natural sessions under different TP monitors (multiple copies of CICS, TSO, IMS TM, etc.) and/or in multiple batch sessions share the same area - thus requiring less storage than would be required for a local buffer pool in each environment.

### **Operating the Natural Global Buffer Pool**

The following topics are covered below:

- Installing the Natural GBP Operating Program
- Setting up the Natural Global Buffer Pool
- Starting the Natural GBP Operating Program

Stopping the Natural GBP Operating Program

### **Installing the Natural GBP Operating Program**

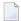

**Note:** *vrs* stands for version, release and system maintenance level of the product.

The global buffer pool is operated by the program NATGBP vr which must be executed from an authorized library.

During the installation of Natural, the modules NATGBP vr is linked into an APF-authorized library.

If the z/OS parameter ALLOWUSERKEYCSA(YES) has explicitly been specified in SYS1. PARMLIB(DIAGxx), a Natural global buffer pool is allocated in user key, so that Natural sessions accessing a global buffer pool have write permission for that buffer pool.

If ALLOWUSERKEYCSA(NO) is in effect, a Natural global buffer pool is allocated in system key; therefore, Natural sessions accessing a global buffer pool do not have any write permission for that buffer pool. These Natural sessions call the Authorized Services Manager (ASM) to perform all buffer pool functions. As a consequence, installation of the **Authorized Services Manager** is mandatory. The Authorized Services Manager ist not only called to load a Natural object into the buffer pool but also to maintain the use count of a Natural object if the execution of this Natural object is started or terminated. The calls to the Authorized Services Manager will increase Natural's resource consumption. The overhead is hard to predict and depends on the application profile (ratio of programm calls to program execution time).

### **Setting up the Natural Global Buffer Pool**

The functions available from NATGBPvr are activated in that they are

- provided by a parameter card (PARM=),
- read from a file (see below)
- or supplied by the MODIFY operator command unless NATGBP vr has not been terminated.

NATGBP vr expects the first command in the parameter field (PARM=) of the EXEC statement.

You may enter:

- one of the functions (described in the section Common GBP Operating Functions under z/OS and z/VSE)
- or a reference to an input file with CF=<dd-name>, where <dd-name> represents a DD name defined in the JCL. Only "card image" files are supported, that is, RECFM=F, LRECL=80, and only the first 72 bytes of the input record are honored. Every record included from the input file represents a command. Blank records or records prefixed with an asterisk (\*) are ignored. A file is processed until End-Of-File (EOF). Example: PARM='CF=SYSIN1'

If the parameter field is not supplied or blank, the commands will be read from file SYSIN by default.

It is only possible to enter one function at a time at the console or one function per line using the command file, otherwise an error message will be returned.

Each command received, from the parameter card, from file input or from operator console input is shown on the operator console.

### Starting the Natural GBP Operating Program

To start program NATGBP vr, either start a started task or submit a job, which executes NATGBP vr.

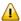

**Important:** To ensure that the global buffer pool is retained after a system failure, the global buffer pool should be started automatically during machine IPL.

### **Stopping the Natural GBP Operating Program**

After all commands are processed, NATGBP vr terminates, unless

- RESIDENT=Y was specified
- or a buffer pool with a cache was created.

NATGBP vr will return one of the following condition codes:

|    | All functions executed successfully.                    |
|----|---------------------------------------------------------|
| 20 | An error has occurred; see the message log for details. |

### Sample NATGBPvr Execution Jobs

The following examples show sample batch jobs for creating and terminating a global buffer pool.

In the following examples, the notation *vrs* or *vr* stands for the relevant version, release, system maintenance level numbers. For further information on product versions, see Version in the *Glossary*.

### Example 1:

```
//GBPSTART JOB
//*
//* Starts a global buffer pool with the name NATvrGBP, a size of 1 MB and
//* a text block size of 4 KB. The global buffer pool is allocated above 16 MB.
//* The subsystem used is NATv.
//* After the allocation, the job GBPSTART terminates.
//*
//STEP EXEC PGM=NATGBPvr,PARM='BPN=NATvrGBP,N=(1M)'
//SETPLIB DD DISP=SHR,DSN=USER.APF.LINKLIB
```

### Example 2:

```
//GBPRES JOB
//*
//* Starts a global buffer pool with the name GBP, a default size of
//* 100 KB and a text block size of 1 KB. The global buffer pool is allocated
//* below 16 MB. The subsystem used is SAGS.
//* After the allocation, the job GBPRES will wait for further commands.
//* Further commands may be entered using the MODIFY operator command:
//* F GBPRES,command-string
//*
//STEP EXEC PGM=NATGBPvr,PARM='BPN=GBP,N=(,BL,1),S=SAGS,R=Y'
```

### Example 3:

```
//GBPSTOP
//*

//* Stops the global buffer pool GPB if it contains no active objects. If it
//* does contain active objects, the operator console will prompt for a reply.
//* Depending on the reply, the shutdown will be forced (Y) or aborted (N).
//* The subsystem used is NATv.
//*
//STEP EXEC PGM=NATGBPvr, PARM='FSHUT, BPN=GPB'
```

### Example 4:

```
//GBPSTRT2
//* Read commands from SYSIN1:
//*
//* Start 3 global buffer pools (subsystem ID Nvrs) with name
//* NATGBP1 - size=1024KB and a cache with size 2048KB
//* NATGBP2 - size=2048KB without cache
//* Display all buffer pools of subsystem ID "Nvrs".
//*
//* Note: The job does not terminate by itself, but stays resident and waits
for operator commands, because it owns the data space allocated for
//* buffer pool NATGBP1.
```

```
//*
//* If the buffer pools should shut down, send operator command MODIFY with
//* parameter "CF=SYSIN2" to execute the corresponding FSHUTs.
//*
//STEP EXEC PGM=NATGBPvr,PARM='CF=SYSIN1'
//SYSIN1 DD *
CREATE,BPN=NATGBP1,S=Nvrs,N=(1M),BPC=2M
CREATE,BPN=NATGBP2,S=Nvrs,N=(2M)
SHOWBP S=Nvrs
//SYSIN2 DD *
FSHUT,BPN=NATGBP1,S=Nvrs
FSHUT,BPN=NATGBP2,S=Nvrs
SHOWBP S=Nvrs
//*
```

### Localization

The module NATGBPTX is delivered in source form. It contains all error messages in English in mixed case. The messages can be translated into other languages as required. In this case, the "new" NATGBPTX source module has to be assembled and NATGBPTX has to be relinked.

To issue the global buffer pool messages including their variable parts in upper case, the global buffer pool parameter module NATGBPRM has to be assembled with the UCTRAN parameter set to YES, and NATGBP*vr* has to be relinked.

To relink NATGBP vr, use the following JCL:

```
//SYSLIN DD *
SETCODE AC(1)
SETOPT PARM(REUS=RENT)
INCLUDE NATLIB(NATGBPMG)
INCLUDE SMALIB(NATGBPRM)
INCLUDE SMALIB(NATGBPTX)
INCLUDE NATLIB(NATBPMGR)
NAME NATGBPVr(R)
/*
```

# 46 Natural Global Buffer Pool under z/VSE

| ■ Using a Natural Global Buffer Pool     | . 288 |
|------------------------------------------|-------|
|                                          |       |
| Operating the Natural Global Buffer Pool | . 289 |
| ■ Sample NATGBPvr Execution Jobs         |       |
| ■ Localization                           |       |

This document describes purpose and usage of a Natural Global Buffer Pool (GBP) under the operating system z/VSE.

The following topics are covered:

Certain parts of the Natural global buffer pool are identical under z/VSE and z/OS. These parts are concentrated in a separate section (see *Common GBP Operating Functions under z/OS and z/VSE*) which covers the following topics:

- Global Buffer Pool Operating Functions
- Global Buffer Pool Function Parameters
- Examples of NATBUFFER Specifications

See also:

Natural Global Buffer Pool Manager Messages in the Natural Messages and Codes documentation

### **Using a Natural Global Buffer Pool**

### **Definition**

The Natural global buffer pool is a segment of storage assigned from the z/VSE system GETVIS storage above 16 MB (or from storage below, if requested), used by Natural to load and execute Natural programs. The Natural global buffer pool is allocated in storage key 9, so that all participating partitions have write-access to it.

### **Benefits**

Using a global buffer pool, multiple Natural sessions under different TP monitors (multiple copies of CICS, Com-plete, etc.) and/or in multiple batch sessions share the same area - thus requiring less storage than would be required for a local buffer pool in each environment.

### **Prerequisites**

A Natural global buffer pool under z/VSE requires the subsystem storage protection facility of an ESA/390 or compatible processor. Consequently, it also requires a minimum operating system level of z/VSE Version 2 Release 4 for support of this hardware feature.

### **Operating the Natural Global Buffer Pool**

### Installing the Natural GBP Operating Program

No installation procedure required. The global buffer pool is operated by program NATGBP *vr* which is contained in and executed from the Natural load library.

### Setting Up the Natural Global Buffer Pool

The functions available from NATGBPvr are activated in that they are

- provided by a parameter card (PARM=),
- read from a file (see below)
- or supplied by the operator (AR command MSGxx with xx being the z/VSE partition ID) unless NATGBPvr has not been terminated.

NATGBP vr expects the first command in the parameter field (PARM=) of the EXEC job control statement.

You may enter:

- one of the functions described in the section Common GBP Operating Functions under z/OS and z/VSE
- or a reference to an input file with CF=<d1b1-name>, where <d1b1-name> represents a DLBL name defined in the JCL or the z/VSE (partition) standard labels. Only "card image" files are supported, that is, RECFM=F, LRECL=80, and only the first 72 bytes of the input record are honored. Every record included from the input file represents a command. Blank records or records prefixed with an asterisk "\*" are ignored. An asterisk (\*) for <d1b1-name> indicates to NATGBP vr that input has to be read from SYSIPT. A file is processed until End-Of-File (EOF).

Example: PARM='CF=SYSIN1'

If the parameter field is not supplied or is blank, the commands will be read from SYSIPT by default.

It is only possible to enter one function at a time at the console or one function per line using the command file, otherwise an error message will be returned.

Each command received from the parameter card, from file input or from operator console input is shown on the operator console and is logged to SYSLST.

### Starting the Natural GBP Operating Program

To start program NATGBP vr submit a job that executes NATGBP vr.

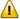

**Important:** To ensure that the global buffer pool is retained after a system failure, the global buffer pool should be started automatically during machine IPL.

### **Stopping the Natural GBP Operating Program**

After all commands are processed, NATGBP vr terminates unless

- RESIDENT=Y was specified or
- a buffer pool with a cache was created.

NATGBP vr will return one of the following condition codes:

| 0  | All functions executed successfully.                    |
|----|---------------------------------------------------------|
| 20 | An error has occurred; see the message log for details. |

### **Sample NATGBPvr Execution Jobs**

The following examples show sample batch jobs for creating and terminating a global buffer pool.

In the following examples, the notation *vrs* or *vr* stands for the relevant version, release, system maintenance level numbers. For further information on product versions, see Version in the *Glossary*.

### Example 1:

```
// JOB GBPSTART
/*
/* Starts a global buffer pool with the name NATvrGBP, a size of 1 MB and
/* a text block size of 4 KB. The global buffer pool is allocated above 16 MB.
/* The subsystem used is NATv.
/* After the allocation, the job GBPSTART terminates.
/*
// LIBDEF PHASE, SEARCH=SAGLIB. NATLIB
// EXEC NATGBPvr, SIZE=NATGBPvr, PARM='BPN=NATvrGBP, N=(1000)'
/*
// EXEC LISTLOG
/&
```

### Example 2:

```
// JOB GBPRES
/*
/* Starts a global buffer pool with the name GBP, a default size of
/* 100 KB and a text block size of 1 KB. The global buffer pool is allocated
/* below 16 MB. The subsystem used is SAGS.
/* After the allocation, the job GBPRES will wait for further commands.
/* Further commands may be entered using AR command MSG partition-id:
/* the job GBPRES will then prompt for console input.
/*
// LIBDEF PHASE, SEARCH=SAGLIB.NATLIB
// EXEC NATGBPvr, SIZE=NATGBPvr, PARM='BPN=GBP, N=(,BL,1), S=SAGS, R=Y'
/*
// EXEC LISTLOG
/&
```

### Example 3:

```
// JOB GBPSTOP
/*

/* Stops the global buffer pool GPB if it contains no active objects. If it
/* does contain active objects, the operator console will prompt for a reply.
/* Depending on the reply, the shutdown will be forced (Y) or aborted (N).
/* The subsystem used is NATv.
/*

// LIBDEF PHASE, SEARCH=SAGLIB.NATLIB
// EXEC NATGBPvr, SIZE=NATGBPvr, PARM='FSHUT, BPN=GBP'
/*

// EXEC LISTLOG
/&
```

### Example 4:

```
// JOB GBPSTRT2
/* Read commands from SYSIPT:
/*
/* Start 3 global buffer pools (subsystem id Nvrs) with name
/* NATGBP1 - size=1024KB and a cache with size 2048KB
/* NATGBP2 - size=2048KB without cache
/* Display all buffer pools of subsystem id "Nvrs".
/* Note: The job does not terminate by itself, but stays resident and waits
/*
         for operator commands, because it owns the data space allocated for
/*
        buffer pool NATGBP1.
/*
/* If the buffer pools should shut down, wake up sleeping job by MSG partition-id
/* and enter parameter "CF=*" to execute the corresponding FSHUTs.
/*
// LIBDEF PHASE, SEARCH=SAGLIB. NATLIB
```

```
// EXEC NATGBPvr,SIZE=NATGBPvr
CREATE,BPN=NATGBP1,S=Nvrs,N=(1M),BPC=2M
CREATE,BPN=NATGBP2,S=Nvrs,N=(2M)
SHOWBP S=Nvrs
/*
FSHUT,BPN=NATGBP1,S=Nvrs
FSHUT,BPN=NATGBP2,S=Nvrs
SHOWBP S=Nvrs
/*
```

### Localization

The module NATGBPTX is delivered in source form. It contains all error messages in English in mixed case. The messages can be translated into other languages as required. In this case, the "new" NATGBPTX source module has to be assembled and NATGBPTX has to be relinked.

To issue the global buffer pool messages including their variable parts in upper case, the global buffer pool parameter module NATGBPRM has to be assembled with the UCTRAN parameter set to YES, and NATGBP*vr* has to be relinked.

To relink NATGBP vr, use the following JCL:

```
// OPTION CATAL,LIST
ACTION NOAUTO,SMAP
PHASE NATGBPvr,*
INCLUDE NATGBPMG
INCLUDE NATGBPRM
INCLUDE NATGBPTX
INCLUDE NATBPMGR
ENTRY CMSTART
/*
```

# Common Natural GBP Operating Functions under z/OS

### and z/VSE

| Global Buffer Pool Manager Parameter Module | 294 |
|---------------------------------------------|-----|
| Global Buffer Pool Operating Functions      | 294 |
| Global Buffer Pool Function Parameters      |     |
| Examples of NATBUFFER Specifications        | 301 |

This document provides a summary of those operating functions of the Natural global buffer pool which are identical under z/OS and z/VSE.

The following topics are covered:

### **Global Buffer Pool Manager Parameter Module**

The global buffer pool parameter module NATGBPRM is used to set global processing options which apply to all functions and buffer pools. The global buffer pool parameter module is delivered in source and object form with all defaults set.

The following parameter is available:

■ UCTRAN - Lower/Mixed Case Support

### **UCTRAN - Lower/Mixed Case Support**

This parameter enables or disables the lower/mixed case support for the global buffer pool messages.

| UCTRAN=NO  | Lower/mixed case support is fully enabled.                |
|------------|-----------------------------------------------------------|
|            | This is the default value.                                |
| UCTRAN=YES | All global buffer pool messages are issued in upper case. |

### **Global Buffer Pool Operating Functions**

The following functions are available:

- ADDCACHE Allocate Cache for an Existing Global Buffer Pool
- CREATE Create Global Buffer Pool
- DELCACHE Release Cache of a Global Buffer Pool
- FSHUT Shut Down Global Buffer Pool
- GLOBALS Show Global Parameter Settings
- LISTCACHE List All Global Buffer Pool Caches Owned by Job
- NOP No-Operation
- REFRESH Re-initialize Global Buffer Pool
- SHOWBP Show Existing Buffer Pools
- TERMINATE Terminate GBP Operating Program

### ZAPS - Display Zaps Applied to GBP

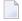

**Note:** If no function is specified, CREATE is assumed when the profile parameter BPNAME is specified, otherwise NOP is assumed.

### ADDCACHE - Allocate Cache for an Existing Global Buffer Pool

This function adds cache storage to an existing global buffer pool.

#### **CREATE - Create Global Buffer Pool**

This function creates a global buffer pool with the specified parameters.

### **DELCACHE - Release Cache of a Global Buffer Pool**

This function removes the cache storage of a global buffer pool without shutting down the buffer pool itself.

#### FSHUT - Shut Down Global Buffer Pool

The global buffer pool is shut down, and the storage area is released.

If there are no active objects in the buffer pool, FSHUT is executed immediately.

If there are still active objects in the buffer pool, this will be indicated to the operator. Depending on the setting of the parameter CONFIRM, the operator is asked for a confirmation or FSHUT is executed immediately.

### GLOBALS - Show Global Parameter Settings

This function shows all global parameter settings, that is, parameters which do not only apply to the statement for which they have been specified.

In addition, the storage key of the global buffer pool(s) is shown.

### LISTCACHE - List All Global Buffer Pool Caches Owned by Job

This function lists all global buffer pool caches currently owned by the job.

### **NOP - No-Operation**

This function code particularly can be used to set global parameters.

### **REFRESH - Re-initialize Global Buffer Pool**

With the REFRESH command it is possible to re-initialize an already active buffer pool. As no storage allocation takes place, the buffer pool size and location (above or below 16 MB) remain unchanged. However, it is possible to change the text-block size (see NATBUFFER parameter).

You should use this function only if the Current Use Count (see *Fields for Buffer Pool Objects* in *SYSBPM Directory Information*) is equal to zero (see warning below) or if the buffer pool has been destroyed.

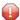

**Caution:** If you re-initialize the buffer pool while Natural objects are being executed by active sessions in this buffer pool, the results of the active sessions are unpredictable and Natural may even abend.

### SHOWBP - Show Existing Buffer Pools

Displays all buffer pools currently existing.

### **TERMINATE - Terminate GBP Operating Program**

The GBP operating program is terminated. This termination does *not* affect any active global buffer pool.

### ZAPS - Display Zaps Applied to GBP

Displays all Zaps applied to the global buffer pool operating program.

### **Global Buffer Pool Function Parameters**

The functions of the Natural GBP operating program can be controlled with the aid of parameters. These parameters can be specified in any sequence. They can be abbreviated so that they are still unique.

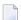

**Note:** If you like to start multiple global buffer pools with an associated cache, you are recommended to use a single job or (under z/OS only) a single started task and to supply the different CREATE commands in an input dataset. See **Example 4** in the section Natural Global Buffer Pool under z/OS or **Example 4** in the section Natural Global Buffer Pool under z/VSE.

The following parameters are available:

- BPNAME Name of Global Buffer Pool
- BPLIST Name of Preload List
- BPCSIZE Buffer Pool Cache Size
- CONFIRM FSHUT Confirmation
- IDLE Wait Time before Check
- METHOD Search Algorithm for Allocating Space in Buffer Pool
- NATBUFFER Buffer Size, Mode, Text Block Size
- RESIDENT Behavior after Function Execution
- SUBSID Natural Subsystem ID
- TYPE Type of Buffer Pool

### **BPNAME - Name of Global Buffer Pool**

This parameter is mandatory (except for the TERMINATE function). It specifies the name of the global buffer pool to be created.

| BPNAME=name | name is the 8-byte name of the global buffer pool. If the specified name is shorter than 8 |
|-------------|--------------------------------------------------------------------------------------------|
|             | bytes, blanks will be appended to it.                                                      |

For the functions DELCACHE and FSHUT, you may supply a value of "\*" to process all buffer pools for the specified Natural subsystem.

### **BPLIST - Name of Preload List**

This parameter specifies the name of the preload list.

| BPLIST=name | name is the 8-byte name of the preload list. If the specified name is shorter than 8 bytes, |
|-------------|---------------------------------------------------------------------------------------------|
|             | blanks will be appended to it.                                                              |

### **BPCSIZE - Buffer Pool Cache Size**

This parameter specifies the amount of storage (in KB) used to allocate a data space for the buffer pool cache.

| BPCSIZE=size | <i>size</i> is the amount of storage (in KB) used to allocate a data space for the buffer pool cache. The valid range is 100 - 2097148. |  |
|--------------|----------------------------------------------------------------------------------------------------|--|
|              |                                                                                                    |  |
|              | The cache size can also be specified in units of MB or GB, e.g. by specifying 10M for 10 MB.                                            |  |
|              | If the BPCSIZE parameter is omitted (or set to zero), the buffer pool is not supplied with a cache.                                     |  |
|              | <b>Anmerkung:</b> A cache is only supported for buffer pools of TYPE=NAT.                                                               |  |

### **CONFIRM - FSHUT Confirmation**

This parameter controls the FSHUT behavior if there are still active objects in the buffer pool.

| CONFIRM=Y | A confirmation for the $\protect\operatorname{FSHUT}$ function is required from the operator. The operator can decide |
|-----------|----------------------------------------------------------------------------------------------------|
|           | to abort or to force the FSHUT function.                                                                              |
|           | This is the default value.                                                                                            |
| CONFIRM=N | FSHUT is forced without interaction with the operator.                                                                |

This parameter is only valid for the FSHUT command it has been specified with, that is, CONFIRM has to be specified with each FSHUT parameter, and it does not apply to subsequent FSHUT commands.

### **IDLE - Wait Time before Check**

This parameter is ignored when the task does not own a buffer pool cache.

| IDLE=nn | nn is the number of seconds to elapse before the GBP operating program checks for each buffer        |
|---------|----------------------------------------------------------------------------------------------------|
|         | pool cache if its associated buffer pool is still active; if not that buffer pool cache is released; |
|         | when the last buffer pool cache owned by the task has been released, the task terminates, unless     |
|         | RESIDENT=Y has been specified.                                                                       |
|         | ·                                                                                                    |
|         | The default setting is 60 seconds.                                                                   |

IDLE is a "global" parameter, i.e. once specified, IDLE will also apply to subsequent commands, without your having to specify it again.

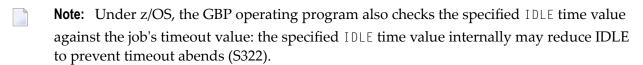

### METHOD - Search Algorithm for Allocating Space in Buffer Pool

This parameter controls which algorithm is to be used for allocating storage in the Natural buffer pool.

|          | Indicates that a selection process is to be used for allocating storage. The selection process consists of browsing the whole buffer pool directory and comparing different entries in order to find a most suitable entry. This method was formerly known as algorithm 1+2. |
|----------|----------------------------------------------------------------------------------------------------|
|          | This is the default value.                                                                                                    |
| METHOD=N | Indicates that the next available unused or free space is to be used. The search for the next available space is done from a pointer to directory entries which moves in a wrap-around fashion. This method may be used in combination with a buffer pool cache.             |

This parameter is only valid for the CREATE function. If you want to change the allocation method, restart the buffer pool.

### NATBUFFER - Buffer Size, Mode, Text Block Size

This parameter specifies the size and the mode of the buffer pool, and the text block size.

| NATBUFFER=(size, mode, tsize)     | size           | is the amount of storage (in KB) to be allocated.                                                                                        |
|-----------------------------------|----------------|----------------------------------------------------------------------------------------------------|
|                                   |                | For the Natural buffer pool (TYPE=NAT), the default and minimum possible size is 256 KB.                                                 |
|                                   |                | For the other buffer pools, the default and minimum possible size is 100 KB.                                                             |
|                                   |                | The specified amount of storage is always rounded up to a multiple of 4 KB.                                                              |
|                                   |                | The pool size can also be specified in units of MB or GB, e.g. by specifying 10M for 10 MB.                                              |
|                                   |                | Next to the storage specified by <i>size</i> , one page (4 KB) of write protected storage will be allocated for administrative purposes. |
|                                   | mode           | determines if the global buffer pool is to be allocated above or below 16 MB.                                                            |
|                                   |                | Possible values are: XA = above (default), BL = below.                                                                                   |
|                                   | tsize          | determines the text block size (in KB).                                                                                                  |
|                                   |                | Possible values are: 1, 2, 4, 8, 12, and 16. The default is 4.                                                                           |
| size, mode and tsize have to be s | pecified in th | e sequence shown above.                                                                                                    |

If NATBUFFER is not specified, the default values will be used. See also *Examples of NATBUFFER Specifications* below.

### **RESIDENT - Behavior after Function Execution**

This parameter specifies the behavior of the GBP operating program after the specified function has been executed. The following values are possible:

| RESIDENT=Y | The GBP operating program will remain active after executing the specified function and await further commands. Once specified, RESIDENT=Y will also apply to subsequent commands, without your having to specify it again. (To stop the GBP operating program, you use the TERMINATE function.)                                                 |
|------------|----------------------------------------------------------------------------------------------------|
| RESIDENT=N | The GBP operating program will terminate after executing the specified function, if no further command is available. If the task owns a buffer pool cache, RESIDENT=N is ignored and the task is not terminated.                                                                                                    |
| RESIDENT=A | The GBP operating program automatically decides how to behave after having processed all commands. It will terminate if                                                                                                    |
|            | no further command is available and                                                                                                    |
|            | no buffer pool with an associated cache exists that was created by this task.                                                                                                    |
|            | In other words: If no buffer pool cache is owned by the task, RESIDENT=A works in the same way as RESIDENT=N. When the task owns a buffer pool cache, RESIDENT=A works the same way as RESIDENT=Y, but switches automatically to RESIDENT=N, when the last buffer pool whose associated buffer pool cache was owned by this task has terminated. |
|            | This is the default setting.                                                                                                    |

RESIDENT is a "global" parameter, i.e. once specified, RESIDENT will also apply to subsequent commands until explicitely specified/overwritten.

### **SUBSID - Natural Subsystem ID**

This parameter specifies the ID of the Natural subsystem.

| SUBSID=id | <i>i d</i> is the 4-byte ID of the Natural subsystem.                                                   |
|-----------|----------------------------------------------------------------------------------------------------|
|           | Once specified, SUBSID will also apply to subsequent commands, without your having to specify it again. |
|           | The default value is NAT $v$ , where $v$ is the first digit of the current Natural version.             |

SUBSID is a "global" parameter, that is, once specified, SUBSID will also apply to subsequent commands until explicitely specified/overwritten.

For the functions DELCACHE, FSHUT and SHOWBP, you may supply a value of "\*" to process all buffer pools for the specified Natural subsystem.

For further information on the Natural subsystem, see *Natural Subsystem (z/OS)* or *Natural Subsystem (z/VSE)*.

### **TYPE - Type of Buffer Pool**

This parameter specifies the type of the buffer pool. Possible values are:

| TYPE=NAT  | Natural buffer pool (this is the default). |  |
|-----------|--------------------------------------------|--|
| TYPE=SORT | Sort buffer pool.                          |  |
| TYPE=DLI  | DL/I buffer pool.                          |  |
| TYPE=EDIT | Editor buffer pool.                        |  |
| TYPE=MON  | Monitor buffer pool.                       |  |
| TYPE=RNM  | Review Natural Monitor buffer pool.        |  |

### **Examples of NATBUFFER Specifications**

The following examples refer to the NATBUFFER parameter which is used to set buffer size, mode and text block size, the parameter name being abbreviated (N).

Example 1: To allocate a global buffer pool above 16 MB, with a size of 1 MB and a text block size of 1 KB, you specify:

N=(1000,1)

or

N=(1M,,1)

Example 2: To allocate a global buffer pool above 16 MB, with a size of 10 MB and a text block size of 4 KB, you specify:

N=(10000)

or

N = (10M)

Example 3: To allocate a global buffer pool above 16 MB, with a size of 256 KB and a text block size of 4 KB, you specify:

N=(,,)

This is equivalent to omitting the NATBUFFER parameter altogether, as it causes the default values to apply.

## 

### Natural Global Buffer Pool under BS2000/OSD

| Using a Natural Global Buffer Pool under BS2000/OSD   | 304 | 4 |
|-------------------------------------------------------|-----|---|
| Establishing the Global Buffer Pool under BS2000/OSD  |     |   |
| Administering the Global Buffer Pool under BS2000/OSD | 30  | 5 |

This document describes purpose and usage of a Natural Global Buffer Pool (GBP) under the operating system BS2000/OSD.

In the examples below, the notation *vrs* or *vr* stands for the relevant **v**ersion, **r**elease, **s**ystem maintenance level numbers. For further information on product versions, see Version in the *Glossary*.

The following topics are covered:

### Using a Natural Global Buffer Pool under BS2000/OSD

The Natural global buffer pool is a common memory pool that can be used with BS2000 Version 10.0 and above.

On XS31 computers, it can be located either below 16 MB or in the extended address space above 16 MB. On non-XS31 computers, it can be located in the user address space below Class 4 storage (whose size depends on how the operating system was generated).

The global buffer pool can be used by several Natural under TIAM, Natural under UTM and batch applications simultaneously. It is possible to have more than one global buffer pool per operating system.

The global buffer pool has to be activated before the first Natural application is started. It can remain active as long as the operating system is active, even after the last Natural session has been terminated. This means that the global buffer pool's contents are still available when a new session is started and need not be loaded into the buffer pool again.

### Establishing the Global Buffer Pool under BS2000/OSD

The global buffer pool is established by executing a batch job which starts the program CMPSTART. The global buffer pool's name, size, virtual address, etc. are determined by parameters specified in this job.

### Example of CMPSTART Job:

```
/SYSFILE SYSOUT.LST.BPvrsGA
/SYSFILE SYSDTA=(SYSCMD)
/EXEC (CMPSTART,$NATvrs.NATvrs.BS2.MOD)
NAME=BPvrsGA,TYPE=NAT,POSI=ABOVE,SIZE=2MB,ADDR=260,PFIX=NO,SCOP=GLOBAL
/SYSFILE SYSDTA=(PRIMARY)
```

If the parameter values are invalid or do not match the BS2000/OSD environment, the buffer pool task is terminated with an error message. The error message contains the reason for the termination and (if applicable) the SVC return code. All error messages are output on SYSOUT. In the case of grave errors, they are also displayed on the operator console.

### Administering the Global Buffer Pool under BS2000/OSD

Once global buffer pool is active, it is administered via the operator console.

The following BS2000/OSD console commands are available (where *tsn* is the TSN of the buffer pool task):

| Command                       | Function                                                                               |
|-------------------------------|----------------------------------------------------------------------------------------|
| /INTR tsn, DPRM               | Displays the current parameters settings and the start time of the global buffer pool. |
| /INTR tsn,SHUT /INTR tsn,STOP | Terminates the buffer pool task normally.                                              |
| /INTR tsn, DUMP               | Terminates the buffer pool task abnormally and produces a dump.                        |

The termination of the buffer pool task does not necessarily mean the termination of the global buffer pool, as the common memory pool remains active until the end of the last Natural application.

So that you can terminate global buffer pools via a program, too, the program CMPEND is provided:

### Example:

```
/PROC C
/SYSFILE SYSDTA=(SYSCMD)
/EXEC (CMPEND,NATvrs.MOD)
name /* name of the global buffer pool
/SYSFILE SYSDTA=(PRIMARY)
/ENDP
```

## 49 Natural Swap Pool

This part provides information on the Natural swap pool which is available when you are using one of the following TP monitors:

- CICS (where the Natural swap pool is optional)
- **UTM** (where the Natural swap pool is necessary)

The behavior and the functionality of the Natural swap pool is to a large extent identical in these environments. However, differences or TP-monitor-specific features exist. These are marked accordingly in the following texts.

- Purpose of a Natural Swap Pool
- Natural Swap Pool Operation
- Swap Pool Initialization
- Dynamic Swap-Pool Reorganization
- Defining the Natural Swap Pool
- Natural User Area Size Considerations
- Swap Pool Data Space
- Global Restartable Swap Pool under UTM
- Terminating the Global Swap Pool

### **Related Topics:**

- Natural Swap Pool under CICS in the Natural TP Monitor Interfaces documentation
- Using the Natural Swap Pool under CICS in the Natural TP Monitor Interfaces documentation

- *Natural Swap Pool under UTM* in the Natural *TP Monitor Interfaces* documentation
- Error Messages from the Natural Swap Pool Manager Valid under CICS and UTM in the Messages and Codes documentation

# 50 Purpose of a Natural Swap Pool

| _ | Dumage of a National Course Deal      | 24  | , |
|---|---------------------------------------|-----|---|
|   | Purpose of a Natural Swap Pool        | 311 | L |
|   | Benefits of Using a Natural Swap Pool | 31  | ( |
|   | Swap Pool Structure                   |     |   |

This document describes the purpose, benefits and structure of a Natural swap pool.

The following topics are covered:

### **Purpose of a Natural Swap Pool**

A Natural user work area is required for each online Natural user. The size of this work area is determined by the parameter MAXSIZE in the macro NTSWPRM.) The user work area must be in the computer's main storage whenever the user initiates any form of dialog transaction.

In order to reduce the frequency with which the user work area is rolled out to the swap file (or roll facility under CICS) and rolled in again, it is possible to set up a Natural swap pool.

For more details, refer to Natural Swap Pool Theory of Operation.

### **Benefits of Using a Natural Swap Pool**

The user work areas are held in the Natural swap pool in compressed form as much as possible. The amount by which disk swapping is reduced depends upon the size of the swap pool, the size of each compressed Natural user work area and the number of online users.

If the user work areas of all the online users can be kept resident in the swap pool, no disk swapping takes place.

| TP Monitor: | Comment:                                                                                                    |  |
|-------------|----------------------------------------------------------------------------------------------------|--|
| CICS        | The size, name and cache size of the swap pool are specified using profile parameter BPT the corresponding macro NTBPT in the Natural parameter module NATPARM, that is, the (NT settings in effect for the Natural session initializing the Natural CICS environment are ta |  |
| UTM         | The size of the Natural swap pool is specified with the keyword parameter SIZE in the macro ADDON or by program CMPSTART (see also the keyword parameters DATA and DESA for the generation of swap pool data space).                                                         |  |

## **Swap Pool Structure**

The physical swap pool is made up of the following parts:

- Main directory
- Logical swap pools with
  - Subdirectories
  - Swap pool slots

#### **Swap Pool Main Directory**

The swap pool main directory refers to the entire swap pool. Up to 15 logical swap pools can be defined.

#### Subdirectories

Each logical swap pool has its own subdirectory.

#### **Swap Pool Slots**

In the swap pool slots, the Natural user work areas are held in compressed form.

For the first initialization of the swap pool, the number of logical swap pools and the size of their slots can be defined with the parameter SWPSLSZ in the macro NTSWPRM to generate the swap pool parameter module.

#### Logical Swap Pools

Each logical swap pool contains a subdirectory and a guest table.

Each swap pool directory entry used is chained to its predecessor entry and successor entry. This is also true for the entries in the guest table. In this way, the most recent and the oldest swap pool users/guests are always known.

To define a guest in a logical swap pool, proceed as in the following example:

There is a swap pool with three logical swap pools (LSPs).

- LSP 1 has a slot size of 62 KB.
- LSP 2 has a slot size of 72 KB.
- LSP 3 has a slot size of 82 KB.

The size of the compressed Natural user work area is 60 KB and therefore, this user work area should be compressed into a slot of the logical swap pool 1. If LSP 1 is currently full (which is the case in the above example) and LSP 2 contains a free slot, the user work area will be compressed into LSP 2; if it is full, and LSP 3 contains a free slot, the user work area will be compressed into LSP 3. A user work area in LSP 2 or 3 is a guest in these LSPs because its own LSP was full.

| TP Monitor: | Comment:                                                                                                    |  |
|-------------|----------------------------------------------------------------------------------------------------|--|
| CICS        | The Natural swap pool is optional under CICS. Due to CICS command-level overhead, swapping into or from the swap pool is faster than expensive roll I/Os. Nevertheless, if virtual storage is a bottleneck, the installation of a swap pool may lead to performance degradations due to paging overhead; see also <i>Natural Swap Pool under CICS</i> and <i>Using the Natural Swap Pool under</i> |  |
|             | CICS in the Natural TP Monitor Interfaces documentation.                                                                                                    |  |
| UTM         | The Natural swap pool is necessary under UTM. See also Natural Swap Pool under UTM                                                                                                    |  |

# 51 Natural Swap Pool Operation

| Users are On their Way to Natural - No Session Start | 314 |
|------------------------------------------------------|-----|
| Users are Returning from Natural                     | 314 |

The following situations are explained:

### Users are On their Way to Natural - No Session Start

If the user's work area is held in the swap pool, the corresponding slot is read and decompressed into the Natural user thread. The corresponding swap pool directory entry is unlinked from the directory chain and declared as a free entry. If it was a guest, the guest table will be updated.

If the user's work area is not held in the swap pool, it is read and decompressed from the Data Space or from the swap file (or roll facility under CICS) into the Natural user thread.

Natural is activated.

## **Users are Returning from Natural**

Natural checks whether the compressed length of the user work area exceeds the highest slot size of the logical swap pools.

If it exceeds the highest slot size, the user work area is compressed and written asynchronously to the swap file (or rolled to the roll facility, which is associated with the session under CICS).

If it does not exceed the highest slot size, Natural finds out whether there is a free slot in the user work area's own swap pool:

- If there is a free slot, the user work area is compressed into this slot. The corresponding directory entry is linked into the directory chain as latest entry.
- If there is no free slot, Natural finds out whether there are guests in the user work area's own logical swap pool.

If there are one or more guests, a slot is made available: The oldest guest-table entry is unlinked from the guest table and the until then second oldest is made oldest guest. The adequate directory entry is unlinked from the directory chain.

If there are no guests, a slot is made available: The oldest directory entry is unlinked from the directory chain and the until then second oldest is made oldest.

■ If ESA Data Space is generated and there is a free slot available, this slot will be used before a thread will be rolled out into a swap file.

The compressed user area of the unlinked user is transferred to the write buffer and written asynchronously to the swap file (or rolled synchronously to the roll facility, which is associated with the session under CICS). The current user's work area is compressed into the slot which has become available. The corresponding directory entry is linked to the directory chain as latest entry.

The statistics tables for swap pool reorganization and slot size calculation are updated.

# 52 Natural Swap Pool Initialization

| Swap Pool Initialization Control    | 3 | 18 |
|-------------------------------------|---|----|
| Swap Pool Initialization Parameters | 3 | 19 |

This document describes how to control the initialization of a Natural swap pool and contains an overview of the keyword parameters available for initialization in the macro NTSWPRM.

The following topics are covered:

## **Swap Pool Initialization Control**

The parameter SWPINIT in the macro NTSWPRM controls the initialization of the swap pool.

#### If You Set SWPINIT=AUTO

- The swap pool manager tries to read the swap pool initialization data with the swap pool name as key from the Natural system file FNAT or FUSER (see keyword parameters SWPFILE of macro NTSWPRM). If it finds data, they are used and the corresponding parameters in the macro NTSWPRM are ignored. If it does not find data, the operand(s) of the keyword parameter SWPSLSZ in the macro NTSWPRM will be used for initializing the swap pool.
- If the parameter SWPSLSZ contains only one slot size definition, the swap pool is initialized with one logical swap pool. In the specified time interval (see parameter SWPTIM1 in the macro NTSWPRM), the swap pool manager controls whether the swap pool needs to be reorganized or optimized (see also the section *Dynamic Swap-Pool Reorganization*). If the swap pool was reorganized, the newly calculated initialization data for the swap pool are stored in the Natural system file for the next initialization. If the swap pool's reorganization has resulted in more than one logical swap pool, there will be no further dynamic swap pool reorganization.
- Dynamic swap pool reorganization is not possible when the swap pool contains more than one logical swap pool.
- Further swap pool optimizations can be explicitly initialized with the following Natural SYSTP utility functions:
  - Slot Size Calculation,
  - Swap Pool Parameter Service (modification of the swap pool initialization data in the Natural system file),
  - Deactivate the Swap Pool and Activate the Swap Pool.
- The maximum number of logical swap pools for dynamically reorganizing or optimizing the swap pool can be defined in the operand of the keyword parameter SWPLSWP in macro NTSWPRM.

#### If You Set SWPINIT=

- No swap pool initialization data in the Natural system file will be read or stored. The operand(s) of the keyword parameter SWPSLSZ in the macro NTSWPRM will be used for initializing the swap pool.
- The rules for dynamically reorganizing or optimizing the swap pool are the same as described under SWPINIT=AUTO above, except that no initialization data will be stored in the Natural system file.

## **Swap Pool Initialization Parameters**

The following is an overview of the keyword parameters that are available for initialization in the macro NTSWPRM.

| Parameter | Explanation                                                                                                    |  |
|-----------|----------------------------------------------------------------------------------------------------|--|
| SWPSLSZ   | Defines the number of logical swap pools, their slot sizes and the numerical relation between slot number and logical swap pools.                                                                         |  |
| SWPINIT   | Defines the access to the swap pool initialization data through the Natural system file.                                                                                                    |  |
| SWPLSWP   | Defines the maximum number of logical swap pools for reorganizing swap pools dynamically.                                                                                                    |  |
| SWPSDIF   | Defines the even-numbered minimum difference between the slot sizes of the different logical swap pools. This value will be controlled during slot-size calculation and dynamic swap-pool reorganization. |  |

The following TP-monitor-specific requirements apply:

#### ■ Under UTM:

The size of the swap pool must be specified in the operand of keyword parameter SIZE for macro ADDON or program CMPSTART.

#### **■** Under CICS:

The size, name and cache size of the swap pool are specified using profile parameter BPI or the corresponding macro NTBPI in the Natural parameter module NATPARM, that is, the (NT)BPI settings in effect for the Natural session initializing the Natural CICS environment are taken.

# 53 Dynamic Swap-Pool Reorganization

| Requirements for Dynamic Swap-Pool Reorganization      | 322 |
|--------------------------------------------------------|-----|
| Statistics Tables                                      |     |
| Swap-Pool-Reorganization Plus Table                    | 322 |
| Swap-Pool-Reorganization Minus Table                   | 323 |
| Parameters for Swap-Pool Reorganization                | 323 |
| Checking for the Necessity of Swap-Pool Reorganization | 324 |
| Flow of Dynamic Swap-Pool Reorganization               | 324 |
| Start of Dynamic Swap-Pool Reorganization              | 325 |

This document describes the prerequistes, process, control and start of a dynamic swap pool reorganization.

The following topics are covered:

### Requirements for Dynamic Swap-Pool Reorganization

Dynamic swap pool reorganization is only possible when the physical swap pool contains only one logical swap pool. In this case, the swap pool slots are all of the same size. If necessary, the number of logical swap pools and the slot sizes can be adjusted to meet the requirements. Slot sizes are adjusted by reorganizing the swap pool dynamically.

#### **Statistics Tables**

The statistical area of the swap pool directory contains two statistics tables which are used for swap pool reorganization:

- swap-pool-reorganization plus table
- swap-pool-reorganization minus table

## **Swap-Pool-Reorganization Plus Table**

The swap-pool-reorganization plus table contains information on the Natural user areas which could not be placed into the swap pool because their compressed length exceeded the swap-pool slot size.

The table contains 11 entries:

- The first 9 entries count the number of user areas whose length exceeded the slot size by 1 to 9 units.
- The 10th entry counts the number of user areas whose length exceeded the slot size by more than 9 units.
- The 11th entry contains the average length of those user areas counted by the 10th entry.

## **Swap-Pool-Reorganization Minus Table**

The swap-pool-reorganization minus table contains information on the Natural user areas whose compressed length was **smaller** than the swap-pool slot size.

The table contains 11 entries:

- The first 9 entries count the number of user areas whose length was smaller than the slot size by 1 to 9 "units".
- The 10th entry counts the number of user areas whose length was smaller than the slot size by more than 9 units.
- The 11th entry contains the average length of those user areas counted by the 10th entry.

The size of a "unit" is defined with the keyword parameter SWPFACT.

## **Parameters for Swap-Pool Reorganization**

Dynamic swap-pool reorganization is controlled via the following keyword parameters in the macro NTSWPRM.

| Parameter | Specifies                                                                                                    |  |
|-----------|----------------------------------------------------------------------------------------------------|--|
| SWPSLSZ   | the slot size for the first initialization of the swap pool. The default size is 62 KB.                                                                                                    |  |
| SWPTFIX   | if the slot size is to be fixed or dynamic. With fixed slot size, there is no dynamic swap pool reorganization. If the slot size is defined as not fixed, the swap pool is dynamically reorganized when necessary (this is the default).                     |  |
| SWPTIM1   | the time interval at which a check is to be performed to ascertain whether a swap pool reorganization is necessary. By default, the check is performed every 30 minutes.                                                                                     |  |
| SWPTIM2   | the time to elapse after the check for the necessity of a swap pool reorganization is performed and before the reorganization is to be started. By default, a reorganization is started 2 minutes after a check has proved a reorganization to be necessary. |  |
| SWPUSER   | the rate of compressed user threads (in percent) which are too long for the actual SWP slot length. If this value is reached and the physical SWP contains only one logical swap pool, an SWP reorganization will be announced.                              |  |
| SWPFACT   | the factor for a "unit" in the swap pool reorganization plus table and minus table.                                                                                                    |  |

There is no need to change the default values for any of these parameters (unless you feel that slot size optimization is not performed efficiently enough).

For testing and optimizing, you can dynamically change the values for these parameters online using the Natural Swap Pool Manager, which is part of the Natural utility SYSTP.

# **Checking for the Necessity of Swap-Pool Reorganization**

The check is based on:

- the overall number of dialog steps during the time between two checks;
- the percentage defined with the SWPUSER parameter;
- the maximum number of logical swap pools defined with the SWPLSWP parameter;
- the minimum difference of slot sizes for different logical swap pools;
- the values of the swap-pool reorganization plus and minus tables (these tables are influenced by the setting of the SWPFACT parameter);
- the total size of the physical swap pool.

The number of necessary logical swap pools with the corresponding slot sizes will be computed if the number of user areas whose compressed length was greater or smaller (by at least one unit) than the current slot size is more than n percent of the number of dialog steps (n being the value of the SWPUSER parameter).

When the swap pool is reorganized, the new logical swap pools are used. If the physical swap pool contains more than one logical swap pool after the reorganization, there will be no further dynamic swap-pool reorganization.

## Flow of Dynamic Swap-Pool Reorganization

Natural will only check whether the swap pool needs to be reorganized if the physical swap pool contains no more than one logical swap pool.

Once the time specified with the SWPTIM1 parameter has elapsed, a check is performed to determine whether a swap-pool reorganization is necessary.

- If swap-pool reorganization is not necessary, the timer set with the SWPTIM1 parameter (time interval between checks) is activated again.
- If swap-pool reorganization is found necessary, the timer set with the SWPTIM2 parameter (time interval between end of check and start of reorganization) is activated: no further user areas can be placed in the swap pool; user areas held in the swap pool can still be used and read into the user thread. Once this second time interval has elapsed, swap-pool reorganization is started.

### **Start of Dynamic Swap-Pool Reorganization**

After the time specified with the SWPTIM2 parameter has elapsed, the swap pool is reorganized while the current online session continues:

- 1. The compressed user areas which are still held in the swap pool are written to the swap file (or roll facility under CICS).
- 2. The contents of the swap-pool-reorganization statistics tables are written to SYSLST and then deleted from the tables.
- 3. The swap-pool is re-initialized with the newly computed values.
- 4. The timer set with the SWPTIM1 parameter (time interval between checks) is activated again.

The Natural swap-pool manager, which is part of the Natural utility SYSTP (see the Natural *Utilities* documentation), can be used to obtain information on swap pool statistical data, sizes of Natural buffers and user threads.

# 54 Defining the Natural Swap Pool

| Environment-Specific Requirements   | 32 | 35 |
|-------------------------------------|----|----|
| Keyword Parameters of Macro NTSWPRM | 32 | 3  |

This document describes the TP monitor environment-specific requirements that apply and the keyword parameters can be used to define the Natural swap pool.

The following topics are covered:

### **Environment-Specific Requirements**

The following environment-specific requirements apply:

#### ■ Under UTM:

The Natural swap pool is defined by specifying macro NTSWPRM for assembling the Natural swap-pool parameter module.

#### **■** Under CICS:

The Natural swap pool is defined by specifying NTSWPRM in the NCISCPCB environment definition module

## **Keyword Parameters of Macro NTSWPRM**

The following keyword parameters can be used to define the Natural swap pool details:

LABEL | DSPCONT | DSPLIFE | SWPFILE | MAXSIZE | SWPFACT | SWPINIT | SWPLSWP | SWPPWRD | SWPSDIF | SWPSLSZ | SWPTFIX | SWPTIM1 | SWPTIM2 | SWPUSER | NOVPA | NOVPW | WAITMS | WRITMS |

#### LABEL - Name of Swap-pool Parameter Module

This parameter defines the CSECT name of the swap-pool parameter module.

| LABEL=nnnnnnn  | The name <i>nnnnnnn</i> may be 8 characters at maximum. |
|----------------|---------------------------------------------------------|
| LABEL=NATSWPRM | The default setting is the name of macro NTSWPRM.       |

#### **DSPCONT - Minutes for Data Space Slot Control**

This parameter defines the time (in minutes) after which data space control takes place when the ESA Data Space area is full. When this time has elapsed, the slots in the Data Space are checked for whether their threads' life time has expired. If so, the compressed Natural user thread of each affected slot is rolled out into the roll file.

| DSPCONT=nnn | <i>nnn</i> must be in the range of 1 to 480. |
|-------------|----------------------------------------------|
| DSPCONT=10  | The default value is 10 (minutes).           |

#### DSPLIFE - Life Time in Minutes for a Thread in the ESA Data Space

This parameter defines the life time for a compressed Natural user thread in a slot of the ESA Data Space. When the data space slots control logic becomes active, the thread is rolled out if its life time has elapsed. The life time of a thread starts when the thread is written to the ESA Data Space.

| DSPLIFE=nn | <i>nn</i> must be in the range of 1 to 60. |
|------------|--------------------------------------------|
| DSPCONT=5  | The default value is 5 (minutes).          |

#### **SWPFILE - Location of Swap Pool Initialization Data**

This parameter defines whether the swap-pool initialization data are stored in the Natural system file FNAT or FUSER when the function SWPINIT=AUTO is used.

| SWPFILE=FNAT/FUSER | File definition for the swap pool initialization data. |
|--------------------|--------------------------------------------------------|
| SWPFILE=FNAT       | The default value is FNAT.                             |

#### **MAXSIZE - Size of Natural User Threads**

This parameter defines the size *nnn* of the Natural user threads in KB. For information on how to determine this size, see *Using the MAXSIZE Parameter*.

| MAXSIZE=nnn | <i>nnn</i> must be in the range of 64 to 32768. |
|-------------|-------------------------------------------------|
| MAXSIZE=400 | The default setting is 400 (KB).                |

Under CICS, this parameter specification is ignored, because the Natural CICS interface will automatically take the size of the largest thread for this parameter.

#### **SWPFACT - Size of Unit in Reorganization Tables**

The factor n you specify with this parameter determines the size of a "unit" in the swap-pool reorganization plus tables and minus tables.

| SWPFACT=n              | Possible values for $n$ are 0 to 4. $n$ determines the size of a "unit" as follows: |  |
|------------------------|-------------------------------------------------------------------------------------|--|
| 0 corresponds to 2 KB. |                                                                                     |  |
|                        | 1 corresponds to 4 KB.                                                              |  |
|                        | 2 corresponds to 8 KB.                                                              |  |
|                        | 3 corresponds to 16 KB.                                                             |  |
|                        | 4 corresponds to 32 KB.                                                             |  |
| SWPFACT=1              | The default setting is 4 KB.                                                        |  |

These tables are used to calculate slot sizes, to dynamically reorganize the swap pool and to get swap-pool statistics see *Dynamic Swap-Pool Reorganization*.

#### **SWPINIT - Access to Swap-Pool Initialization Data**

This parameter specifies the access to the swap-pool initialization data through the Natural system file.

| SWPINIT= | Blank, as described above under Swap Pool Initialization, see If You Set SWPINIT=.        |  |
|----------|-------------------------------------------------------------------------------------------|--|
|          | This is the default setting. The swap-pool initialization data are to be read from/stored |  |
|          | in the Natural system file. See also Swap Pool Initialization, If You Set SWPINIT=AUTO.   |  |

For more information on how to use this parameter, see *Swap Pool Initialization*.

#### **SWPLSWP - Number of Logical Swap Pools**

This parameter defines the maximum number n of logical swap pools to be used.

| SWPLSWP=n | Possible values for $n$ are 0 to 15. |
|-----------|--------------------------------------|
| SWPLSWP=0 | See Note 3 below.                    |

#### **Notes:**

- 1. The minimum size of a logical swap pool is 64 KB.
- 2. The value defined must not be smaller than the number of slot sizes defined in the parameter SWPSLSZ.

- 3. If the default value 0 is used, the swap-pool manager will compute the maximum number of logical swap pools.
- 4. This parameter will be ignored if the swap-pool initialization data could be read from the Natural system file.

#### SWPPWRD - Administration Password

With this parameter, you specify the password for the administration of the swap-pool reorganization control data and the Buffer Usage Statistics in the swap-pool manager subsystem of the Natural utility SYSTP.

| SWPPWRD=password | The password can be up to 4 characters long. |
|------------------|----------------------------------------------|
| SWPPWRD=ADMI     | This is the default value.                   |

#### **SWPSDIF - Minimum Difference of Slot Sizes**

With this parameter, you specify the minimum difference of the slot sizes in the logical swap pools.

|           | <i>nn</i> must be an even number and specifies the number of kilobytes (KB). <i>nn</i> must be in the range of 2 to 98. |  |
|-----------|----------------------------------------------------------------------------------------------------|--|
| SWPSDIF=8 | The default value is 8 KB.                                                                                              |  |

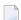

**Note:** This parameter will be ignored if the swap-pool initialization data could be read from the Natural system file.

#### SWPSLSZ - Number of Logical Swap Pools, Slot Sizes

This parameter determines the number of logical swap pools, the slot sizes and the relation of slot numbers between the different logical swap pools. Possible values are:

| $ \begin{aligned} & \text{SWPSLSZ=}(nn,f(,nn,f)) \\ & \text{SWPSLSZ=}(nn(,nn),f(,f)) \\ & \text{SWPSLSZ=}(nn(,nn)) \end{aligned} $ |                  | Determines the slot size of a logical swap pool in kilobytes (must be an even number). <i>nn</i> must be in the range of 20 to 998.                      |
|----------------------------------------------------------------------------------------------------|------------------|----------------------------------------------------------------------------------------------------|
|                                                                                                    | f                | Determines the relation in terms of a numerical factor between the slot numbers of the different logical swap pools. $f$ must be in the range of 1 to 9. |
| SWPSLSZ=(62,1)                                                                                                    | The default slot | size is 62 KB. The default relation is 1.                                                                                                    |

#### **Examples:**

```
SWPLSZ=(44,1,62,2)

/* SWAP POOL SIZE IS 2048 KB

/* THERE WILL BE TWO LOGICAL SWAP POOLS, RELATION BETWEEN THEM IS 1:2

/* 1 LOGICAL SWAP POOL WITH 12 (1) 44-KB SLOTS

/* 1 LOGICAL SWAP POOL WITH 24 (2) 62-KB SLOTS

SWPLSZ=(64,80,96)

/* SWAP POOL SIZE IS 8 MB

/* THERE WILL BE THREE LOGICAL SWAP POOLS, RELATION BETWEEN THEM IS 1:1:1

/* 1 LOGICAL SWAP POOL WITH 34 (1) 64-KB SLOTS

/* 1 LOGICAL SWAP POOL WITH 34 (1) 80-KB SLOTS

/* 1 LOGICAL SWAP POOL WITH 34 (1) 96-KB SLOTS
```

This parameter will be ignored if the swap-pool initialization data could be read from the Natural system file.

#### **SWPTFIX - Fixed Slot Size**

This parameter determines if the size of the swap pool slots is to be fixed or not. Possible values are:

| The slot size defined with the SWPSLSZ parameter (see above) is taken as a fixed size and reorganization of the swap pool takes place.                                                                                                    |  |
|----------------------------------------------------------------------------------------------------|--|
| This is the default value. The slot size defined with the SWPSLSZ parameter (see above) is not taken as a fixed size and the swap pool is reorganized when necessary; that is, the size of the slots is dynamically adjusted to meet the actual requirements. |  |

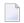

**Note:** This parameter will be ignored if the physical swap pool contains more than one logical swap pool.

#### SWPTIM1 - Time Interval for Reorganization Check

With this parameter, you specify the time interval *nnn* at which a check is to be performed to ascertain whether a swap-pool reorganization is necessary. Possible values are:

| SWPTIM1=nnn | <i>nnn</i> must be in the range from 1 to 540 (minutes).                                                                                                    |
|-------------|----------------------------------------------------------------------------------------------------|
|             | The contents of the swap-pool-reorganization statistics tables are deleted after the check (normally, they are only deleted after a swap-pool reorganization). |
| SWPTIM1=30  | The default value is 30 (minutes).                                                                                                    |

For details on how the check and a possible swap pool reorganization are performed, see *Dynamic Swap-Pool Reorganization*.

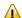

**Important:** If the parameter SWPTFIX is set to Y or if the physical swap pool contains more than one logical swap pool, the SWPTIM1 parameter does not apply.

#### **SWPTIM2 - Lapse of Time Before Start of Reorganization**

With this parameter, you can specify the time *nn* to elapse after the check for the necessity of a swap-pool reorganization is performed and before the actual reorganization is to be started.

| SWPTIM2=nn | <i>nn</i> must be in the range from 1 to 99 (minutes) |
|------------|-------------------------------------------------------|
| SWPTIM2=2  | The default value is 2 (minutes).                     |

During this time, no further user areas can be placed in the swap pool, while user areas still held in the swap pool can still be used and read in the Natural user thread.

For details on how the check and a possible swap-pool reorganization are performed, see *Dynamic Swap-Pool Reorganization*.

If the parameter SWPTFIX is set to Y or if the physical swap pool contains more than than one logical swap pool, the SWPTIM2 parameter does not apply.

#### SWPUSER - Condition for Swap Pool Reorganization

With this parameter you can define which condition has to be met for a swap-pool reorganization to take place.

|            | <i>nn</i> must be in the range from 1 to 99. |
|------------|----------------------------------------------|
| SWPUSER=20 | The default value is 20 (percent).           |

You can define a percentage value *nn* which determines the percentage of dialog steps of all users where the length of the compressed user areas was 1 or more units larger (or 1 or more units smaller) than the current slot size. If a check establishes that this percentage is reached, a swappool reorganization takes place.

For details on how the check is performed, see Dynamic Swap-Pool Reorganization.

If the parameter SWPTFIX is set to Y or if the physical swap pool contains more than than one logical swap pool, the SWPUSER parameter does not apply.

#### **NOVPA - Number of Waits for Completed Asynchronous Write**

This parameter determines the number of waits for a completed asynchronous write.

| NOVPA=nnn | <i>nnn</i> must be in the range of 1 to 999. |
|-----------|----------------------------------------------|
| NOVPA=20  | The default value is 20 (waits).             |

### **NOVPW - Number of Waits for Unlocked Swap Pool**

This parameter determines the number of waits for an unlocked swap pool.

| NOVPW=nnn | <i>nnn</i> must be in the range of 1 to 999. |
|-----------|----------------------------------------------|
| NOVPW=15  | The default value is 15 (waits).             |

#### WAITMS - Wait Time for Unlocked Swap Pool

This parameter determines the number of milliseconds for one wait of an unlocked swap pool.

| WAITMS=nnn | <i>nnn</i> must be in the range of 1 to 999. |
|------------|----------------------------------------------|
| WAITMS=5   | The default value is 5 (milliseconds).       |

#### **WRITMS - Wait Time for Completed Asynchronous Write**

This parameter determines the number of milliseconds for one wait of a completed asynchronous write.

| WRITMS=nnn | <i>nnn</i> must be in the range of 1 to 999. |
|------------|----------------------------------------------|
| WRITMS=10  | The default value is 10 ( milliseconds).     |

Operations Operations

# Natural User Area Size Considerations

| <ul> <li>Using the MAXSIZE Parameter</li> </ul> |       | 336 |
|-------------------------------------------------|-------|-----|
|                                                 | ffers |     |
|                                                 |       |     |
|                                                 |       |     |
|                                                 |       |     |
|                                                 |       |     |

This document describes how to manage the size of the Natural user area and the size of the individual Natural buffers.

The following topics are covered:

### **Using the MAXSIZE Parameter**

The overall size of the Natural user area is determined by the MAXSIZE parameter in the swap-pool parameter module. Therefore the MAXSIZE must be set large enough to contain the aggregate size of all buffers that are required by Natural and also by possibly used subsystems (Con-nect, TRS, etc.). The buffer requirements of Natural and subsystems are met by the TP driver. When a Natural application is started, a user thread with a size of MAXSIZE is created. This is done by a physical request memory to the operating system.

The buffer requests of Natural to the TP driver cause only "logical" <code>GETMAINs</code>; that is, the Natural user thread is then divided into "logical" units: the Natural buffers.

## **Defining the Size of the Individual Natural Buffers**

The size of the individual Natural buffers is either explicitly defined in the Natural parameter module (with the parameters ESIZE (size of user-buffer extension area), CSIZE (size of Con-nect buffer area), etc.) or is implicitly determined by the definitions of the parameters PS (page size for Natural reports), LS (line size), etc.

The maximum sizes of the Natural buffers can be displayed with the function *Buffer Usage Statistics* of the Natural utility SYSTP. SYSTP also offers functions for ascertaining the overall maximum Natural buffer sizes used for all users of a specific application.

## **Possible Error Messages**

When the Natural error message NOT ENOUGH MEMORY or BUFFER SIZES EXCEED MAXSIZE appears, this indicates that the MAXSIZE parameter value has not been defined large enough.

# Displaying the Aggregate Size of All Buffers

The aggregate size of all buffers requested by Natural (that is, the amount of MAXSIZE actually used by the users of an application) can be obtained via the *Natural Swap Information* function of the SYSTP utility.

## **Calculating the Maximum Size**

A standard way of calculating the MAXSIZE is:

Add all explicitly defined buffer sizes (for example, ESIZE) and 40 KB (the sum of the internal Natural buffer sizes).

This gives you roughly the required size for MAXSIZE.

# 56 Swap Pool Data Space

| Using ESA Data Space in Addition    | 34 | 4( |
|-------------------------------------|----|----|
| ESA Data Space Slot Size Adjustment | 34 | 4( |

This document describes how to extend the Natural Swap Pool capacity by generating ESA Data Space.

The following topics are covered:

## **Using ESA Data Space in Addition**

To achieve a further reduction of the swap I/O operations, you can use the keyword parameters DATA and DESA of the CMPSTART program to extend the Natural Swap Pool capacity by generating ESA Data Space. This Data Space will be available to store compressed Natural user threads whenever the Swap Pool runs out of space.

When this Data Space has been also consumed, a check occurs whether it is necessary to write user threads from the Data Space to the roll file, because their life time has ended (see the keyword parameters DSPCONT and DSPLIFE of macro NTSWPRM).

If there is no free storage space in the Data Space, the swap pool logic will cause the oldest inactive user thread to be written from the swap pool to the roll file.

## **ESA Data Space Slot Size Adjustment**

The generated ESA Data Space is divided into slots of equal size.

- If you are using the TP monitor UTM, you can define the slot size by setting the NATUTM macro keyword parameter ROLLTSZ adequately.
- If you are using the TP monior CICS, the Data Space slot size will automatically take the size of the longest thread.

The size, name and cache size of the swap pool are specified using profile parameter BPI or the corresponding macro NTBPI in the Natural parameter module NATPARM, that is, the (NT)BPI settings in effect for the Natural session initializing the Natural CICS environment are taken.

# 57 Global Restartable Swap Pool under UTM

| Purpose of a Natural Global Swap Pool under UTM   | 342 |
|---------------------------------------------------|-----|
| Installing a Natural Global Swap Pool under UTM   | 342 |
| Starting a Natural Global Swap Pool under UTM     | 343 |
| Displaying Information about the Global Swap Pool | 343 |

This document describes how to install and operate a Natural global swap pool in a Natural under UTM environment.

The following topics are covered:

### Purpose of a Natural Global Swap Pool under UTM

If all tasks of a Natural under UTM application are terminated abnormally, the contents of a local Natural swap pool are deleted. Consequently, when a task is started again, a new swap pool is initialized and all users affected by the abnormal termination must start their Natural sessions again.

To avoid this situation, a global (that is, restartable) swap pool can be used: after an abnormal termination of the Natural under UTM application, when the users log on to the application again, the last screen displayed before the termination is sent again and the users can resume their session at the point where they were interrupted.

## Installing a Natural Global Swap Pool under UTM

The following prerequisites are required for the installation of a global swap pool:

If a global swap pool is to be used, a global buffer pool must also be used. Before the restart of a Natural under UTM application, the global buffer pool must have been initialized; that is, at least one user must have used this buffer pool by normally starting a new Natural session.

If a new global buffer pool is started before an abnormally terminated Natural under UTM application is restarted, a new global swap pool must also be started. However, if a new global swap pool is started, a new global buffer pool need not be started as well.

The relation between the swap pool and the swap file is as follows: When the first UTM task uses a newly started swap pool, the swap file is opened with <code>OPEN 'OUTIN'</code>, which means that the contents of the swap file are deleted. When a subsequent UTM task uses an already used (initialized) swap pool, the swap file is opened with <code>OPEN 'INOUT'</code>, which means that the contents of the swap file can still be used.

## Starting a Natural Global Swap Pool under UTM

A Natural global swap pool must be started with program CMPSTART. It can be used from a maximum of five Natural under UTM applications.

# **Displaying Information about the Global Swap Pool**

To obtain information on the current parameters settings of the global swap pool, as well as the date and time of its start,

Issue the console command:

/INTRtsn, DPR

# Terminating the Global Swap Pool under UTM

| Termination Using Console Commands | 346 |
|------------------------------------|-----|
| Abnormal Termination with Dump     |     |
| Termination by Program             |     |

This document describes the ways in which a Natural global swap pool can be terminated under UTM.

The following topics are covered:

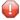

**Caution**: Before the swap pool is terminated, the Natural under UTM application that uses it must be terminated.

## **Termination Using Console Commands**

- To terminate the global swap pool normally
- 1 Issue the console command:

/INTRtsn,STOP

2 or issue the console command:

/INTRtsn, END

## **Abnormal Termination with Dump**

- To terminate the global swap pool abnormally, producing a dump
- Issue the console command:

/INTR*tsn*,DUMP

The swap pool is terminated abnormally and a dump is produced.

## **Termination by Program**

- To terminate the global swap pool normally, using the program CMPEND
- Issue the following command:

/SYSFILE SYSDTA=(SYSCMD)
/EXEC (CMPEND,NAT230,MOD) name

# 59

## **Natural 3GL CALLNAT Interface**

This part contains information about the Natural 3GL CALLNAT Interface with which Natural enables 3GL programs to invoke and execute Natural subprograms.

- Natural 3GL CALLNAT Interface Purpose, Prerequistes, Restrictions
- Natural 3GL CALLNAT Interface Usage, Examples

# Natural 3GL CALLNAT Interface - Purpose, Prerequisites,

## Restrictions

| Purpose of 3GL CALLNAT Interface | 352 |
|----------------------------------|-----|
| Prerequisites                    |     |
| Restrictions                     | 354 |

This document describes the purpose of the 3GL CALLNAT interface and its prerequisites and restrictions.

The following topics are covered:

## **Purpose of 3GL CALLNAT Interface**

With the 3GL CALLNAT interface, Natural enables 3GL programs to invoke and execute Natural subprograms.

The 3GL can be any programming language which supports the standard linkage call interface. In most cases this will be a COBOL program, but the functionality can also be used by, for example, PL/1, FORTRAN, C or Assembler programs.

Under CMS, Natural provides the function CALLNAT to execute Natural subprograms from a Rexx program. For details, refer to Natural under VM/CMS.

#### Availability

The interface is available in batch mode under the following operating systems:

- z/OS,
- z/VSE,
- **■** z/VM,
- BS2000/OSD;

and for the following TP-monitor environments:

- CICS,
- Com-plete,
- IMS TM,
- TIAM,
- TSO,
- UTM.

## **Prerequisites**

This section describes the prerequisites to execute a Natural subprogram from a 3GL program, using an internal CALLNAT statement To achieve the desired functionality, a Natural environment must be set up before you execute the CALLNAT interface from your 3GL program.

#### **Space Requirements**

The mechanism of parameter addressing in a Natural program requires that the parameters passed reside in an area allocated by Natural, that is, in any of its sizes. The 3GL program, however, allocates the storage for its variables somewhere in the address space of the task. To make addressing still successful, a "call-by-value" mechanism is used for those variables which do not already reside in a Natural area. This means that, prior to invoking the Natural subprogram, the parameters to be passed are transferred into a Natural area, namely the DATSIZE buffer.

In addition to the storage used for the contents of the variables, additional storage will be needed depending on the number of parameters. The total amount of space required is approximately the same as the space that would be needed in the DATSIZE buffer if the subprogram-invoking program were coded in Natural.

#### Linking

To invoke the Natural subprogram, the 3GL program must call the CALLNAT interface. Depending on the power and functionality of the call interface of the 3GL programming language, the CALLNAT interface can be either placed in an accessible load library for dynamic loading or linked to the 3GL program. In most cases, it is neccessary to link the 3GL program to the interface module (for example, NATXCAL; see below).

The samples XNATGC2 and XNATGCP2 are provided to elucidate the technique of dynamically loading and calling the CALLNAT interface from COBOL or PL/I, respectively.

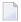

**Note:** Check with the responsible system programmer for the best solution in your environment.

#### **Environment Dependencies**

The foreign 3GL module can be either linked to Natural as a CSTATIC module and then invoked via a branch and link instruction, or loaded dynamically and invoked via a TP-dependent link method.

In the latter case, the 3GL module is written in a TP-specific way and the CALLNAT interface must be adapted accordingly. For this purpose, multiple TP-specific interface modules are provided:

| NATXCAL  | To be used if the 3GL module is either linked to Natural or loaded dynamically and then invoked by a branch and link instruction (batch, CMS, Com-plete, IMS TM, TIAM, TSO, UTM).                                                                                                    |
|----------|----------------------------------------------------------------------------------------------------|
| NATXCAL4 | To be used if the 3GL module is called via the INTERFACE4 option of the CALL statement. It provides the INTERFACE4 Natural Callnat Interface as well as the INTERFACE4 Callback Functions. For further information on the INTERFACE4 functionality, see the CALL statement documentation |
| NCIXCALL | To be used in a CICS environment if the 3GL module has been invoked using EXEC CICS LINK; NCIXCALL is delivered in source code to be compiled with your CICS macros. See also <i>Installing the Natural CICS Interface</i> in the Natural Installation documentation.                    |
| NCIXCPRM | To be used in a CICS environment to build the parameter address list used as COMMAREA for the subsequent EXEC CICS LINK command.                                                                                                    |

## **Restrictions**

#### **Terminating a Natural Subprogram**

The invoked Natural subprogram should be terminated with a return to the calling program.

#### **Inadmissible Natural Statements**

The following statements must not be used.

- FETCH
- RUN
- STOP
- TERMINATE

When used in the invoked Natural subprogram they will bring about an appropriate Natural runtime error (NAT0967).

#### Parameter Values Passed by the 3GL Program

The parameter values passed by the 3GL program must not reside in a write-protected storage area.

#### **Dynamic Arrays**

Arrays with dynamic ranges are not possible.

#### **TP-Monitor-Specific Restrictions**

#### Under CICS

For CICS environments, the 3GL program that uses the Natural 3GL CALLNAT interface must be written for conversational mode. The 3GL program runs on the second CICS program level and pseudo-conversational program technique can therefore not be used.

#### Under IMS TM and UTM

IMS TM and UTM environments running Natural can use the 3GL CALLNAT interface only if both the 3GL program and the Natural subprogram do not issue any terminal I/O; when DISPLAY, INPUT and WRITE are used in the invoked Natural subprogram they will bring about an appropriate Natural runtime error (NAT0967).

# Natural 3GL CALLNAT Interface - Usage, Examples

| Usage               | 358 |
|---------------------|-----|
| Sample Environments | 36  |

This section describes the usage of the 3GL CALLNAT interface and describes a number of sample 3GL CALLNAT environments.

The following topics are covered:

## **Usage**

The following topics are covered:

- Overview
- Call Structure
- Parameter Handling

#### Overview

When you invoke a Natural subprogram from a 3GL program, a Natural session must be active, i.e. the 3GL program itself must be called by Natural.

Therefore you must take special precautions if you do not want the Natural layer to show up. The following figure is intended to give you an overview of how an application using the Natural 3GL CALLNAT interface may be designed in such a case:

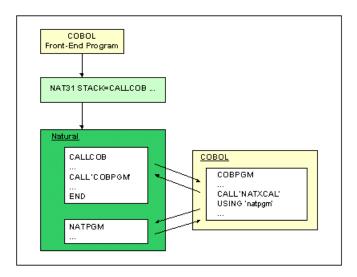

The necessary environment is established by first invoking a Natural start-up program. By using the Natural CALL statement, this start-up program can then invoke a 3GL program from where you can invoke the CALLNAT interface.

#### **Call Structure**

The Natural main program is very simple; it only calls, for example, a COBOL program:

```
CALL 'cobpgm'
END
....
```

The CALL statement of the 3GL programming language (for example, COBOL) must have access to the Natural 3GL CALLNAT interface, which then invokes the Natural subprogram:

```
....
CALL 'interface' USING natpgm p1 ... pn
....
```

The parameter interface is environment-dependent (for example, NATXCAL) and linked to the calling program. The parameter natpgm must be an alphanumeric variable of 8 bytes that contains the name of the Natural subprogram to be invoked. The parameters p1 ... pn are passed to the Natural subprogram.

#### Example (for all environments except CICS):

The COBOL program *cobpgm* could contain coding similar to the following one:

```
.....

MOVE 'FINDNPGM' TO natpgm

CALL 'interface' USING natpgm number name

IF natpgm NE 'FINDNPGM'

THEN GOTO error_handling_1
.....
```

The invoked Natural subprogram *natpgm* calculates the number of persons in the file EMPLOYEES with *name* equal to a value passed from the COBOL program:

```
DEFINE DATA
PARAMETER

1 pnumber (P10)

1 pname (A20)
LOCAL

1 emp VIEW OF employees
END-DEFINE

*

RESET presp
FIND NUMBER emp WITH name=pname
MOVE *NUMBER TO pnumber
ESCAPE ROUTINE
```

If an error occurs while the subprogram is executed, information about this error will be returned in the variable <code>natpgm</code> in the form <code>\*NATnnnn</code>, where <code>nnnn</code> is the corresponding Natural error number.

#### **Example (for CICS only):**

Under CICS, the call of a Natural subroutine from, for example, COBOL should be as follows:

```
WORKING STORAGE SECTION
...
01 PARM-LIST PIC X(132).
01 NATPGM PIC X(8).
01 NUMBER PIC 9(10) comp-3.
01 NAME PIC X(20).
...
PROCEDURE DIVISION
...
MOVE 'FINDNPGM' TO NATPGM
CALL 'NCIXCPRM' USING PARM-LIST NATPGM NUMBER NAME ...
EXEC CICS LINK PROGRAM('NCIXCALL')
COMMAREA(PARM-LIST) LENGTH(132) END-EXEC.
...
```

The called subroutine NCIXCPRM builds the parameter address list used as COMMAREA in the subsequent EXEC CICS LINK command.

#### Parameter Handling

There is no format and length checking. It is the caller's responsibility to pass a correct parameter list. The number, format and length of the parameters are defined by the invoked Natural subprogram.

When you are passing parameters, group arrays should not be passed, since they are resolved as individual arrays:

#### **Example of Invalid Syntax:**

```
01 GROUP (1:2)
02 F1
02 F2
....
CALL .... F1 F2
```

#### **Example of Valid Syntax:**

```
O1 F1 (1:2)
O1 F2 (1:2)
....
CALL .... F1 F2
```

Arrays with dynamic ranges are not possible.

## **Sample Environments**

The objective for the sample 3GL CALLNAT environments below is to demonstrate how a COBOL routine can call a Natural subprogram under specific TP-monitor systems or in batch mode, and to give system-specific instructions to create such environments.

The following topics are covered:

- Sample Environment for CICS
- More Samples
- Sample for Any Other Supported Environment

#### Sample Environment for CICS

Perform the following steps to create a sample Natural 3GL CALLNAT environment under CICS:

#### Step 1: Create the Environment Initialization

- Set up the front-end program that initializes the 3GL CALLNAT environment.
- Use the COBOL front-end XNCIFRCX in the Natural/CICS source library. It starts Natural, stacks LOGON YOURLIB and executes the program TSTCOB, which initializes the Natural 3GL CALLNAT environment.
- Locate the string NC vr in the source code and replace it with the valid transaction ID for Natural.
- Compile and link-edit the COBOL program and define program to CICS via CEDA DEFINE PROGRAM.

#### Step 2: Install the Sample COBOL Call

Provided in the Natural/CICS source library NCI. SRCE is the sample member XNCI3GC1, which contains a default call to the Natural subprogram MYPROG.

■ For test purposes, create the following program in the library SYSTEM and stow it as:

```
WRITE 'BEFORE PGM EXECUTION'
CALL 'COBNAT'
WRITE 'AFTER PGM EXECUTION'
END
```

■ Look at the XNCI3GC1 source and review the CALL and LINK. Compile and link as COBNAT with the following CICS INCLUDE directives or use Step 2 of the Sample Job NCTI070:

#### Step 3: Create a Sample Natural Subprogram

By default, the source member XNCI3GC1 is set up to call the Natural subprogram MYPROG in the library YOURLIB. The program TSTCOB, as mentioned above, starts up the process by calling COBNAT that contains the actual call to the Natural subprogram MYPROG.

■ Create the subprogram MYPROG to demonstrate the executing Natural subprogram.

```
DEFINE DATA PARAMETER

01 PARM1 (A18)

01 PARM2 (A18)

01 PARM3 (A18)

END-DEFINE

*

MOVE 'PARAM01' TO PARM1

MOVE 'PARAM02' TO PARM2

MOVE 'PARAM03' TO PARM3

END
```

362

#### **Step 4: Verify the CICS Resources**

- Use the job NCII005 for a guide to defining the CICS resources (PPT and PCT).
- Define the required CICS resources (PPT and PCT).

#### **Step 5: Test the Environment**

Test the environment by using the NCYC default transaction. Use CEDF to monitor the program control and observe the data areas in use.

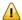

**Important:** Since Natural is at the top of the CICS program hierarchy, any COBOL subprogram issuing terminal I/Os must run in conversational mode. Pseudo-conversational programs would need to be modified, and any new development using the Natural 3GL CALLNAT interface should be done in conversational mode.

#### **More Samples**

|          | COBOL sample with same functionality as $XNCI3GC1$ , but accepting parameters from the calling Natural program. |  |  |  |  |
|----------|----------------------------------------------------------------------------------------------------|--|--|--|--|
| XNCI3GP1 | PL/I sample with same functionality as COBOL sample XNCI3GC1.                                                   |  |  |  |  |
| XNCI3GP2 | PL/I sample with same functionality as XNCI3GC1, but accepting parameters from the calling                      |  |  |  |  |
|          | Natural program.                                                                                                |  |  |  |  |

#### More Non-CICS Samples

| XNAT3GC2 | COBOL sample with same functionality as CICS sample XNCI3GC2. |
|----------|---------------------------------------------------------------|
| XNAT3GP2 | PL/I sample with same functionality as CICS sample XNCI3GP2.  |

#### Sample for Any Other Supported Environment

Perform the following steps to create a sample Natural 3GL CALLNAT:

#### Step 1: Assemble and Link ASMNAT

The sample Assembler routine XNAT3GA1 contains a basic example to access the CALLNAT interface. The register calling conventions are in the source of this program.

Link NATXCAL with XNAT3GA1 with entry point ASMNAT.

### Step 2: Start the Natural Session

Start a Natural session stacking a program that calls the ASMNAT program which in turn calls the Natural subroutine ASMNAT.

Operations Operations

## 62

## **Operating the Software AG Editor**

This part contains information on how to operate the Software AG Editor.

The Software AG Editor is a feature that represents basic functionality within Natural, exclusively used by several Natural subproducts and other Software AG products.

- Editor Work File
- Editor Buffer Pool

#### See also:

- SYSEDT Utility in the Natural Utilities documentation
- *Installing the Software AG Editor* in the Natural *Installation* documentation
- Software AG Editor in the Natural Editors documentation

# 63 Editor Work File

| Editor Work File Structure                              | 368 |
|---------------------------------------------------------|-----|
| ■ Editor Work File under z/OS, z/VSE and BS2000/OSD     | 369 |
| Using the Batch Format Utility                          | 370 |
| Formatting during Initialization                        | 370 |
| ■ Maintaining the Editor Work File under z/OS and z/VSE | 370 |
| Maintaining the Editor Work File under BS2000/OSD       | 371 |
| ■ Editor Work File under VM/CMS                         | 372 |
| Editor Work File under Complete/SMARTS                  | 372 |

This document describes structure, use and maintenance of the editor work file under the various operating systems. The following topics are covered:

#### See also:

- SYSEDT Utility in the Natural Utilities documentation
- Installing the Software AG Editor in the Natural Installation documentation.
- EDBP SAG Editor Buffer Pool Definitions in the Natural Parameter Reference documentation
- Software AG Editor in the Natural Editors documentation

#### **Editor Work File Structure**

The editor work file is a relative record dataset with fixed length records. It is divided into three parts:

- Control Record
- Work Record
- Recovery Records

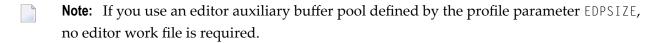

#### **Control Record**

The control record contains buffer pool control information including the buffer pool parameters.

During the first initialization of the work file or during a buffer pool cold start (triggered by editor buffer pool subparameter COLD), the values defined in the editor buffer pool parameter EDBP and/or in the corresponding macro NTEDBP are saved in the work file control record.

You can modify the control record by using the **Generation Parameters** function of the *SYSEDT Utility*.

For buffer pool warm restarts, the parameters are read from the control record.

#### Work Record

The work records contain logical file records which have been moved out of the buffer pool due to a lack of free buffer pool blocks.

Logical work file records are lost during a restart of the buffer pool or if a timeout occurs for the logical file.

#### **Recovery Records**

The recovery records hold checkpoint information of editor sessions. If the system terminates abnormally, this information can be used by the editor recovery facility to recover logical files. Recovery records are lost during a cold restart of the buffer pool.

The recovery facility is used by Natural ISPF only. If you do not intend to use this product, you can run without the recovery part by defining the editor buffer pool subparameter PWORK=100.

### Editor Work File under z/OS, z/VSE and BS2000/OSD

One editor work file corresponds to one **Editor Buffer Pool**. If you intend to use a global editor buffer pool, the editor work file must be shared by all users using the same global editor buffer pool.

The editor work file must be large enough to contain the editor sessions of all users. A minimum number of 100 records per editor user is recommended. The record length of the work file must be fixed, can be defined from 504 to 16384 bytes, and must be a multiple of 8.

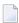

**Note:** The record length of datasets or PDS members, which will be edited with Natural ISPF, cannot be larger as the record length of this editor work file.

The size of a work file record is specified either when allocating the editor work file (under z/OS and z/VSE; default size is 4088) or by definition in the buffer pool parameter macro (under BS2000/OSD; default size is 4096).

The total number of editor work file records depends on the allocated dataset space for the editor work file.

There are two alternative ways of formatting the editor work file:

- offline by using the batch format utility,
- online during buffer pool initialization.

### **Using the Batch Format Utility**

This method is to be preferred, because no online user has to wait until formatting is finished. Optionally, the Natural parameter module may be assembled and linked to the batch format utility to specify editor buffer pool parameters by means of macro NTEDBP. Otherwise, the default parameter values apply.

During reformatting, however, the work file must not be in use, which means that the system(s) using the corresponding buffer pool have been terminated before reformatting.

## Formatting during Initialization

When the editor buffer pool is in uninitialized or terminated state, then during the first session which uses the Software AG editor, a "buffer pool cold start" is performed on one of the following conditions:

- 1. if the work file has not been formatted yet,
- 2. if the control record indicates "cold start" (which can also be specified by using the Editor Buffer Pool Administration utility SYSEDT),
- 3. if the buffer pool subparameter COLD=ON was specified.

Otherwise, a buffer pool warm start is performed if a valid control record is found during buffer pool initialization. In this case, all buffer pool parameters are taken from the work file control record and no records are formatted.

## Maintaining the Editor Work File under z/OS and z/VSE

If you want to change the size of the editor work file (for example, because it is too small), the COPY function of the Editor Work File Batch Utility can be used to avoid a buffer pool cold start; that is, the loss of the recovery records.

To copy an existing editor work file, perform the following steps:

- 1. Modify any buffer pool parameters by using the SYSEDT utility, for example, PWORK if you want to change the percentage of work records in the file.
- 2. Terminate the editor buffer pool by using the *System Administration Facilities* of the SYSEDT utility and ensure that no Natural session is using the editor after the buffer pool termination.
- 3. Close (if necessary) and deallocate the editor work file.
- 4. Rename the editor work file by using the VSAM utility IDCAMS (ALTER command).

- 5. Define a new editor work file with the original name and possibly a different size, but with the same record length.
- 6. Run the Editor Work File Batch Utility with the new file after having added:

```
PARM=COPY
```

in the EXEC JCL card and a

```
//CMCOPY DD... under z/OS or
//DLBL CMCOPY... under z/VSE
```

card for the renamed editor work file CMCOPY to be copied into the new work file CMEDIT.

- 7. Check the job log for potential errors.
- 8. Reallocate and (if necessary) reopen the editor work file.
- 9. Use the SYSEDT utility (see the Natural *Utilities* documentation) to check if the buffer pool and the work file have been restarted successfully.

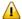

**Important:** All Natural sessions must be restarted if you want them to use the editor after the buffer pool restart.

## Maintaining the Editor Work File under BS2000/OSD

If you want to change the size of the editor work file, format a new editor work file and copy the recovery records from the old work file into the new one as follows:

- 1. Shutdown all systems that use the editor.
- 2. Terminate the editor buffer pool.
- 3. Rename the current editor work file.
- 4. Create a new editor work file with the original name.
- 5. Execute the editor work file formatting program (see also *Installing the Software AG Editor* in the Natural *Installation* documentation) with the COPY instead of the FORMAT function after having added:

#### **Example:**

```
/CAT NATEDT.WORKFILE,NATEDT.COPYFILE
/FILE NATEDT.WORKFILE,LINK=CMEDIT,SPACE=nnn
/LOGON
/FILE NATEDT.COPYFILE,LINK=CMCOPY
/FILE NATEDT.WORKFILE,LINK=CMEDIT
/SYSFILE SYSLST=LST.NATEDFM2
/SYSFILE SYSDTA=(SYSCMD)
/EXEC (NATEDFM2,NAT vrs.MOD)
COPY
/LOGOFF N
```

#### Editor Work File under VM/CMS

One editor work file corresponds to one VM/CMS user. A work file is created during the first editor initialization and has the default name CMEDIT DATA A1.

It must be large enough to contain the editor sessions of the VM/CMS user. Name, size and number of work file records are specified in the editor buffer pool parameter EDBP or by macro NTEDBP in the Natural parameter module NATPARM. For optimum performance, a multiple of 800 is recommended.

## **Editor Work File under Complete/SMARTS**

SMARTS work files are located in the SMARTS Portable File System. The path must be specified with the SMARTS environment variable \$NAT\_WORK\_ROOT. The name of the editor work file is specified with the EDBP subparameter DDNAME.

Formatting of an editor work file is only possible during buffer pool initialization (online). There is currently no tool under SMARTS to format an editor work file offline.

372

# 64 Editor Buffer Pool

| Purpose of the Editor Buffer Pool                        | 374 |
|----------------------------------------------------------|-----|
| Obtaining Free Blocks                                    |     |
| Initializing the Editor Buffer Pool                      |     |
| Restarting the Editor Buffer Pool                        |     |
| Editor Buffer Pool Parameters                            |     |
| ■ Buffer Pool Initialization for Multi-User Environments |     |

This document describes purpose, use and operation of the Editor Buffer Pool which is an intermediate main storage area used by the Software AG Editor.

The following topics are covered:

## **Purpose of the Editor Buffer Pool**

The editor buffer pool can be seen as an extension of the editor buffer (SSIZE). It is an intermediate main storage area used by the Software AG Editor to maintain its logical files.

A logical file consists of one or more logical records and contains the data of an object (for example, a file member) maintained by the editor. As a user can work with more than one object at the same time, several logical files can exist concurrently for each user.

The number of logical files (as well as the percentage of recovery records in the **Editor Work File** is defined in the buffer pool parameter macro.

The editor buffer pool can be defined as a local or a global (z/OS and BS2000/OSD only) or an auxiliary (EDPSIZE) buffer pool. In multi-user environments (CICS, IMS TM, UTM), the editor buffer pool is shared by all editor users of either the same region (local pool) or more than one region (global pool). Under CMS, the buffer pool is always a local one. A global buffer pool cannot be shared by Com-plete and other regions due to the separate SD editor work file under Complete.

The editor buffer pool contains various control tables and a number of data blocks:

| Area                    | Size                      |
|-------------------------|---------------------------|
| Main control block      | 500 bytes                 |
| Logical file table      | 20 bytes per logical file |
| Work file table         | 4 bytes per record        |
| Recovery file table     | 16 bytes per record       |
| Buffer pool block table | 28 bytes per block        |
| Buffer pool blocks      | see text below            |

As the size of a buffer pool block is equal to the size of a work file record, one buffer pool block can contain one logical file record.

The buffer pool is initialized by the first editor user. During warm start buffer pool initialization, all recovery records are checked to build the recovery file table.

Several functions are provided to access the buffer pool (for example, functions to allocate, read, write or delete a record).

## **Obtaining Free Blocks**

If the buffer pool becomes full, buffer pool blocks have to be moved to an external dataset, the editor work file, to obtain free blocks.

In such a situation, the editor checks all logical files for their timeout value and deletes any logical file which has not been accessed within the specified time. This means that all its buffer pool blocks and work file records are freed, and the logical file is lost.

If there is still no buffer pool block available, the editor moves the oldest block to the work file, according to the specified timeout parameter values (see the **Generation Parameters** function of the SYSEDT utility in the Natural *Utilities* documentation).

## **Initializing the Editor Buffer Pool**

An uninitialized editor buffer pool is initialized when the Software AG editor is called for the first time. Then the various control blocks are created. There are two different modes of buffer pool and work file initialization: "cold start" and "warm start".

#### **Buffer Pool Cold Start**

A buffer pool cold start can be triggered by the editor buffer pool subparameter COLD or by the Editor Buffer Pool Administration utility SYSEDT or automatically (if the editor work file is unformatted).

During a buffer pool cold start, the values of the editor buffer pool parameter EDBP or the corresponding macro NTEDBP are stored into the work file control record and all work file recovery records are cleared.

#### **Buffer Pool Warm Start**

During a buffer pool warm start, the buffer pool parameters are read from the work file control record and all work file recovery records are read to build the recovery file table in the buffer pool.

## **Restarting the Editor Buffer Pool**

The SYSEDT utility can be used to terminate the editor buffer pool, that is, to set it to the unitialized state. This avoids the restart of the TP system or of the global buffer pool.

If SYSEDT is not available due to buffer-pool problems, the program BPTERM can be used to terminate the buffer pool.

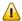

**Important:** All Natural sessions must be restored if you want them to use the editor after buffer-pool restart.

#### **Editor Buffer Pool Parameters**

The editor buffer pool parameter EDBP or the corresponding macro NTEDBP in the Natural parameter module NATPARM is required to define parameters for the operation of the editor buffer pool.

When the editor work file is formatted, these parameters are stored into the work file control record while all other records are cleared. Thus, reformatting a work file that has been previously used, means that all editor checkpoint and recovery information is lost.

Some of these parameters can be modified dynamically during execution of the buffer pool by using the Editor Buffer Pool Administration utility SYSEDT.

### **Buffer Pool Initialization for Multi-User Environments**

During the buffer pool initialization, all recovery records are read from the editor work file. Therefore, the first users have to wait for a long time or even receive a timeout message until the editor buffer pool initialization is finished.

For this reason, a special Natural program has been supplied to trigger the buffer pool initialization before the first user becomes active. This program can be activated either during the startup of the TP monitor, or by a batch job if a global buffer pool is used.

The session must then be started with the session parameter:

STACK=(LOGON SYSEDT, user, password; BPINIT; FIN)

**Under CICS:** If the session runs asynchronously, SENDER=CONSOLE must be specified to obtain any error messages issued during initialization. The source program FRONTPLT is supplied as a sample program to show you how to start an asynchronous Natural session during CICS startup via PLTPI.

# Natural Net Data Interface NATNETTO

| Natural Net Data Driver Functional Description | 380 |
|------------------------------------------------|-----|
| General Message Layout                         |     |
| ■ Layout of Header                             |     |
| ■ Format Buffer Layout                         |     |
| •                                              |     |
| ■ Value Buffer Layout                          |     |
| Attribute Buffer                               | 391 |

This document provides information on the Natural Net Data Interface and the net data protocol definition.

See also *Installing the Natural Net Data Interface* in the *Installation* documentation.

### **Natural Net Data Driver Functional Description**

The Natural Net Data Driver NATNETTO is a component that was introduced to support the EntireX CICS 3270 Bridge and similar client/server solutions in message oriented server environments, that is, TP monitors.

NATNETTO implements a protocol driver, which allows program-to-program communication with Natural (legacy) applications from client applications, using a net-data protocol. One typical scenario is a desktop client (for example, built with Natural for Windows or VBA) accessing a Natural application that runs under a TP monitor such as CICS, IMS TM or UTM.

"Net data" means, that the protocol neither contains format data such as text constants nor any device-dependent control sequences. All data is communicated in printable format. This implies that eventually necessary marshaling and unmarshaling of non-alpha fields has to be done by the clients.

Basically, the protocol consists of two parts:

- A header or control block and a value buffer which contains the raw net data. This part is mandatory. The header contains control, environment and session information and maintains pointers to the other parts of the data buffer. The value buffer contains the actual net data which is to be exchanged between client and server.
- In addition, optional variable parts are available: format buffer and/or attribute buffer. The optional format buffer has an entry with descriptive data for each field in the value buffer. The attribute buffer consists of one byte with a preset value of 0 for each field in the value buffer. The client has to switch this value to 1 for each modified field, if the appropriate option is set, thus emulating the setting of mdt bits.

Header, value buffer and attribute buffer are parts of outbound and inbound messages; only the format buffer may occur in the outbound message only. The header maintains a transaction number which has to be mirrored by the client for flow-control purposes. Since legacy applications are mostly designed to be driven from block mode terminals, the protocol supports 3270 like functionality such as PF keys and cursor position.

## **General Message Layout**

The following parts of the general message layout are mandatory:

- Header (the first two rows in the table below)
- Value buffer

The following parts are optional:

- Format buffer
- Attribute buffer

| "FSCB"                  | Value Buffer Offset | Format Bu |             |  |  |
|-------------------------|---------------------|-----------|-------------|--|--|
| Attribute Buffer Offset |                     | Aid Char. | Cursor Pos. |  |  |
| Value Buffer            |                     |           |             |  |  |
| Format                  | Format Buffer       |           |             |  |  |
| Attribu                 | Attribute Buffer    |           |             |  |  |

For detailed information on the layout parts, refer to Table 1.

## **Layout of Header**

**Table 1: Control Block - Fixed Part** 

| Field                | Format | Scope                       | Meaning                                      |
|----------------------|--------|-----------------------------|----------------------------------------------|
| Eyecatcher           | A4     | FSCB                        | Eyecatcher                                   |
| Product code         | A3     | -                           | Product identification                       |
| Protocol version     | N2     | 01 - 99                     | Version for specific product                 |
| Value buffer offset  | N10    | calculated                  | Value buffer offset from start of message    |
| Format buffer offset | N10    | calculated                  | Format buffer offset from start of message   |
| Total message length | N10    | calculated                  | Cumulated length of all buffers              |
| Message number       | N6     | incremented by 1 every call | Echoed by communication partner              |
| Block number         | N5     | 01 - 99 (normaly 01)        | For block splitting within one message       |
| Number of parameters | N5     | calculated                  | Number of parameters in VB                   |
| Session token        | A32    |                             | Security token                               |
| Message format       | A1     | see Table 2                 | Mode of field separation within value buffer |
| Delimiter character  | A1     | -                           |                                              |

| Field                   | Format | Scope                        | Meaning                                        |
|-------------------------|--------|------------------------------|------------------------------------------------|
| Architecture            | A2     | see Table 3                  | Archictecture of sending partner               |
| Call type               | A2     | see Table 4                  | Type of current call                           |
| Response code           | N4     | 0001 - 9999                  | Response code from client                      |
| Block status            | A1     | L or N                       | Block is last one of msg or a next one follows |
| Server name / TAC       | A8     | -                            | TP transaction code or name of server          |
| Aid character           | A2     | see Table 5                  | Aid character depressed or generated on client |
| Cursor line             | N3     | 1 - max phys. line on client | Cursor line or 000 *)                          |
| Cursor column           | N3     | 1 - max phys. col. on client | Cursor column or cursor field number *)        |
| Attribute buffer offset | N10    | calculated                   | AB offset from start of message                |
| Timestamp               | A16    | generic                      | Store clock value: map stow time hex printable |
| DBID                    | N5     | 1 - 32767                    | DBID of FNAT on server                         |
| File number             | N5     | 1 - 32767                    | File number of FNAT on server                  |
| Date form               | A1     | I, G, E, U                   | Date format according to Natural               |
| Decimal character       | A1     | -                            | Natural delimiter character on server          |
| Input delimiter char.   | A1     | -                            | Natural input delimiter character (server)     |
| Control character       | A1     | -                            | Natural control character (server)             |
| Language code           | N2     | 01 - 99                      | Natural language code (server)                 |
| Application ID          | A8     | -                            | Natural application ID                         |
| Program name / map      | A8     | -                            | Program in execution / map or format name      |
| Error number            | N5     | 00001 - 99999                | Natural error number                           |
| Line number             | N4     | 0001 - 9999                  | Line number of current I/O statement           |
| Error state             | A1     | -                            | Status byte                                    |
| Error program           | A8     | -                            | Object causing an error                        |
| Error level             | N2     | 01 - 15                      | Subroutine level of object in error            |
| Message type            | A1     | see Table 6                  | Type of message                                |
| Option flag 1           | A1     | see Table 7                  | Control flag                                   |
| Option flag 2           | A1     | see Table 7                  | Control flag                                   |
| Option flag 3           | A1     | see Table 7                  | Control flag                                   |
| Option flag 4           | A1     | see Table 7                  | Control flag                                   |
| Option flag 5           | A1     | see Table 7                  | Control flag                                   |
| Option flag 6           | A1     | see Table 7                  | Control flag                                   |
| Option flag 7           | A1     | see Table 7                  | Control flag                                   |
| Option flag 8           | A1     | see Table 7                  | Control flag                                   |

<sup>\*)</sup> If the cursor field number notation is set in NATCONFG, the cursor line will always be 000 and the cursor column will contain the absolute number of the field, where the cursor shall be placed (outbound) or was located at send time (inbound).

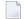

**Note:** Not all header fields are currently used!

# **Table 2: Modes of Field Separation**

### Format A1

| Value | Meaning                          |
|-------|----------------------------------|
| D     | Delimited mode                   |
| F     | Fixed format mode                |
| L     | Length field precedes field (N3) |

# **Table 3: Architecture of Sending Partner**

### Mask in Format A2

| Va | lue | Meaning                             |  |
|----|-----|-------------------------------------|--|
| -  | 1   | Mask for low order byte first (Vax) |  |
| -  | 2   | Unused                              |  |
| -  | 4   | Mask for EBCDIC architecture        |  |
| -  | 8   | Mask for ASCII 8 architecture       |  |
| 1  | -   | Mask for float representation VAX   |  |
| 2  | -   | Mask for float representation IEEE  |  |

Table 4: Call Type

### Format A2

| Type of Communication | Value | Meaning                           |
|-----------------------|-------|-----------------------------------|
| Natural net data/3GL  | MD    | Map data (net data using format)  |
|                       | ND    | Net data                          |
|                       | СМ    | Command mode (server)             |
|                       | FD    | Map-format download               |
|                       | ΙP    | Normal input statement            |
|                       | CS    | Close session termination message |

### **Table 5: Aid Character Table**

### Format A2

| Aid Char. | PF Key        |
|-----------|---------------|
| EN        | Enter         |
| CL        | Clear         |
| P1        | PA1           |
| P2        | PA2           |
| Р3        | PA3           |
| 01        | PF1           |
| 02        | PF2           |
| 03        | PF3           |
|           |               |
| 47        | PF47          |
| 48        | PF48          |
| CS        | Close Session |

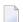

**Note:** CS - Close Session - allows clients to enforce an immediate close of the server session. Therefore, it is in fact not a real PF key, but a command code for the server.

Table 6: Message Type

| Value | Meaning          |  |  |
|-------|------------------|--|--|
| D     | Dialog message   |  |  |
| А     | Async. message   |  |  |
| Р     | Printout message |  |  |

**Table 7: Option Flags for Natural Net-Data Communication** 

All flags are of format A1.

| Flag     | Values | Meaning                                           |  |
|----------|--------|---------------------------------------------------|--|
| Option 1 | F      | Message includes format buffer (fb-option).       |  |
| Option 2 | S      | Net data is generated from screen buffer.         |  |
|          | Р      | Net data is generated from page buffer.           |  |
| Option 3 | А      | Message includes attribute buffer (ab-option).    |  |
| Option 4 | Р      | Data in VB is in presentation format (printable). |  |
|          | Ι      | Data in VB is in internal format of sender.       |  |

| Flag     | Values | Meaning                                        |  |  |
|----------|--------|------------------------------------------------|--|--|
|          | А      | Data is in internal format converted to alpha. |  |  |
| Option 5 | М      | Outbound message contains overlay part.        |  |  |
| Option 6 | 1      | Extended format buffer option 1.               |  |  |
|          | 2      | Extended format buffer option 2.               |  |  |
| Option 7 |        | For future use.                                |  |  |
| Option 8 |        | For future use.                                |  |  |

# **Format Buffer Layout**

### **Base Part**

Each format buffer entry is a variable length string consisting of four elements:

- Identifier
- Protection indicator
- Format indicator
- Printable field length

**Table 8: Format Buffer Entry** 

| Element      | Value     | Meaning                                            |  |
|--------------|-----------|----------------------------------------------------|--|
| Identifier   | F         | Field                                              |  |
|              | S         | Subfield                                           |  |
| Protection   | М         | Modifiable field                                   |  |
|              | 0         | Output only field, protected field                 |  |
| Format       | А         | Alpha                                              |  |
|              | N         | Numeric                                            |  |
| Field length | L - LLL,L | Length specification according to Natural standard |  |

### **Examples:**

FMA20 Field, modifiable, format aplha 20
 SMN12,4 Subfield, modifiable, format numeric 12.4
 Output only field, protected field

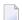

**Note**: The precision part of a numeric length is always separated by a comma (,), regardless of the current values of delimiter and decimal character profile parameters! For alpha type fields the precision part is omitted.

Subfields are used to determine fields which had been separated out of a base field using the Natural dynamic attribute facility. If a field is dynamically divided into various subfields, this is marked as follows:

The first subfield is marked with identifier F as usual, all other subfields are identified by S.

### Extension 1

The following figure shows a part of a dsect, which describes layout of the Natural internal screen attribute buffer. If the format buffer extension option 1 is set, for each field those attribute bytes (PATTR1 - PATTR4) will be brought into printable format and added to the approriate fields format buffer entry. The extension is separated by a "/" (slash) from the base format entry.

| PATTR1   | DS  | X     |           | ATTRIBUTE BYTE 1                 |
|----------|-----|-------|-----------|----------------------------------|
| P1TMP    | EQU | X'80' | 1000 0000 | TEMPORARY PROTECTED (ONLY PAGE)  |
| P1EXTLNG | EQU | X'80' | 1000 0000 | EXTENDED LENGTH (ONLY<br>SCREEN) |
| P1RPA    | EQU | X'40' | 0100 0000 | FIELD CAN BE REPEATED            |
| P1PROT   | EQU | X'20' | 0010 0000 | FIELD IS PROTECTED               |

| P1NUM   | EQU   | X'10'                     | 0001 0000 | FIELD IS NUMERIC                       |
|---------|-------|---------------------------|-----------|----------------------------------------|
| P1SKIP  | EQU   | P1PROT+P1NUM<br>(X'30')   |           | FIELD WILL BE SKIPPED<br>AUTOMATICALLY |
| P1HIGH  | EQU   | X'08'                     | 0000 1000 | FIELD IS HIGHLIGHTED                   |
| P1BLINK | EQU   | X'04'                     | 0000 0100 | FIELD IS BLINKING                      |
| P1NOND  | EQU   | P1HIGH+P1BLINK<br>(X'OC') |           | FIELD IS NON-DISPLAY                   |
| P1NHC   | EQU   | X'02'                     | 0000 0010 | FIELD MAY NOT BE PRINTED               |
| P1CURS  | EQU   | X'01'                     | 0000 0001 | SET CURSOR HERE (ONLY UNPROT)          |
|         | SPACE |                           |           |                                        |
| PATTR2  | DS    | Х                         |           | ATTRIBUTE BYTE 2                       |
| P2ITAL  | EQU   | X'80'                     | 1000 0000 | ITALIC/CURSIVE                         |
| P2MAND  | EQU   | X'40'                     | 0100 0000 | INPUT MANDATORY                        |
| P2MFILL | EQU   | X'20'                     | 0010 0000 | MANDATORY FILL                         |
| P2LC    | EQU   | X'10'                     | 0001 0000 | DO NOT TRANSLATE (LOWER CASE)          |

| P2CS2   | EQU   | X'08' | 0000 1000       | SECOND CHARACTER SET       |
|---------|-------|-------|-----------------|----------------------------|
| P2UL    | EQU   | X'04' | 0000 0100       | UNDERLINED                 |
| P2RVID  | EQU   | X'02' | 0000 0010       | REVERSED VIDEO             |
| P2RL    | EQU   | X'01' | 0000 0001       | RIGHT-LEFT                 |
|         | SPACE |       |                 |                            |
| PATTR3  | DS    | X     | COLOR ATTRIBUTE | ATTRIBUTE BYTE 3           |
| РЗТР    | EQU   | X'80' | 1000 0000       | TERMINAL PROGRAM AVAILABLE |
| P3PFK   | EQU   | X'40' | 0100 0000       | *COM FIELD                 |
| P3NUM   | EQU   | X'20' | 0010 0000       | NUMERIC FIELDS             |
| P3HELPR | EQU   | X'10' | 0001 0000       | HELP ROUTINE AVAILABLE     |
| P3FRAME | EQU   | X'08' | 0000 1000       | FRAME ATTRIBUTE            |
| P3NEUTR | EQU   | X'07' | 0000 0111       | NEUTRAL                    |
| P3YELL  | EQU   | X'06' | 0000 0110       | YELLOW                     |
| P3TURQ  | EQU   | X'05' | 0000 0101       | TURQUOISE                  |

| P3GREEN | EQU   | X'04'    | 0000 0100 | GREEN                              |
|---------|-------|----------|-----------|------------------------------------|
| P3PINK  | EQU   | X'03'    | 0000 0011 | PINK                               |
| P3RED   | EQU   | X'02'    | 0000 0010 | RED                                |
| P3BLUE  | EQU   | X'01'    | 0000 0001 | BLUE                               |
| *       |       | FBI (DB) |           | (FIELD PROCESSING<br>INFORMATION)  |
|         | SPACE |          |           |                                    |
| PATTR4  | DS    | X        |           | INTERNAL PROCESSING<br>ATTRIBUTES  |
| P4TEXT  | EQU   | X'80'    | 1000 0000 | FIELD IS TEXT CONSTANT             |
| P4SAME  | EQU   | X'40'    | 0100 0000 | SAME ATTRIBUTE AS BEFORE           |
| P4NATTR | EQU   | X'20'    | 0010 0000 | FIELD NEW ATTRIBUTE                |
| *       |       |          |           | PAGE BUFFER, DYNAMIC<br>ATTRIBUTE  |
| P40VL   | EQU   | X'10'    | 0001 0000 | FIELD BELONGS TO OVERLAY<br>BUFFER |
| P4MDT   | EQU   | X'08'    | 0000 1000 | FIELD HAS BEEN MODIFIED            |

| P4MDTH   | EQU | X'04'        | 0000 0100 | UPDATE FROM HELP (PAGE<br>BUFFER) |
|----------|-----|--------------|-----------|-----------------------------------|
| P4NFLD   | EQU | X'04'        | 0000 0100 | FIELD NEW ON SCREEN               |
| *        |     |              |           | IF SET FOR OVL, NEW LINE          |
| P4CONT   | EQU | X'02'        | 0000 0010 | FIELD IS CONT OF BEFORE           |
| P4LAST   | EQU | X'01'        | 0000 0001 | LAST ATTRIBUTE IN BUFFER          |
| **P4HELP | EQU | P4TEXT+P4MDT |           | HELP REQUEST FOR THIS FIELD       |

### Example:

An extended format buffer entry 18820300 means, the field is numeric and shall be presented highlighted italic in reversed video mode. The color of the field is pink!

# **Value Buffer Layout**

Three modes of value buffer structure are possible:

### **■** Fixed Format

All parameters are simply concatenated without any delimitation. This means, that the single parameters have to be separated either according to the format description in the format buffer or by covering them with a C-structure, a data area or a dsect.

### **■** Delimited Format

The parameters are separated by an configurable delimiter character.

### Length Preceded Format

Each parameter is preceded by a length field of format N3. The length notation is explicit.

### Attribute Buffer

The attribute buffer is optional. It consists of a one-byte entry for each parameter field, which represents the mdt flag. The mdt has to be set by the client for each modified field. The value of this flag is "0" or "1". A value of 1 means the mdt is set.

### Example:

This example shows the screen image of a 3270 format in Figure 1 and the generated net-data stream for the same format in Figure 2. The name of the Natural map is NETM002.

Figure 1: NETM002 on a 3270 Device

Figure 2: Net-Data Stream Generated from NETM002 Execution

Where NAT vrs stands for version, release, system maintenance level of the current Natural version.

Configuration Settings: Fixed format, format buffer + extended format buffer, attribute buffer option, cursor position represented as field number.

# Natural as a Server

This part describes the use of Natural as a Server under the operating systems z/OS and z/VSE in batch mode, and under the TP monitor CICS.

- Natural as a Server under z/OS Explains how Natural can act as a server in a client/server environment under z/OS in batch mode.
- Natural as a Server under CICS Explains how Natural can act as a server in a client/server environment under the TP monitor CICS; describes the functionality and the installation of the Natural CICS interface in a server environment and informs about restrictions that apply in such an environment.

# Natural as a Server under z/OS

| Functionality                                                               | 396 |
|-----------------------------------------------------------------------------|-----|
| Natural Nucleus Installation in a Server Environment                        |     |
| Print and Work File Handling with External Datasets in a Server Environment | 397 |

This document applies under z/OS only. It covers the following topics:

# **Functionality**

Besides being a programming language, Natural can also act as a server in a client/server environment. It can provide services, such as the execution of Natural subprograms. Part of the server functionality is the enhanced batch driver. There are a lot of underlying protocols for the client/server communication, such as the execution of stored procedures for DB2 and the execution of remote procedure calls, see the *Natural Remote Procedure Call (RPC)* documentation.

#### **Natural Server Stub**

Natural as a server runs in a separate region or within the server subsystem region, for example, for DB2 stored procedures. To run Natural as a server, a service-specific server stub is required. This server stub is supplied as part of the server product. It controls all service requests and is the only interface to the Natural server frontend.

There are different server stubs for DB2, for Natural RPC and for others.

### **Natural Batch Driver**

The Natural batch driver (that is, for example, NATOS under z/OS) has been enhanced to act as the environment-specific interface component which maintains the Natural server sessions and supplies environment-specific services to Natural. It can be linked to the server stub module or loaded by the server stub as a separate module.

The batch driver is able to create and to control multiple sessions by using storage threads including functionality for thread storage compression, decompression and rollout to external storage devices.

When the batch driver is called by the server stub for the first time (during server initialization), the storage threads are created in main storage. The number and size of the storage threads is determined by the server stub. Then a static Natural session is initialized. This includes profile parameter evaluation and the allocation of static storage buffers. The resulting pre-initialized storage thread is saved in main storage separately. For every new Natural session, this initial 'session clone' is copied into the thread.

When decided by the server stub, a session can be rolled out to be resumed at a later point of time. The **Natural Roll Server** is used by the driver to save the compressed thread storage of a session. As an alternative, main storage can be used to save the compressed thread storage. In this case, the number of sessions in rolled-out state is limited by the region size.

### Natural Nucleus Installation in a Server Environment

The Natural nucleus and its batch driver are designed to support both, server and non-server environments. For the server-specific definitions and requirements, please refer to the specific documentation (for example, to the *Natural Remote Procedure Call (RPC)* documentation or to the *Natural for DB2* documentation).

If the number of sessions is not limited to a small number and if the server type supports session rollout, the **Natural Roll Server** must be installed and be started before the server initializes. To do this, ensure that the SUBSID parameter in the Natural parameter module is set to the correct value. For the server, the Adabas link interface (ADALNK) must be generated so that ADALNK is also reentrant, in addition to the server.

You can use a local or a global **Natural buffer pool**. If you define a local buffer pool, it will be shared by all sessions within the server region.

If a logical print or work file number is to be used for processing within any server session, it must be associated with an access method at session start time. This can be done in NATPARM with the macros NTWORK and NTPRINT, as in the following example, if you want to allow the full range of all print and work file numbers possible:

```
NTPRINT (1-31), AM=STD, OPEN=ACC, DEST=*
NTWORK (1-32), AM=STD, OPEN=ACC, DEST=*
```

The subparameter DEST=\* defines generic DD name generation during the first DEFINE WORK FILE or DEFINE PRINTER statement, OUTPUT clause (see below). Subparameter OPEN=ACC avoids preopening of the files at program start time. The open is issued upon the first access of the file.

# Print and Work File Handling with External Datasets in a Server Environment

When running many concurrent sessions in one region, there may be resource conflicts with external print and work files. The logical names (DD names) for print and work files are defined by the subparameter DEST of macro NTPRINT, respectively NTWORK or its dynamic equivalents, PRINT or WORK (defaults CMPRTnn and CMWKFnn). For normal Natural batch processing, these files are defined in JCL by a logical (DD) and a physical dataset name.

However, DD names are reserved by the operating system for exclusive use by one task, respectively session, that is, if CMWKF01 is opened by one session for processing, no other session could use this file until it is closed again. Other sessions would get an error if they would try to open it.

In a server environment, all print and work file requests are handled by a dedicated I/O subtask. This ensures dataset integrity and avoids resource contention. It enables the shared usage of print

and work files accross Natural session boundaries, that is, multiple sessions can access the same file concurrently. This is true only for print and work files whose DD-name starts with CM. All other files are considered as exclusive and cannot be shared.

For exclusive usage of print and work files, Natural offers the following two features to support print and workfiles in a server environment (both require a special implementation within the Natural application programs for the server environment):

- DEFINE WORK FILE or DEFINE PRINTER statements, OUTPUT clause and
- dynamic dataset allocation (application programming interface USR2021N, see SYSEXT Natural Application Programming Interfaces).

The DEFINE WORK FILE and the DEFINE PRINTER statement OUTPUT clause can be used

- to define the logical DD name for a work or print file, or
- to define the physical dataset name, or
- to define an output spool class.

If a DD name is specified, the access method checks whether the dataset is allocated. If not, an error is issued. The dataset can be allocated by any Natural program using the USR2021N subprogram supplied in library SYSEXT.

If a physical dataset name or a spool file class is specified, the access method itself allocates the dataset dynamically during the execution of the DEFINE ... statement. To ensure an unique DD name name is used, DEST=\* should be predefined in the NATPARM file. This avoids any DD name conflicts.

If the application is using the application programming interface USR2021N, it may specify an asterisk value for the DD name variable to get back a unique DD name from the access method. This DD name can be used for a subsequent DEFINE ... statement.

By default, the access properties of the server job are used for print and work files. Some server types, for example, Natural Development Server and Natural RPC, support impersonation, that is, the access properties of the individual client account is used for exclusive print and work files. For more information, refer to the corresponding section in your server documentation.

# Natural as a Server under z/VSE

| Functionality                                                               | 400 |
|-----------------------------------------------------------------------------|-----|
| Natural Nucleus Installation in a Server Environment                        |     |
| Print and Work File Handling with External Datasets in a Server Environment | 401 |

This document applies under z/VSE only. It covers the following topics:

# **Functionality**

Besides being a programming language, Natural can also act as a server in a client/server environment. It can provide services, such as the execution of Natural subprograms. Part of the server functionality is the enhanced batch driver. There are a lot of underlying protocols for the client/server communication, such as the execution of stored procedures for DB2 and the execution of remote procedure calls, see the *Natural Remote Procedure Call (RPC)* documentation.

#### **Natural Server Stub**

Natural as a server runs in a separate region or within the server subsystem region, for example for DB2 stored procedures. To run Natural as a server, a service-specific server stub is required. This server stub is supplied as part of the server product. It controls all service requests and is the only interface to the Natural server frontend.

There are different server stubs for DB2, for RPC and for others.

### **Natural Batch Driver**

The Natural batch driver (that is, for example, NATVSE under z/VSE) has been enhanced to act as the environment-specific interface component which maintains the Natural server sessions and supplies environment-specific services to Natural. It can be linked to the server stub module or loaded by the server stub as a separate module.

The batch driver is able to create and to control multiple sessions by using storage threads including functionality for thread storage compression, decompression and rollout to external storage devices.

When the batch driver is called by the server stub for the first time (during server initialization), the storage threads are created in main storage. The number and size of the storage threads is determined by the server stub. Then a static Natural session is initialized. This includes profile parameter evaluation and the allocation of static storage buffers. The resulting pre-initialized storage thread is saved in main storage separately. For every new Natural session, this initial 'session clone' is copied into the thread.

When decided by the server stub, a session can be rolled out to be resumed at a later point of time. A roll cache is used by the driver to save the compressed thread storage of a session.

### Natural Nucleus Installation in a Server Environment

The Natural nucleus and its batch driver are designed to support both, server and non-server environments. For the server-specific definitions and requirements, please refer to the specific documentation (for example to the *Natural Remote Procedure Call (RPC)* documentation or to the *Natural for DB2* documentation).

You can use a local or a global **Natural buffer pool**. If you define a local buffer pool, it will be shared by all sessions within the server region.

If a logical print or work file number is to be used for processing within any server session, it must be associated with an access method at session start time. This can be done in NATPARM with the macros NTWORK and NTPRINT, as in the following example, if you want to allow the full range of all print and work file numbers possible:

```
NTPRINT (1-31), AM=STD, OPEN=ACC, DEST=*
NTWORK (1-32), AM=STD, OPEN=ACC, DEST=*
```

The subparameter DEST=\* defines generic DD name generation during the first DEFINE WORK FILE or DEFINE PRINTER statement, OUTPUT clause (see below). Subparameter OPEN=ACC avoids preopening of the files at program start time. The open is issued upon the first access of the file.

# Print and Work File Handling with External Datasets in a Server Environment

When running many concurrent sessions in one region, there may be resource conflicts with external print and work files. The logical names (DD names) for print and work files are defined by the subparameter DEST of macro NTPRINT orNTWORK, or its dynamic equivalents PRINT or WORK (defaults CMPRTnn and CMWKFnn). For normal Natural batch processing, these files are defined in JCL by a logical file and a physical dataset name.

However, DD names are reserved by the operating system for exclusive use by one task, respectively session, that is, if CMWKF01 is opened by one session for processing, no other session could use this file until it is closed again. Other sessions would get an error if they would try to open it.

In a server environment, all print and work file requests are handled by a dedicated I/O subtask. This ensures dataset integrity and avoids resource contention. It enables the shared usage of print and work files accross Natural session boundaries, that is, multiple sessions can access the same file concurrently.

For exclusive usage of print and work files, Natural offers the following feature to support print and work files in a server environment (both require a special implementation within the Natural application programs for the server environment):

■ DEFINE WORK FILE or DEFINE PRINTER statements, OUTPUT clause

The OUTPUT clause of these statements can be used

- to define the logical file name for a work or print file, or
- to define the physical dataset name.

If a physical dataset name or a spool file class is specified, the access method itself allocates the dataset dynamically during the execution of the DEFINE ... statement. To ensure an unique file name is used, DEST=\* should be predefined in the NATPARM file. This avoids any file name conflicts.

# Natural as a Server under CICS

| Functionality                                               | 404 |
|-------------------------------------------------------------|-----|
| Natural CICS Interface Installation in a Server Environment | 404 |
| Restrictions                                                | 405 |

This document applies under CICS only. It covers the following topics:

#### See also:

- Natural under CICS
- Natural Remote Procedure Call (RPC)

## **Functionality**

#### Natural as a Server

Besides being a programming language, Natural can also act as a server in a client/server environment. It can provide services, such as the execution of Natural subprograms. There are a lot of underlying protocols for the client/server communication, such as the execution of stored procedures for DB2 and the execution of remote procedure calls (see *Natural Remote Procedure Call (RPC)*).

### **Natural Server Stub**

Natural as a server runs in a separate region or within the server subsystem region, for example for DB2 stored procedures. To run Natural as a server, a service-specific server stub is required. This server stub is supplied as part of the server product. It controls all service requests and is the only interface to the Natural server frontend.

There are different server stubs for DB2, for RPC and for others.

### **Natural CICS Interface Installation in a Server Environment**

There is nothing specific to define when installing the Natural CICS interface in order to serve as a Natural server envionment. There are no requirements on thread type or type of rolling (CICS roll facilities or roll server).

Actually, Natural server sessions may share a Natural under CICS environment with "normal", for example, terminal bound Natural sessions. The difference is that, in case of a Natural server session, the Natural CICS interface does not deal with a principal facility, such as a terminal or printer, but with a server stub. In terms of CICS, a Natural server session is a series of asynchronous CICS tasks, and the session context (session restart data) is maintained by the server stub using a unique 8-byte session ID.

### Restrictions

The following restrictions apply when Natural is used as a server under CICS:

- 1. Natural server sessions under CICS can only run in pseudo-conversational mode. A Natural server session cannot run in conversational mode, as the Natural CICS interface always has to pass control back to the server stub; therefore PSEUDO=0N is forced for Natural server sessions under CICS. Because of the same reason RELO=0N is forced for Natural server sessions using TYPE=GETM threads.
- 2. 3GL programs called by Natural should be aware of the fact that Natural server sessions are running asynchronously in CICS, that is, no CICS terminal (TCTTE) is available.
- 3. The profile parameter ADAMODE should be set to 1 or 2, otherwise Adabas may build a different UQE ID for each dialog step of the Natural server session.
- 4. The profile parameter PROGRAM or equivalend backend program settings by Natural are not honored, as the logic flow at session termination from the Natural CICS interface to the server stub must not be interrupted and/or falsified by a potential backend program.
- 5. Care should be taken when using the NCIPARM terminal ID variable &TID in the file name setting for Natural print and work files: As a Natural server session runs asynchronously, there is no (unique) terminal ID or other unique four-character session identifier to insert. In CICS/TS 1.3 and above, the CICS interface internally uses the QNAME option when dealing with CICS temporary storage for such Natural print and work files, that is internally a 16-byte temporary storage queue name is used (the 8-byte unique server session ID is appended to the file's DEST specification). This means on the other hand that such CICS temporary storage queues can only be accessed by the originating session.

# 70

# **Natural Execution - Miscellaneous Topics**

This part provides general information on Natural execution.

- Asynchronous Processing
- Double-Byte Character Sets
- Input/Output Devices
- Back-End Program Calling Conventions
- Natural 31-Bit Mode Support
- LE Subprograms
- External SORT

For an explanation of the terms used in this document, see the *Glossary*.

# 71 Asynchronous Processing

| Identifying Asynchronous Natural Sessions          | 410 |
|----------------------------------------------------|-----|
| Handling Output of an Asynchronous Natural Session | 410 |
| Handling Unexpected or Unwanted Input              |     |
| Other Profile Parameter Considerations             |     |

This document describes asynchronous Natural processing, a method which is available under all TP monitors supported by Natural.

An asynchronous Natural session is a session which is not associated with any terminal and therefore cannot interact with a terminal user. It can be used to execute a time-consuming task "in the background" without the user having to wait for the task to finish.

The following topics are covered:

### Related Topics:

- Asynchronous Natural Processing under CICS
- Asynchronous Natural Processing under Com-plete/SMARTS
- Asynchronous Transaction Processing under UTM

# **Identifying Asynchronous Natural Sessions**

To identify a session as being asynchronous, the Natural system variable \*DEVICE is assigned the value ASYNCH.

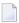

**Note:** The value of \*DEVICE may be modified by the Natural profile parameter TTYPE and by any SET CONTROL 'T=xxxx' statement; see also profile parameter TTYPE in the *Parameter Reference* documentation and terminal command %T= in the *Terminal Command* documentation.

# **Handling Output of an Asynchronous Natural Session**

As an asynchronous session is a session that is not associated with any terminal, this means that any output produced by the session cannot simply be displayed on the screen; instead, you have to explicitly specify an output destination. You specify this destination with the Natural profile parameter SENDER when invoking Natural. The SENDER destination applies to hardcopy output and primary reports; any additional reports are sent to the destinations specified with the DEFINE PRINTER statement, just as in a synchronous online session.

As an asynchronous session can also cause a Natural error, the destination to which any Natural error message is to be sent must also be specified; this is done with the Natural profile parameter OUTDEST. This parameter also provides an option to have error messages sent to the operator console. After an error message has been sent, Natural terminates the asynchronous session.

The profile parameters SENDER and OUTDEST should be set accordingly to be prepared for unexpected output by the asynchronous Natural session; otherwise, the asynchronous Natural session may abend in such a scenario.

# **Handling Unexpected or Unwanted Input**

An asynchronous Natural session only has the Natural stack to enter the name of Natural programs and Natural system commands to be executed. If a Natural program or a Natural system command fails with an unhandled Natural error or if the entire Natural stack is exhausted and NEXT mode would be entered, the asynchronous Natural session is terminated with termination message NAT9943.

Depending on the TP monitor in use and depending on the TTYPE setting, either the CLEAR key or the EOF indicator is passed back to Natural on an INPUT request by default. This measure helps to prevent error loop situations if a program unintentionally executes an INPUT statement. To pass the ENTER key indicator back, you can issue a SET CONTROL 'N' statement prior to the INPUT statement.

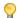

**Tip:** You can make your application compatible with asynchronous sessions by evaluating the system variable \*SCREEN-IO accordingly.

### **Other Profile Parameter Considerations**

The following Natural profile parameters should be considered in the case of an asynchronous Natural session:

| <b>Profile Parameter</b> | Comment                                                                                                    |
|--------------------------|----------------------------------------------------------------------------------------------------|
| AUT0                     | Asynchronous sessions may have non-alphabetical user IDs. In this case, $AUT0=0N$ will fail.                                                                                     |
| СМ                       | An unwanted input situation may happen if the Natural session accidentally falls onto the NEXT level. Setting CM=0FF will terminate the session immediately in such a situation. |
|                          | In asynchronous mode, the setting of this parameter is forced to 0 FF to avoid problems when changing over to NEXT mode.                                                         |
| ENDMSG                   | The NAT9995 (normal) termination message can be suppressed by specifying ENDMSG=0FF.                                                                                             |
| IMSG                     | Natural initialization error messages and warnings can be suppressed by specifying IMSG=0FF.                                                                                     |
| MENU                     | Asynchronous sessions only have the Natural stack for command inputs; therefore, it is recommended to specify MENU=0FF and to navigate through Natural by using direct commands. |
|                          | In asynchronous mode, the setting of this parameter is forced to 0 FF to avoid problems when changing over to NEXT mode.                                                         |

| PC      | In asynchronous mode, the setting of this parameter is forced to OFF to avoid problems.                                                                                                    |
|---------|----------------------------------------------------------------------------------------------------|
| PLOG    | Dynamic parameter logging is executed by sending all parameters line by line to the SENDER destination.                                                                                                    |
| PROGRAM | If a standard backend program/transaction is defined in your installation, it should be checked if this program can run asynchronously or if it is desired to deal with terminal-bound sessions only. Specifying PROGRAM=0 bypasses the backend logic. |

# 72 Double-Byte Character Sets

| Natural Profile Parameter SOSI                       | 414 |
|------------------------------------------------------|-----|
| Output Format Specification                          | 414 |
| Parameter Definitions for DBCS Support               | 414 |
| Editor Profile Options                               | 415 |
| ■ Input Data Check                                   | 415 |
| Output Data Adjustment                               | 416 |
| Natural Stack Data                                   | 416 |
| Application Programming Interfaces for DBCS Handling | 416 |

This document is only relevant for Asian countries which use double-byte character sets. It describes all features implemented in Natural to support DBCS terminals and printers and covers the following topics:

### **Natural Profile Parameter SOSI**

In alphanumeric fields with SBCS and DBCS characters mixed, the DBCS character strings are separated from the SBCS strings by shift codes called SO (shift-out) and SI (shift-in). The Natural profile parameter SOSI is used to pass the values of the shift-in and shift-out codes used in the current environment to Natural.

It is strongly recommended to use the IBM characters <code>X'0E'</code> and <code>X'0F'</code> internally. With this technique, all applications and data can be handled in a compatible manner, which means that a network supporting different mainframe types can still use the same Natural applications and process the same data.

For detailed information on this parameter, see SOSI.

# **Output Format Specification**

The Natural session parameter PM=D is used to define DBCS-only fields. A DBCS-only field must contain only valid DBCS characters; shift-out/shift-in characters (SO/SI) are not allowed within such a field. To display a field with the session parameter PM=D specified, the screen attribute X'43F8' is added for IBM terminals; for Fujitsu terminals, the field content is enclosed in the required shift-out/shift-in characters (SO/SI).

# **Parameter Definitions for DBCS Support**

The following parameters must be specified in the setup for Natural for the support of double-byte character sets:

| Parameter            | Explanation                                                                                                    |
|----------------------|----------------------------------------------------------------------------------------------------|
| TS=0N                | If Latin lower-case characters are not available, this parameter translates all Natural system output using the translation table defined by the macro NTTABL in the NATCONFG module. |
| SOSI=(0E,0E,0F,0F,1) | Defines the DBCS shift-out and shift-in values for IBM hardware.                                                                                                    |
| SOSI=(28,28,29,29,0) | Defines the DBCS shift-out and shift-in values for Fujitsu hardware.                                                                                                    |

| Parameter | Explanation                                                                                         |  |
|-----------|----------------------------------------------------------------------------------------------------|--|
| I .       | Does not translate all input data to uppercase, which again would destroy possible DBCS input data. |  |

In addition to TS=0N, further parameters to provide for translation of messages into upper case are provided by several Natural components. For detailed information, see *Other Parameters to Provide Upper Case Translation* in the TS profile parameter documentation.

# **Editor Profile Options**

If you want to enter DBCS or half-width Katakana characters in one of the Natural editors, the following editor general default options should be set in the editor profile to avoid that character constants or field names containing DBCS or half-width Katakana characters are unintentionally converted to upper case:

| Option                           | Value | Explanation                                                                                                    |
|----------------------------------|-------|----------------------------------------------------------------------------------------------------|
| Editing in Lower Case            | Υ     | Lower-case characters in the source code are not automatically converted to upper case. This option is required if you are using DBCS or half-width Katakana characters. |
| Dynamic Conversion of Lower Case |       | Any source code remains as you enter it. This option is required if you are using half-width Katakana characters.                                                        |

For detailed information on the editor general default options, see *General Defaults*. For detailed information on the editor profile, see *Editor Profile* in the *Editors* documentation. To avoid the need to change these options for every user, you can modify the default profile for your installation by means of the user exit routine USR0070P, which also supports DBCS; see *USR0070P - User Exit for Editor Profiles* in the section *Configuring Natural*.

## Input Data Check

If the session parameter PM=D is set for a field, it is verified that the input data

- contains an even number of bytes,
- contains only valid DBCS characters,
- does not contain shift-out/shift-in characters (SO/SI).

Because the detection of non-DBCS characters requires ICU, this check will not be performed if ICU is not available (that is, if the profile parameter CFICU=0FF has been set).

# **Output Data Adjustment**

If a window is to be displayed for user interaction, the window might overlay DBCS characters that are already displayed, or the window might itself contain DBCS characters which are truncated because of the window size. An overlay may also occur if the NO ERASE option is used with an INPUT statement. In order to prevent screen corruption in case of such an overlay, the following actions are performed to adjust the output data, if necessary:

- if the session parameter PM=D is set for a field, an orphan byte (that is, a single byte left at the beginning or end of the data to be displayed as a result of a partial overlay of a DBCS character) is replaced by an attribute; this operation assures that only valid DBCS characters are displayed;
- If the profile parameter SOSI has been set, the field contents of an alphanumeric field for which PM=D is not specified is examined for shift-out/shift-in characters (SO/SI); if a shift-out character (SO) is found for which the correlating shift-in character (SI) is missing, either the last character of the output data is replaced by a shift-in character (SI) or the last two characters are replaced by a shift-in character (SI) followed by a blank; if a shift-in character (SI) is found for which the correlating shift-out character (SO) is missing, either the first character of the output data is replaced by a shift-out character (SO) or the leading two characters are replaced by a blank followed by a shift-out character (SO); this operation assures that DBCS characters are enclosed properly by shift-out/shift-in characters (SO/SI).

### **Natural Stack Data**

To avoid unintentional interpretation of DBCS characters as delimiter or control characters, the FORMATTED option of the STACK statement should be used if the data to be placed on the Natural stack contains DBCS characters.

See the *Statements* documentation for further information on the STACK statement.

See the *Programming Guide* for further information on the Natural Stack.

# **Application Programming Interfaces for DBCS Handling**

The following user application programming interfaces (API) are available to support DBCS handling:

USR4211N - Get DBCS Characters

### ■ USR4213N - String Handling for DBCS Support

These APIs are contained as subprograms in the Natural library SYSEXT. Detailed information on how to use an API is included in the corresponding text member (USRxxxxT). See also SYSEXT Utility - Natural Application Programming Interfaces in the Utilities documentation.

### **USR4211N - Get DBCS Characters**

The application programming interface USR4211N can be used to obtain information on the availability of DBCS support and the defined SOSI characters.

### **USR4213N - String Handling for DBCS Support**

The application programming interface USR4213N can be used to perform the following functions:

- Convert a normal Latin character string into the corresponding DBCS character string.
- Convert a DBCS character string that contains Latin data only into a single-byte character string.
- Add the current shift codes at the beginning and at the end of a character string.
- Remove leading and trailing shift codes from a character string.

The last two functions can be used to either produce native DBCS strings or generate mixed-mode data out of native DBCS strings.

# 73 Input/Output Devices

| Terminal Support  | 420 |
|-------------------|-----|
| Light Pen Support |     |
| Printer Support   |     |

This document provides some additional information on input/output devices supported by Natural.

The following topics are covered:

# **Terminal Support**

Natural supports a wide variety of terminal types for the use with IBM and Siemens mainframe computers. In TP monitor environments in which the terminal type information is not supplied automatically to Natural, you can use the Natural profile parameter TTYPE so that Natural can activate the appropriate converter routine to operate a specific type of terminal.

Links to related topics:

- NTDVCE Terminal-Device Specification Table
- Parameters Affecting Terminal Communication
- NATCONFG Module (various I/O translation topics)
- Siemens Terminal Types Supported by Natural
- Natural Terminal Commands

### **Light Pen Support**

The support of light pens has been enhanced by the terminal command %RM. This command causes all light-pen-sensitive fields on the screen to be made write-protected; that is, the user can select them with a light pen, but cannot overwrite their contents.

For a field to be light-pen sensitive, it must be displayed intensified (session parameter AD=I) or blinking (AD=B), and the first character of the field must be a light-pen designator character (see below). Selecting a field with a light pen causes the designator character to be changed; therefore, you can make the processing of fields selected with a light pen dependent on the values of the designator characters.

The following designator characters are available:

| Character   | Meaning                                                                                                    |
|-------------|----------------------------------------------------------------------------------------------------|
| ?           | You can select multiple fields before pressing ENTER.                                                          |
| >           | It was selected and if it is selected again, it becomes a question mark ?; the characters ? and > will toggle. |
| &           | You can select only one field and it will be as an ENTER for both the field and the MDT (modified data tag).   |
| ' ' (blank) | You can select only one field and you will only see the MDT.                                                   |

As designator characters, you have to distinguish selection fields (?, >) and attention fields (&, blank or null). Selection fields do not start an immediate data transmission, so you are able to select more than one field. Attention fields result in an immediate action.

The SELECT CURSOR key emulates a light-pen selection. If you move the cursor to the field you want to select and press SELECT CURSOR, this field will be selected.

### Sample Natural Program for Light Pen Usage

```
RESET #FIELD-1 (A8)
  #FIELD-2 (A8) #FIELD-3 (A8) #CV-1 (C) #CV-2 (C) #CV-3 (C)
SET KEY ALL
/* SET CONTROL 'RM' IS A TOGGLE. AFTER IT IS EXECUTED ONCE MAKE IT A
/* COMMENT, SO THAT YOU DO NOT TOGGLE IT 'OFF'.
**SET CONTROL 'RM'
RFPFAT
  IF *PF-KEY NOT = 'ENTR' AND *PF-KEY NOT = 'PEN' ESCAPE BOTTOM
  MOVE (AD=I CD=YE) TO #CV-1
  MOVE (AD=I CD=RE) TO #CV-2
  MOVE (AD=I CD=BL) TO #CV-3
  MOVE ' FIELD-1' TO #FIELD-1
  MOVE '&FIELD-2' TO #FIELD-2
  MOVE '?FIELD-3' TO #FIELD-3
  INPUT (SG=OFF IP=OFF)
    01/01 \# FIELD-1 (CV=\#CV-1 AD=M)
    03/01 #FIELD-2 (CV=#CV-2 AD=M)
    05/01 #FIELD-3 (CV=#CV-3 AD=M)
  WRITE 'PF-KEY =' *PF-KEY
  IF #CV-1 MODIFIED WRITE '#CV-1 MODIFIED' #FIELD-1
  IF #CV-2 MODIFIED WRITE '#CV-2 MODIFIED' #FIELD-2
  IF #CV-3 MODIFIED WRITE '#CV-3 MODIFIED' #FIELD-3
L00P
END
```

# **Printer Support**

The following topics are covered:

- Printer-Advance Control Characters
- Natural Laser-Printer Support

#### **Printer-Advance Control Characters**

Printer-advance control characters can be generated within a Natural program by using the DEFINE PRINTER statement as follows:

```
....

DEFINE PRINTER (n) OUTPUT 'name'

DEFINE PRINTER (n+1) OUTPUT 'CCONTROL'

....
```

Both DEFINE PRINTER statements work together so that all Natural output for the printer (n) follows the normal Natural report-output rules and all Natural output for the printer (n+1) is also written to the printer (n). Natural does not generate a printer-advance control character for this report. Therefore, the first character in the output variable is the control character.

With this method, it is possible to merge control characters for laser-printer systems and channel-advance characters for line printers in a normal Natural output report.

#### Sample Natural Program for Printer-Advance Control Character

```
DEFINE PRINTER (1) OUTPUT 'CMPRTO1'
DEFINE PRINTER (2) OUTPUT 'CCONTROL'
WRITE (1) 'TEST '
WRITE (2) NOTITLE '+TEST'
MOVE H'5A' TO A(A1) WRITE (2) A (PM=C) '....'
```

The corresponding hexadecimal data in the spool file starting from column 0 are:

```
I..I..I..I..I..I..I..I..I..I..I..I
F1 E3 C5 E2 E3
1 T E S T
4E E3 C5 E2 E3
+ T E S T 5A ....
...
ܜ . . .
```

CCONTROL is the name of a special printer control table associated to the printer n-1; it must not be modified.

### **Natural Laser-Printer Support**

Natural supports IBM 3800 laser-printer systems.

The DEFINE PRINTER statement is used to control and allocate a report for the 3800 printer system. With this statement, you can specify that the Natural print output for report 1 is routed to a 3800 printer system.

```
DEFINE PRINTER (1) OUTPUT 'LAS3800'
I I => 1-31 for CMPRT01 to CMPRT31
....
```

Depending on the setting of the INTENS parameter, Natural repeats each line up to four times and recognizes the Natural attributes AD=D, AD=I, AD=C and AD=V (see session parameter AD).

The first line contains the ASA control code in the first column and the 3800-font control character (hexadecimal F0) for the first font in the second column. The columns 2 to *nnn* contain the print data which are not flagged with the attribute AD=I, AD=C or AD=V.

The second line contains the ASA control code + (for printing without line advance) in the first column and the 3800-font control character (hexadecimal F1) for the second font in the second column. The columns 2 to *nnn* contain the print data which are flagged with AD=I.

The third line contains the ASA control code + (for printing without line advance) in the first column and the 3800-font control character (hexadecimal F2) for the third font in the second column. The columns 2 to *nnn* contain the print data which are flagged with AD=C.

The fourth line contains the ASA control code + (for printing without line advance) in the first column and the 3800-font control character (hexadecimal F3) for the fourth font in the second column. The columns 2 to *nnn* contain the print data which are flagged with AD=V.

If INTENS is specified with a value less than 4, all non-supported fonts are printed with hexadecimal F0.

#### Sample Natural Program for Laser Printer Usage

```
....

DEFINE PRINTER (1) OUTPUT 'LAS3800'

WRITE (1) 'FIRST' 'SECOND' (AD=I) 'THIRD' (AD=C) 'FOURTH' (AD=V)

....
```

The corresponding hexadecimal data in the spool file starting from column 0 are:

### Sample JCL for Laser Printer Usage

# 74 Back-End Program Calling Conventions

| Back-End Program Calling Conventions (Batch Mode) | 426 |
|---------------------------------------------------|-----|
| Special Considerations under CICS                 | 427 |
| Special Considerations under IMS TM               | 427 |
| Sample Back-End Programs                          | 427 |

This document describes the conventions that apply to invoking a back-end program.

#### **Notes:**

- This section does not apply to BS2000/OSD; refer to *Calling Non-Natural Programs* and *Calling UTM Chained Partial Programs* in the Natural *TP Monitor Interfaces* documentation, section *Natural under UTM*.
- Except under z/OS in batch mode, a specified back-end program is *not* invoked if the Natural session is executing on a Natural Development Server.

The following topics are covered:

# **Back-End Program Calling Conventions (Batch Mode)**

If the profile parameter PROGRAM is specified (or set dynamically during a Natural session by calling the subprogram CMPGMSET in the library SYSEXTP), a back-end program is invoked, regardless of whether the session terminated normally or abnormally. The back-end program is called using standard OS linkage conventions and must return the control to its caller.

If a back-end program is available, Natural does not issue any session termination messages. Non-zero user return codes, specified via <code>operand1</code> of the Natural <code>TERMINATE</code> statement, are indicated by the Natural error message NAT9987.

A parameter area containing the following information is passed to the back-end program:

- a fullword that holds the Natural system or user return code,
- a Natural termination message of 72 characters,
- a fullword that holds the length of the Natural termination data (or zero),
- the termination data passed by operand2 of the TERMINATE statement (if any).

The back-end program parameter area is at least 80 bytes long. The macro NAMBCKP, which contains a DSECT layout of the back-end program parameter area, is supplied in the Natural source library and can be used by Assembler back-end programs.

# **Special Considerations under CICS**

Under CICS, the back-end program parameter data are passed in the COMMAREA and in the TWA. In the TWA, only 80 bytes are passed, containing return code and message, while the length field contains an address that points to the full back-end program parameter area. The same TWA is also provided if Natural has been invoked via EXEC CICS LINK; see also *Natural under CICS*, *Front-End Invoked via LINK* in the Natural *TP Monitor Interfaces* documentation.

If parameter COMAMSG=NO is set in the Natural/CICS generation macro (NCIPARM), only the termination data are passed in the COMMAREA.

# **Special Considerations under IMS TM**

Under IMS TM, the calling conventions for a back-end program are different in a dialog-oriented environment. There, the back-end program is called by a program-to-program switch and the name of the back-end program is used as an IMS TM transaction code. In this case, the Natural environment is terminated before the program-to-program switch takes place; see *Natural under IMS TM*, *Support of Natural Profile Parameter PROGRAM* in the Natural *TP Monitor Interfaces* documentation.

# **Sample Back-End Programs**

The following table contains a number of sample programs:

```
Sample Back-end Program for Batch and TSO Environments in COBOL:
LINKAGE
         SECTION
  01
         BACKEND-PARM-AREA.
  02
         TERMINATION-RETURN-CODE
                                               PIC S9(8) COMP.
  02
         TERMINATION-MESSAGE
                                               PIC X(72).
  02
         TERMINATION-DATA-LENGTH
                                               PIC S9(8) COMP.
  02
                                               PIC X(100)
         TERMINATION-DATA
PROCEDURE DIVISION USING BACKEND-PARM-AREA
Sample Back-end Program for Batch and TSO Environments in Assembler:
```

```
BACKPROG CSECT

SAVE (14,12)

LR 11,15

USING BACKPROG,11

L 2,0(1)

USING BCKPARM,2

...

RETURN (14,12)

BCKPARM NAMBCKP

END
```

### Sample Back-end Program for CICS in Assembler:

```
L 2,DFHEICAP
USING BCKPARM,2
...
BCKPARM NAMBCKP
END
```

### Sample Back-end Program XNATBACK for Batch Mode (z/OS and z/VSE):

A sample program for batch mode is supplied as XNATBACK in the Natural source library. This program issues the Natural termination message on both SYSPRINT (z/OS) / SYSLST (z/VSE) and the operator console; potential termination data are printed on SYSPRINT/SYSLST in dump format.

428

# 75

# **Natural 31-Bit Mode Support**

In general, Natural runs with the following settings:

AMODE=31

RMODE=ANY

Exceptions to this are described with the corresponding environment documentation.

# 76 LE Subprograms

| Support of IBM LE Subprograms              | 432 |
|--------------------------------------------|-----|
| Enabling Natural Support of LE Subprograms | 432 |
| Passing LE Runtime Options                 | 432 |
| LE Abend Handling                          |     |

This document applies to z/OS batch mode, z/VSE batch mode, IMS TM and TSO. It provides information on how Natural supports IBM Language Environment (LE) subprograms.

The following topics are covered:

### **Support of IBM LE Subprograms**

To support IBM Language Environment (LE) subprograms, Natural must be prepared for the CALL statement to be able to call LE subprograms. LE subprograms can be static (profile parameters CSTATIC and RCA) or dynamic subprograms of Natural.

Dynamic subprograms of Natural (LE and non-LE) are loaded via LE services (CEEFETCH or CEELOAD macro). All dynamic subprograms loaded during a Natural session are deleted upon LE environment termination, i.e. during termination of the Natural session. That is, the profile parameter DELETE does not have any effect.

# **Enabling Natural Support of LE Subprograms**

The following is required to be able to call LE subprograms from Natural:

- 1. When installing Natural, the corresponding driver must be generated with option LE370=YES. For LE enablement of Natural under CICS, see *Natural under CICS*, *Natural CICS Interface and IBM Language Environment (LE)* (in the Natural *TP Monitor Interfaces* documentation).
- 2. The IBM LE runtime modules must automatically be included from the IBM LE library during the linkage editor step. There must not be any unresolved externals starting with "CEE." Do not set the linkage editor option NCAL for z/OS or NOAUTO for z/VSE.
- 3. Under z/OS batch, IMS TM and TSO, Natural can also call LE main programs, but only as dynamic subprograms. If an LE main program is to be called dynamically, this has to be indicated by specifying SET CONTROL 'P=L' before the CALL statement. Otherwise, the LE environment created by Natural will be terminated by the LE main program.

# **Passing LE Runtime Options**

- Passing LE Runtime Options under z/OS Batch and TSO
- Passing LE Runtime Options under z/VSE Batch

■ Passing LE Runtime Options under IMS TM

### Passing LE Runtime Options under z/OS Batch and TSO

You have two options:

- 1. You can pass LE run-time options by using the PARM= parameter in your JCL. The following applies:
  - The run-time options that are passed to the main routine must be followed by a slash (/) to separate them from the Natural parameters.
  - If you want to use a slash within your Natural parameters, then your Natural parameters must begin with a slash.

### Example:

```
PARM='/ID=/,...'
```

2. You can pass LE run-time options by using the CEEOPTS input data set in your JCL. With the use of CEEOPTS the LE run-time options are also available to all subtasks. The use of CEEOPTS is especially required with a Natural RPC server in batch mode.

### Example:

```
//CEEOPTS DD *
POSIX(ON)
/*
```

### Passing LE Runtime Options under z/VSE Batch

You can pass LE run-time options by using the PARM= parameter in your JCL. The following applies:

- The run-time options that are passed to the main routine must be followed by a slash (/) to separate them from the Natural parameters.
- If you want to use a slash within your Natural parameters, then your Natural parameters must begin with a slash.

Example:

```
PARM='/ID=/,...'
```

### Passing LE Runtime Options under IMS TM

You can pass LE run-time options by providing the region-specific run-time options load module CEEROPT in your STEPLIB concatenation. In addition, the LE library routine retention initialization routine CEELRRIN must be present on the PREINIT list of your region JCL.

The following is a sample definition of a CEEROPT load modul that allows the execution of AMODE (24) subprograms:

```
CEEROPT CSECT
CEEROPT AMODE ANY
CEEROPT RMODE ANY
CEEXOPT ALL31=((OFF), OVR),
STACK=((128K, 128K, BELOW, KEEP, 512K, 128K), OVR)
END CEEROPT
```

# LE Abend Handling

Natural supports the LE-specific user error handling, that is, if an LE subprogram has defined a user error handler, this handler gets control when an abend, a program check or any other LE error condition occurs in the subprogram. If no LE user error handler has been defined, Natural reacts according to the setting of the DU profile parameter.

In this case, a special error message (NAT0950 if DU=0FF or NAT9967 if DU=0N) is issued which indicates the LE error number. In addition, the corresponding LE error message is issued on CEEMSG and an LE snap dump is written to CEEDUMP according to LE run-time option TERMTHDACT.

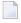

**Note:** In case of DU=FORCE, the abend handling of Natural is disabled and the LE error handling takes place even if no LE subprogram is active at the time of the abend. In this case, it is strongly recommended to specify the LE run-time option TERMTHDACT(UAIMM) to get all required diagnostic informations.

# 77 External SORT

| Support of External SORT              | 436 |
|---------------------------------------|-----|
| Special Considerations for z/OS       | 436 |
| Special Considerations for z/VSE      | 436 |
| Special Considerations for BS2000/OSD | 437 |

This document provides information on using external SORT programs with Natural.

The following topics are covered:

### Support of External SORT

The Natural SORT statement may optionally invoke an external SORT program that carries out the actual sorting. An external SORT program is used if the keyword subparameter EXT of the macro NTSORT is set to ON.

Natural supports all external SORT programs that comply with the SORT interface documented in the relevant IBM manuals (for z/OS, z/VSE and CMS) and Siemens manuals (for BS2000/OSD).

The requirements (for example, space and datasets) are identical to those for the execution of a 3GL (for example, COBOL, PL/I) application program that invokes the operating system SORT program and can vary according to the external SORT program in use.

The communication with the external SORT program is via the E15 and E35 user-exit routines. As a consequence, Natural does not require the datasets SORTIN and SORTOUT.

# Special Considerations for z/OS

All external SORT programs supporting the extended parameter list can be used.

### Special Considerations for z/VSE

The external SORT program is loaded into the partition program area. For this reason, you must add round about 200 KB additional storage to the size requirements of the Natural batch nucleus specified in the SIZE parameter of the EXEC statement.

### **Example:**

// EXEC <natural>,SIZE(<natural>,200K)

where *<natural>* is the name of your Natural phase.

# **Special Considerations for BS2000/OSD**

The external SORT program is called using the level 1 interface. That is, Natural passes all SORT control statements to the external SORT program and dataset SYSDTA is not used for input.

The external SORT program is searched for in the following libraries:

- User TASKLIB concatenated with the BLSLIB chain, if a User TASKLIB was specified,
- System TASKLIB (\$TSOS.TASKLIB) concatenated with the BLSLIB chain.

# Stichwortverzeichnis